<span id="page-0-0"></span>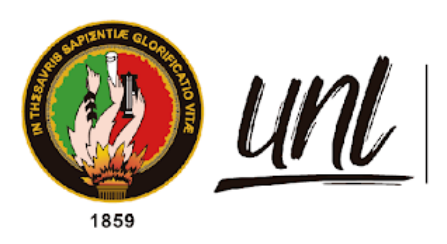

Universidad<br>**Nacional<br>de Loja** 

# **Universidad Nacional de Loja**

# **Facultad de la Energía, las Industrias y los de Recursos Naturales No Renovables**

**Carrera de Computación**

**Desarrollo de una API para el consumo de un modelo de predicción de producción de energía eólica basado en aprendizaje profundo**

**Development of an API for the consumption of a deep learning-based wind energy production prediction model**

> **Trabajo de Integración Curricular, previo a la obtención del título de Ingeniera en Ciencias de la Computación.**

# **AUTOR:**

Verónica Estefanía Placencia Satama

# **DIRECTOR:**

Ing. Pablo Fernando Ordoñez Ordoñez

# **Loja – Ecuador**

2024

Educamos para Transformar

# **Certificación**

<span id="page-1-0"></span>Loja, 15 de agosto de 2024

# Ing. Pablo Fernando Ordoñez Ordoñez Mg.Sc. **DIRECTOR DE TRABAJO DE INTEGRACIÓN CURRICULAR**

# **CERTIFICO:**

Que he revisado y orientado todo el proceso de elaboración del Trabajo de Integración Curricular denominado: **"Desarrollo de una API para el consumo de un modelo de predicción de producción de energía eólica basado en aprendizaje profundo",** previo a la obtención del título de **Ingeniera en Computación**, de la autoría de la estudiante **Verónica Estefanía Placencia Satama**, con cédula de identidad Nro. **1104750508**, una vez que el trabajo cumple con todos los requisitos exigidos por la Universidad Nacional de Loja, para el efecto, autorizo la presentación del mismo para su respectiva sustentación y defensa.

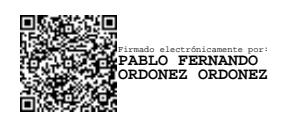

Ing. Pablo Fernando Ordoñez Ordoñez Mg.Sc. **DIRECTOR DE TRABAJO DE INTEGRACIÓN CURRICULAR**

### **Autoría**

<span id="page-2-0"></span>Yo, **Verónica Estefanía Placencia Satama**, declaro ser autora del presente Trabajo de Integración Curricular y eximo expresamente a la Universidad Nacional de Loja y a sus representantes jurídicos de posibles reclamos y acciones legales por el contenido del mismo. Adicionalmente acepto y autorizo a la Universidad Nacional de Loja la publicación de mí Trabajo de Integración Curricular en el Repositorio Digital Institucional – Biblioteca Virtual.

**Firma:** Firmado electrónicamente por: **VERONICA ESTEFANIA PLACENCIA SATAMA**

**Cédula de identidad:** 1104750508

**Fecha:** 15 de agosto de 2024

**Correo electrónico:** veronica.placencia@unl.edu.ec

**Teléfono:** (+593) 99 170 4302

<span id="page-3-0"></span>**Carta de autorización por parte del autor para consulta, reproducción parcial o total, y/o publicación electrónica del texto completo, del Trabajo de Integración Curricular.**

Yo **Verónica Estefanía Placencia Satama**, declaro ser la autora del Trabajo de Integración Curricular denominado: **"Desarrollo de una API para el consumo de un modelo de predicción de producción de energía eólica basado en aprendizaje profundo"** como requisito para optar el título de **Ingeniera en Computación**, autorizo al Sistema Bibliotecario de la Universidad Nacional de Loja para que, con fines académicos, muestre al mundo la producción intelectual de la Universidad, a través de la visibilidad de su contenido de la siguiente manera en el Repositorio Institucional.

Los usuarios pueden consultar el contenido de este trabajo en el Repositorio Institucional, en las redes de información del país y del exterior, con los cuales tenga convenio la Universidad.

La Universidad Nacional de Loja, no se responsabiliza por el plagio o copia del Trabajo de Integración Curricular que realice un tercero.

Para constancia de esta autorización, suscribo, en la ciudad de Loja, a los quince días del mes de agosto de dos mil veinticuatro.

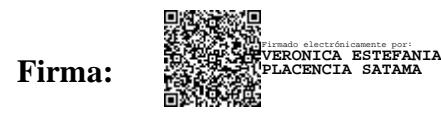

**Autor:** Verónica Estefanía Placencia Satama

**Cédula:** 1104750508

**Dirección:** Jorge Gaitán y José Artigas, Loja – Ecuador.

**Correo Electrónico:** [veronica.placencia@unl.edu.ec](mailto:veronica.placencia@unl.edu.ec)

**Teléfono:** (+593) 99 170 4302

# **DATOS COMPLEMENTARIOS:**

**Director del Trabajo de Integración Curricular:** Ing. Pablo Fernando Ordoñez Ordoñez, Mg.Sc.

### **Dedicatoria**

<span id="page-4-0"></span>A mis amados padres Hernán y Alcira quienes me acompañaron incondicionalmente en el transcurso de este camino, su apoyo constante, su amor y su fe en mí han sido las luces que me guiaron incluso en los momentos más oscuros, por enseñarme a nunca rendirme y a creer en mis sueños mostrándome que con esfuerzo y dedicación todo es posible.

A mi amado hermano por ser una fuente constante de inspiración, por estar siempre a mi lado y guiarme en este camino.

A mi amada hija, Sofía por ser la luz de mi vida y la razón de mis triunfos.

Con todo mi amor les dedico este trabajo como un testimonio del inmenso amor que siento por ustedes, por ser mi inspiración, mi fuerza, mi todo.

## **Verónica Estefanía Placencia Satama**

#### **Agradecimiento**

<span id="page-5-0"></span>A Dios por brindarme la dicha de vivir este sueño y por guiarme con su infinita sabiduría y amor a lo largo de este camino.

A mi amada familia por ser mi guía, motivación y sustento, su amor incondicional y su apoyo constante han sido la base sobre la cual he construido cada uno de mis logros.

Agradezco de manera especial a Mercedes y Patricio por motivarme y celebrar cada logro conmigo, su apoyo ha sido esencial para que pueda llegar hasta aquí.

A mi amado Cristhoper, por ser mi fuente inagotable de apoyo, tu amor, paciencia y comprensión me han dado la fuerza para seguir adelante cuando las cosas se ponían difíciles.

A mi director Trabajo de Integración Curricular Ing. Pablo Fernando Ordoñez Ordoñez. Mg. sc. por su invaluable guía y apoyo a lo largo de este proceso, por compartir su conocimiento y por confiar en mi capacidad para llevar a cabo esta investigación.

A todos aquellos que me brindaron su apoyo y estuvieron presentes en este proceso quiero expresarles mi más profundo agradecimiento, sus palabras de aliento, su tiempo y su compañía han significado mucho para mí.

**¡Gracias a todos!**

**Verónica Estefanía Placencia Satama**

<span id="page-6-0"></span>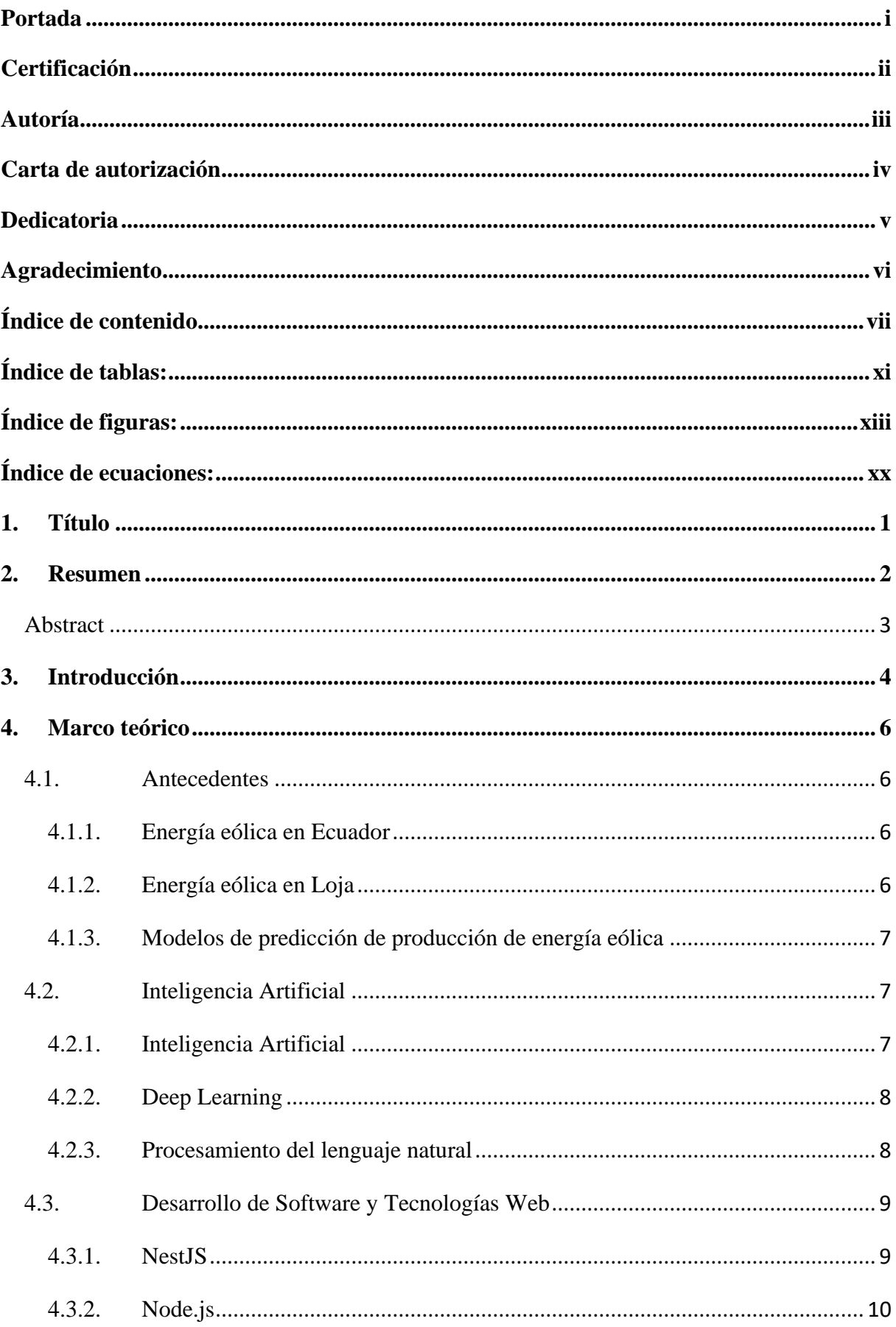

# Índice de contenido

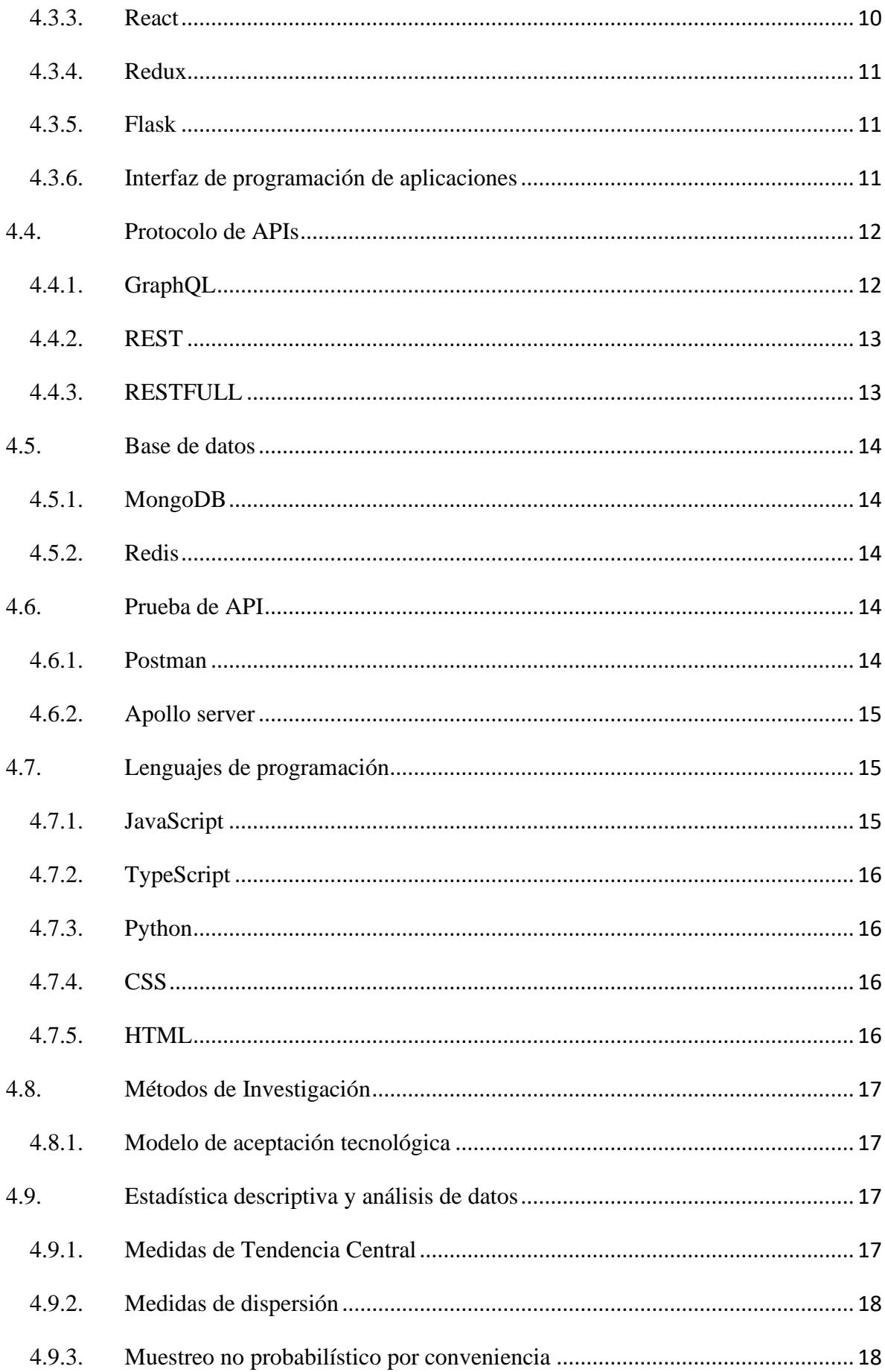

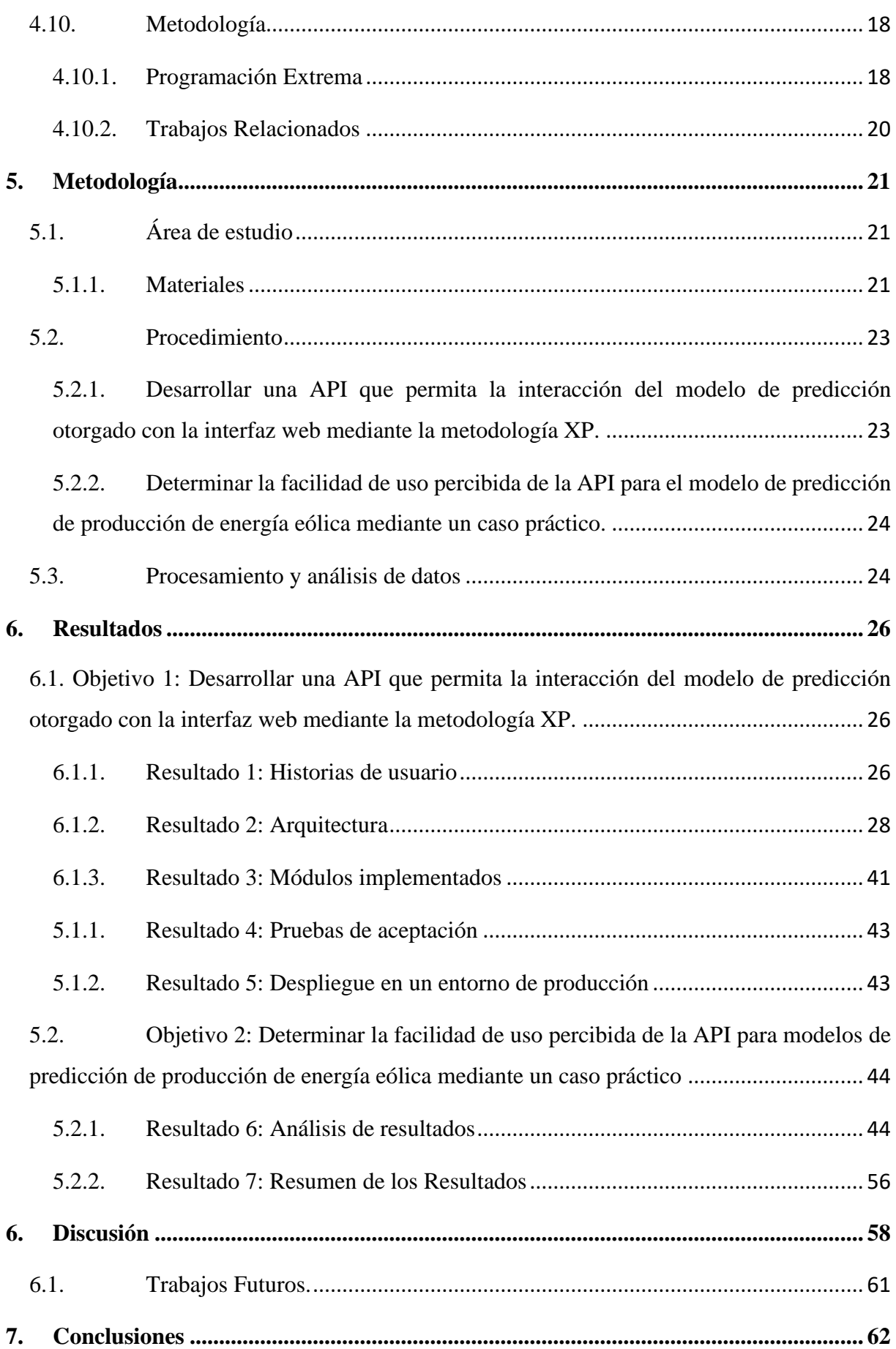

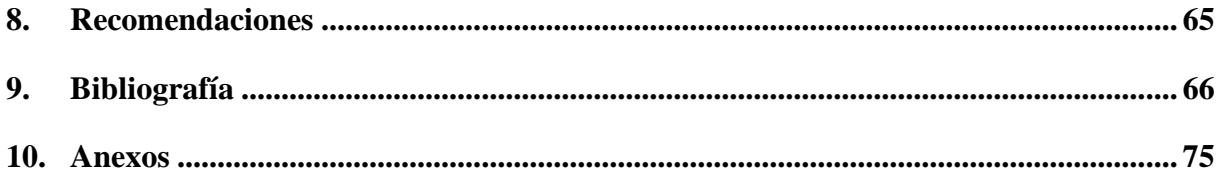

# <span id="page-10-0"></span>**Índice de tablas:**

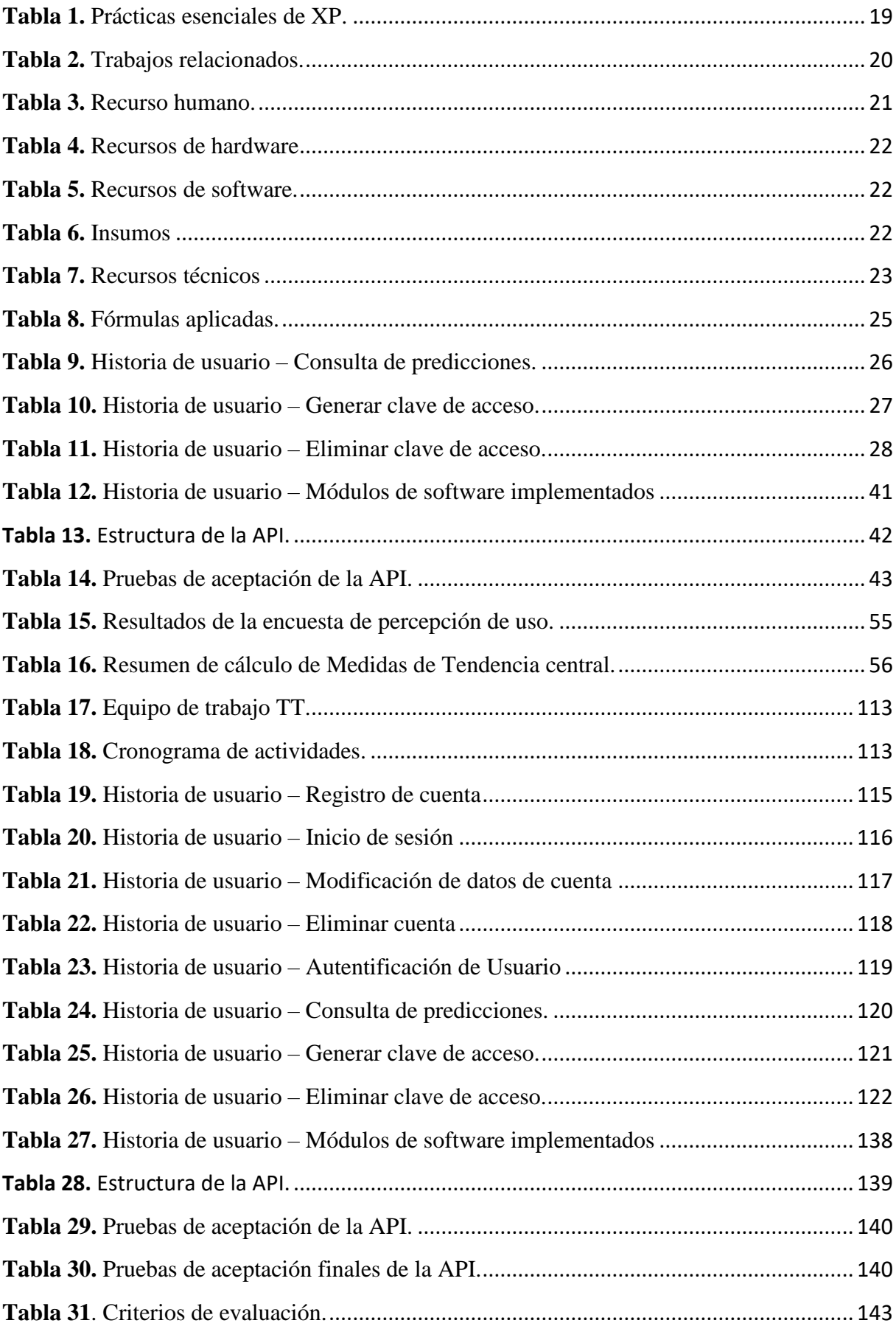

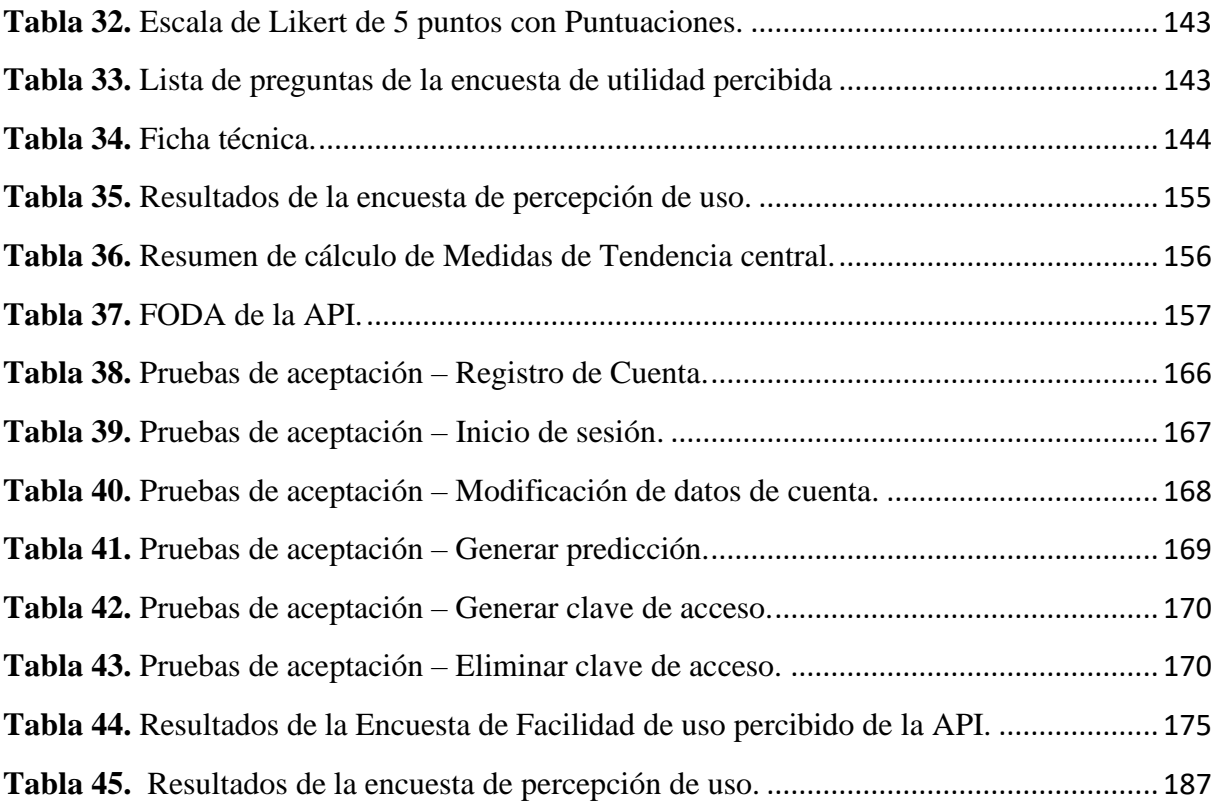

# <span id="page-12-0"></span>**Índice de figuras:**

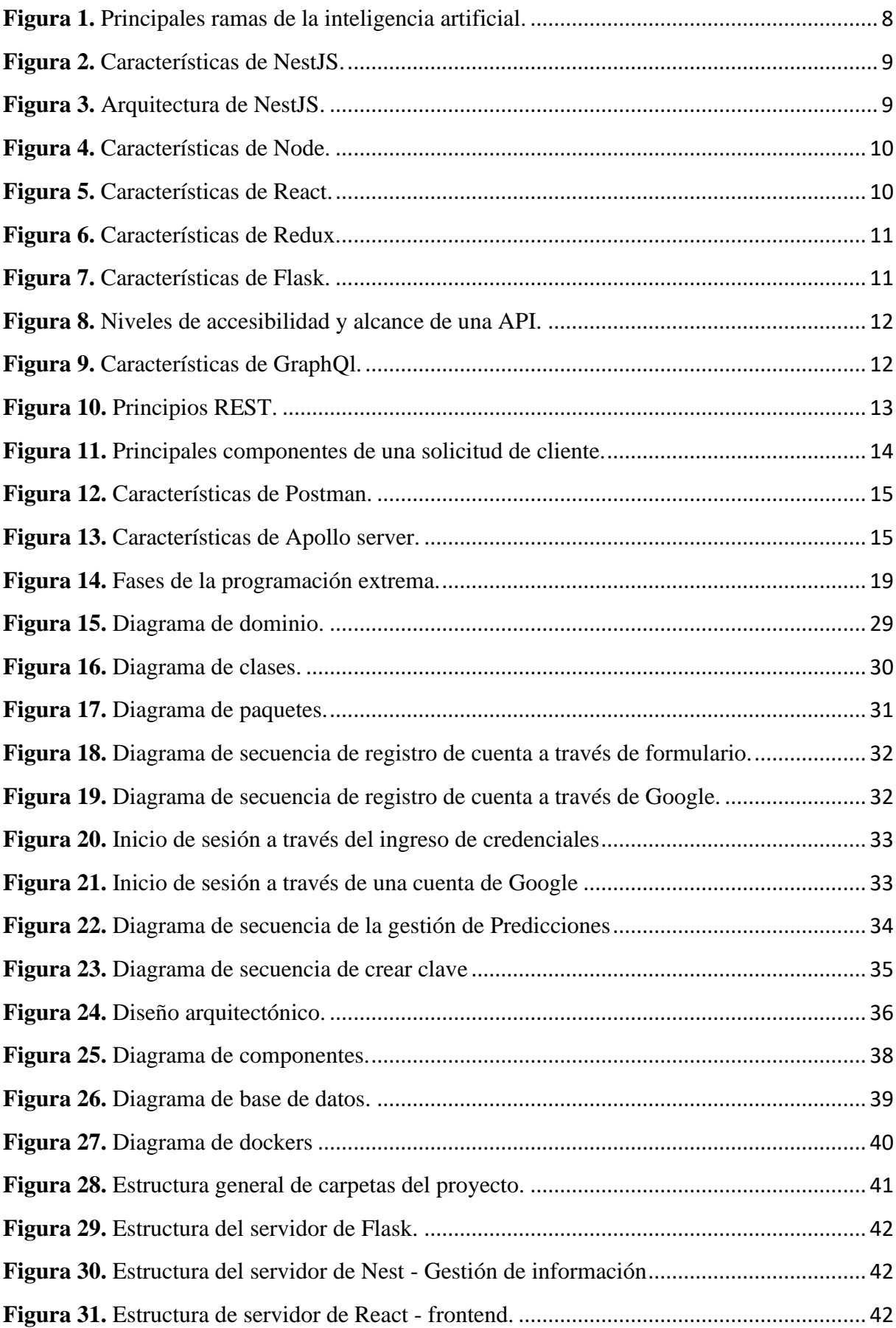

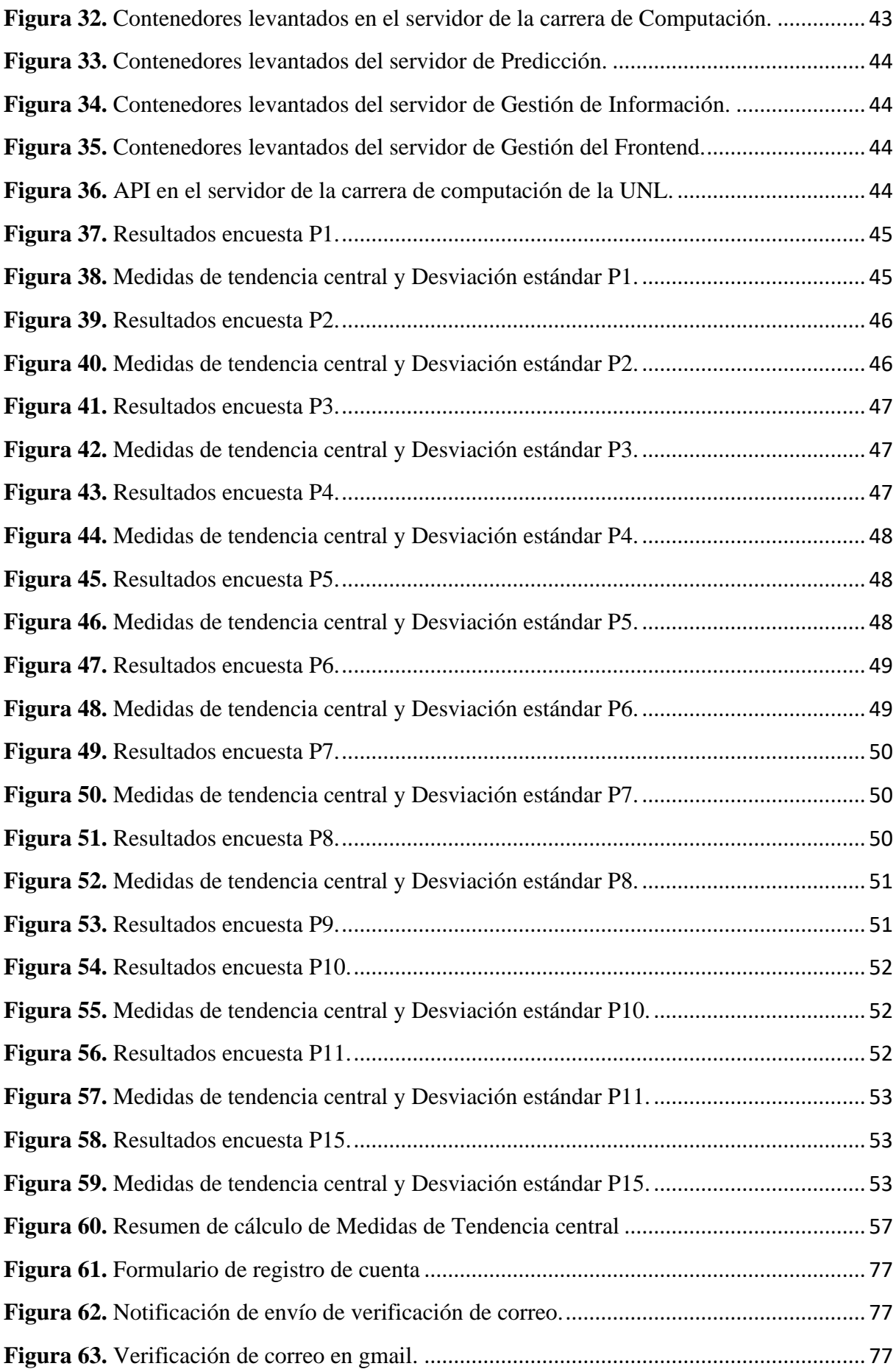

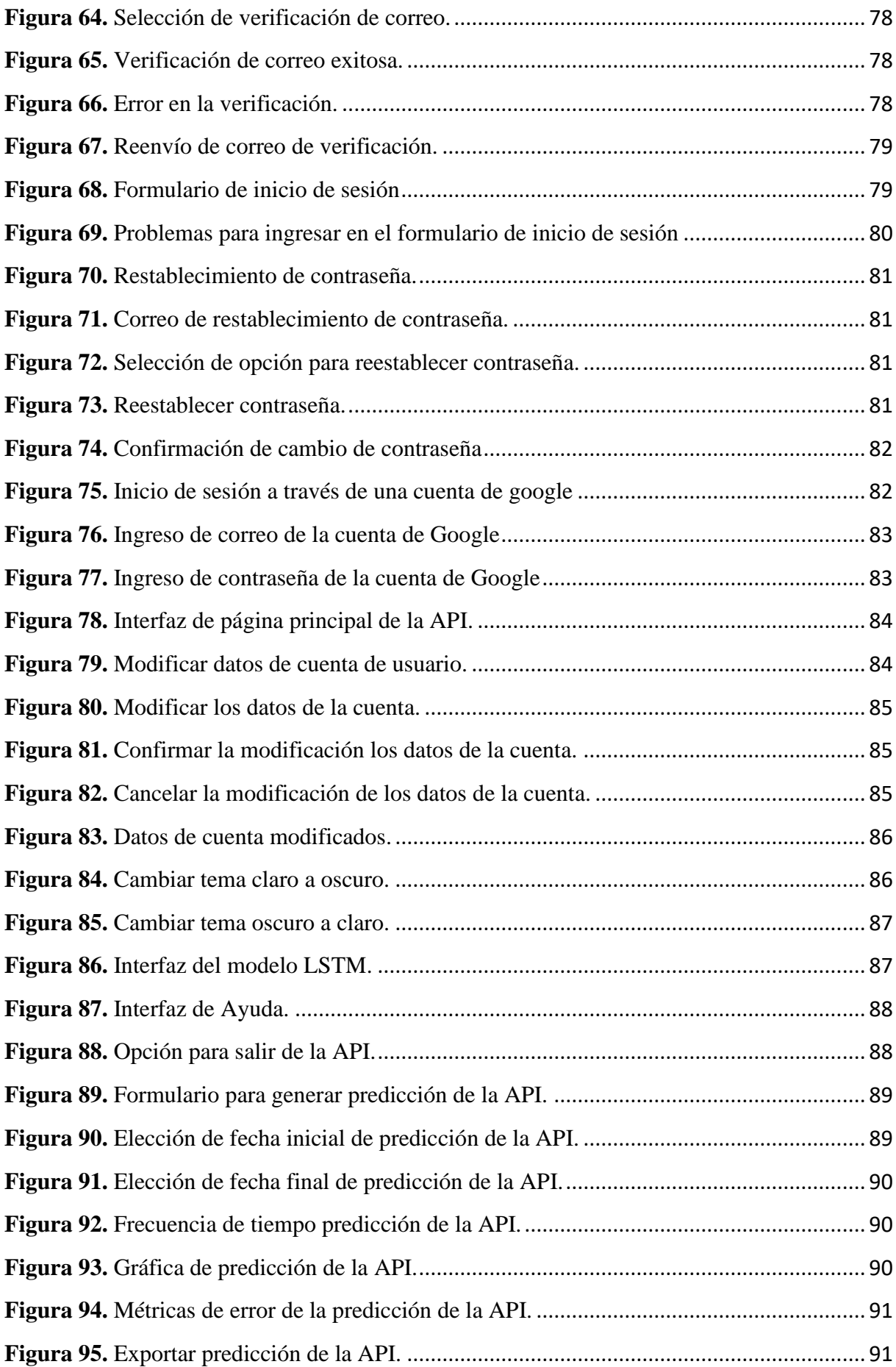

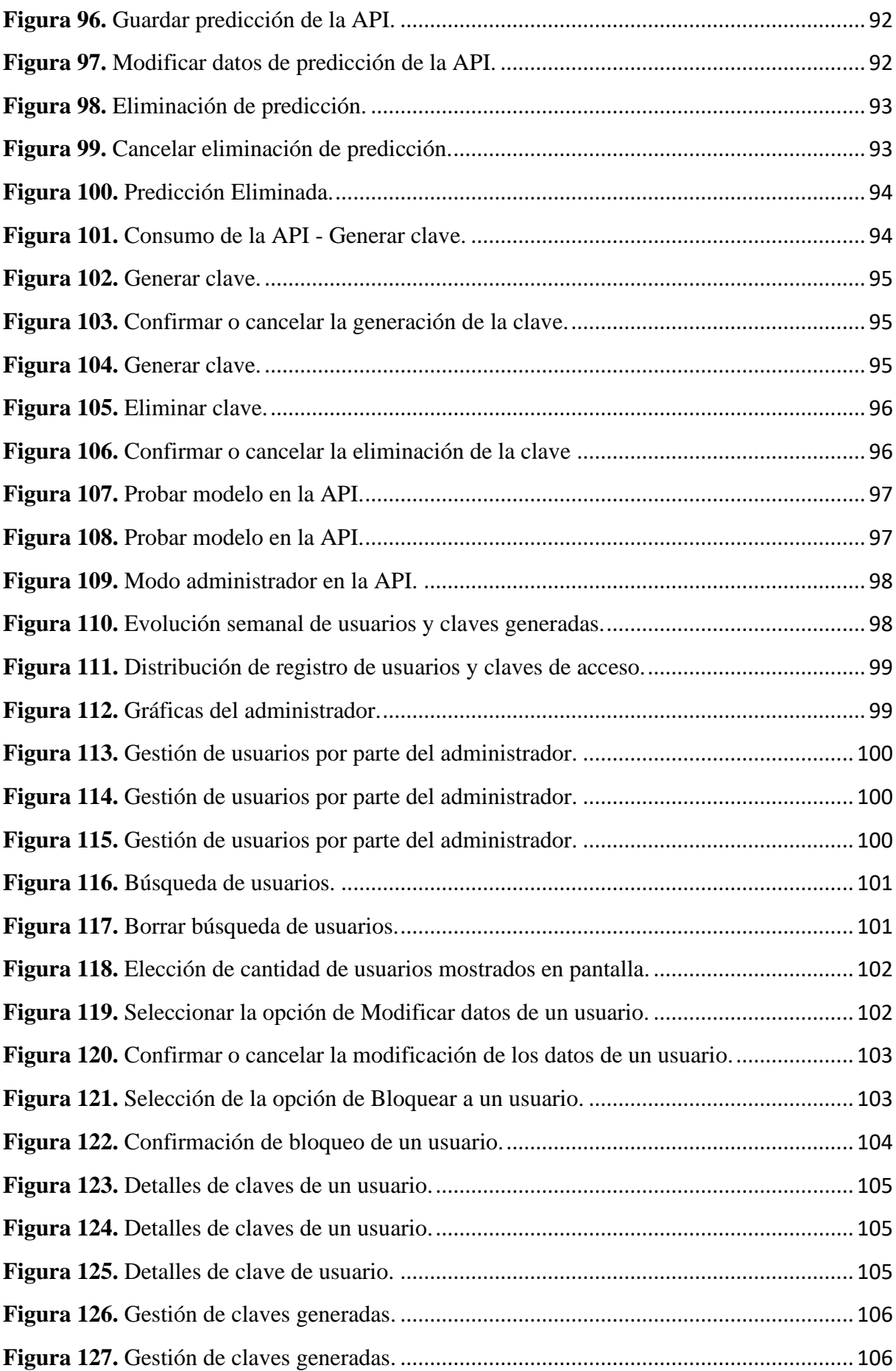

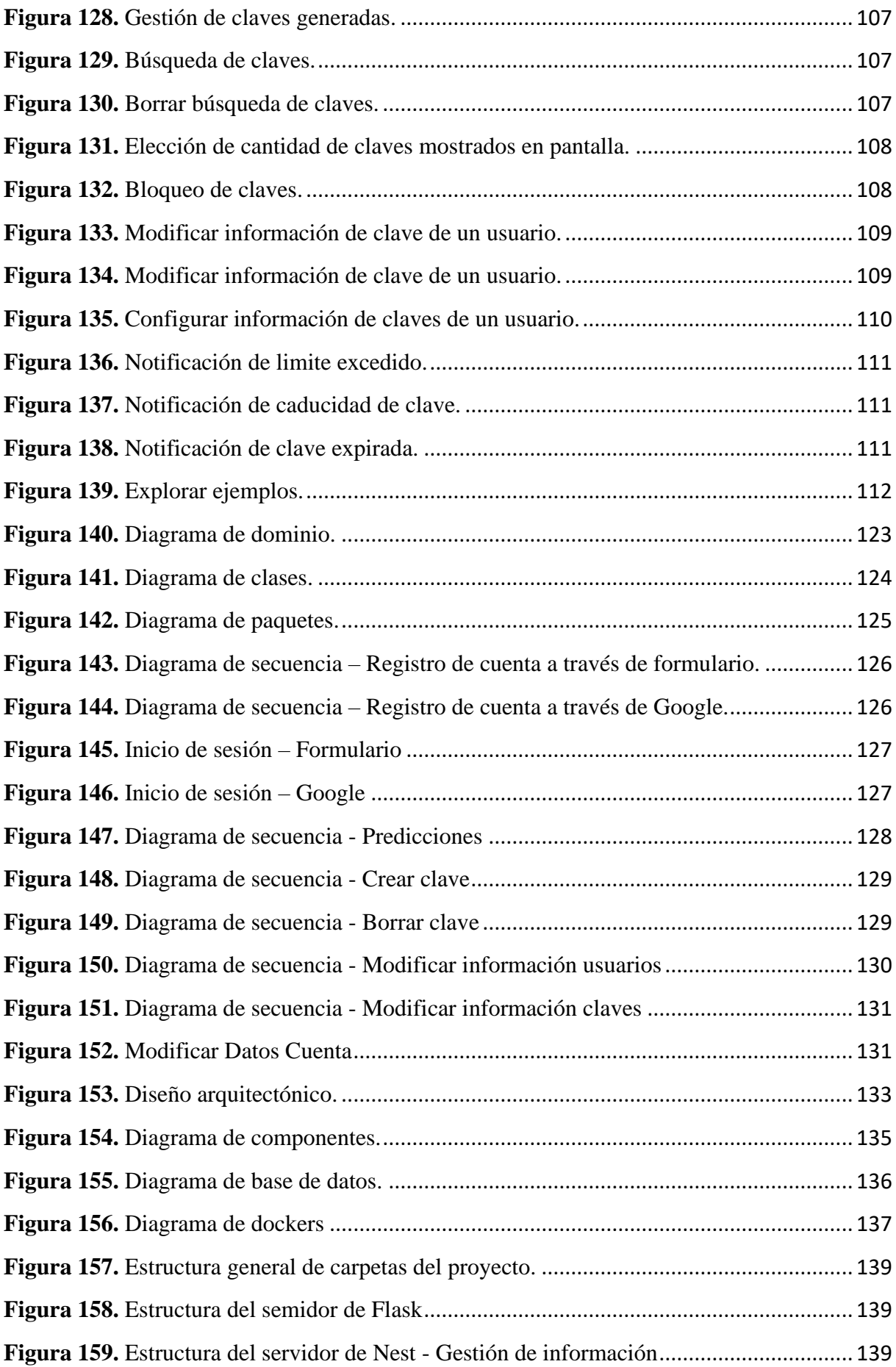

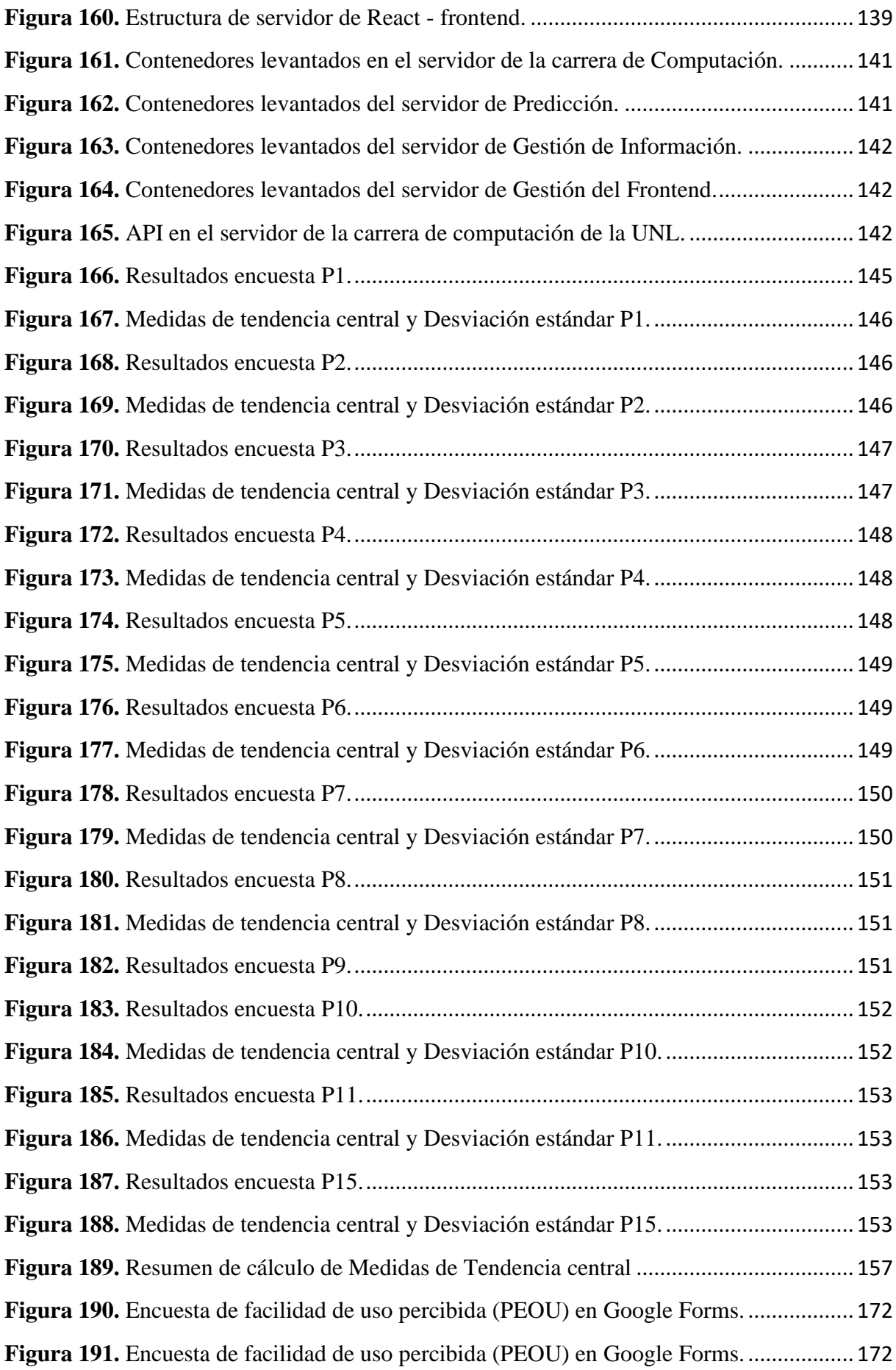

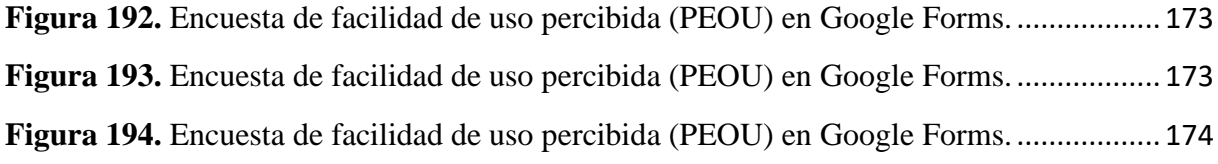

# <span id="page-19-0"></span>Índice de ecuaciones:

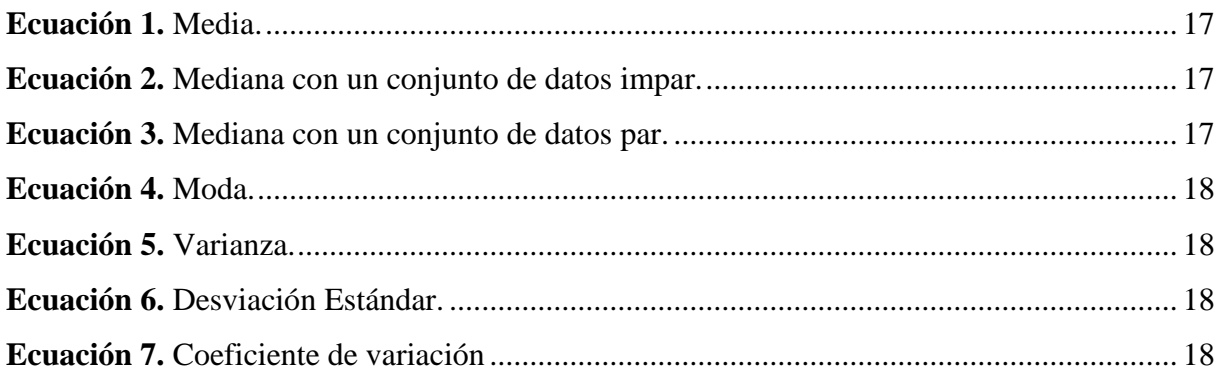

# **Índice de anexos:**

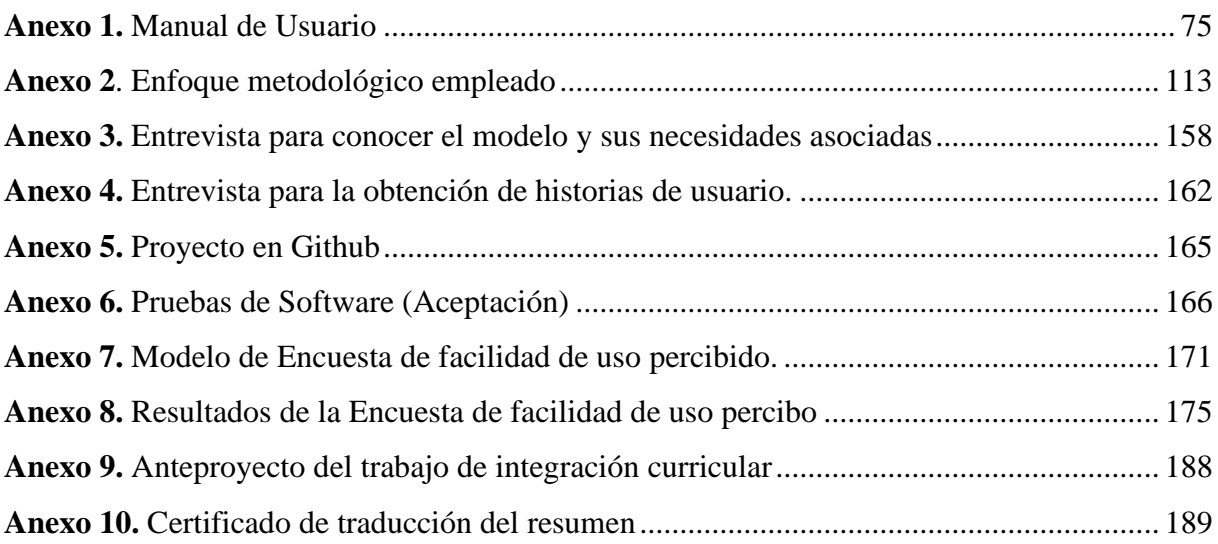

# **1. Título**

<span id="page-21-0"></span>**Desarrollo de una API para el consumo de un modelo de predicción de producción de energía eólica basado en aprendizaje profundo**

**Development of an API for Deep Learning-Based Wind Energy Production Forecasting.**

#### **2. Resumen**

<span id="page-22-0"></span>La energía eólica como fuente renovable en constante expansión requiere la predicción precisa de su producción de energía para la gestión eficiente de la red eléctrica y la toma de decisiones por lo cual el presente trabajo de integración curricular tiene como objetivo general desarrollar una interfaz de programación de aplicaciones (API) que permita acceder a las predicciones generadas a través del consumo de un modelo entrenado con datos proporcionados por la Central Eólica Villonaco (CEV). Su desarrollo se realizó mediante la metodología XP conocida por su enfoque ágil que facilitó la retroalimentación continua, la mejora progresiva del diseño y la funcionalidad de esta. Además, la API fue alojada en el servidor de la carrera de Computación de la Universidad Nacional de Loja garantizando un acceso estable y fluido a usuarios interesados en el campo de la predicción de energía eólica.

Los resultados mostraron que al evaluar la facilidad de uso percibida (PEOU) mediante encuestas a estudiantes de octavo y quinto ciclo de la carrera de Computación de la UNL se produjo un total de 37 respuestas favorables de una población de 250 participantes. El 90.82% de los encuestados reportó una alta PEOU, lo cual demuestra que la solución es eficiente debido a la documentación clara y accesible sobre su funcionamiento. Esta documentación facilita una comprensión intuitiva para los usuarios, respaldando así la significativa contribución de la API en el campo del desarrollo de software.

**Palabras Clave:** API, energía eólica, aprendizaje profundo, predicción de energía

#### <span id="page-23-0"></span>**Abstract**

Wind energy, as a constantly expanding renewable source, requires precise prediction of its energy production for efficient grid management and decision-making. Therefore, the main objective of this curricular integration project is to develop an Application Programming Interface (API) that allows access to predictions generated by consuming a model trained with data provided by the Villonaco Wind Farm (CEV). Its development was carried out using the XP methodology, known for its agile approach that facilitated continuous feedback and progressive improvement of the design and functionality. Additionally, the API was hosted on the server of the Computer Science Department at the National University of Loja, ensuring stable and smooth access for users interested in the field of wind energy prediction.

The results showed that when evaluating the perceived ease of use (PEOU) through surveys of eighth and fifth-semester students of the Computer Science program at UNL, a total of 37 favorable responses were obtained from a population of 250 participants. 90.82% of the respondents reported a high PEOU, demonstrating that the solution is efficient due to the clear and accessible documentation of its operation. This documentation facilitates intuitive understanding for users, thus supporting the significant contribution of the API in the field of software development.

**Keywords**: API, wind energy, deep learning, energy prediction.

#### **3. Introducción**

<span id="page-24-0"></span>La energía eólica comprendida como la transformación del viento en energía eléctrica ha ganado una importante notoriedad en lo que respecta a eficiencia y sostenibilidad dentro de la matriz energética nacional por lo que en el contexto actual de conversión del sector energético hacia fuentes más limpias y sostenibles se ha situado como una de las principales alternativas para la generación de electricidad a la energía eólica que evidencia un notable crecimiento a nivel mundial en los últimos años en este sentido, la predicción de la energía eléctrica se ha vuelto esencial en la garantía del correcto funcionamiento de las centrales eólicas al simplificar a sus técnicos la anticipación a eventos de déficit o superávit energético donde dicha capacidad predictiva permite a sus gestores anticipar situaciones de exceso o déficit energético, optimizando de esta manera las estrategias de generación y coordinando adecuadamente las labores de mantenimiento [1].

La Universidad Nacional de Loja cumpliendo el papel de referente académico ha estado a la vanguardia de investigaciones e innovaciones tecnológicas en el ámbito energético por ejemplo el modelo de predicción de energía eólica basado en aprendizaje profundo desarrollado para la Central Eólica Villonaco (CEV) de la ciudad de Loja [1], destacado en una entrevista con el ingeniero Pablo Ordóñez director de la carrera de Computación de la Facultad de Energía, las Industrias y los Recursos Naturales no Renovables, pese a ello este avance se ve limitado por la ausencia de herramientas de software apropiadas que adecuen la visualización y comprensión de los resultados por parte del público aunque se intentó implementar en plataformas open source como Google Colab, Anaconda y Hugging Face, estas no llegaron a satisfacer las necesidades específicas del modelo propuesto a causa de sus recursos limitados así también, alternativas más robustas como Microsoft Azure presentan costos prohibitivos que obstaculizan su implementación a largo plazo por lo tanto surge la pregunta de investigación ¿Qué facilidad de uso percibida tendrá la integración de un modelo de predicción de energía eólica mediante una Interfaz de programación de aplicaciones (API)?

Las ventajas de esta propuesta son notables para el sector de la energía eólica y la gestión energética en general al proporcionar una interfaz amigable para incluso usuarios que no dispongan de conocimientos técnicos en el área de desarrollo de software para acceder a las predicciones, fomentando la innovación en el sector y promoviendo de esta forma el uso de fuentes de energía renovable

Es palpable la presencia de una brecha entre los modelos avanzados de aprendizaje profundo utilizados en la predicción de producción eólica y las herramientas disponibles para su visualización y acceso, por lo tanto, este trabajo de integración curricular tiene como finalidad el desarrollo de una API que simplifique la interacción con el modelo de predicción otorgado a través de la interfaz web mediante la metodología XP, de igual modo busca evaluar su facilidad de uso percibida (PEOU) en el contexto de predicción de producción de energía eólica mediante un caso práctico centrado en personas con conocimientos en desarrollo de software quienes podrán utilizar la API desarrollada que simplifica el acceso para acceder a las predicciones de producción de energía eólica basadas en modelos de aprendizaje profundo, en donde con esta contribución se estima impulsar a aquellos familiarizados con el ámbito del desarrollo de software y navegar con facilidad de manera efectiva.

En cuanto a los alcances del trabajo y sus limitaciones se reconoce que la API desarrollada representará un importante avance en el acceso a predicciones de producción de energía eólica, sin embargo, no pretende ser la solución definitiva para todos los desafíos asociados a la generación de energía eólica, además se advierte que la precisión de las predicciones está sujeta a la precisión del modelo otorgado.

#### <span id="page-26-0"></span>**4. Marco teórico**

#### <span id="page-26-2"></span><span id="page-26-1"></span>**4.1.Antecedentes**

#### **4.1.1. Energía eólica en Ecuador**

En Ecuador la demanda de energía ha evidenciado un acelerado crecimiento que ha generado la necesidad de adquirir soluciones sostenibles para solucionar dicho inconveniente, considerando esta temática, la energía eólica se ha consolidado como una opción factible y de reducido costo para la generación de electricidad que es producida por la fuerza del viento mediante aerogeneradores que se encuentran conectados a las enormes redes de distribución de energía eléctrica de igual forma, se ha consolidado como una opción apropiada y de bajo costo para la generación de electricidad, la cual es producida por la fuerza del viento mediante aerogeneradores que son conectados a las enormes redes de distribución de energía eléctrica, sin embargo, a pesar de la implementación inicial puede adquirir costos elevados, los gastos de operación y mantenimiento de este sistema son más económicos en comparación con los sistemas basados en hidrocarburos [1], [2].

En Ecuador se han efectuado iniciativas para la construcción de parques eólicos en la isla San Cristóbal y la isla Baltra en Galápagos, así como el parque eólico Villonaco en la ciudad de Loja que han demostrado ser proyectos que otorgan soluciones efectivas en términos de producción de energética sostenible, debido a su éxito se continúa realizando en el país la implementación de nuevos parques eólicos como el de Minas de Huascachaca, Guarapamba y Ducal [3].

#### <span id="page-26-3"></span>**4.1.2. Energía eólica en Loja**

En la provincia de Loja se localiza el parque eólico Villonaco que cuenta con 11 aerogeneradores con una potencia total instalada de 16,5MW y una generación de 71,94 GWh/año [5], dicho parque eólico se encuentra situado a una altitud de 2700 metros sobre el nivel del mar (msnm) siendo de los pocos en el mundo en encontrarse a una altura tan elevada lo cual se convierte en una característica distintiva ya que, su ubicación permite aprovechar de manera efectiva los fuertes y constantes vientos que son apropiados para la generación de energía eólica para la zona por lo que la implementación del parque eólico ha permitido aminorar las emisiones de gases de efecto invernadero como las de dióxido de carbono que contribuyen al cuidado del medio ambiente en la ciudad de Loja y se convierten en una excelente alternativa para abastecer a la ciudadanía con energía eléctrica mediante de una fuente de energía renovable [6].

#### <span id="page-27-0"></span>**4.1.3. Modelos de predicción de producción de energía eólica**

Los modelos de predicción de producción de energía eólica son encargados de proveer información de la cantidad de energía que un parque eólico o un aerogenerador puede ocasionar en un período de tiempo determinado con el mínimo error posible consideran datos históricos, condiciones atmosféricas actuales y algoritmos de aprendizaje automático para ponderar la producción de energía eólica de manera precisa convirtiéndose en herramientas indispensables para la toma de decisiones estratégicas que contribuyen al éxito y rentabilidad de los proyectos eólicos en donde, estos modelos han experimentado un esencial crecimiento debido a los múltiples beneficios que ofrecen, siendo uno de los más destacados la provisión de información valiosa para los gestores y responsables de parques eólicos permitiéndoles ciertas tareas como planificar y administrar de manera eficiente la generación de energía en un período de tiempo específico haciéndoles optimizar a los dirigentes la eficiencia de los parques eólicos y maximizar su rendimiento [7], [8].

### <span id="page-27-2"></span><span id="page-27-1"></span>**4.2.Inteligencia Artificial**

#### **4.2.1. Inteligencia Artificial**

Cuando se acuñaba el término de Inteligencia Artificial (IA) en el año de 1956, se consideraba una situación muy compleja y se percibía imposible que una máquina se comporte de la misma forma que un ser humano, pese a ello, en la actualidad la IA ha evolucionado tanto que se encuentra presente en la vida cotidiana de la sociedad realizando cálculos computacionales y procesando extensas cantidades de información a través de diversos dispositivos electrónicos por consecuente la IA ha alcanzado un grado de desarrollo tan elevado que en la actualidad existen sistemas que van más allá del simple procesamiento de información teniendo la capacidad de autoprogramarse y tomar decisiones basadas en reglas y datos previamente estimados que omiten por completo la intervención humana [9], por otra parte, posee un campo demasiado amplio que se puede clasificar en ramas o categorías (véase [Figura 1\)](#page-28-2) según la tarea que se vaya a efectuar.

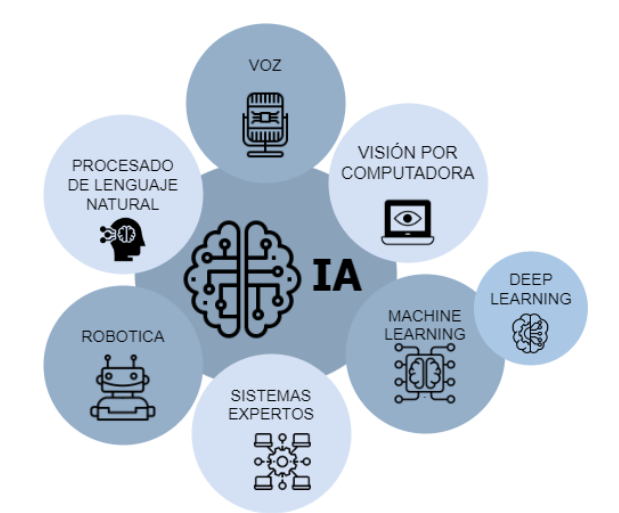

**Figura 1.** Principales ramas de la inteligencia artificial.

### <span id="page-28-2"></span><span id="page-28-0"></span>**4.2.2. Deep Learning**

El deep learning o aprendizaje profundo es una disciplina perteneciente al campo del Machine Learning, que a su vez es una de las ramas más sobresalientes de la IA (véase [Figura 1\)](#page-28-2), que se concentra en el desarrollo de modelos basados en redes neuronales profundas destinadas a tareas de aprendizaje automático complejas [7]. Al principio surgió con la noción de aprovechar la interconexión de un gran grupo de ordenadores en una red para adquirir un comportamiento inteligente cuya premisa indicaba que al conectar estas máquinas y permitirles interactuar podrían potenciar la capacidad de aprendizaje y procesamiento de información a un nivel más inteligente y profundo, no obstante, en aquel entonces (años 80) la implementación de este tipo de soluciones resultaba costosa, limitando su viabilidad y no la hacían una opción confiable, por otra parte, con el avance y evolución de la tecnología computacional en la actualidad, la idea ha alcanzado un importante impulso que hace ahora posible realizar tareas de manera eficiente y a un costo más accesible y así evolucionar en el desarrollo de redes neuronales profundas que permiten un aprendizaje más sofisticado y avanzado [10].

#### <span id="page-28-1"></span>**4.2.3. Procesamiento del lenguaje natural**

El procesamiento de lenguaje natural o natural language processing (NPL) es una de las ramas más sobresalientes de la IA (véase [Figura 1\)](#page-28-2) que se centra en la comunicación entre seres humanos y máquinas mediante el lenguaje hablado cuyo objetivo principal no se condiciona en la simple interpretación de las palabras emitidas por el ser humano, sino que va más allá buscando extraer el significado inherente al mensaje transmitido, es decir, indaga que las máquinas logren interpretar el sentido de la comunicación humana y no solo las palabras en sí [11].

## <span id="page-29-1"></span><span id="page-29-0"></span>**4.3.Desarrollo de Software y Tecnologías Web**

### **4.3.1. NestJS**

Nest es un framework de desarrollo backend para aplicaciones web que se ejecuta en la plataforma Node.js el cual se centra en la arquitectura de las aplicaciones y se encuentra diseñado específicamente para crear servicios web o API REST con Nest en donde, los desarrolladores pueden construir de manera eficiente y estructurada servicios web escalables utilizando Node.js como base [32], [34], por otra parte, también presenta una serie de características de gran utilidad en el desarrollo de aplicaciones web y API REST (véase [Figura 2\)](#page-29-2).

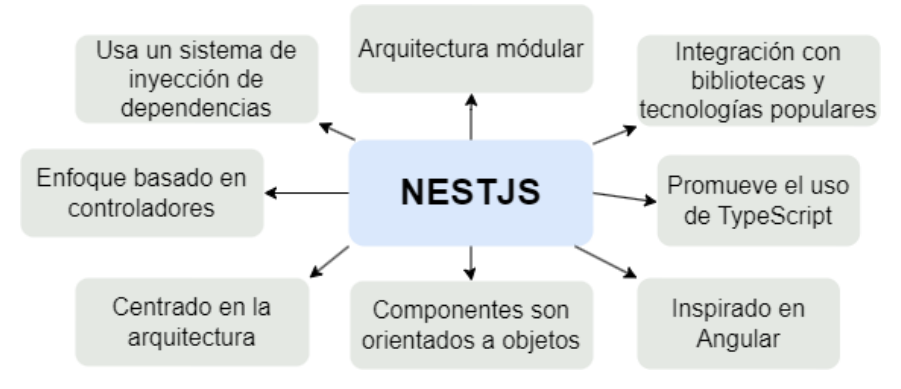

**Figura 2.** Características de NestJS.

<span id="page-29-2"></span>Al igual que favorece el desarrollo de aplicaciones mantenibles y escalables, Nest se destaca por su sólida arquitectura que proporciona una base robusta y confiable para construir aplicaciones (véase [Figura 3\)](#page-29-3), brindando estructura y organización que contribuye a mantener un código limpio y de alta calidad.

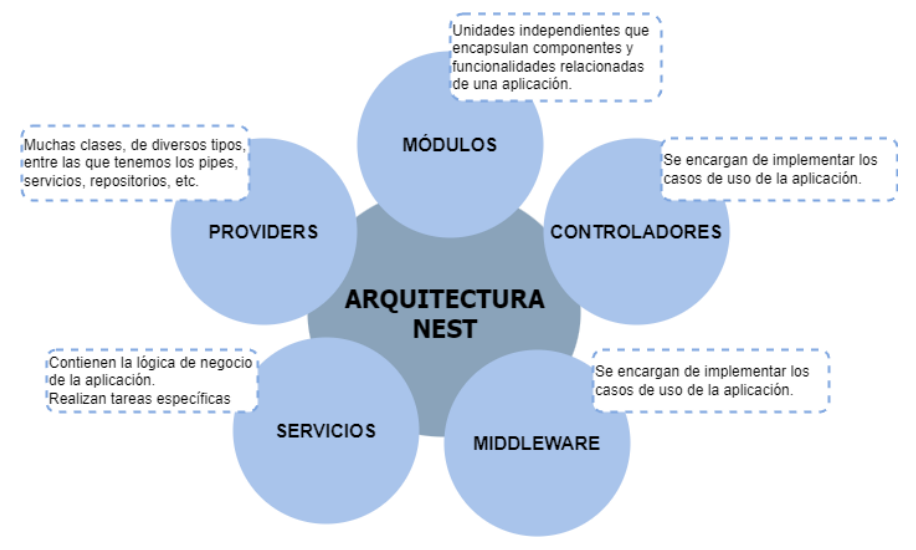

<span id="page-29-3"></span>**Figura 3.** Arquitectura de NestJS.

#### <span id="page-30-0"></span>**4.3.2. Node.js**

Node es una plataforma de ejecución del lenguaje JavaScript de propósito general que permite ejecutar su código fuera del navegador que otorga un entorno de tiempo de ejecución eficiente y escalable que permite aprovechar JavaScript en el lado del servidor y construir aplicaciones versátiles y muy potentes [32], [33], por otra parte, presenta un conglomerado de características de gran valía para el desarrollo de aplicaciones web (véase [Figura 4\)](#page-30-2).

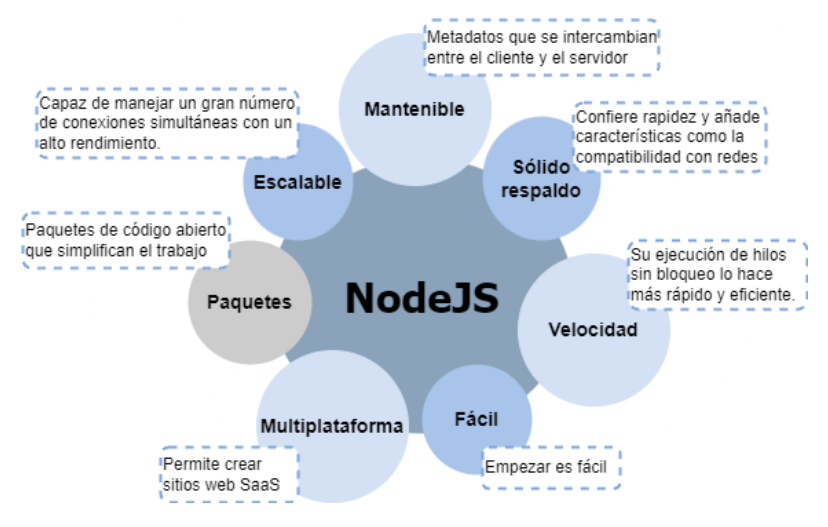

**Figura 4.** Características de Node.

### <span id="page-30-2"></span><span id="page-30-1"></span>**4.3.3. React**

React es una biblioteca perteneciente a JavaScript que facilita la construcción de interfaces de usuario a través de la composición de componentes individuales Typescript usados igualmente en la construcción de interfaces [35], por lo general, desarrolladores prefieren implementar react por sus características en lugar de otros frameworks o bibliotecas (véase [Figura 5\)](#page-30-3).

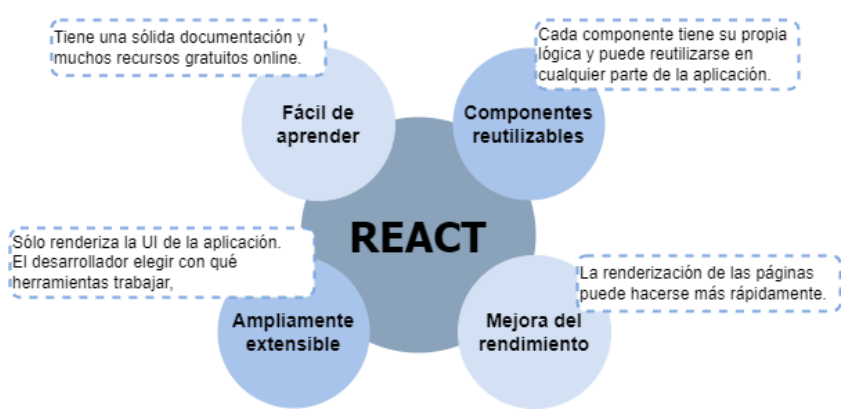

<span id="page-30-3"></span>**Figura 5.** Características de React.

### <span id="page-31-0"></span>**4.3.4. Redux**

Redux es una biblioteca de gestión de estado para aplicaciones JavaScript, especialmente aquellas construidas con bibliotecas como React o Angular y se utiliza para mantener el estado de la aplicación de manera centralizada y predecible simplificando la gestión de datos y el flujo de información en la aplicación [38], así mismo, presenta una serie de características que son de gran utilidad (véase [Figura 6\)](#page-31-3).

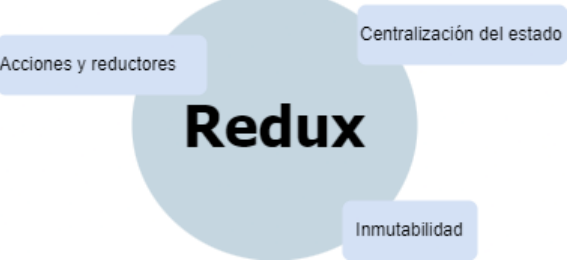

**Figura 6.** Características de Redux.

## <span id="page-31-3"></span><span id="page-31-1"></span>**4.3.5. Flask**

Flask es un microframework web para Python que permite crear aplicaciones web de manera rápida y sencilla, es ligero y fácil de aprender pero lo suficientemente potente como para crear aplicaciones web complejas, es conocido por su simplicidad y flexibilidad, lo que lo hace popular entre los desarrolladores de Python para el desarrollo de prototipos y proyectos de tamaño mediano [55], así mismo presenta una serie de características que son de gran utilidad (véase [Figura 7\)](#page-31-4).

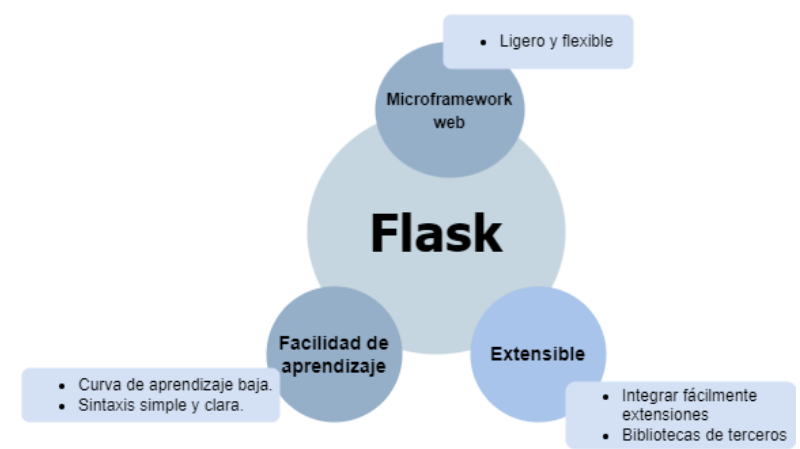

**Figura 7.** Características de Flask.

#### <span id="page-31-4"></span><span id="page-31-2"></span>**4.3.6. Interfaz de programación de aplicaciones**

La interfaz de programación de aplicaciones (API) simplifica la comunicación entre dos o más componentes de software al cumplir con un conjunto estipulado de reglas y protocolos, donde dichos elementos desempeñan un papel fundamental en el diseño e integración del software logrando garantizar la seguridad, permitiendo el

acceso a los recursos y brindando un control adecuado [14], estas pueden disponer de diversos niveles de accesibilidad y alcance (véase [Figura 8\)](#page-32-2).

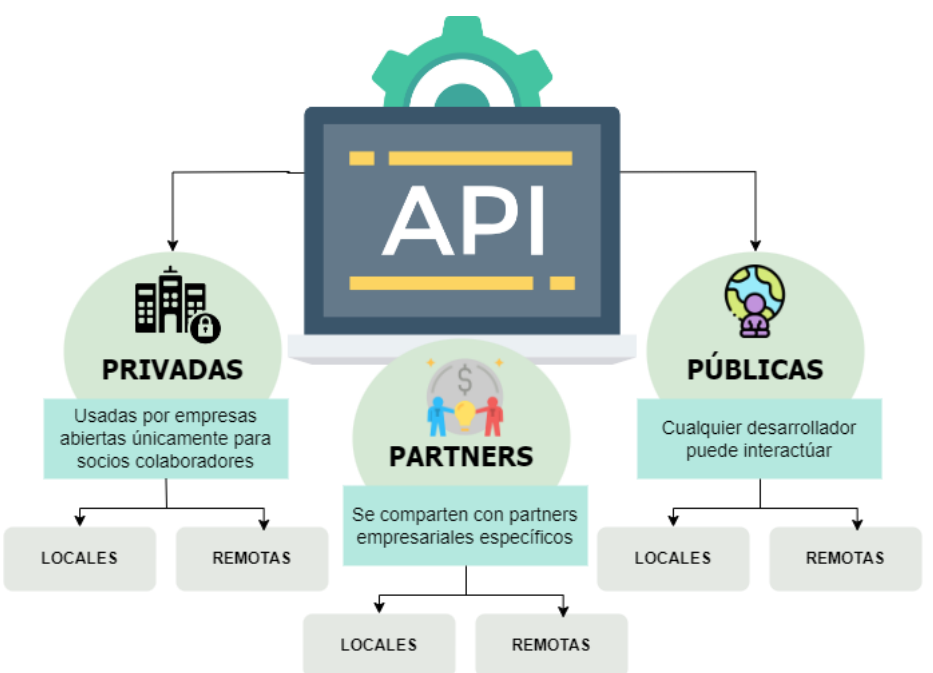

**Figura 8.** Niveles de accesibilidad y alcance de una API.

# <span id="page-32-2"></span><span id="page-32-1"></span><span id="page-32-0"></span>**4.4.Protocolo de APIs**

# **4.4.1. GraphQL**

GraphQL es un lenguaje de consulta de APIs y un tiempo de ejecución del servidor para ejecutar consultas con tus datos existentes que admite a los clientes especificar exactamente qué datos requieren y la API devuelve solo esa información lo que significa que los clientes pueden solicitar múltiples recursos en una sola consulta disminuyendo el número de solicitudes que deben realizarse al servidor [29], [31], por lo tanto, la mejora del rendimiento de la aplicación con GraphQL consta de 5 características esenciales (véase [Figura 9\)](#page-32-3).

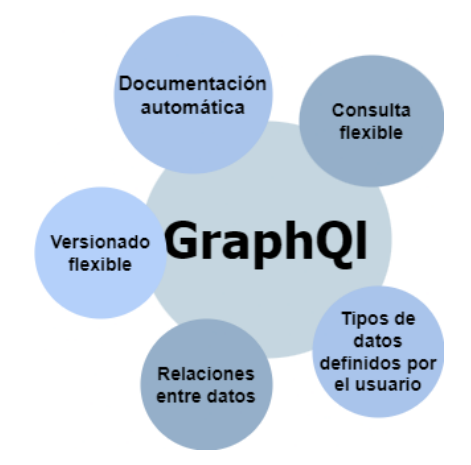

<span id="page-32-3"></span>**Figura 9.** Características de GraphQl.

## <span id="page-33-0"></span>**4.4.2. REST**

Estilo de arquitectura que los desarrolladores eligen implementar con el fin de facilitar la comunicación entre clientes y servidores:

- **POST**: Sirve para que se pueda crear un recurso nuevo.
- **GET:** Sirve para que se pueda consultar información de un recurso.
- **PATCH:** Sirve para que se pueda modificar solamente un atributo de un recurso.
- **PUT:** Sirve para que se pueda modificar un recurso existente en su totalidad.
- **DELETE:** Sirve para que se pueda eliminar un recurso determinado.

REST presenta principios (véase [Figura 10\)](#page-33-2) los cuales sirven para guiar el diseño y la implementación de servicios web, proporcionando un enfoque coherente y escalable para la comunicación entre clientes y servidores.

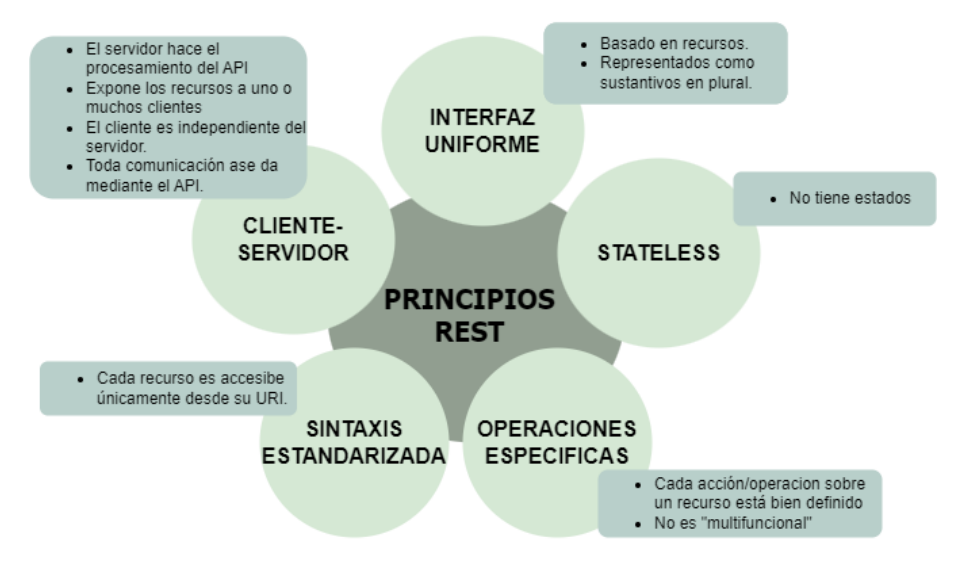

**Figura 10.** Principios REST.

## <span id="page-33-2"></span><span id="page-33-1"></span>**4.4.3. RESTFULL**

RESTful es la aplicación práctica de los principios y restricciones de REST en el desarrollo de servicios web y al seguir las pautas de REST una API puede considerarse como RESTful si cumple con los principios de "statelessness" (sin estado), "client-server" (cliente-servidor) y otras características clave de REST [27]. RESTful consta de 3 componentes esenciales que contiene su solicitud de cliente (véase [Figura 11\)](#page-34-5).

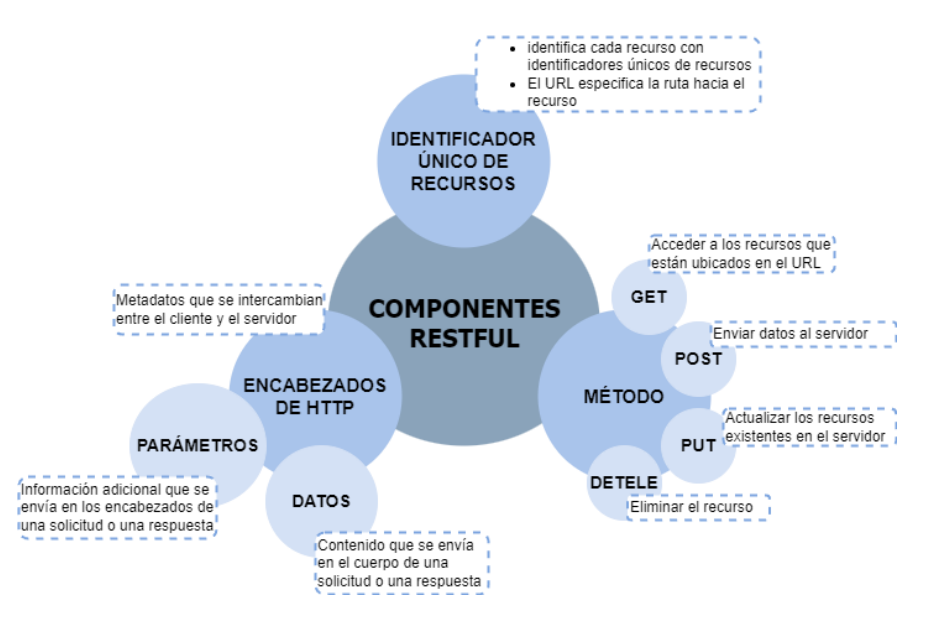

**Figura 11.** Principales componentes de una solicitud de cliente.

### <span id="page-34-5"></span><span id="page-34-1"></span><span id="page-34-0"></span>**4.5.Base de datos**

#### **4.5.1. MongoDB**

Es una base de datos NoSQL que implementa un modelo de documentos para almacenar datos y es especialmente popular en el desarrollo web debido a su flexibilidad y escalabilidad orientada a documentos, lo que indica que almacena datos en documentos similares a JSON con un esquema dinámico de igual modo, presenta una serie de características que son de gran utilidad [41].

## <span id="page-34-2"></span>**4.5.2. Redis**

En [40] se presenta a redis es una base de datos en memoria que ofrece alta disponibilidad y rendimiento y que comúnmente es utilizada como de caché para mejorar el tiempo de respuesta de las aplicaciones y como sistema de almacenamiento de datos en tiempo real y a su vez es usada para para manejar estructuras de datos compleja como listas, conjuntos y mapas lo que hace que esta memoria de caché sea adecuada para aplicaciones que requieren operaciones rápidas de lectura y escritura.

#### <span id="page-34-4"></span><span id="page-34-3"></span>**4.6.Prueba de API**

#### **4.6.1. Postman**

Postman es una plataforma de colaboración para el desarrollo de APIs y admite a los desarrolladores diseñar, probar y depurar APIs de una manera sencilla y eficiente al proporcionar una interfaz gráfica de usuario para enviar solicitudes HTTP, realizar pruebas de regresión, automatizar pruebas y documentar APIs [51], de igual modo, muestra una serie de características que son de gran utilidad (véase [Figura 12\)](#page-35-3).

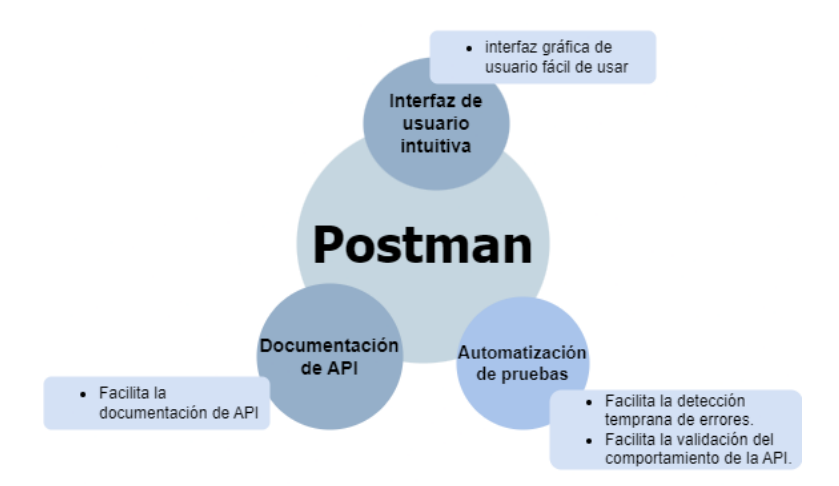

**Figura 12.** Características de Postman.

### <span id="page-35-3"></span><span id="page-35-0"></span>**4.6.2. Apollo server**

Apollo Server es una implementación de servidor GraphQL en JavaScript que permite crear una capa de servicio GraphQL sobre cualquier origen de datos como bases de datos SQL o NoSQL, APIs REST, servicios en la nube, entre otros y a su vez simplifica el proceso de crear una API GraphQL al otorgar herramientas y funcionalidades integradas y expone una serie de características que son de gran utilidad (véase [Figura 13\)](#page-35-4) [50].

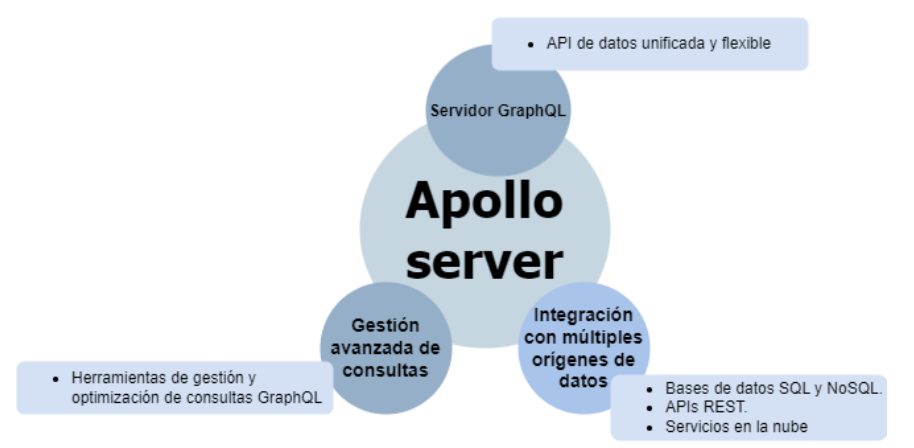

**Figura 13.** Características de Apollo server.

#### <span id="page-35-4"></span><span id="page-35-2"></span><span id="page-35-1"></span>**4.7.Lenguajes de programación**

### **4.7.1. JavaScript**

JavaScript es un lenguaje de programación ligero que cuenta con funciones de primera clase y se caracteriza por su interpretación just-in-time, lo que significa que se compila a medida que se ejecuta, su sintaxis, similar a la del inglés, se traduce a código de máquina para ser ejecutado por el sistema operativo y se utiliza ampliamente
en el desarrollo web permitiendo crear interactividad y dinamismo en los sitios [58]. Normalmente desarrolladores prefieren implementar este lenguaje por sus beneficios.

#### **4.7.2. TypeScript**

TypeScript es un superconjunto de JavaScript que añade tipado estático al lenguaje y este permite a los desarrolladores detectar errores en tiempo de compilación y mejorar la mantenibilidad del código mediante el uso de tipos, este a su vez permite la integración con herramientas modernas y su capacidad para compilar a JavaScript estándar hacen de TypeScript una elección popular para el desarrollo de aplicaciones web a gran escala proporcionando de esa manera una mayor robustez en la programación orientada a objetos [58].

### **4.7.3. Python**

Python es un lenguaje de programación de alto nivel conocido por su simplicidad y legibilidad. Su sintaxis clara y su amplia biblioteca estándar lo convierten en una opción preferida para diversas aplicaciones, desde desarrollo web hasta análisis de datos y aprendizaje automático. Python es ampliamente utilizado en la comunidad científica y en el campo del machine learning, debido a su integración con bibliotecas como TensorFlow, Scikit-learn, y pandas, que simplifican la creación de modelos predictivos y el procesamiento de datos [58].

# **4.7.4. CSS**

CSS, que viene del inglés "Cascading Style Sheets" (Hojas de Estilo en Cascada), el cual es un lenguaje utilizado para aplicar estilos y dar formato a elementos escritos en un lenguaje de marcado como HTML el cual tiene la capacidad de leer, procesar y aplicar reglas de estilo de arriba hacia abajo, como una cascada así mismo, HTML y CSS trabajan en conjunto y de forma complementaria, ya que HTML se encarga de la estructura y el contenido de una página web, CSS se enfoca en la presentación y el aspecto visual como fuentes, colores. Márgenes y otros estilos que hacen que el contenido se vea atractivo y bien organizado [65].

# **4.7.5. HTML**

El Lenguaje de Marcas de Hipertexto (HTML) es un estándar utilizado para la codificación y estructuración de páginas web en donde la conexión se da a través de enlaces entre diferentes páginas web y define la estructura y el contenido de las páginas web con elementos como encabezados, párrafos, imágenes, etc dando forma y presentación a la información que se muestra en el navegador web [59].

#### **4.8.Métodos de Investigación**

#### **4.8.1. Modelo de aceptación tecnológica**

La propuesta del Modelo de Aceptación Tecnológica (TAM), desarrollado por Davis en 1986, se encuentra fundamentada en la teoría de la acción razonada sosteniendo que las acciones de los usuarios están guiadas por sus creencias subjetivas, es decir afirma que un usuario considera que su desempeño será mejor si usa determinado sistema [58].

#### **4.9.Estadística descriptiva y análisis de datos**

#### **4.9.1. Medidas de Tendencia Central**

### **4.9.1.1.Media**

<span id="page-37-0"></span>La media (véase [Ecuación 1\)](#page-37-0) se obtiene sumando todos los valores del conjunto de datos y dividiéndolos por el número total de valore en el conjunto de datos [18].

**Ecuación 1.** Media.

$$
Media(\mu) = \frac{\Sigma X}{N} \tag{1}
$$

Donde:

- ΣX es la suma de todos los valores en el conjunto de datos.
- N es el número total de valores en el conjunto de datos.

#### **4.9.1.2.Mediana**

<span id="page-37-1"></span>La mediana es el valor central en un conjunto de datos ordenado, pero si el número de datos es impar (véase [Ecuación 2\)](#page-37-1) la mediana es el valor en la posición central y si el número de datos es par (véase [Ecuación 3\)](#page-37-2) la mediana es el promedio de los dos valores centrales [18].

**Ecuación 2.** Mediana con un conjunto de datos impar.

$$
Mediana(M) = x\left(\frac{n+1}{2}\right)
$$
 (2)

**Ecuación 3.** Mediana con un conjunto de datos par.

$$
Mediana(M) = \frac{x(\frac{n}{2}) + x(\frac{n+1}{2})}{2}
$$
\n(3)

### <span id="page-37-2"></span>**4.9.1.3.Moda**

La moda (véase [Ecuación 4\)](#page-38-0) es el valor o valores que aparecen con mayor frecuencia en el conjunto de datos [18].

#### **Ecuación 4.** Moda.

 $Moda (Mo) = valor que más se repite$  (4)

#### <span id="page-38-0"></span>**4.9.2. Medidas de dispersión**

# **4.9.2.1.Varianza**

<span id="page-38-1"></span>La varianza (véase [Ecuación 5\)](#page-38-1) se calcula como la media de las diferencias al cuadrado entre cada valor y la media [18].

**Ecuación 5.** Varianza.

$$
Varianza\left(\sigma^2\right) = \frac{\Sigma(X-\mu)^2}{N} \tag{5}
$$

Donde:

- X es cada valor en el conjunto de datos.
- μ es la media del conjunto de datos.
- N es el número total de valores en el conjunto de datos.

### **4.9.2.2.Desviación Estándar**

<span id="page-38-2"></span>La desviación estándar (véase [Ecuación 6\)](#page-38-2) se calcula tomando la raíz cuadrada de la varianza [18].

**Ecuación 6.** Desviación Estándar.

Desviación Estándar ( $\sigma$ ) =  $\sqrt{Varianza}$  (6)

### **4.9.2.3.Coeficiente de Variación**

El coeficiente de variación (véase [Ecuación 7\)](#page-38-3) se calcula dividiendo la desviación estándar por la media y multiplicando por 100 para expresarlo como un porcentaje [18].

**Ecuación 7.** Coeficiente de variación

Coeficiente de Variación  $(\%) = ($ Desviación Estándar  $\frac{1}{Media}$  + 100 ( 7 )

# <span id="page-38-3"></span>**4.9.3. Muestreo no probabilístico por conveniencia**

Es un método de selección de la muestra en el que los elementos se eligen basándose en su disponibilidad y conveniencia para el investigador, en otras palabras, los elementos de la muestra son seleccionados porque son fáciles de acceder o están disponibles en el momento en que se realiza el estudio, sin seguir un proceso de selección aleatoria [21], [22].

### **4.10. Metodología**

#### **4.10.1. Programación Extrema**

Según [61], [66] la programación extrema o extreme programation (XP) es una metodología ágil utilizada en proyectos de desarrollo debido a su característica

intrínseca en su flexibilidad en adaptarse y evolucionar en respuesta a las necesidades cambiantes del cliente y su frecuente comunicación continua con el mismo, la cual se fundamenta en un grupo de fases y actividades fundamentales que se deben efectuar para garantizar el éxito del proyecto (véase [Figura 14\)](#page-39-0). Por lo cual la apertura al cambio es una característica esencial de esta metodología que asegura que se aprovechen las oportunidades emergentes y se consideren los desafíos de manera ágil y efectiva.

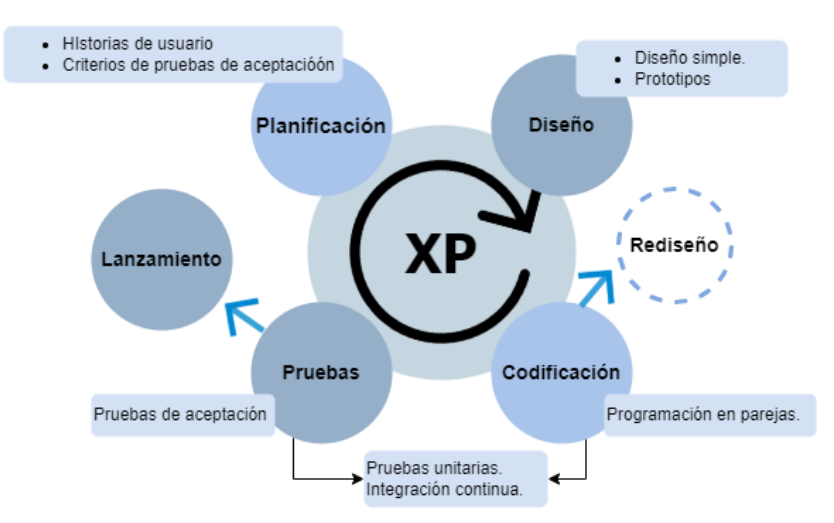

**Figura 14.** Fases de la programación extrema.

<span id="page-39-0"></span>Dentro de las fases y actividades mencionadas previamente en esta metodología, también se debe tener en cuenta una serie de prácticas esenciales (véase [Tabla 1\)](#page-39-1) las cuales complementan y fortalecen el proceso de desarrollo que aseguran la calidad y el éxito del proyecto de forma integral [61].

<span id="page-39-1"></span>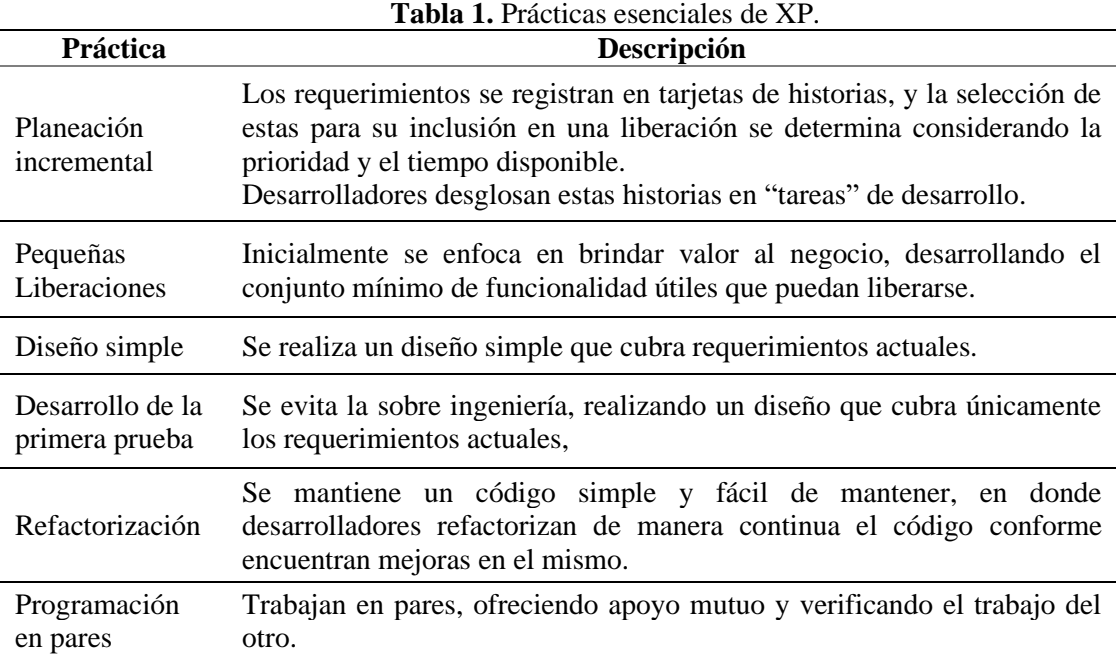

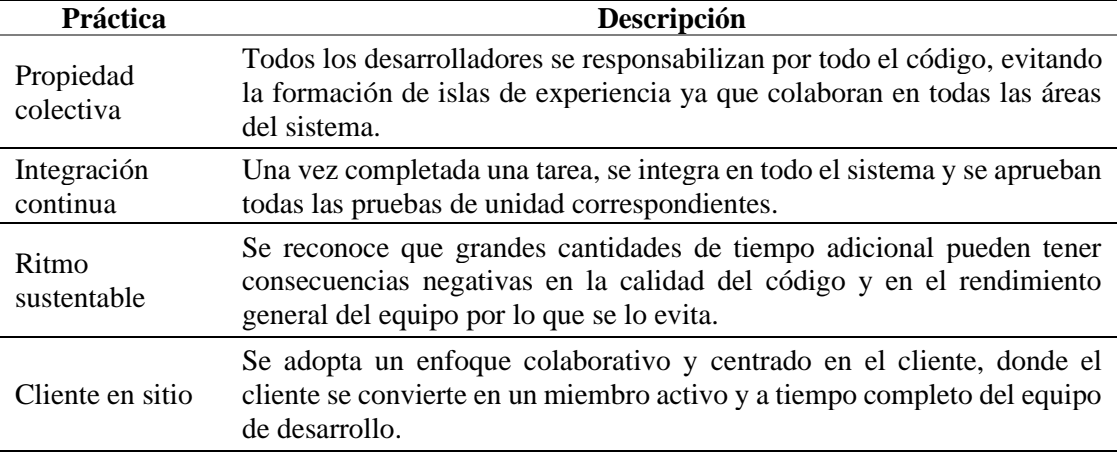

# **4.10.2. Trabajos Relacionados**

En la [Tabla 2](#page-40-0) se presenta el trabajo relacionado al trabajo de integración curricular.

<span id="page-40-0"></span>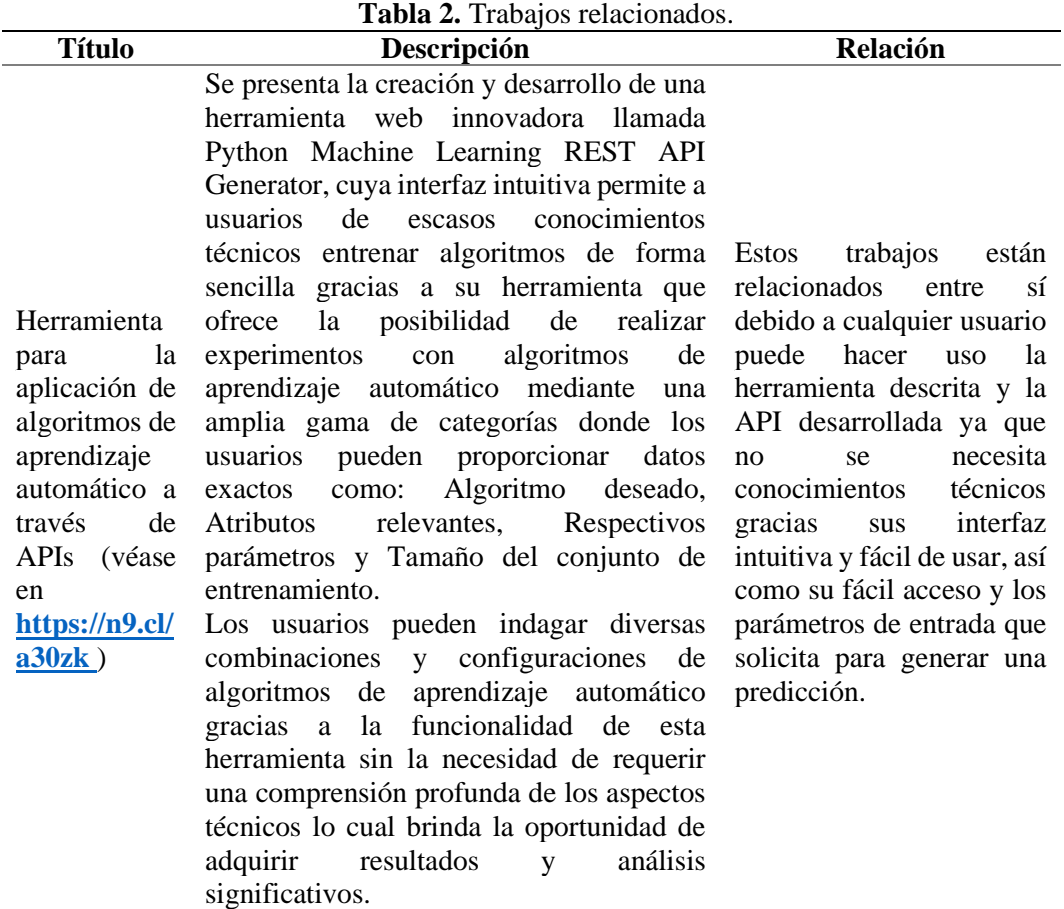

#### **5. Metodología**

Esta sección presenta la metodología implementada para el desarrollo y ejecución del presente trabajo de integración curricular en el cual se evaluó la facilidad de uso percibida (PEOU) de la API para la predicción de producción de energía eólica la cual se originó del problema ¿Qué facilidad de uso percibida tendrá la integración de un modelo de predicción de energía eólica mediante una Interfaz de programación de aplicaciones (API)? Para ello, en la sección [5.1](#page-41-0) se describe el [Área de estudio](#page-41-0) en donde se llevó a cabo el trabajo de integración curricular, en la sección [5.2](#page-43-0) se expone el

[Procedimiento](#page-43-1) seguido para ejecutar cada uno de los objetivos planteados mientras que en la sección [5.3](#page-44-0) se expone como se llevó a cabo el [Procesamiento y análisis de datos.](#page-44-0)

### <span id="page-41-0"></span>**5.1.Área de estudio**

El desarrollo de este trabajo de integración curricular tuvo lugar en el laboratorio de Software de la carrera de Computación de la Universidad Nacional de Loja ubicada en la ciudad de Loja en dirección: Av. Pío Jaramillo Alvarado y Reinaldo Espinosa, la cual es una entidad de educación superior de carácter público que cuenta con laboratorios informáticos o espacios designados para proyectos de investigación en el área de desarrollo de software.

El TIC se realizó en un ámbito académico y durante el periodo de abril 2023 a septiembre 2023 establecido por la Universidad Nacional de Loja.

# **5.1.1. Materiales**

### **5.1.1.1.Recurso Humano**

En la [Tabla 3](#page-41-1) se presenta el recurso humano involucrado en el TIC.

<span id="page-41-1"></span>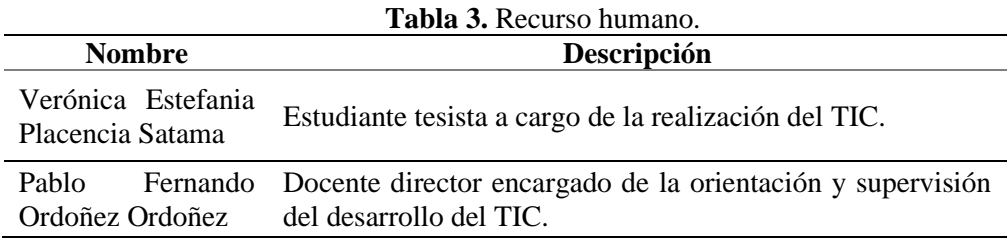

#### **5.1.1.2.Recursos de Hardware y Software**

En la [Tabla 4](#page-42-0) se presentan los recursos de hardware empleados en el trabajo de integración curricular, mientras que en la [Tabla 5](#page-42-1) se detallan los recursos de software implementados.

<span id="page-42-1"></span><span id="page-42-0"></span>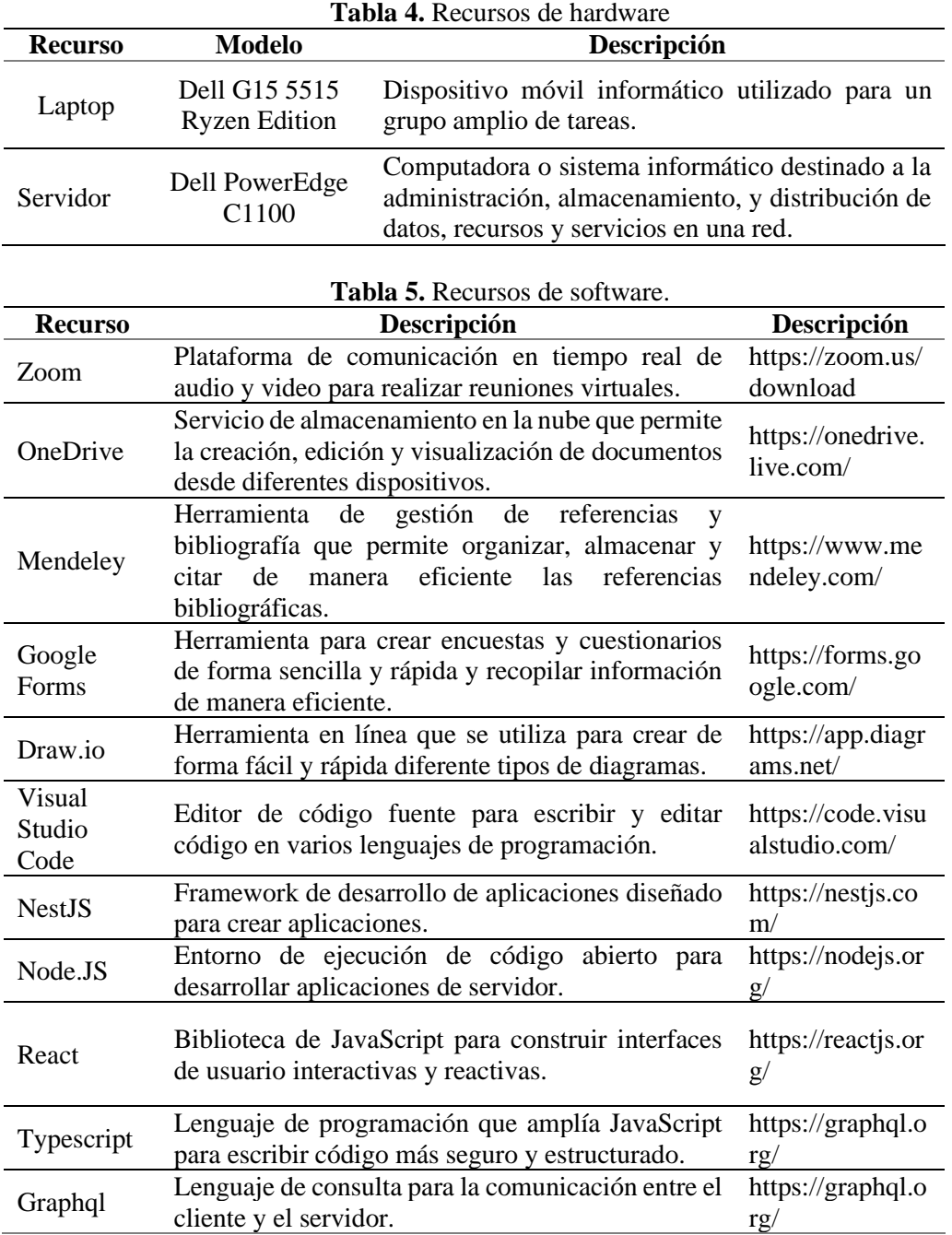

### **5.1.1.3.Insumos**

En la [Tabla 6,](#page-42-2) se presentan los insumos usados en el trabajo de integración curricular.

<span id="page-42-2"></span>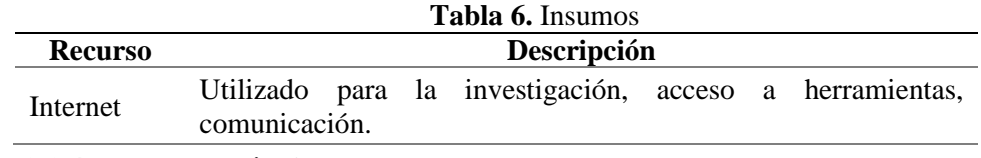

### **5.1.1.4.Recursos Técnicos**

En la [Tabla 7,](#page-43-2) se presentan los recursos técnicos empleados en el trabajo de integración curricular.

<span id="page-43-2"></span>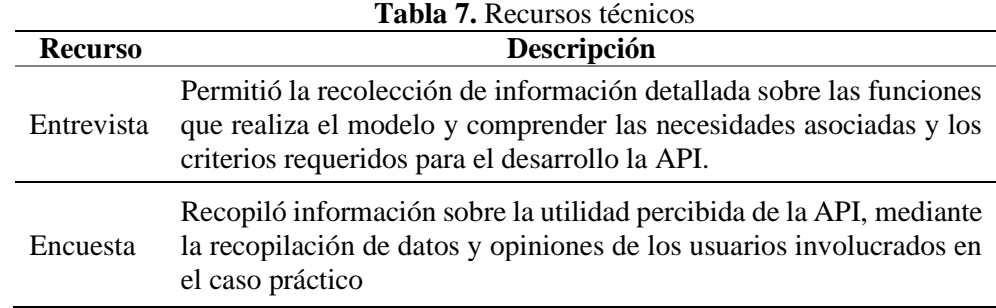

# <span id="page-43-1"></span><span id="page-43-0"></span>**5.2.Procedimiento**

Con el propósito de ejecutar el objetivo general establecido en este trabajo, se implementó el siguiente procedimiento:

# **5.2.1. Desarrollar una API que permita la interacción del modelo de predicción otorgado con la interfaz web mediante la metodología XP.**

Se llevó a cabo dos entrevistas con el encargado del modelo de predicción de producción de energía eólica, el Ingeniero Pablo Ordoñez en donde la primera entrevista tuvo la finalidad de recopilar información detallada sobre las funciones que realiza el modelo y comprender las necesidades asociadas (véase [Anexo](#page-178-0) *3*) y la segunda entrevista se efectuó con la intención de obtener información acerca de los criterios requeridos para desarrollar la API especialmente en lo que respecta a la visualización de los datos generados (véase [Anexo 4\)](#page-182-0), después de recopilar toda la información pertinente, se procedió a organizar el documento que comprende las historias de usuario (véase [Anexo 2\)](#page-133-0)

Se estableció un cronograma de trabajo que incluye la división de tareas y una estimación de los recursos y tiempo requeridos para cada etapa del desarrollo y posteriormente se llevó a cabo el modelado de la arquitectura (véase [Resultado 2:](#page-48-0)  [Arquitectura\)](#page-48-0).

Se desarrolló los módulos de la API (inicio de sesión, gestión de cuenta, gestión de clave de acceso, gestión de predicción de energía) en ciclos cortos de desarrollo implementando funcionalidades clave en cada iteración por otra parte, se usó el lenguaje de programación Javascript para la parte del servidor el entorno de ejecución node.js y el framework nest.js, y la parte del cliente el framework react. Finalmente, se realizó la codificación del proyecto el cual se encuentra en el anexo 5 y se llevó a cabo la ejecución de las pruebas de aceptación para validar su correcto funcionamiento (véase [Anexo 6\)](#page-186-0)

**5.2.2. Determinar la facilidad de uso percibida de la API para el modelo de predicción de producción de energía eólica mediante un caso práctico.**

Se definió los criterios de evaluación en base a la adaptación del modelo TAM y las métricas en base a la escala de Likert de 5 puntos (véase [Anexo 2](#page-133-0) en la [Tabla 31](#page-163-0)).

Se diseñó un caso práctico en el cual se utilizó la API de predicción de producción de energía eólica en un entorno real seleccionando el conjunto de datos y se estableció el escenario de prueba (véase sección [Diseño del caso práctico\)](#page-163-1).

Se evaluó la facilidad de uso percibida de la API mediante una encuesta, recopilando los datos proporcionados por los usuarios involucrados en el caso práctico y se analizó los datos recopilados y se los comparó con los criterios establecidos previamente permitiendo con ello evaluar la PEOU de la API en términos de claridad de documentación, compatibilidad en dispositivos, efectividad en la solución de problemas, etc, organizándose mediante tablas y gráficas (véase [Resultado 6: Análisis de resultados\)](#page-64-0).

Se identificó las fortalezas, oportunidades, debilidades y amenazas presentes en la API desarrollada comprendiendo los aspectos que han llegado a ser satisfactorios en la implementación y que aspectos se pudieron mejorar (véase sección [Identificación de FODA\)](#page-177-0).

#### <span id="page-44-0"></span>**5.3.Procesamiento y análisis de datos**

Para la recopilación, organización y presentación de los datos se utilizó estadística descriptiva la cual permitió presentar los datos obtenidos mediante una encuesta aplicada de manera comprensible y significativa dado que se tuvo un grupo reducido de personas, las diferentes técnicas de estadística descriptiva proporcionaron información valiosa sin la necesidad de llevar a cabo inferencias más allá de la muestra cómo se haría comúnmente en la estadística inferencial, en cuanto al método de selección de la muestra, se optó por un enfoque no probabilístico por conveniencia que significa que se eligieron a los participantes de manera práctica y accesible en función de su disponibilidad y relevancia para el tema de la presente investigación y se aplicó fórmulas de: media, mediana, moda y desviación estándar, descritas en la [Tabla 8](#page-45-0).

<span id="page-45-0"></span>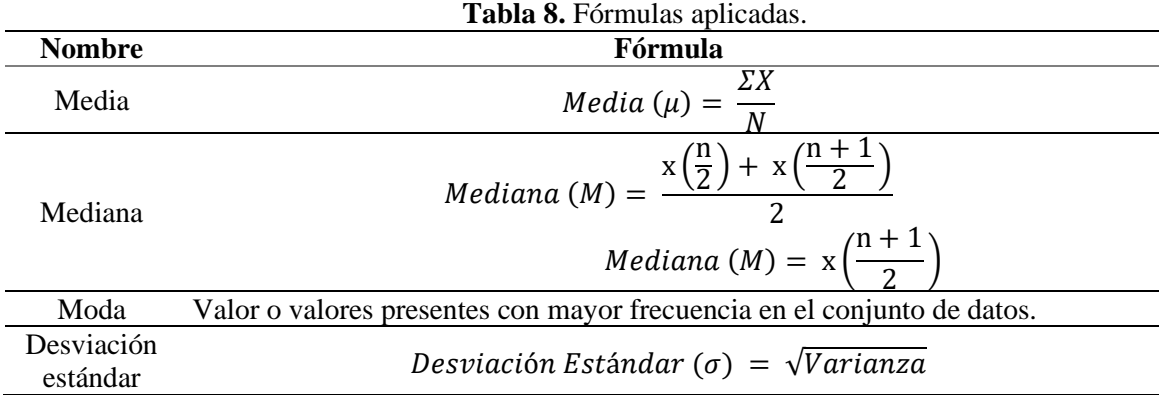

## **6. Resultados**

# **6.1. Objetivo 1: Desarrollar una API que permita la interacción del modelo de predicción otorgado con la interfaz web mediante la metodología XP.**

### **6.1.1. Resultado 1: Historias de usuario**

En las Tablas 9-11, se presenta las historias de usuario más relevantes para la API desarrollada las cuales fueron extraídas del [Anexo 2](#page-133-0) sección [Historias de usuario](#page-134-0)

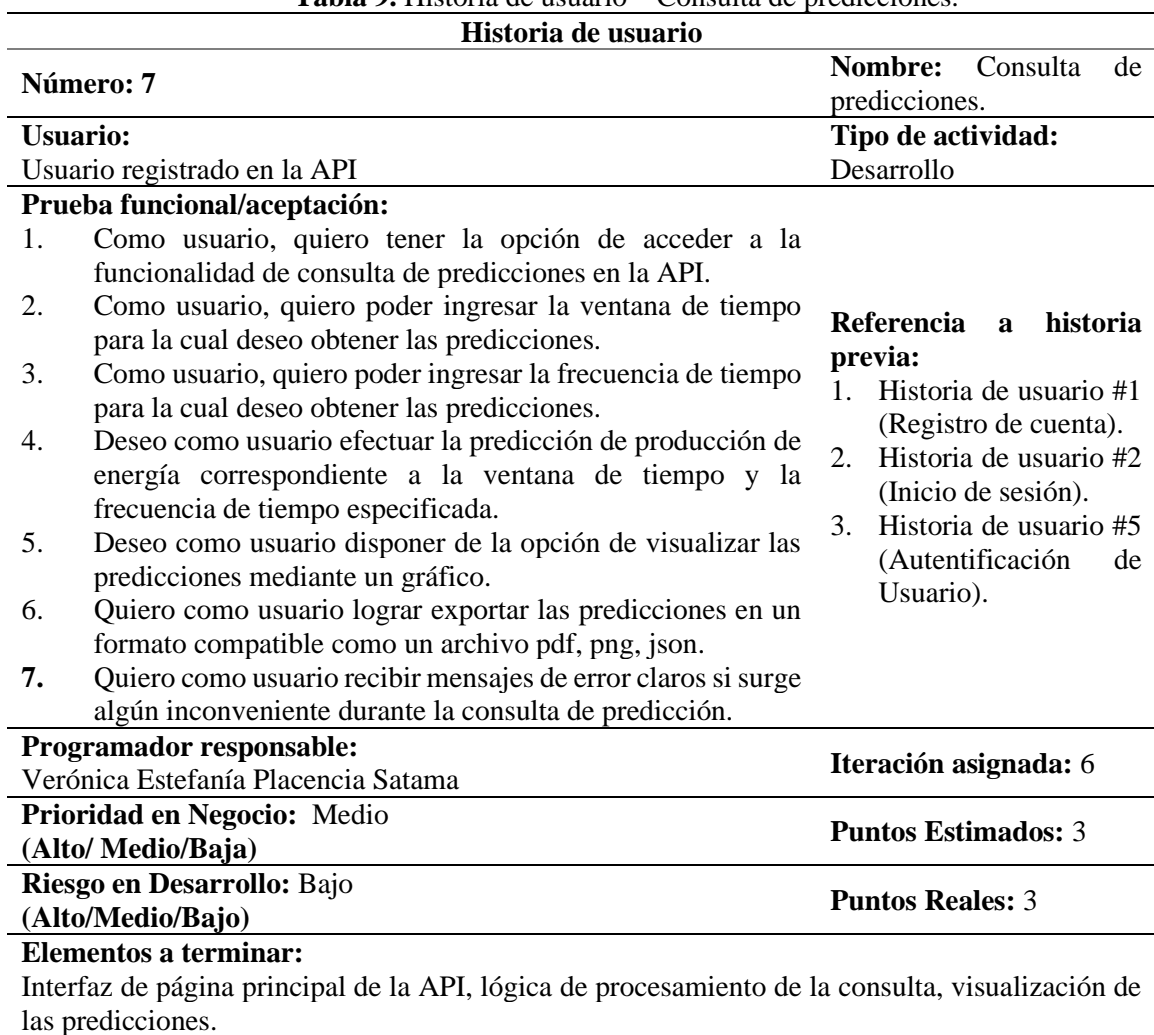

#### **Tabla 9.** Historia de usuario – Consulta de predicciones.

#### **Descripción:**

Quiero como usuario de la API realizar consultas de predicciones para obtener información sobre la producción de energía en un período de tiempo específico, además, requiero disponer de la opción de visualizar las predicciones en un formato legible como una gráfica y poder exportar las predicciones en un formato compatible como un archivo pdf, si así lo deseo.

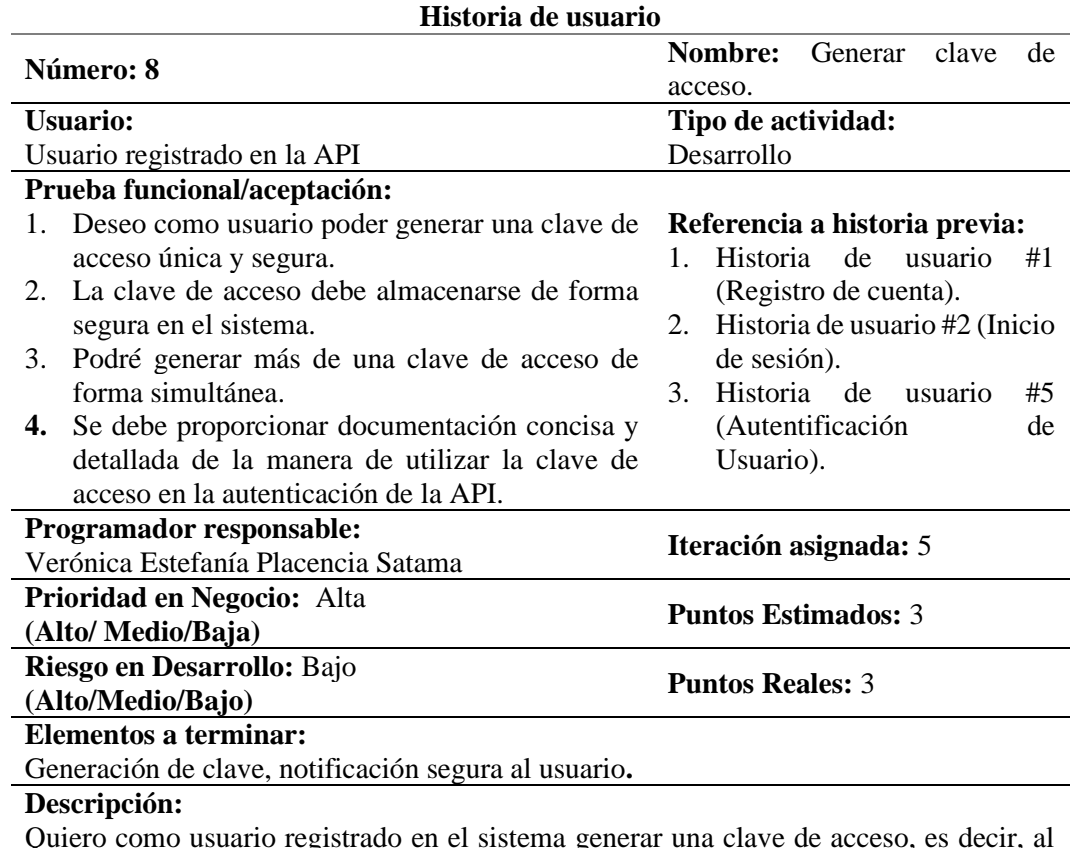

**Tabla 10.** Historia de usuario – Generar clave de acceso.

Quiero como usuario registrado en el sistema generar una clave de acceso, es decir, al generar la clave, el sistema debe asegurarse de que sea única y segura, dicha clave será requerida en cada solicitud de autenticación para garantizar la seguridad de la comunicación entre mi aplicación y la API, finalmente, la clave debe ser almacenada de forma segura en el sistema.

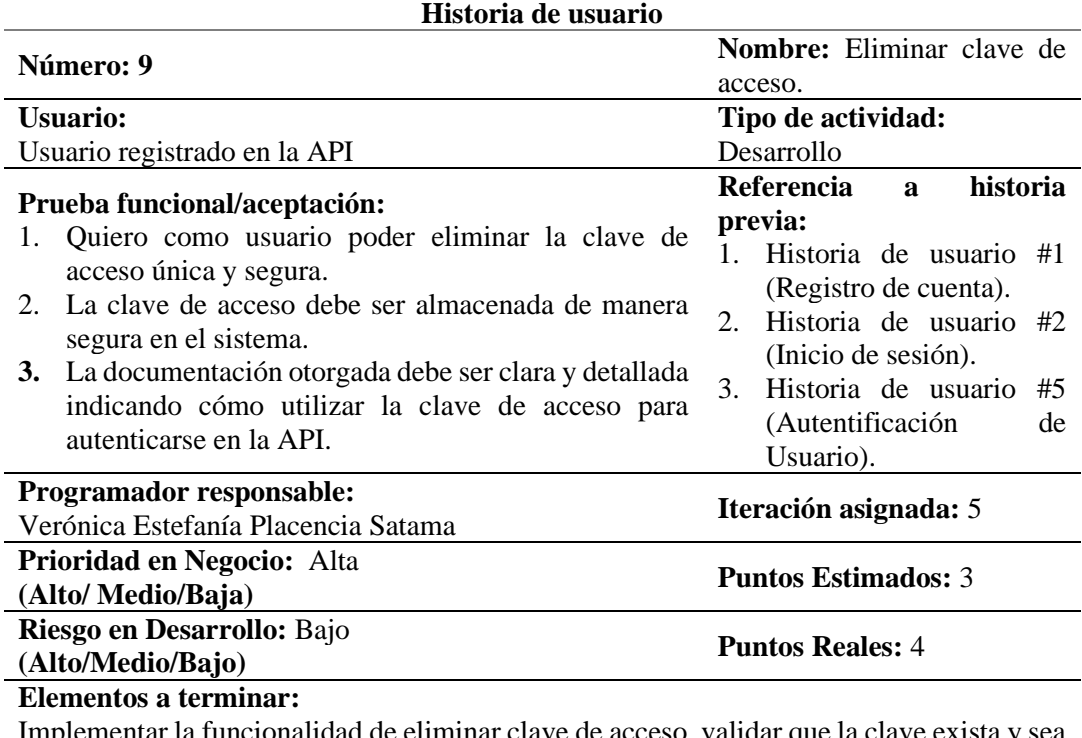

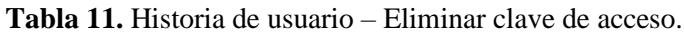

ionalidad de eliminar clave de acceso, validar que la clave exista y sea eliminada correctamente, notificación segura al usuario.

#### **Descripción:**

Quiero como usuario del sistema poder eliminar una clave de acceso existente para la API, es decir, esto permitirá revocar el acceso de forma segura a la API para una determinada aplicación o usuario, por otra parte, al eliminar una clave de acceso, se debe efectuar una validación para asegurarse de que la clave exista en el sistema y se elimine de forma adecuada.

# <span id="page-48-0"></span>**6.1.2. Resultado 2: Arquitectura**

#### ▪ **Diagrama de dominio**

En la [Figura 15](#page-49-0) se presentó el diagrama de dominio, el cual mostró cómo las distintas clases (User, PredictionToken, Prediction, Mail y LimitSetting) estuvieron relacionadas entre sí, permitiendo una visión clara de las principales entidades y sus interacciones dentro del sistema.

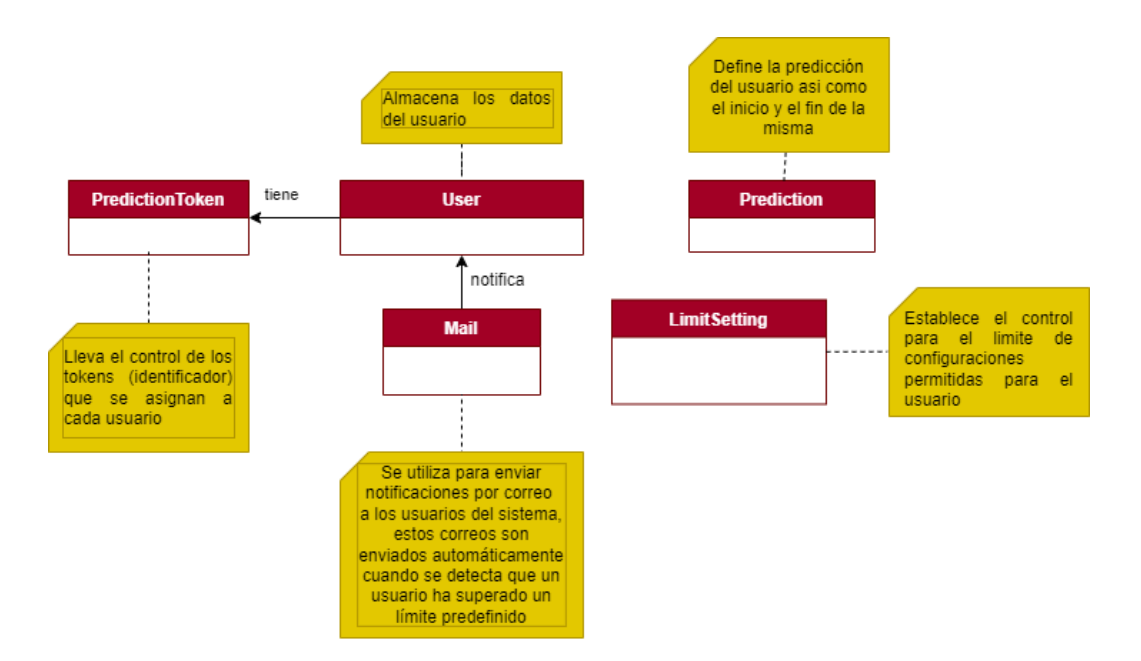

**Figura 15.** Diagrama de dominio.

# <span id="page-49-0"></span>▪ **Diagrama de clases**

En la [Figura 16](#page-50-0) se presentó el diagrama de clases obtenido, el cual mostró la estructura del sistema y destacó las principales clases y sus relaciones en donde, las clases User, Prediction, PredictionToken, Mail, LimitSetting y Metrics fueron claramente definidas con sus respectivos atributos.

#### **PredictionToken**

 $\overline{1}$ 

 $1*$ 

- lastUpdateBv?: User

- createdBy: User

- requestDates: date

- lastUsedAt2: date

- expirationAt?: date

- createdAt: date

- requestCount: int

- isDeleted: boolean

- isActive: boolean

- key: String

- \_id: int

- name?: String

+ create(createTokenInput: CreateTokenInput, user: User): Promise<PredictionToken>

+ findAll(limit: number, skip: number): any

+ findOne(term: string): Promise<PredictionToken>

+ findByKey(key: string): Promise<PredictionToken>

+ findByDate(dateInput: string | Date): Promise<PredictionToken[]>

+ findAllByUserId(userId: string): Promise<PredictionToken[]>

+ userKeysLookup(user: User): Promise<PredictionToken[]>

+ update(id: string, updatePredictionTokenInput: UpdatePredictionTokenInput, user: User): Promise<PredictionToken>

+ block(id: any, user: User): Promise<User>

+ remove(id: number): string

+ countByDate(): Promise<any>

+ searchKeys(searchTerm: string): Promise<PredictionToken[]>

<span id="page-50-0"></span>- handleExceptions(error: any): void

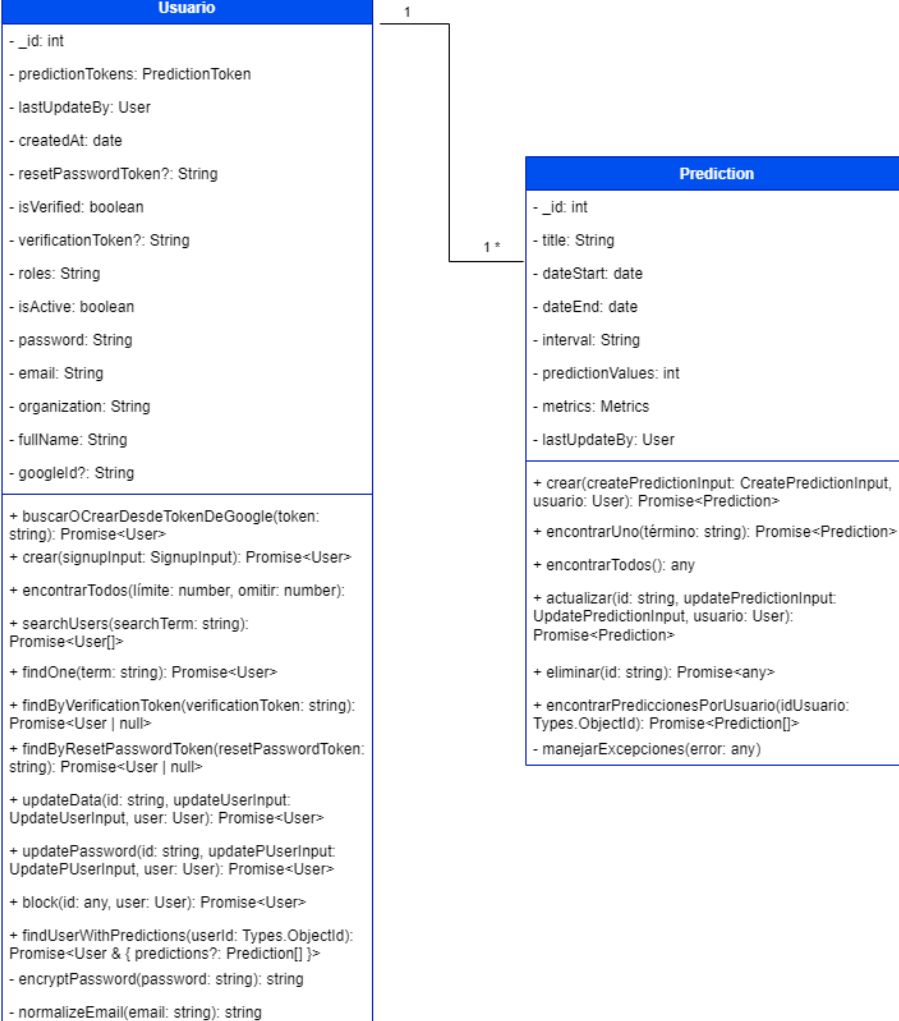

- handleExceptions(error: any): void

<<Metrics>> - MAE: int - MAPE: int - MF: int - MPE: int - MSE: int - RMSE: int <----------------

**Prediction** 

**LimitSetting** 

- userRequestLimit: int
- keyDefaultLife: String

- predIntervalMax: String

userKeyLimit: int

- \_id: int

+ ConfigurarVariables();

+ ValidarVariables();

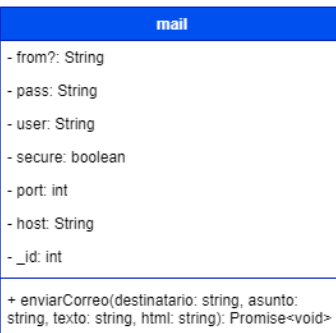

**Figura 16 .** Diagrama de clases .

#### ▪ **Diagrama de paquetes**

La [Figura 17](#page-51-0) ilustró la arquitectura del sistema, el cual estuvo dividido en Backend y Frontend. El Backend fue desarrollado utilizando tanto Flask como Nest.js y manejó rutas, controladores y datos del modelo.

En el caso del Backend basado en Flask, se administraron las rutas, controladores y recursos del modelo, y se gestionaron datos de la CEV. Por otro lado, el Backend basado en Nest.js siguió una estructura similar, manejando controladores, modelos, rutas y variables de entorno.

El Frontend, desarrollado con React, incluyó páginas, componentes y controladores que interactuaron con el Backend y gestionaron variables de entorno. Esta estructura aseguró una comunicación eficiente y manejo de datos entre el Frontend y el Backend.

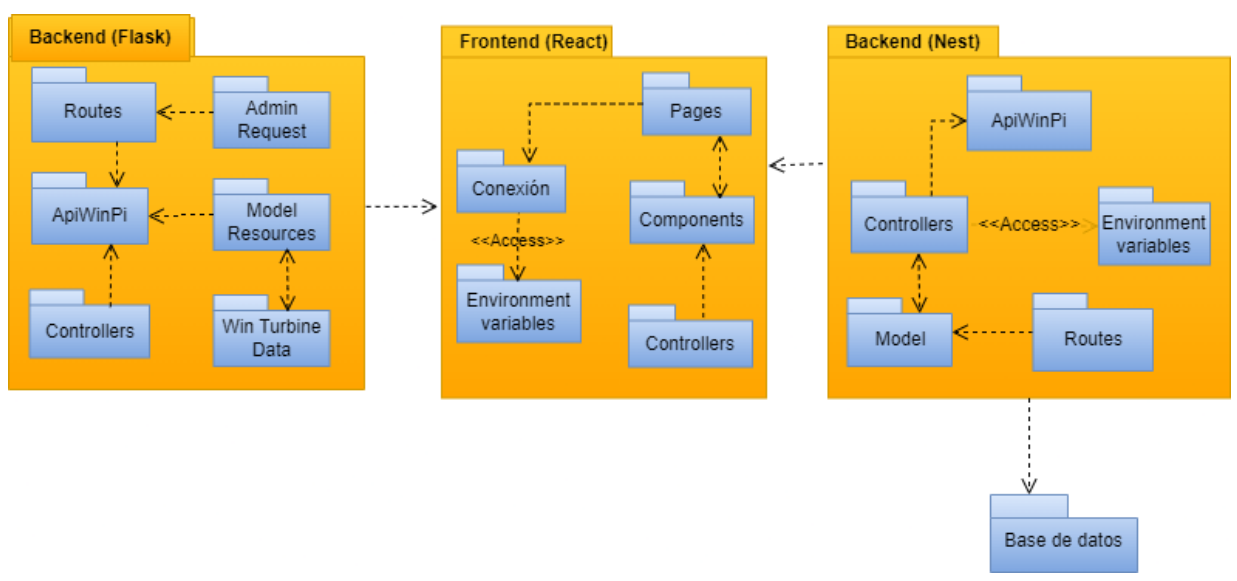

**Figura 17.** Diagrama de paquetes.

#### <span id="page-51-0"></span>▪ **Diagrama de secuencia**

En las Figuras 18-23 se presentaron los principales diagramas de secuencia extraídos del Anexo 2. [Enfoque metodológico empleado,](#page-133-0) donde se mostró el proceso que siguió la API para realizar sus diferentes actividades.

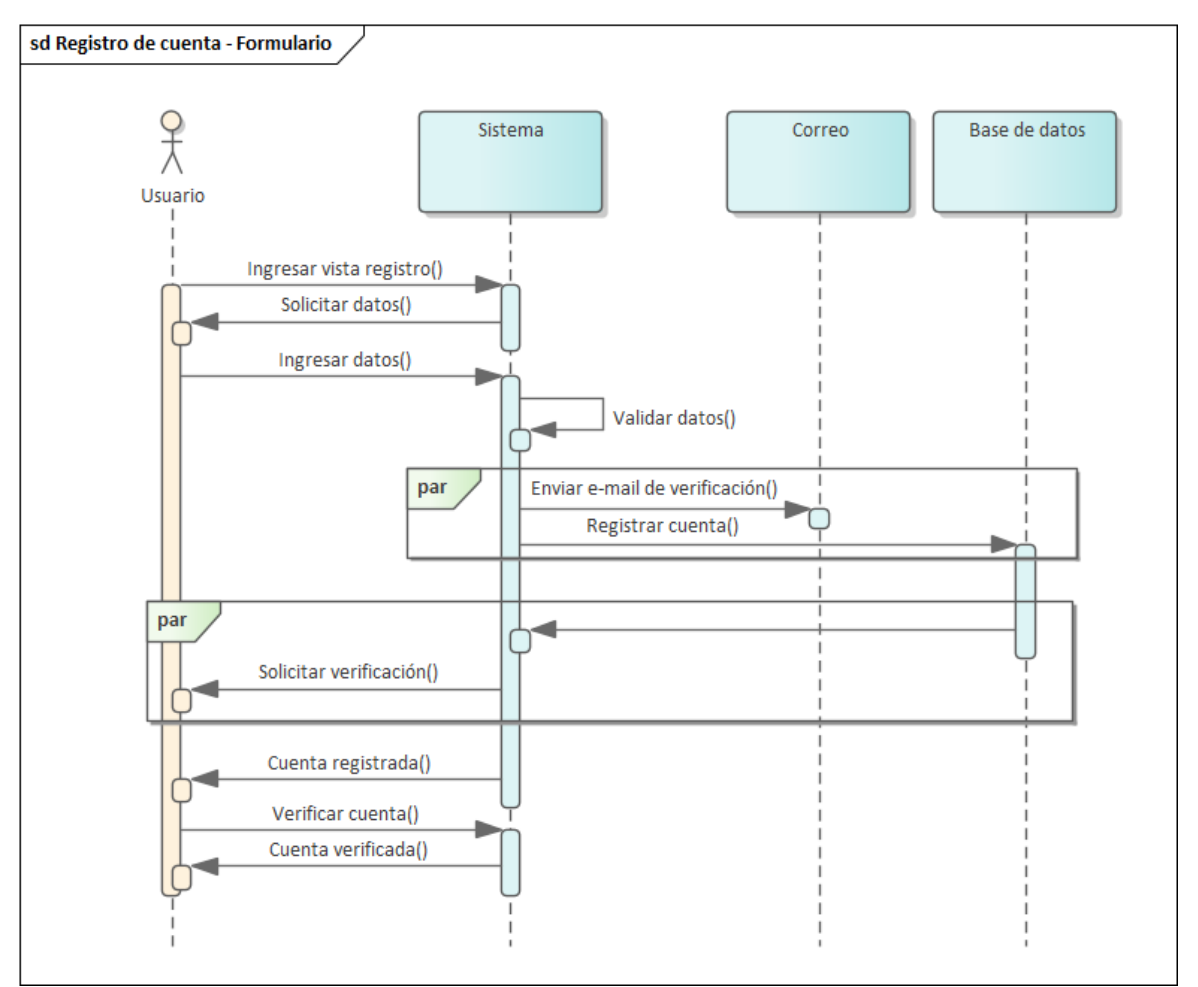

**Figura 18.** Diagrama de secuencia de registro de cuenta a través de formulario.

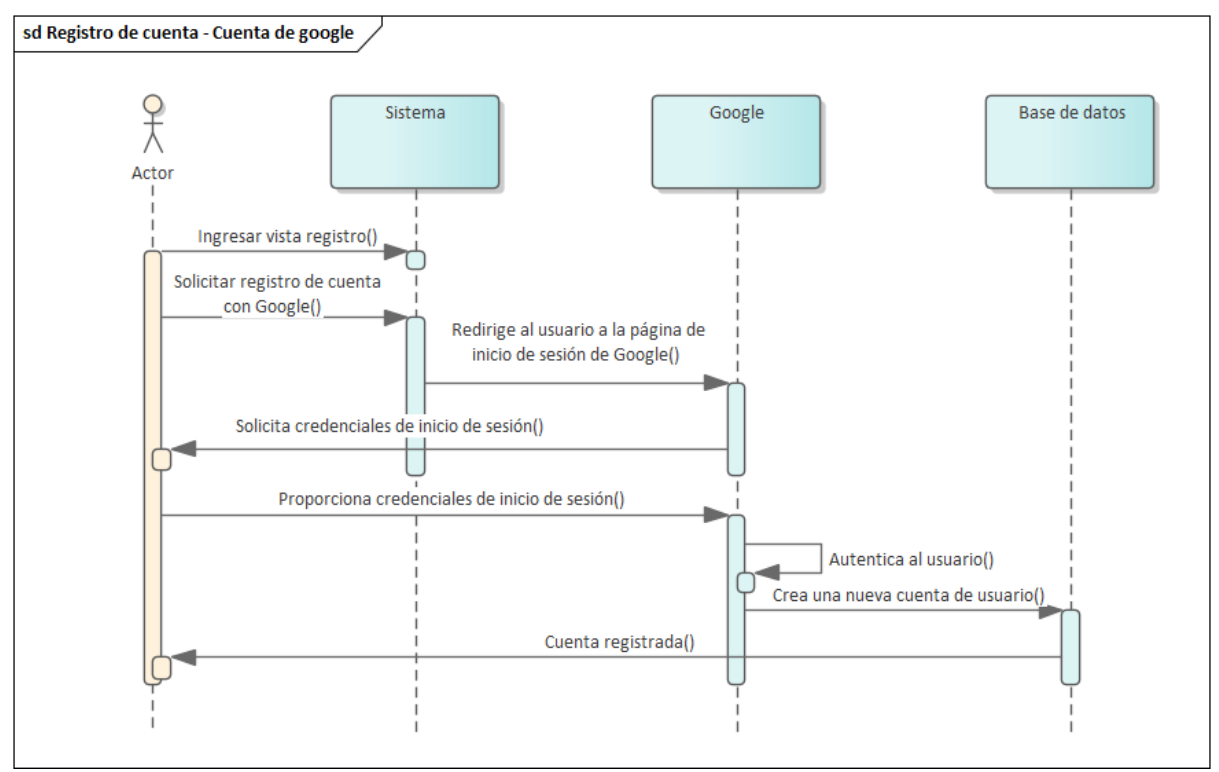

**Figura 19.** Diagrama de secuencia de registro de cuenta a través de Google.

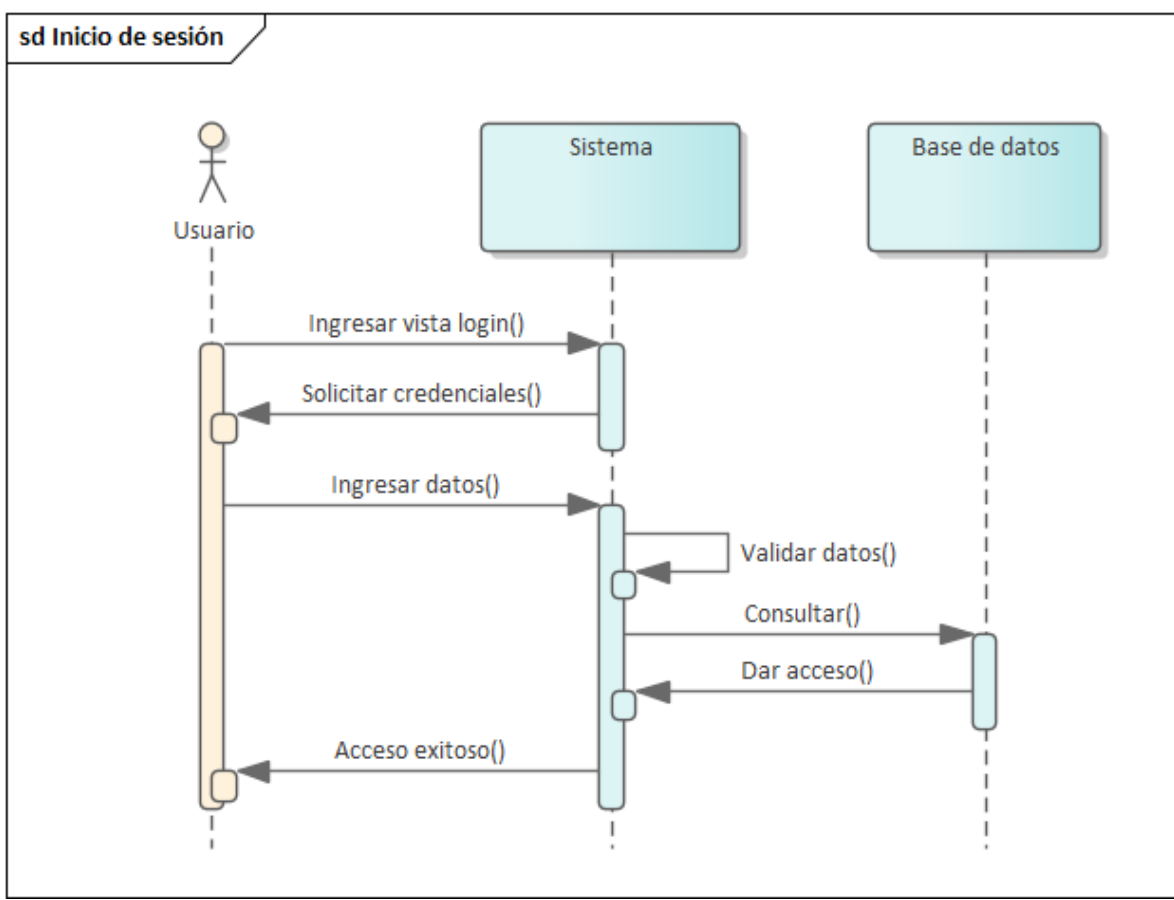

**Figura 20.** Inicio de sesión a través del ingreso de credenciales

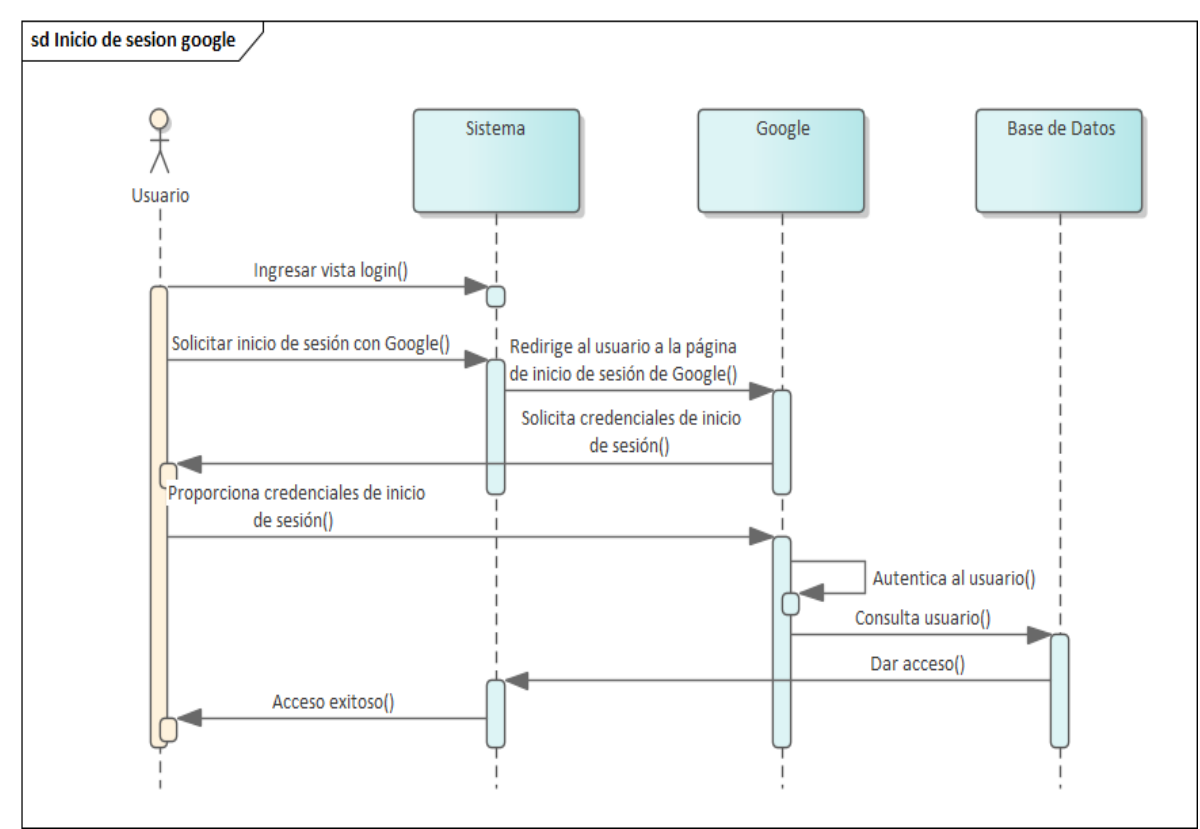

**Figura 21.** Inicio de sesión a través de una cuenta de Google

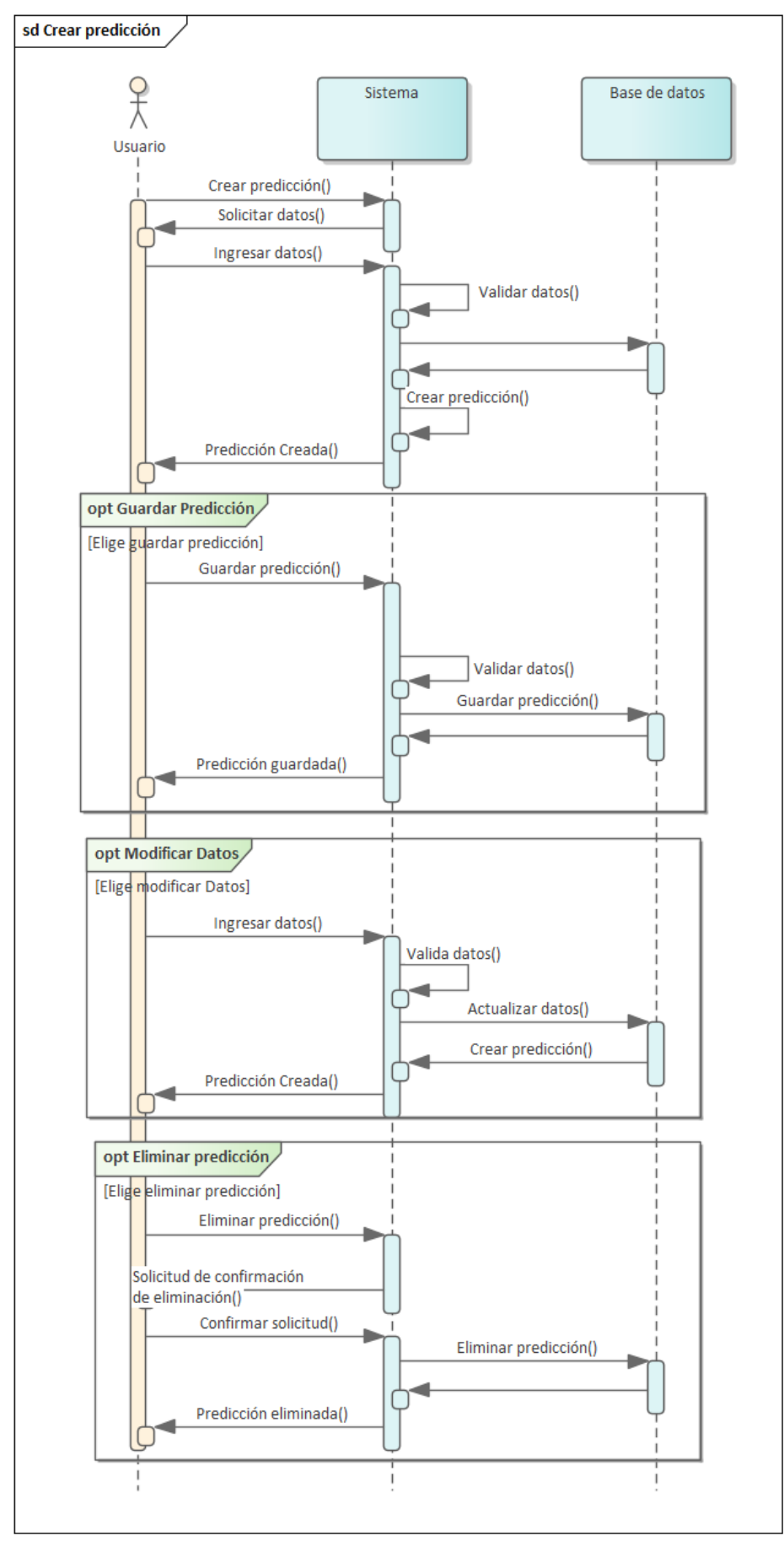

**Figura 22.** Diagrama de secuencia de la gestión de Predicciones

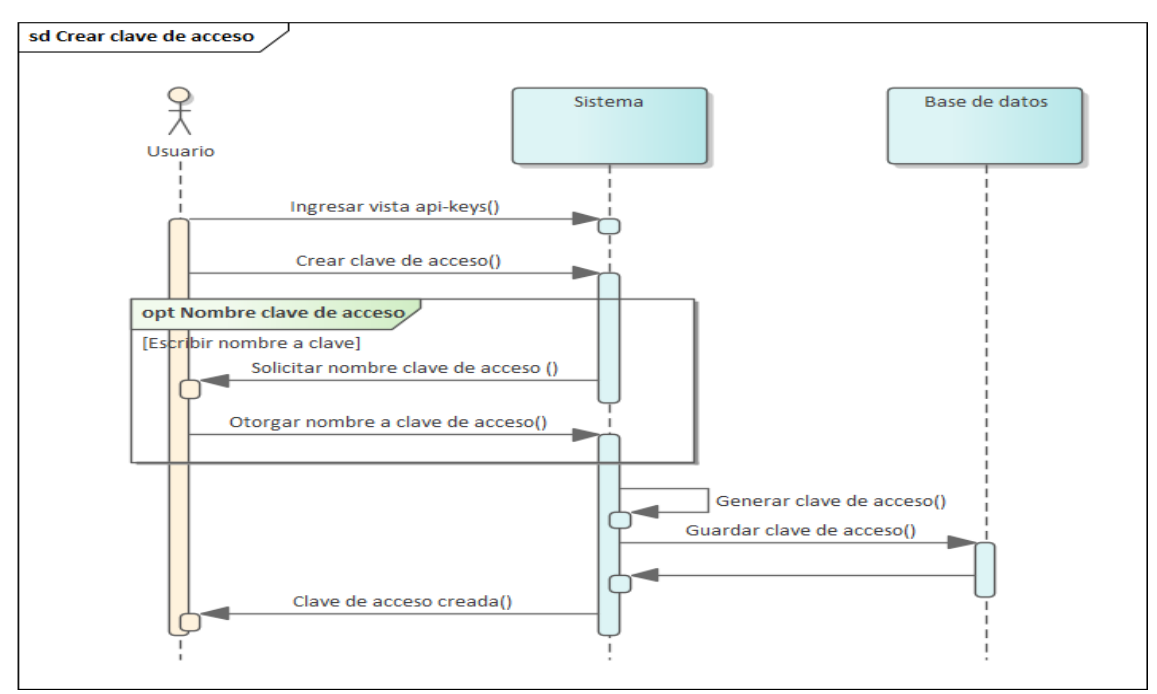

**Figura 23.** Diagrama de secuencia de crear clave

### ▪ **Diseño arquitectónico**

La [Figura 24](#page-56-0) presentó una visión general de la arquitectura del sistema, que estuvo compuesto por varios servidores backend (Flask y Nest) y un servidor web (React), interactuando con un cliente representado por un navegador web. El cliente se comunicó con el servidor web a través de HTTP/HTTPS, ejecutando operaciones CRUD (Crear, Leer, Actualizar, Eliminar). El servidor web React actuó como un intermediario que manejó las peticiones del cliente utilizando Apollo Server y estructuró la interfaz de usuario a través de componentes, páginas y controladores soportados por librerías como React Query y Router.

El backend desarrollado en Flask estuvo encargado de la lógica de predicción, utilizando TensorFlow para el procesamiento de datos y modelos predictivos, gestionando solicitudes API REST mediante controladores que manejaron las operaciones GET, POST, PUT y DELETE. Por otro lado, el backend Nest utilizó GraphQL para gestionar las solicitudes y se integró con la base de datos MongoDB mediante Mongoose ODM, facilitando la manipulación y almacenamiento de datos.

La base de datos MongoDB, a su vez, almacenó la información necesaria para las aplicaciones backend y web, proporcionando una capa robusta y eficiente para la gestión de datos.

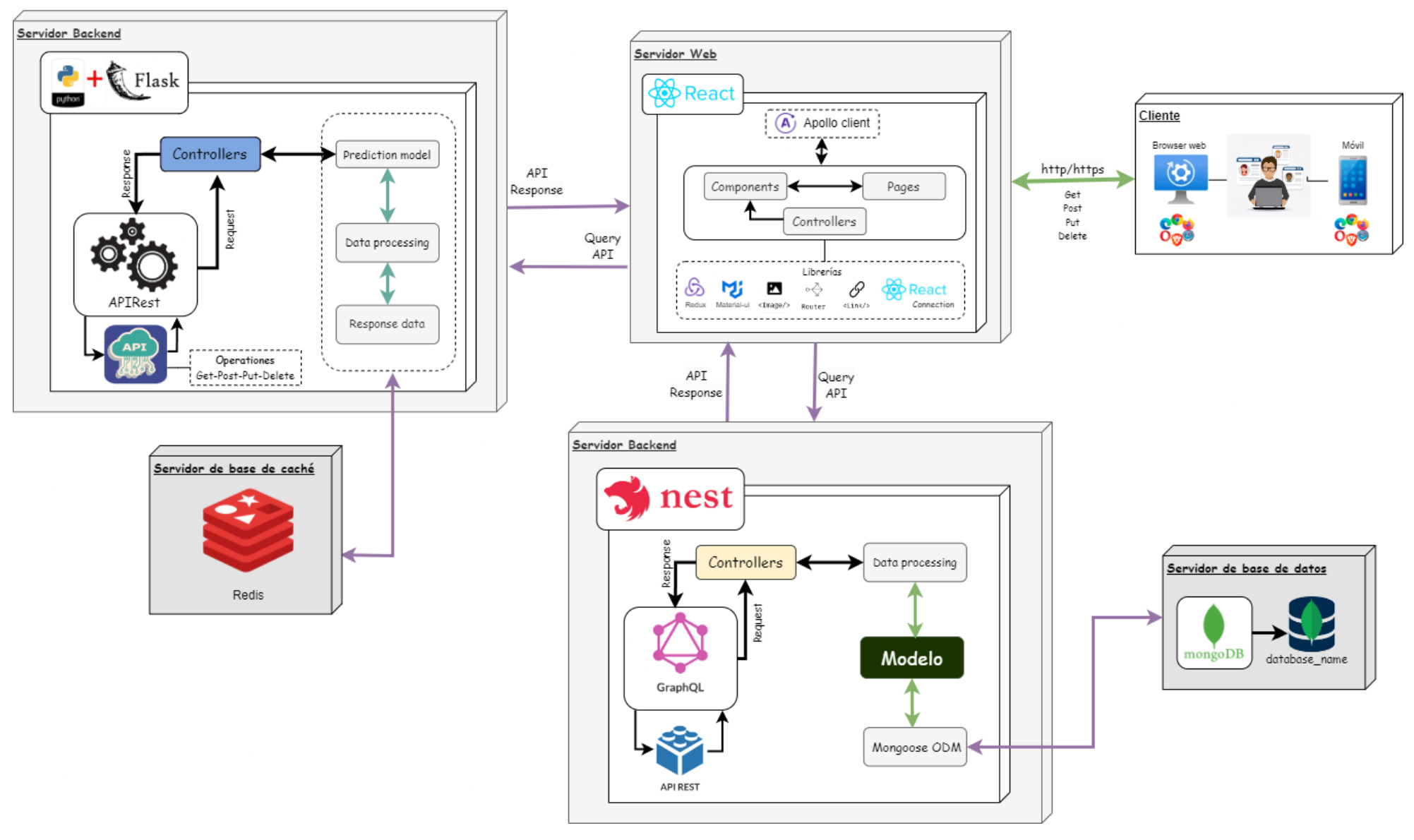

<span id="page-56-0"></span>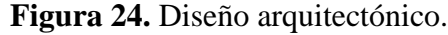

#### ▪ **Diagrama de componentes**

La [Figura 25](#page-58-0) ofreció una vista detallada de la arquitectura modular de los componentes del sistema, proporcionando un desglose de los módulos internos y su interconexión. En el servidor backend de información desarrollado con Nest, se estructuraron módulos para gestionar rutas, servicios y controladores, los cuales interactuaron directamente con la base de datos MongoDB para operaciones de datos. Estos módulos incluyeron funcionalidades como la administración de cuentas de usuario, la gestión de información de usuarios y la integración con servicios externos.

El servidor web, construido en React, se organizó en módulos de rutas, páginas y componentes visuales, utilizando librerías como Router y Material-UI para crear una experiencia de usuario dinámica y atractiva. En el servidor de predicción basado en Flask, se integraron modelos avanzados de predicción como LSTM, gestionando tareas asíncronas con Celery y almacenando datos en Redis para una mayor eficiencia y rapidez en el procesamiento.

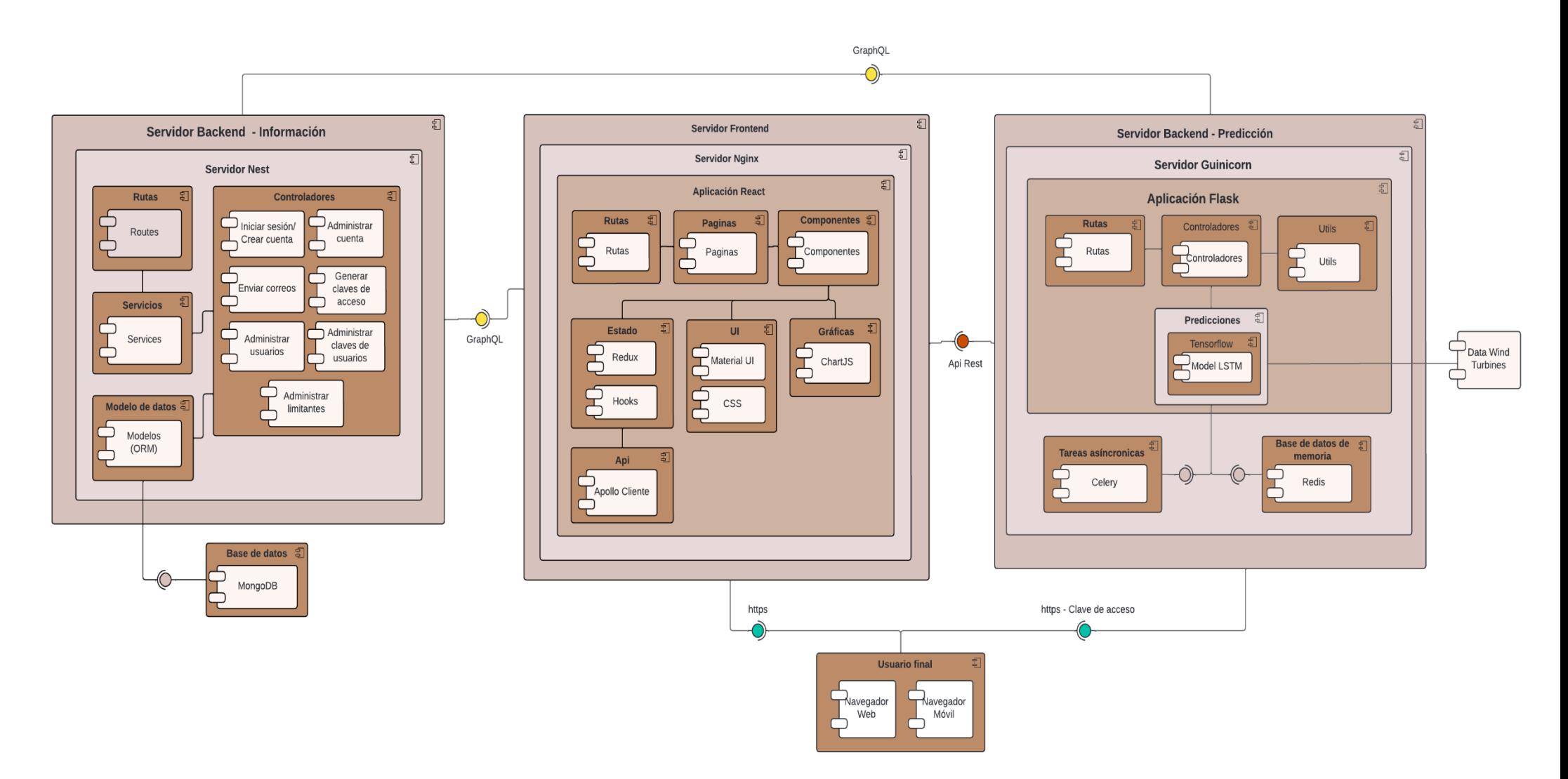

<span id="page-58-0"></span>**Figura 25.** Diagrama de componentes.

#### ▪ **Diagrama de base de datos**

La [Figura 26](#page-59-0) detalló la estructura de la base de datos de WindPi, implementada en MongoDB. Esta base de datos tuvo varias colecciones: user, mail, limitsettings, predictions y predictiontokens en donde cada colección almacenó documentos en formato JSON, que se convertían a BSON (Binary JSON) para un almacenamiento eficiente y una recuperación rápida.

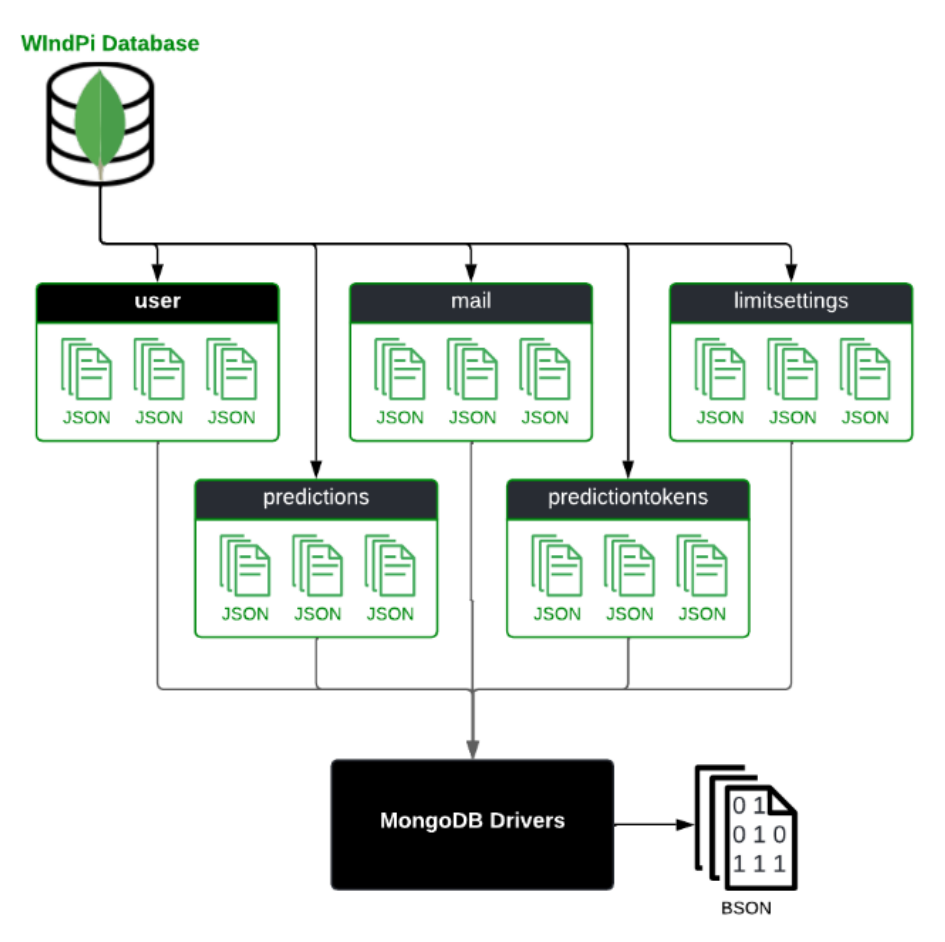

**Figura 26.** Diagrama de base de datos.

### <span id="page-59-0"></span>▪ **Diagrama de dockers**

La [Figura 27](#page-60-0) mostró la arquitectura de Docker en nuestro proyecto. El cliente utilizó comandos como docker build, docker pull, docker run, docker stop y docker start para gestionar contenedores e imágenes en el Docker Host. El Docker Host, que ejecutó el daemon de Docker, administró estas imágenes y contenedores. Entre las imágenes disponibles se incluyeron tecnologías como Nest.js, React.js, Gunicorn, MongoDB, Redis y Celery, las cuales se convirtieron en contenedores ejecutables. Estos contenedores, desplegados en el Docker Host, ofrecieron servicios como gestión de datos y ejecución de aplicaciones.

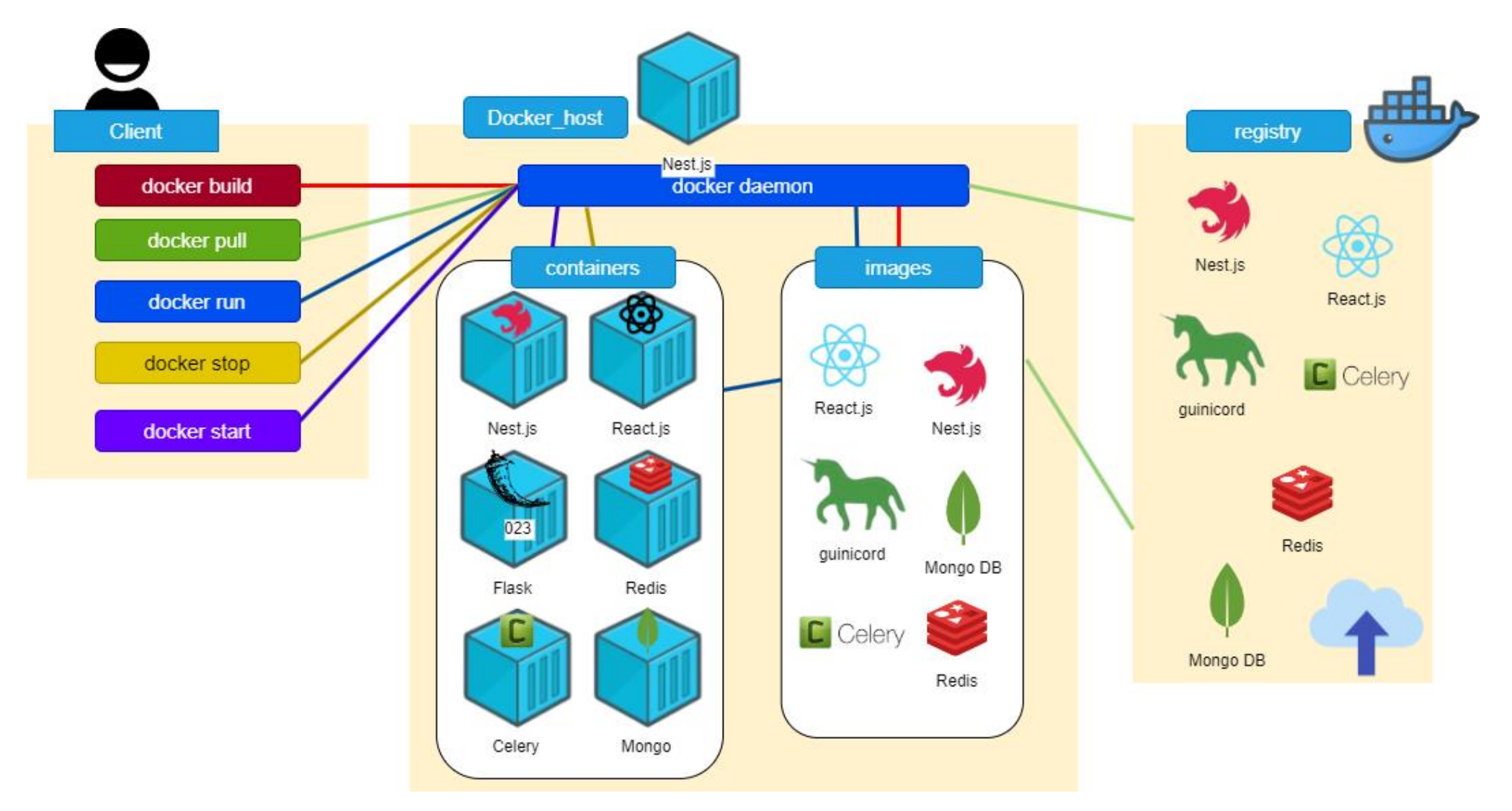

<span id="page-60-0"></span>**Figura 27.** Diagrama de dockers

# **6.1.3. Resultado 3: Módulos implementados**

<span id="page-61-0"></span>En la [Tabla 12,](#page-61-0) se presenta los módulos de software implementados y sus historias de usuario asociadas

| <b>Módulo</b>                       | Historia de usuario                               |
|-------------------------------------|---------------------------------------------------|
| Inicio de sesión                    | HU-01 (Inicio de sesión)                          |
| Gestión de cuentas                  | HU-02 (Registro de cuenta)                        |
|                                     | HU-03 (Modificación de datos de cuenta)           |
| Gestión de predicción de<br>energía | HU-04 (Crear predicciones).                       |
|                                     | HU-05 (Eliminar predicciones).                    |
|                                     | HU-06 (Modificar predicciones).                   |
| Gestión de Consumo API              | HU-07 (Generar clave de acceso).                  |
|                                     | HU-08 (Eliminar clave de acceso).                 |
| Gestión de usuarios                 | HU-09 (Bloquear usuario).                         |
|                                     | HU-10 (Desbloquear usuario).                      |
|                                     | HU-11 (Modificar datos de usuario).               |
| Gestión de clave de acceso          | HU-13 (Modificar clave de acceso).                |
|                                     | HU-14 (Bloquear clave de acceso).                 |
| Configurar el sistema               | HU-15 (Configuración de la API).                  |
| Interfaz de estadística             | HU-12 (Mostrar Estadísticas en Interfaz Gráfica). |

**Tabla 12.** Historia de usuario – Módulos de software implementados

En la [Figura 28](#page-61-1) se presenta la estructura general del proyecto, el cual está compuesto por tres servidores: Flask (véase [Figura 29\)](#page-62-0), Nest (véase [Figura 30\)](#page-62-1), React (véase [Figura 31\)](#page-62-2) en donde:

- **Flask:** Realiza la predicción conforme al modelo.
- **Nest:** Gestiona toda la información de la API (generación de claves, registro de sesión, inicio de sesión, etc).
- **React:** Interfaz que el usuario maneja, donde se hacen las solicitudes a los servidores Flask y Nest.

En la **[Tabla 13](#page-62-3)**, se detallan partes importantes de su composición.

<span id="page-61-1"></span>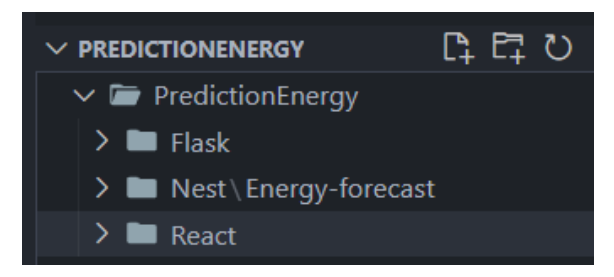

**Figura 28.** Estructura general de carpetas del proyecto.

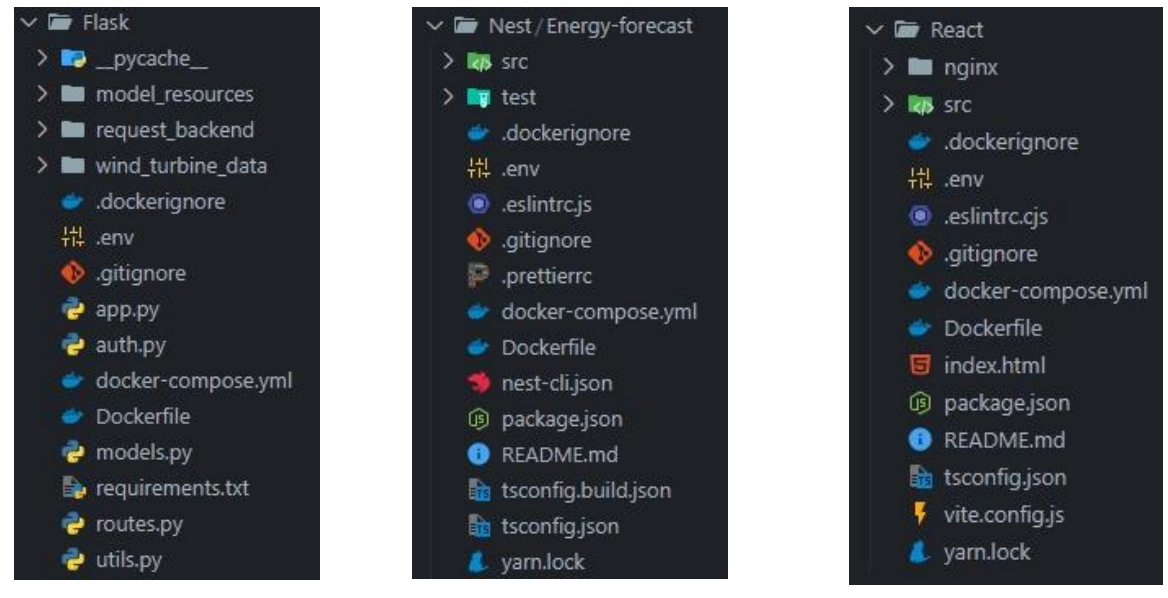

**Figura 29.** Estructura del servidor de Flask.

<span id="page-62-1"></span>**Figura 30.** Estructura del servidor de Nest - Gestión de información **Tabla 13.** Estructura de la API.

<span id="page-62-2"></span>**Figura 31.** Estructura de servidor de React frontend.

<span id="page-62-3"></span><span id="page-62-0"></span>

| <b>Nombre</b>               | Descripción                                                                                                    |
|-----------------------------|----------------------------------------------------------------------------------------------------|
| <b>Prediction</b><br>energy | Carpeta en donde se encuentra todo el proyecto de software del TIC.                                                                                                    |
| node_modules                | Carpeta donde se guardan todas las dependencias y se almacena los<br>paquetes que utiliza Node JS.                                                                                                    |
| public                      | Directorio en donde se colocan los archivos estáticos del proyecto que<br>serán accesibles públicamente.                                                                                                    |
| <b>src</b>                  | Directorio principal del código fuente del proyecto. Se encuentran los<br>archivos y carpetas que contienen la lógica de la aplicación, como los<br>componentes de la interfaz de usuario, las funciones de manejo de datos,<br>las rutas y cualquier otro código necesario para el funcionamiento de la<br>API. |
| .eslintrc.cjs               | Archivo que ayuda a identificar y corregir problemas en el código<br>JavaScript.                                                                                                    |
| .gitignore                  | Archivo que especifica los archivos que git no tiene en cuenta y no<br>almacena las modificaciones que se han realizado.                                                                                                    |
| index.html                  | Archivo que define la estructura básica y los elementos visibles en el<br>navegador.                                                                                                    |
| package-                    | Archivo que registra las versiones exactas de las dependencias instaladas                                                                                                    |
| lock.json                   | en el proyecto.                                                                                                    |
| package.json                | Archivo que contiene información acerca del subsistema (nombre,<br>versión, etc) además de listar los paquetes de los que depende.                                                                                                    |
| readme.md                   | Archivo que contiene información esencial sobre el proyecto.                                                                                                    |
| vite.config.js              | Archivo contiene la configuración específica de Vite.                                                                                                    |
| yarn.lonk                   | Archivo que permite asegurar que las dependencias del proyecto se<br>instalan de manera consistente en diferentes entornos. Contiene<br>información detallada sobre las versiones específicas de los paquetes y<br>sus dependencias directas e indirectas.                                                       |

#### **5.1.1. Resultado 4: Pruebas de aceptación**

En esta sección, se presenta un resumen de las pruebas de aceptación realizadas (véase [Tabla 14\)](#page-63-0) que han sido extraídas del Anexo 6. [Pruebas de Software](#page-186-0)  [\(Aceptación\).](#page-186-0)

<span id="page-63-0"></span>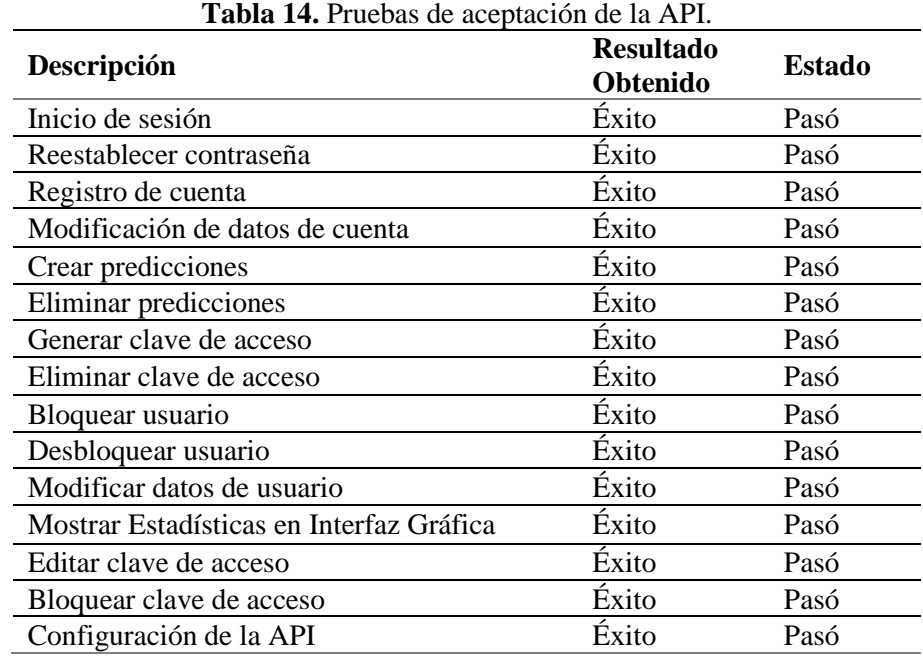

#### **5.1.2. Resultado 5: Despliegue en un entorno de producción**

En la [Figura 32](#page-63-1) se muestra la configuración realizada de los contenedores Docker en el servidor de la carrera de Computación de la UNL siguiendo el esquema general de cada componente: Predicción, Gestión de Información, Frontend.

**Nota:** Por seguridad los archivos internos no son expuestos.

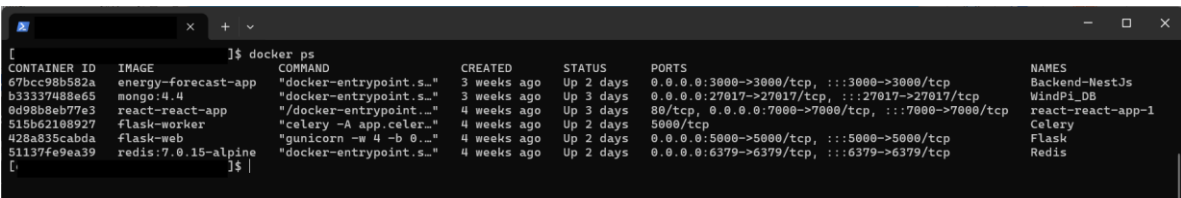

<span id="page-63-1"></span>**Figura 32.** Contenedores levantados en el servidor de la carrera de Computación.

En las Figuras 33-35 se visualiza la ejecución del comando "docker compose up -d" para levantar los diferentes contenedores (Predicción, Gestión de Información, Frontend) respectivamente. Este proceso implicó la puesta en marcha de todos los servicios y dependencias necesarios para su funcionamiento adecuado. Finalmente, la API se encuentra funcionando en el servidor de la carrera de Computación de la UNL (véase [Figura 36\)](#page-64-1).

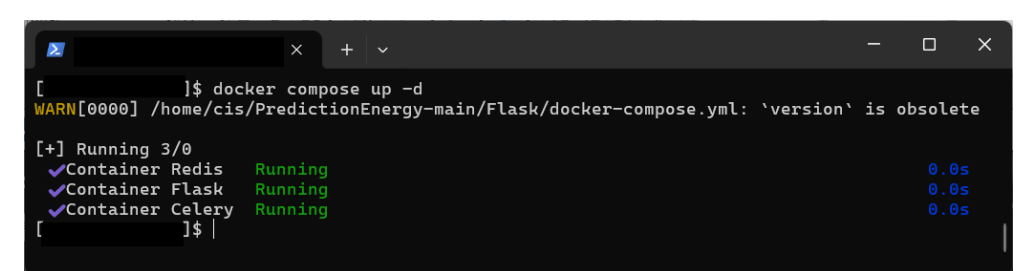

**Figura 33.** Contenedores levantados del servidor de Predicción.

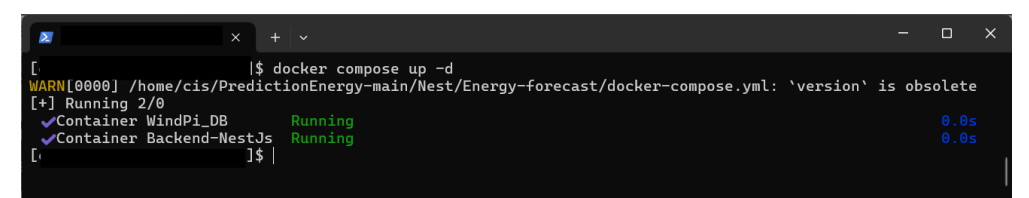

**Figura 34.** Contenedores levantados del servidor de Gestión de Información.

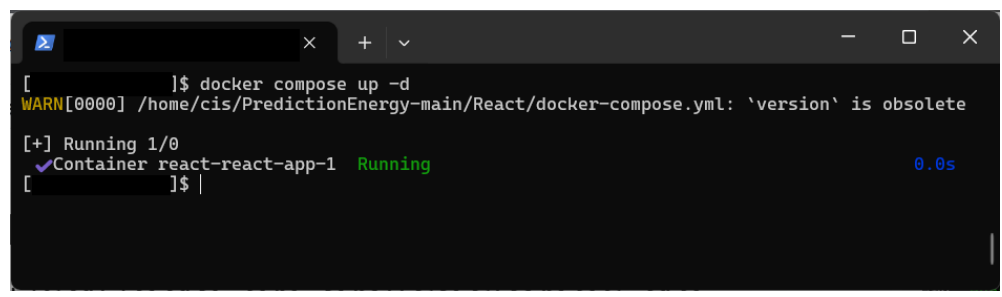

**Figura 35.** Contenedores levantados del servidor de Gestión del Frontend.

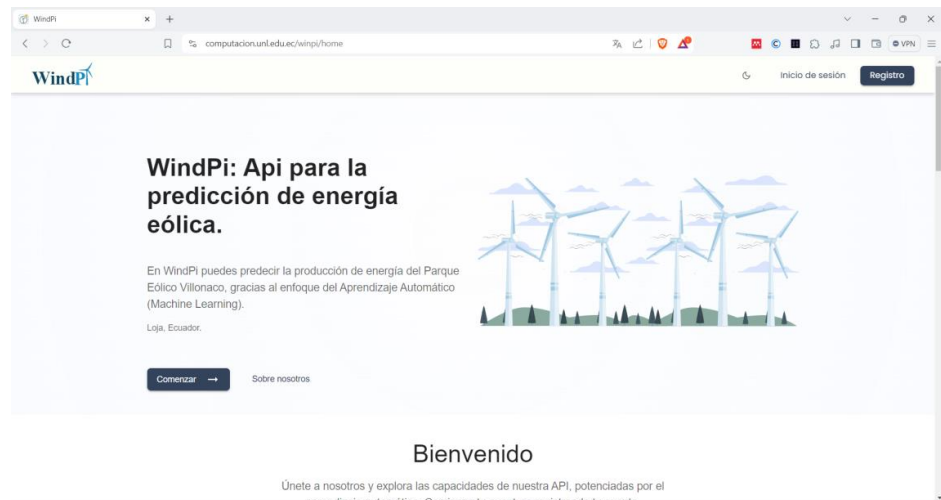

**Figura 36.** API en el servidor de la carrera de computación de la UNL.

# <span id="page-64-1"></span>**5.2.Objetivo 2: Determinar la facilidad de uso percibida de la API para modelos de predicción de producción de energía eólica mediante un caso práctico**

### <span id="page-64-0"></span>**5.2.1. Resultado 6: Análisis de resultados**

### **5.2.1.1.Análisis individual de resultados**

A través de medidas de tendencia central como la media, mediana y moda, se pudo identificar el valor típico del conjunto de datos y a través de las medidas de dispersión como la desviación estándar se evaluó la variabilidad y consistencia dentro de los datos en donde a continuación, se presenta el cálculo y análisis de estas medidas para cada pregunta cuantitativa de manera individual respectivamente.

# • **Pregunta 1: ¿Consideras que la documentación de WindPi es clara y fácil de entender?**

Los encuestados tienen una percepción muy positiva sobre la claridad y fácil entendimiento de la documentación de WindPi (véase [Figura 37\)](#page-65-0) con una media alta de 4.58 sobre 5 que indica un consenso generalizado en que la documentación es clara, la mediana y la moda en 5 refuerzan esto al mostrar que la mayoría de los encuestados consideran la documentación fácil de entender asi mismo la baja desviación estándar de 0.55 sugiere que hay una alta consistencia en las respuestas (véase [Figura 38\)](#page-65-1), indicando que la mayoría está de acuerdo en la evaluación positiva de la claridad de la documentación lo que refuerza al valor obtenido de 93.3% de nivel de aceptación (véase [Tabla 15\)](#page-75-0) el cual resalta la efectividad de la documentación en hacer que los usuarios se sientan cómodos y seguros al utilizar la API.

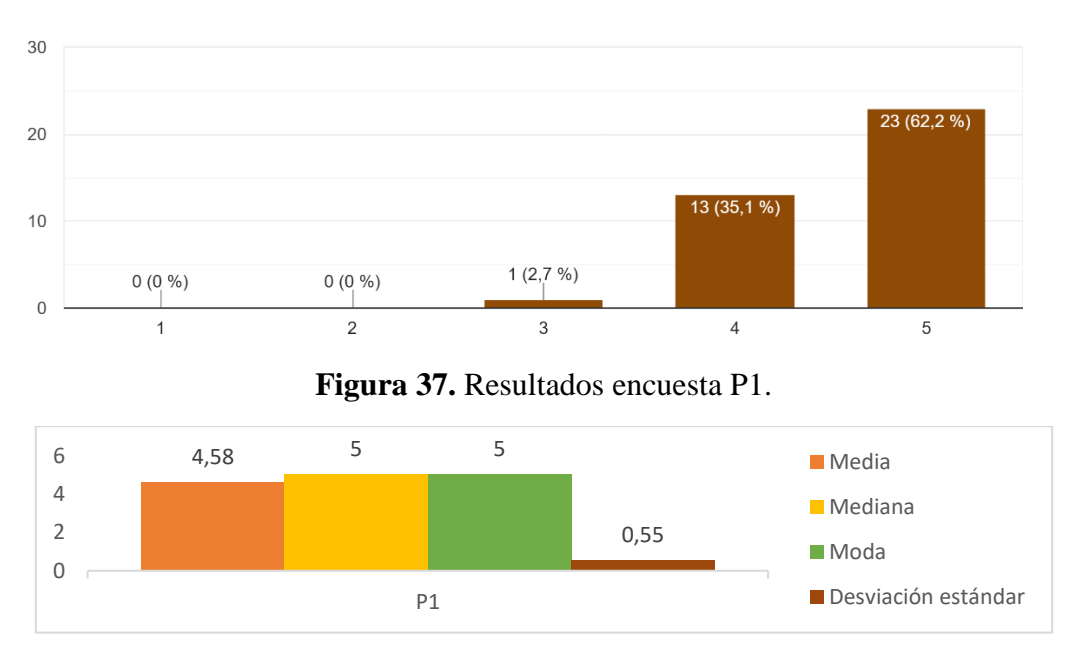

<span id="page-65-0"></span>**Figura 38.** Medidas de tendencia central y Desviación estándar P1.

# <span id="page-65-1"></span>• **Pregunta 2: ¿La documentación proporciona ejemplos concretos y prácticos de uso que facilitan la comprensión de cómo interactuar con WindPi?**

Con una valoración muy positiva (véase [Figura 39](#page-66-0) ) con una media de 4.56 sobre 5 los encuestados consideran que los ejemplos facilitan la comprensión de cómo interactuar con WindPi asi como la mediana y la moda en 5 indican que la mayoría de los encuestados encontraron útiles estos ejemplos, también la desviación estándar de 0.56 muestra que hay una consistencia significativa en las respuestas (véase [Figura 40\)](#page-66-1) lo que sugiere un acuerdo general en la utilidad de los ejemplos prácticos lo que refuerza al valor obtenido de 97.3% de nivel de aceptación (véase [Tabla 15\)](#page-75-0) el cual resalta la alta apreciación de los usuarios por la documentación de los ejemplos proporcionados.

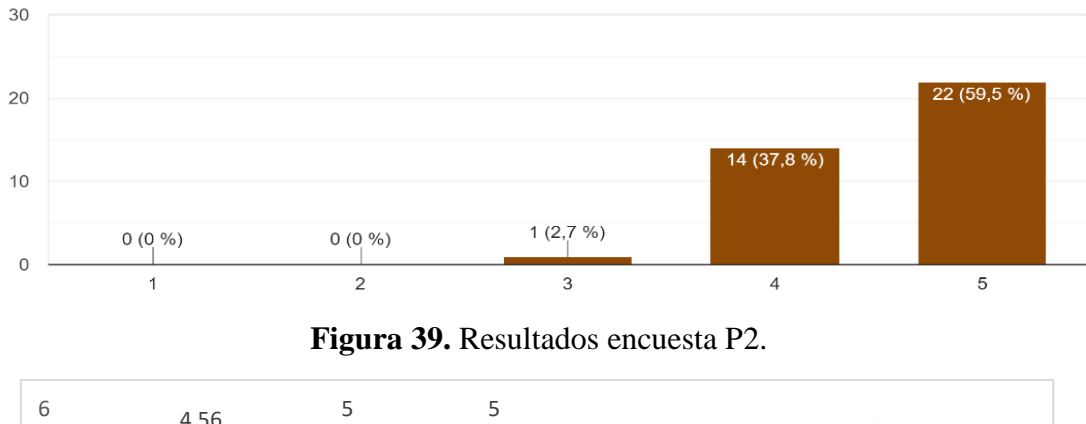

<span id="page-66-0"></span>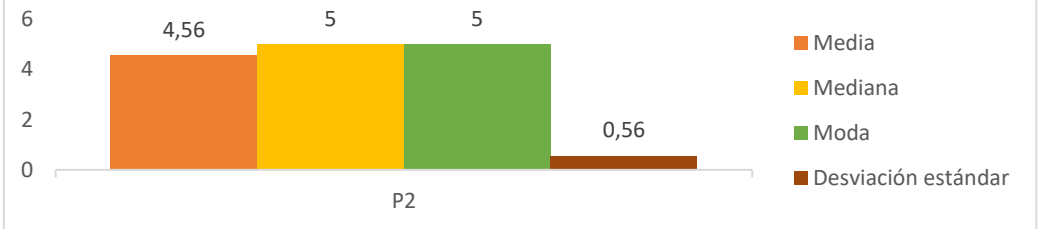

**Figura 40.** Medidas de tendencia central y Desviación estándar P2.

# <span id="page-66-1"></span>• **Pregunta 3: ¿WindPi es compatible y funciona bien en diferentes dispositivos, como computadoras y celulares?**

La compatibilidad de WindPi en diversos dispositivos también recibe una evaluación positiva (véas[e Figura 41\)](#page-67-0) con una media de 4.64 sobre 5 los encuestados perciben que WindPi funciona bien en diferentes dispositivos así como la mediana y la moda en 5 muestran que la mayoría de los encuestados están muy satisfechos con esta característica aunque la desviación estándar de 0.64 (véase [Figura 42\)](#page-67-1) indica una ligera variabilidad en las respuestas, sigue siendo baja, lo que sugiere un alto grado de consenso en la compatibilidad de WindPi en múltiples dispositivos además un nivel de aceptación del 91.9% (véase [Tabla 15\)](#page-75-0) resalta la confianza de los usuarios en la funcionalidad de WindPi en diversas plataformas, como computadoras y celulares.

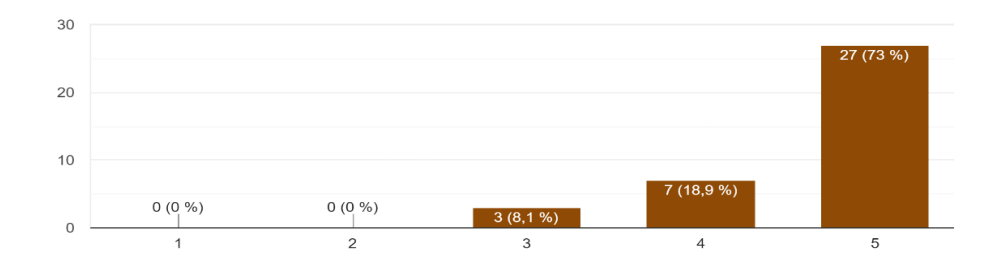

**Figura 41.** Resultados encuesta P3.

<span id="page-67-0"></span>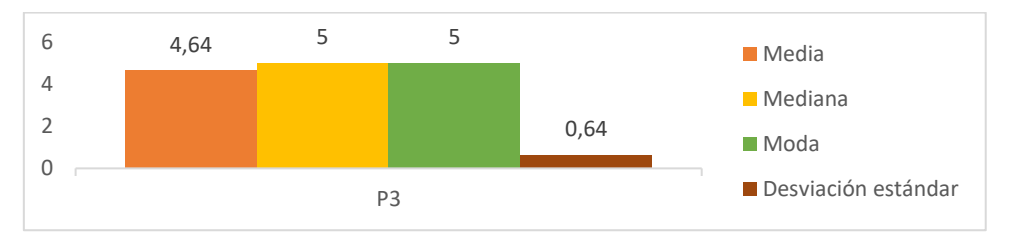

**Figura 42.** Medidas de tendencia central y Desviación estándar P3.

<span id="page-67-1"></span>• **Pregunta 4: ¿WindPi ha sido efectiva para resolver problemas específicos, como la implementación de un sistema de cambio de contraseña o la gestión de acceso?**

La efectividad de WindPi en la resolución de problemas específicos muestra una evaluación mixta pero generalmente positiva (véase [Figura 43\)](#page-67-2) con una media de 4.47 los encuestados consideran que WindPi es efectiva en resolver estos problemas así mismo la mediana y moda en 5 sugiere que muchos usuarios tienen una percepción muy positiva por otro lado la desviación estándar alta de 0.81 indica una mayor variabilidad en las respuestas lo que sugiere que algunos usuarios podrían tener experiencias menos satisfactorias en comparación con otros (véase [Figura 44\)](#page-68-0) no obstante el nivel de aceptación es de 86.5% (véase [Tabla 15\)](#page-75-0) lo cual indica una sólida confianza general de los usuarios en la efectividad de WindPi para resolver problemas específicos, como la implementación de sistemas de cambio de contraseña y la gestión de acceso.

<span id="page-67-2"></span>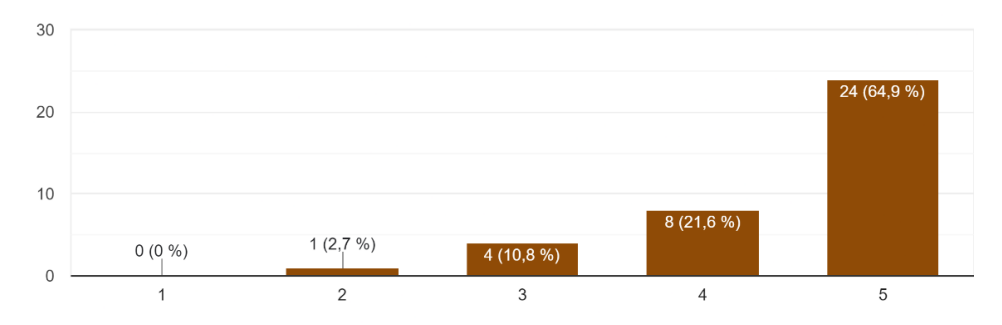

**Figura 43.** Resultados encuesta P4.

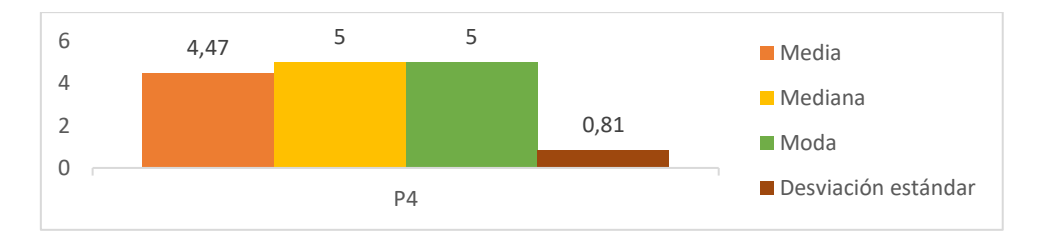

**Figura 44.** Medidas de tendencia central y Desviación estándar P4.

# <span id="page-68-0"></span>• **Pregunta 5: ¿Encuentras agradables y útiles los correos que recibes relacionados con la API?**

La percepción de los correos relacionados con la API también es mixta, pero generalmente positiva (véase [Figura 45\)](#page-68-1) con una media de 4.47 sobre 5 los encuestados tienden a encontrar estos correos agradables y útiles así como la mediana y la moda en 5 indican que la mayoría tiene una opinión positiva por otro lado la desviación estándar alta de 0.81 sugiere que hay variabilidad en las respuestas, lo que podría significar que algunos usuarios valoran estos correos más que otros (véas[e Figura 46\)](#page-68-2) sin embargo, el grado de aceptación es de 86.50% (véase [Tabla 15\)](#page-75-0) lo que indica una confianza sólida en la utilidad y agradabilidad general de los correos relacionados con la API WindPi entre los usuarios encuestados.

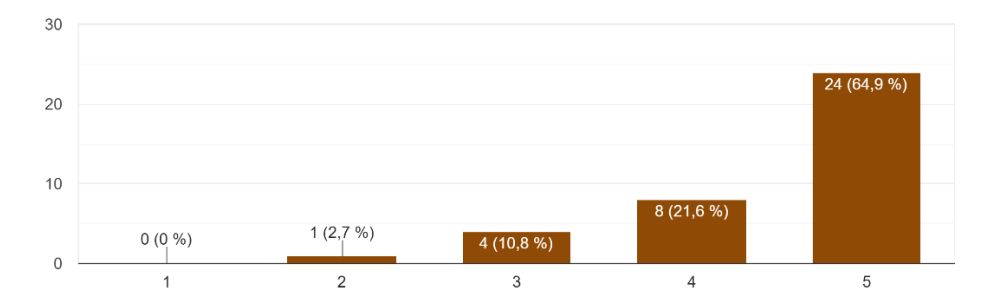

**Figura 45.** Resultados encuesta P5.

<span id="page-68-1"></span>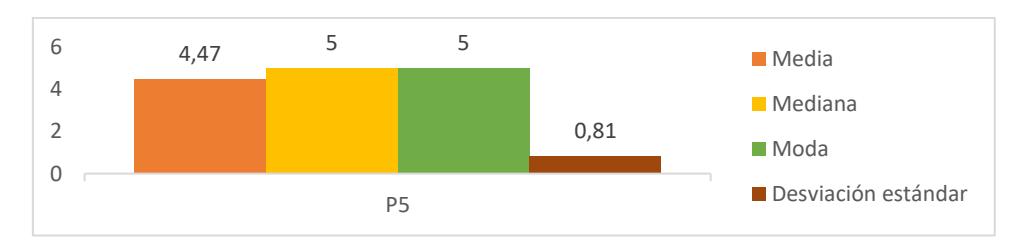

**Figura 46.** Medidas de tendencia central y Desviación estándar P5.

# <span id="page-68-2"></span>• **Pregunta 6: ¿La información presentada por WindPi sobre las predicciones de energía eólica es entendible y clara?**

La claridad de la información sobre las predicciones de energía eólica muestra una valoración positiva pero con margen de mejora (véase [Figura 47\)](#page-69-0), con una media de 4.31 sobre 5 los encuestados consideran que la información es en su mayoría clara así mismo la mediana y la moda en 4 sugieren que hubo opiniones más diversas pero aún con una inclinación positiva por otro lado la desviación estándar de 0.75 indica cierta variabilidad en las respuestas, lo que sugiere que algunos usuarios podrían encontrar la información menos entendible que otros (véase [Figura 48\)](#page-69-1) sin embargo un grado de aceptación del 89.10% (véase [Tabla 15\)](#page-75-0) indica una sólida satisfacción general con la claridad de la información proporcionada por WindPi.

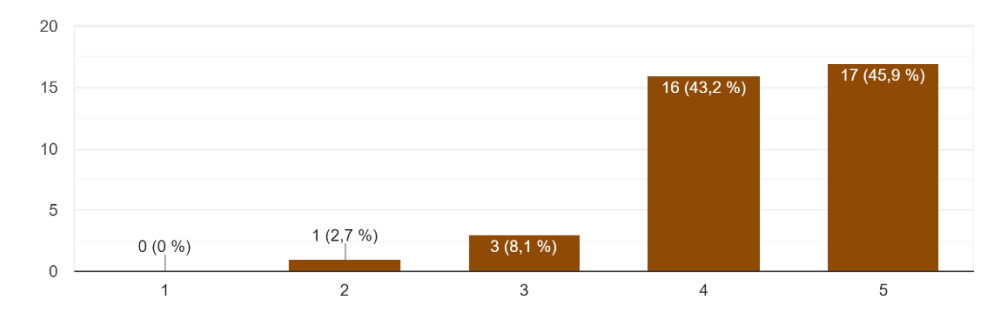

**Figura 47.** Resultados encuesta P6.

<span id="page-69-0"></span>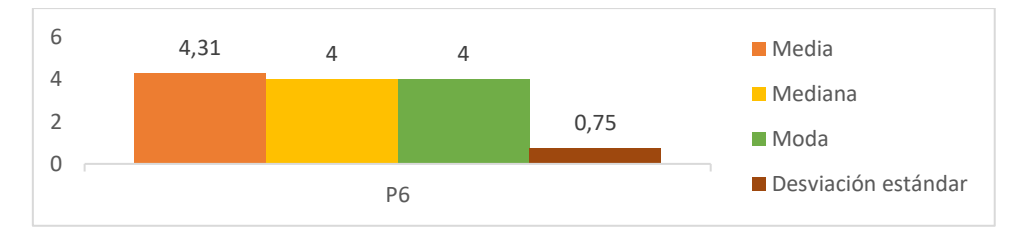

**Figura 48.** Medidas de tendencia central y Desviación estándar P6.

# <span id="page-69-1"></span>• **Pregunta 7: ¿WindPi proporciona ayudas visuales que facilitan la comprensión del sistema?**

Las ayudas visuales proporcionadas por WindPi reciben una valoración muy positiva (véase [Figura 49\)](#page-70-0) con una media de 4.58 sobre 5 los encuestados consideran que estas ayudas son efectivas para facilitar la comprensión del sistema así como la mediana y la moda en 5 indican un fuerte consenso entre los encuestados en cuanto a su utilidad de igual manera la desviación estándar de 0.65 muestra que hay poca variabilidad en las respuestas lo que sugiere que la mayoría está de acuerdo en la efectividad de las ayudas visuales (véase [Figura 50\)](#page-70-1) lo que refuerza al grado de aceptación del 91.90% (véase [Tabla 15\)](#page-75-0) quedando claro que las ayudas visuales proporcionadas por WindPi son altamente valoradas por los usuarios encuestados.

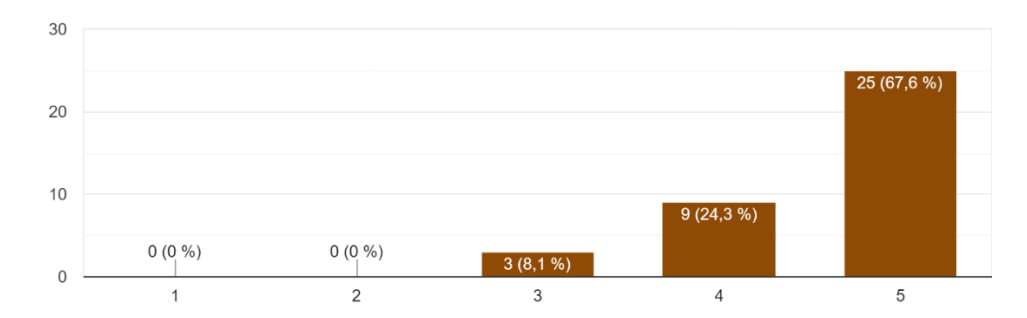

**Figura 49.** Resultados encuesta P7.

<span id="page-70-0"></span>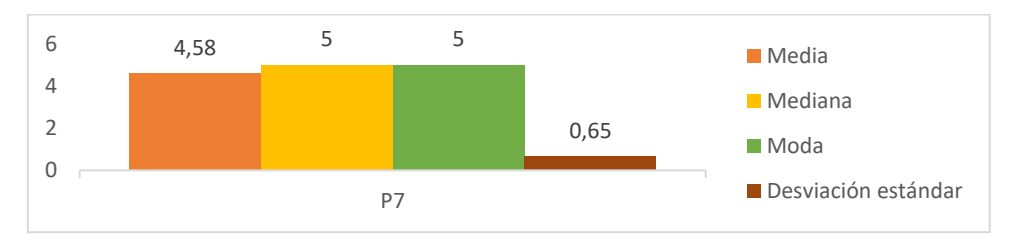

**Figura 50.** Medidas de tendencia central y Desviación estándar P7.

<span id="page-70-1"></span>• **Pregunta 8: ¿Cómo calificarías el rendimiento y la velocidad de la API de predicción de energía eólica?**

El rendimiento y la velocidad de la API muestran una evaluación positiva pero con cierta variabilidad (véas[e Figura 51\)](#page-70-2) en donde se obtuvo una media de 4.42 sobre 5 lo que sugiere que los encuestados en promedio consideran que el rendimiento y la velocidad son buenos así como la mediana y moda en 5 muestra que muchos usuarios están satisfechos sin embargo la alta desviación estándar de 0.84 sugiere que hay diferencias significativas en las experiencias de los usuarios lo que podría indicar áreas para mejorar en términos de consistencia de rendimiento (véase [Figura 52\)](#page-71-0) sin embargo se obtuvo un grado de aceptación del 99.20% (véase [Tabla 15\)](#page-75-0) lo cual muestra que la mayoría de los usuarios tienen una percepción positiva y confiada en el rendimiento y la velocidad de la API.

<span id="page-70-2"></span>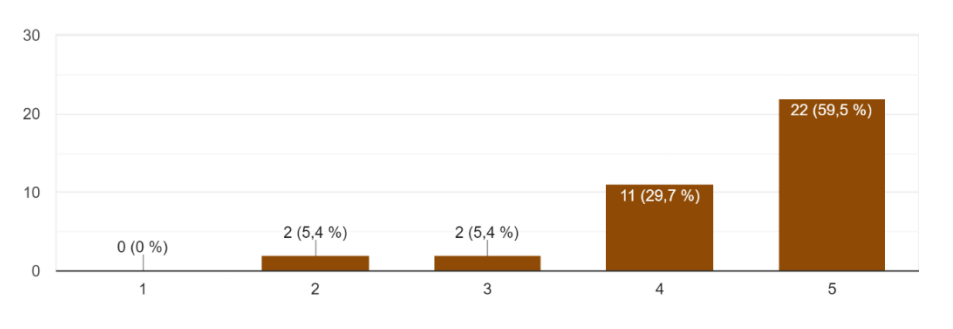

**Figura 51.** Resultados encuesta P8.

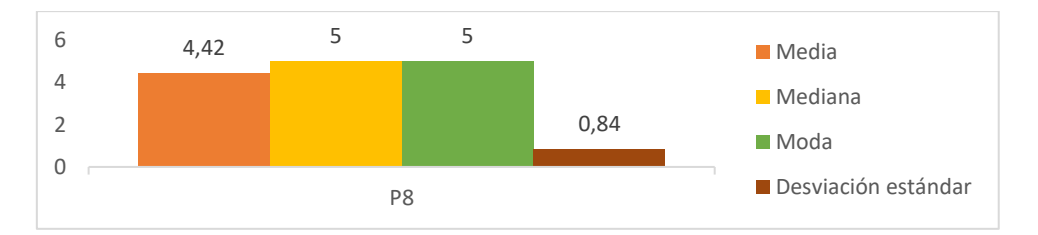

**Figura 52.** Medidas de tendencia central y Desviación estándar P8.

# <span id="page-71-0"></span>• **Pregunta 9: ¿Cuánto tiempo le tomó integrar la API en su sistema o aplicación?**

El tiempo para integrar la API en otro sistema o aplicación muestran una evaluación positiva pero con cierta variabilidad (véase [Figura 53\)](#page-71-1) en donde la predominancia de respuestas rápidas "menos de una hora" subraya la capacidad de la API para ofrecer una solución que es rápida de implementar y utilizar sin embargo, la presencia de respuestas que indican tiempos de integración más largos "1-3 días" señala que existe cierta variabilidad en las necesidades y experiencias de los usuarios al utilizar la API. Por otro lado, el alto grado de aceptación del 89.80% (véase [Tabla 15\)](#page-75-0) sugiere una satisfacción generalizada entre los usuarios con respecto a la facilidad y eficiencia del proceso de integración de la API WindPi

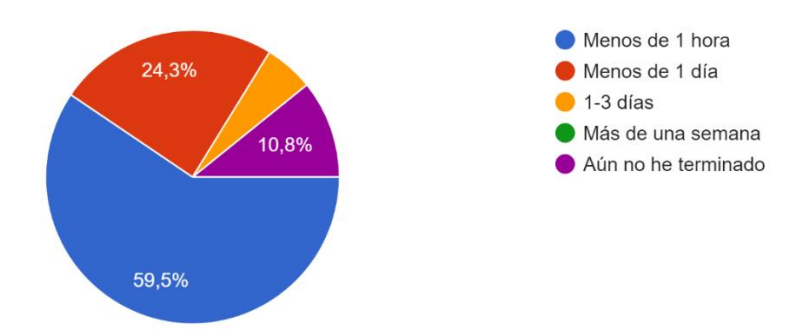

**Figura 53.** Resultados encuesta P9.

# <span id="page-71-1"></span>• **Pregunta 10: ¿Cómo calificarías tu experiencia general con la API de predicción de energía eólica?**

La experiencia general con la API muestra una evaluación positiva y consistente (véase [Figura 54\)](#page-72-0) con una media de 4.50 sobre 5, la mayoría de los usuarios encuestados tienen una experiencia satisfactoria con la API reflejada también en la mediana y la moda de 5 que indica que la mayoría de los usuarios están muy satisfechos, así mismo la desviación estándar de 0.61 sugiere que hay una consistencia relativamente baja en las respuestas lo que refuerza la percepción positiva generalizada (véase [Figura 55\)](#page-72-1) además, el alto grado de aceptación del 94.60% (véase [Tabla 15\)](#page-75-0) confirma que la API cumple consistentemente con las expectativas de los usuarios.
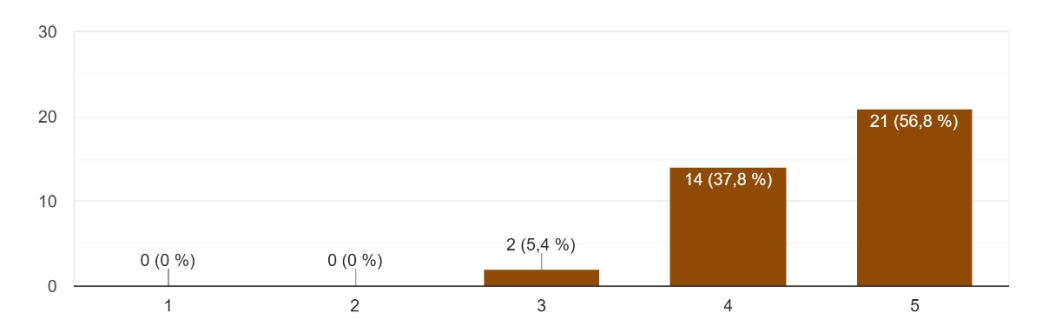

**Figura 54.** Resultados encuesta P10.

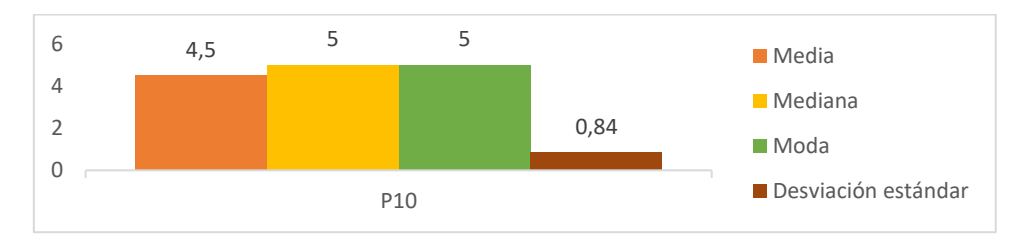

**Figura 55.** Medidas de tendencia central y Desviación estándar P10.

### • **Pregunta 11: ¿Consideras que la API es intuitiva y bien diseñada?**

La percepción sobre el diseño intuitivo de la API es positiva aunque con algunas variaciones (véase [Figura 56\)](#page-72-0) como se refleja en la media de 4.42 sobre 5 demostrando que los encuestados consideran que la API es en su mayoría intuitiva y bien diseñada así como la mediana y la moda en 5 indican una fuerte inclinación positiva sin embargo, la desviación estándar de 0.73 (véase [Figura 57\)](#page-73-0) muestra que hay cierta variabilidad en las respuestas lo que sugiere que mientras muchos encuentran la API intuitiva otros pueden tener dificultades o no la encuentran tan bien diseñada sin embargo el grado positivo de aceptación de 86.50% (véase [Tabla](#page-75-0)  [15\)](#page-75-0) muestra que la mayoría de los usuarios están satisfechos con el diseño intuitivo de la API.

<span id="page-72-0"></span>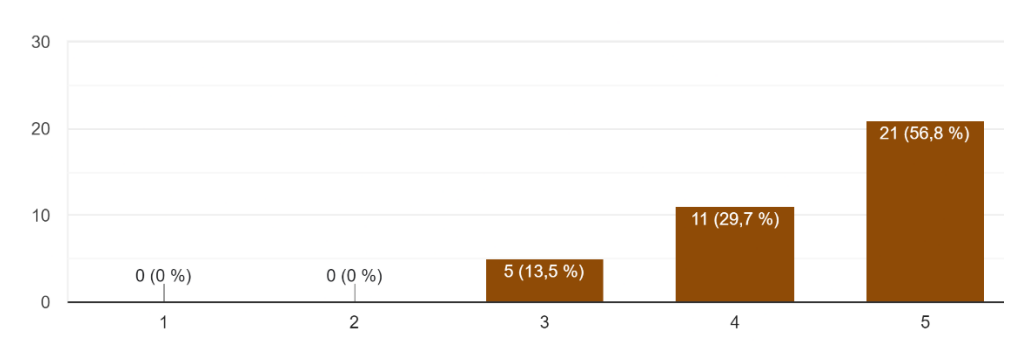

**Figura 56.** Resultados encuesta P11.

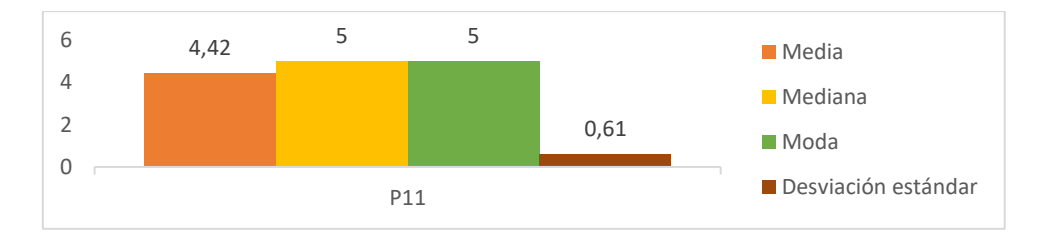

**Figura 57.** Medidas de tendencia central y Desviación estándar P11.

#### <span id="page-73-0"></span>• **Pregunta 15: ¿Recomendarías usar WindPi?**

Los resultados indican una fuerte inclinación hacia la recomendación de la API (véase [Figura 58\)](#page-73-1) con una media de 4.47 sobre 5 la cual indica que la mayoría de los encuestados están propensos a recomendar WindPi así como la mediana y moda de 5 refuerzan esta tendencia mostrando que la mayoría definitivamente la recomendaría y aunque la desviación estándar de 0.77 revela cierta variabilidad en las respuestas (véase [Figura 59\)](#page-73-2) por lo que en general sigue una tendencia positiva reforzada por el grado de aceptación del 89.20% (véase [Tabla 15\)](#page-75-0) destacando de tal forma la confianza generalizada en WindPi.

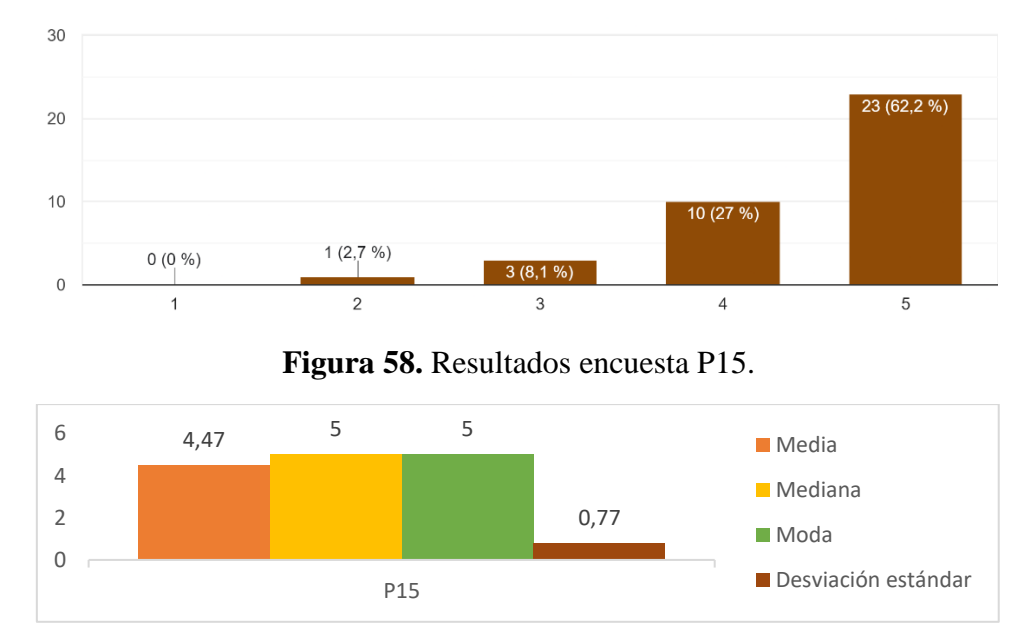

<span id="page-73-1"></span>**Figura 59.** Medidas de tendencia central y Desviación estándar P15.

#### <span id="page-73-2"></span>**5.2.1.2.Análisis Global de los resultados**

En la [Tabla 15](#page-75-0) se presenta los resultados obtenidos de la encuesta aplicada sobre la PEOU de la API donde además se presenta el grado de aceptación por parte de los usuarios encuestados que la percibieron como positiva en donde dichos resultados revelan una percepción mayoritariamente positiva sobre WindPi en diversos aspectos clave como la documentación en donde el 93.30% de los encuestados la calificaron clara y fácil de entender y el 97.30% consideran que los ejemplos proporcionados son concretos y prácticos por lo que la aceptación de la documentación es de un 95.3%.

En cuanto a la compatibilidad con diferentes dispositivos el 91.90% de los usuarios encuestados percibe que WindPi funciona bien, aunque un 8.10% no está de acuerdo sin embargo el 86.50% encuentra a WindPi efectiva al momento de resolver problemas específicos como gestión de acceso y cambios de contraseña, además el 86.50% de usuarios también valora positivamente los correos que envía la API para notificaciones o validación de registro encontrándolos agradables y útiles.

La claridad de la información sobre predicciones de energía eólica es destacada por el 89.10% de los encuestados quienes encuentran que WindPi presenta esta información de manera entendible, además el 91.90% opina que WindPi proporciona ayudas visuales efectivas que facilitan la comprensión del sistema lo que en términos de rendimiento y velocidad el 99.20% de los encuestados reporta respuestas rápidas y consistentes de la API, aunque un 0.80% muestra insatisfacción y la integración de la API en sistemas o aplicaciones tomó menos de un día para el 83.8% de los usuarios encuestados, aunque un 16.20% experimentó tiempos más prolongados.

En términos generales el 94.60% tiene una experiencia positiva con la API de predicción de energía eólica y el 86.50% considera que la API es intuitiva y bien diseñada lo que lleva a un 89.20% estar dispuestos a recomendar el uso de WindPi, aunque un 10.8% no lo haría sugiriendo áreas potenciales para mejorar la satisfacción y la recomendación entre los usuarios.

Finalmente, el análisis de los resultados de la encuesta muestra que la API WindPi es muy bien valorada por sus usuarios en términos de facilidad de uso, claridad de la documentación, compatibilidad, rendimiento, y diseño por lo que el promedio final del grado de aceptación es del 90.82% lo que refuerza la conclusión de que WindPi cumple con las expectativas de sus usuarios y se percibe como una herramienta efectiva y valiosa.

<span id="page-75-0"></span>

|                 |                                                                                                    | <b>rabia 13.</b> Nesultados de la elicuesta de percepción de uso.<br><b>Escala de Likert</b> |                |        |                |                       | Grado de   |
|-----------------|----------------------------------------------------------------------------------------------------|----------------------------------------------------------------------------------------------|----------------|--------|----------------|-----------------------|------------|
| ID              | Pregunta                                                                                                    | $\mathbf{1}$                                                                                 | $\mathfrak{2}$ | 3      | $\overline{4}$ | 5                     | aceptación |
| P <sub>1</sub>  | ¿Consideras que la documentación<br>de WindPi es clara y fácil de<br>entender?                                                                                                    | 0.00%                                                                                        | 0.00%          | 2.70%  | 31.10%         | 62.20%                | 93.30%     |
| P2              | $\lambda$ La documentación proporciona<br>ejemplos concretos y prácticos de<br>uso que facilitan la comprensión de<br>cómo interactuar con WindPi?                                                                                  | 0.00%                                                                                        | 0.00%          | 2.70%  | 37.80%         | 59.50%                | 97.30%     |
| P <sub>3</sub>  | $i$ WindPi es compatible y funciona<br>bien en diferentes dispositivos,<br>como computadoras y celulares?                                                                                                    | 0.00%                                                                                        | 0.00%          | 8.10%  | 18.90%         | 73.00%                | 91.90%     |
| P <sub>4</sub>  | ¿WindPi ha sido efectiva para<br>resolver<br>problemas específicos,<br>como la implementación de un<br>sistema de cambio de contraseña o<br>la gestión de acceso?                                                                   | 0.00%                                                                                        | 2.70%          | 10.80% | 21.60%         | 64.90%                | 86.50%     |
| P <sub>5</sub>  | ¿Encuentras agradables y útiles los<br>correos que recibes relacionados<br>con la API?                                                                                                    | 0.00%                                                                                        | 2.70%          | 10.80% | 21.60%         | 64.90%                | 86.50%     |
| P <sub>6</sub>  | ¿La información presentada por<br>WindPi sobre las predicciones de<br>energía eólica es entendible y clara?                                                                                                    | 0.00%                                                                                        | 2.70%          | 8.10%  | 43.20%         | 45.90%                | 89.10%     |
| P7              | $i$ . Wind Pi<br>proporciona<br>ayudas<br>visuales<br>facilitan<br>que<br>la<br>comprensión del sistema?                                                                                                    | 0.00%                                                                                        | 0.00%          | 8.10%  | 24.30%         | 67.60%                | 91.90%     |
| P <sub>8</sub>  | ¿Cómo calificarías el rendimiento y<br>la velocidad de la API de predicción<br>de energía eólica? Por ejemplo, ¿las<br>respuestas de la API fueron rápidas<br>consistentes<br>incluso<br>bajo<br>V<br>predicciones de largo tiempo? | 0.00%                                                                                        | 5.40%          | 5.40%  | 39.70%         | 59.50%                | 99.20%     |
| P <sub>9</sub>  | ¿Cuánto tiempo le tomó integrar la<br>API en su sistema o aplicación?                                                                                                    | 10.80%                                                                                       | 0.00%          | 5.40%  | 24.30%         | 59.50%                | 83.80%     |
| P <sub>10</sub> | ¿Cómo calificarías tu experiencia<br>general con la API de predicción de<br>energía eólica?                                                                                                    | 0.00%                                                                                        | 0.00%          | 5.40%  | 37.80%         | 56.80%                | 94.60%     |
| P11             | ¿Consideras que la API es intuitiva<br>y bien diseñada?                                                                                                    | 0.00%                                                                                        | 0.00%          | 13.50% | 29.70%         | 56.80%                | 86.50%     |
| P <sub>12</sub> | ¿Qué aspectos de WindPi encontró<br>más fáciles de usar y por qué?                                                                                                    | Pregunta cualitativa                                                                         |                |        |                |                       |            |
| P13             | alguna<br>función<br>$i$ Hay<br>$\Omega$<br>característica específica que haya<br>encontrado confusa o difícil de<br>entender?                                                                                                    | Pregunta cualitativa                                                                         |                |        |                |                       |            |
| P <sub>14</sub> | ¿Puede describir algún desafío<br>específico que haya encontrado al<br>utilizar la API y cómo lo resolvió?                                                                                                    | Pregunta cualitativa                                                                         |                |        |                |                       |            |
| P <sub>15</sub> | ¿Recomendarías usar WindPi?                                                                                                    | 0.00%                                                                                        | 2.70%          | 8.10%  | 27.00%         | 62.20%                | 89.20%     |
|                 |                                                                                                    |                                                                                              |                |        |                | <b>Promedio Final</b> | 90.82%     |

**Tabla 15.** Resultados de la encuesta de percepción de uso.

#### **5.2.2. Resultado 7: Resumen de los Resultados**

La [Tabla 16](#page-76-0) y en la [Figura 60Figura](#page-77-0) **60.** se presenta un resumen de los resultados obtenidos de la encuesta aplicada sobre la facilidad de uso percibida de la API WindPi en donde, esta recopilación incluye resultados previamente presentados en la sección [5.2.1.1,](#page-64-0) proporcionando una visión integral y fundamentada del rendimiento y percepción de la API WindPi basándose en las medidas de tendencia central y de dispersión (desviación estándar) así como el grado de aceptación de los encuestados.

<span id="page-76-0"></span>

| <b>MTC</b>                | M    | Me   | Mo                | $\sigma$ | <b>GA</b> |
|---------------------------|------|------|-------------------|----------|-----------|
| P <sub>1</sub>            | 4,58 | 5.00 | 5.00              | 0.55     | 93.30%    |
| P <sub>2</sub>            | 4,56 | 5.00 | 5.00              | 0.56     | 97.30%    |
| P <sub>3</sub>            | 4,64 | 5.00 | 5.00              | 0.64     | 91.90%    |
| P4                        | 4,47 | 5.00 | 5.00              | 0.81     | 96.50%    |
| P <sub>5</sub>            | 4,47 | 5.00 | 5.00              | 0.81     | 86.50%    |
| P <sub>6</sub>            | 4.31 | 4.00 | 4.00              | 0.75     | 89.10%    |
| P7                        | 4.58 | 5.00 | 5.00              | 0.65     | 91.90%    |
| P <sub>8</sub>            | 4.42 | 5.00 | 5.00              | 0.84     | 99.20%    |
| P <sub>9</sub>            |      |      | Menos de una hora |          | 89.80%    |
| P <sub>10</sub>           | 4.50 | 5.00 | 5.00              | 0.61     | 94.60%    |
| P <sub>11</sub>           | 4.42 | 5.00 | 5.00              | 0.70     | 86.50%    |
| P <sub>15</sub>           | 4.47 | 5.00 | 5.00              | 0.77     | 89.20%    |
| $\overline{\overline{x}}$ |      |      |                   |          | 90.82%    |

**Tabla 16.** Resumen de cálculo de Medidas de Tendencia central.

MTC (Medida de tendencia central), M (Media), Me (Mediana), Mo (Moda), **σ** (Desviación estándar), GA (Grado de aceptación), P1 (Pregunta 1), P2 (Pregunta 2), P3 (Pregunta 3), P4 (Pregunta 4), P5 (Pregunta 5), P6 (Pregunta 6), P7 (Pregunta 7), P8 (Pregunta 8), P10 (Pregunta 10), P11 (Pregunta 11), P15 (Pregunta 15).

La media de las respuestas oscila entre 4.31 y 4.64, lo que indica una valoración generalmente positiva de la API WindPi ya que la media global es de 4.49 lo que sugiere que los usuarios en promedio están satisfechos con la API por otro lado la mediana de las respuestas es mayoritariamente 5 lo que refuerza la percepción de alta satisfacción así como la mediana global de 4.58 sugiere que la mayoría de los usuarios encuentran la API muy útil y efectiva así también la moda de las respuestas es predominantemente 5 indicando que la valoración más frecuente de los usuarios es la máxima posible lo que señala un fuerte consenso en la percepción positiva de la API.

La desviación estándar varía entre 0.55 y 0.84 con un promedio de 0.70 lo que indica que hay una variabilidad moderada en las respuestas sugiriendo que, aunque la mayoría de los usuarios tienen una percepción positiva existen algunas diferencias en las experiencias individuales sin embargo, el grado de aceptación varía entre 86.50% y 99.20%, con un promedio de alto de 91.17% lo cual indica que la gran mayoría de los encuestados perciben

# positivamente la API.

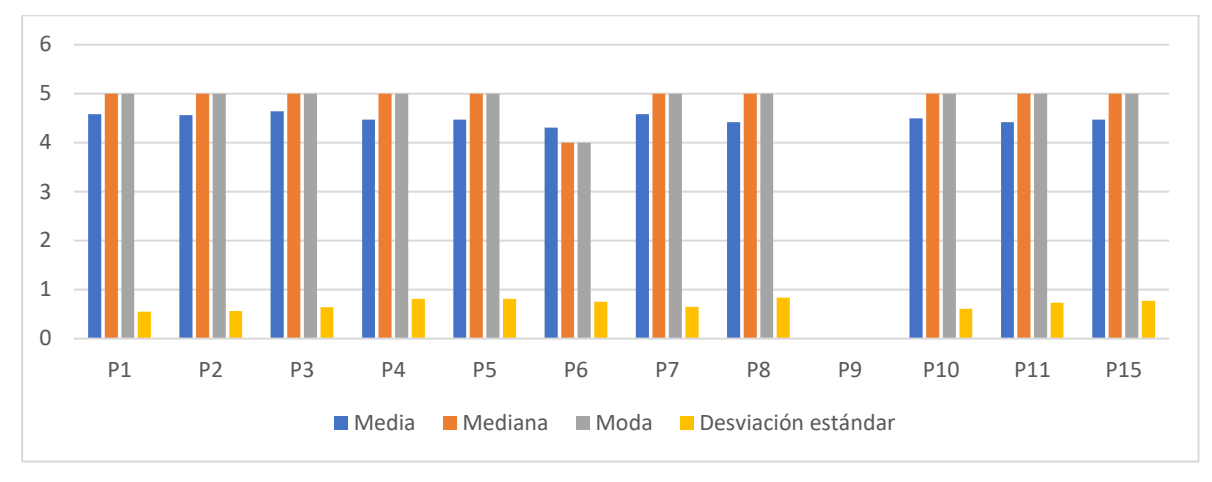

<span id="page-77-0"></span>**Figura 60.** Resumen de cálculo de Medidas de Tendencia central

#### **6. Discusión**

El Resultado 1 reveló aspectos positivos en la creación y gestión de historias de usuario porque permitió capturar de manera efectiva tanto los requisitos funcionales como los no funcionales, siendo una herramienta clave al reflejar las necesidades y expectativas del cliente de manera clara y comprensible asegurando que en la etapa de desarrollo se mantuviera un enfoque centrado en el usuario durante todo el ciclo de desarrollo priorizando de esa manera las historias de usuario más críticas, estos resultados coincidieron con estudios como los de [67] y [68], los cuales destacan que a gracias a las historias de usuario de XP se promueve una mayor satisfacción del cliente y el cumplimiento de plazos debido a su enfoque iterativo y adaptativo, por ende se argumenta que gracias a la implementación de XP se obtuvo una rápida adaptación y respuesta a los cambios sin comprometer la calidad del software ya que a medida que surgieron nuevos requisitos o se ajustaron los existentes la metodología permitió incorporar estos ajustes sin comprometer la calidad del software, por ejemplo la necesidad de adaptar el software a versiones sin el componente AVX para garantizar la compatibilidad con el servidor de la carrera de Computación de la UNL siendo esta una limitación que no se había anticipado y aunque la metodología XP facilitó un desarrollo ágil y flexible, este problema de compatibilidad subraya la importancia de una evaluación exhaustiva del entorno de ejecución desde las etapas iniciales del proyecto. Por otro lado, esta flexibilidad y capacidad de respuesta se alinean con las conclusiones de investigaciones como las de [67], donde se destaca la habilidad de XP para mejorar la calidad del software y satisfacer las necesidades cambiantes del cliente de manera efectiva además, la implementación de XP no solo cumplió con los requisitos funcionales establecidos para WindPi, sino que también garantizó que los requisitos no funcionales, como el rendimiento y la escalabilidad, fueran abordados de manera integral asegurando así que el producto final no solo fuera funcionalmente completo sino también escalable, robusto y confiable.

En el Resultado 2, la arquitectura del sistema para la API WindPi fue esencial para el éxito del proyecto, tanto en su desarrollo como en su implementación ya que la elección de utilizar diagramas detallados (secuencia, clases, dominio, componentes, paquetes, base de datos, Docker y arquitectónico) resultó ser una decisión acertada, ya que proporcionaron una representación clara y precisa del sistema. Este enfoque es respaldado por estudios como los de [69] que destacan cómo una documentación visual detallada puede reducir errores y mejorar la eficiencia del desarrollo que en el caso de WindPi, la claridad proporcionada por estos diagramas permitió la identificación de posibles problemas de integración y su resolución de manera proactiva, lo que redujo significativamente los errores y los retrasos en el proyecto lo

que resalta la importancia de elegir una documentación meticulosa para garantizar el éxito del proyectos.

En el Resultado 3, la implementación de los módulos para la API WindPi se vio directamente beneficiada por los resultados obtenidos en los Resultados 1 y 2 ya que la clara representación de la arquitectura del sistema en el Resultado 2 proporcionó una base sólida, facilitando el desarrollo y la integración de los módulos al ofrecer una visión estructurada y detallada del sistema, esta documentación exhaustiva permitió una planificación meticulosa y una implementación eficiente, asegurando que cada módulo se integrara de manera coherente y sin problemas además que las historias de usuario definidas en el Resultado 1 jugaron un papel crucial al guiar el desarrollo de los módulos, asegurando que cada módulo se alineara con las necesidades y expectativas del usuario final, estos resultados se alinean con los de [68] en donde se subraya que a través de una buena documentación se mejora la satisfacción del cliente, y se garantiza que el producto final sea relevante y funcional.

En el Resultado 4, se tomó la decisión de centrarse únicamente en las pruebas de aceptación, siguiendo la recomendación de [70], esta elección se basó en la premisa de que las pruebas de aceptación tienen un mayor peso que las pruebas unitarias, ya que constituyen un indicador directo de la satisfacción del cliente con la solución. Dado que el proyecto tenía restricciones de tiempo que impedían la realización de pruebas unitarias e integración, centrarse en las pruebas de aceptación resultó ser una estrategia acertada ya que estas pruebas proporcionaron una capa crítica de validación, asegurando que el software funcionara correctamente desde la perspectiva del usuario final. Según [71], una historia de usuario no se considera completada hasta que supera todas las pruebas de aceptación, estas pruebas realizadas desde la perspectiva del usuario son esenciales para identificar problemas que podrían pasar desapercibidos en pruebas unitarias o de integración. En el caso de WindPi, la capacidad del sistema para adaptarse a los cambios y recibir retroalimentación continua permitió un desarrollo dinámico y centrado en el usuario, compensando así la falta de pruebas unitarias e integración.

Así también, el Resultado 5 se llevó a cabo de manera eficiente y sin complicaciones gracias a la adopción de Docker para la contenedorización, esta elección permitió un despliegue consistente y uniforme tanto en entornos locales como de producción, asegurando que la aplicación funcionara de manera idéntica en todos los entornos. Esta eficiencia en el despliegue está respaldada por estudios como el de [72] que destaca cómo Docker simplifica la configuración del entorno y reduce las discrepancias entre desarrollo y producción, mejorando así la estabilidad del software desplegado. La utilización de Docker-Compose también fue fundamental, ya que facilitó la gestión de múltiples contenedores de manera coordinada y

eficiente, asegurando que todos los componentes estuvieran correctamente configurados y funcionando en conjunto. En [72] se indica que Docker-Compose no solo facilita el despliegue y la escalabilidad de aplicaciones complejas, sino que también mejora la capacidad de adaptación a cambios lo cual fue esencial para WindPi dado que requería un alto grado de versatilidad y adaptabilidad.

Además, la decisión se implementar medidas de seguridad robustas recomendadas en [73], [74] resultó ser crucial para proteger la integridad del sistema y la privacidad de la información, estas medidas incluyeron la encriptación de datos y mecanismos de autenticación, que aseguraron que los datos sensibles estuvieran protegidos contra accesos no autorizados, mientras que la autenticación garantizó que solo los usuarios legítimos pudieran interactuar con la API. Esta estrategia fue crucial para mantener la confianza de los usuarios y proteger datos sensibles, demostrando ser una elección excepcionalmente acertada y necesaria para salvaguardar la seguridad y el buen funcionamiento de la aplicación. La implementación efectiva de estas medidas de seguridad contribuyó significativamente a la estabilidad y la fiabilidad del sistema, reforzando la calidad general de la API y su capacidad para operar de manera segura en un entorno de producción.

Así también, el Resultado 6, acerca de la evaluación de la facilidad de uso percibido (PEOU) de la API WindPi a través de encuestas y un caso práctico demostró un alto consenso con un grado de aceptación del 90.82% siendo este un indicador positivo para la API WindPi ya que indica una rápida adopción y menor curva de aprendizaje para los desarrolladores así como a una mayor satisfacción del usuario en donde este hallazgo coincide con el de [75] donde se obtuvo un 76% y 92% de PEOU en los dos casos de estudio planteados respectivamente, En [76], [77], [78], [79] se destaca que una documentación clara y una interfaz intuitiva son cruciales para la satisfacción del usuario y el éxito de un proyecto de software, lo cual se reflejó en la valoración positiva de la API por parte de los usuarios con un 95.30% y un 86.50% respectivamente lo cual está respaldado por la alta media de respuestas en los criterios de evaluación (véase [Tabla 31\)](#page-163-0) que oscila entre 4.31 a 4.64 sobre 5 confirma que la API fue diseñada eficazmente para ser accesible tanto para usuarios técnicos como no técnicos en donde la observación de una media global de 4.49 y una moda predominantemente de 5 sugiere un fuerte consenso en la percepción positiva de la API a su vez, la desviación estándar entre 0.55 y 0.84 con un promedio de 0.70 indica una variabilidad moderada en la percepción de la API WindPi lo que sugiere que aunque la mayoría de los usuarios tienen una percepción positiva existen diferencias individuales en la experiencia de estos y a su vez el 89.20% de los usuarios encuestados recomiendan la API WindPi lo cual se reflejó en la alta media de 4.47 sobre 5, la

mediana y moda de 5 evidenciando que muchos usuarios definitivamente la recomendarían por lo que estos resultados no solo subrayan la aceptación positiva de la API.

Finalmente, con relación a la pregunta de investigación ¿Qué facilidad de uso percibida tendrá la integración de un modelo de predicción de energía eólica mediante una Interfaz de programación de aplicaciones (API)? Los resultados indican un alto grado de aceptación de 90.82%, una media de 4.49 sobre 5 con una mediana y moda predominantemente en 5 lo que e indicó que la API facilitó de manera efectiva la integración del modelo de predicción de energía eólica al garantizar una implementación sin complicaciones y una curva de aprendizaje reducida tanto para usuarios técnicos como no técnicos además, su capacidad para adaptarse ágilmente a los requisitos cambiantes y asegurar un despliegue consistente y seguro gracias a medidas como la encriptación y autenticación robustas y proporcionó una base sólida para futuras investigaciones y desarrollos por lo que la pregunta de investigación queda respondida de forma satisfactoria.

#### **6.1.Trabajos Futuros.**

Los futuros trabajos podrían abordar múltiples áreas de mejora y expansión incluyendo:

- **Evaluar la utilidad percibida (PU):** Realizar estudios específicos para evaluar cómo los usuarios perciben la utilidad de la API WindPi en términos de los beneficios que proporciona para la predicción de energía eólica.
- **Comparación de PEOU y PU:** Realizar un análisis comparativo entre la PEOU) y la PU para identificar qué aspecto tiene un impacto mayor en la satisfacción general del usuario y la intención de seguir utilizando la API WindPi, este estudio podría revelar insights valiosos sobre qué atributos de la tecnología son más críticos para su aceptación y adopción.
- **Capacidad de carga de modelos personalizados**: Implementar la capacidad para que los usuarios puedan cargar y utilizar sus propios modelos de predicción de energía eólica a través de la API WindP, esto permitiría a usuarios integrar modelos personalizados y adaptados a condiciones específicas de ubicación geográfica o características del parque eólico.
- **Funcionalidad Offline**: Desarrollar una funcionalidad offline para la API WindPi permitiría a los usuarios realizar las predicciones sin necesidad de estar conectados a internet lo que sería útil especialmente en áreas con cobertura limitada o en situaciones donde la conexión a internet no esté disponible asegurando de esa manera la disponibilidad continua de los servicios de predicción.

#### **7. Conclusiones**

- 1. En respuesta a la pregunta de investigación ¿Qué facilidad de uso percibida tendrá la integración de un modelo de predicción de energía eólica mediante una Interfaz de programación de aplicaciones (API)? la integración del modelo de predicción de energía eólica a través de la API denominada WindPi mostró una alta facilidad de uso percibida con un grado de aceptación del 90.82% según la encuesta aplicada lo que indica que los usuarios encontraron la API fácil de utilizar para obtener predicciones de energía de la central eólica Villonaco, sin necesidad de entender los detalles del aprendizaje automático, desarrollo de software facilitando así su adopción y uso.
- 2. La implementación de la API WindPi guiada por la metodología XP fue fundamental para capturar de manera efectiva los requisitos que a través de las historias de usuario se facilitó la descomposición de estos en unidades manejables reflejando las necesidades y expectativas del cliente de manera clara y comprensible lo que permitió mantener un enfoque centrado en el usuario durante todo el ciclo de desarrollo, priorizando de esa manera las historias de usuario más críticas.
- 3. La arquitectura del sistema para la API WindPi jugó un papel fundamental en el éxito del proyecto tanto en su desarrollo como en su implementación donde, los diagramas detallados (secuencia, clases, dominio, componentes, paquetes, base de datos, dockers, arquitectónico) proporcionaron una representación clara del sistema facilitando la integración de componentes y la identificación de posibles problemas de integración.
- 4. La implementación de los módulos necesarios para el funcionamiento de la API WindPi se realizó de manera eficiente gracias a la metodología XP, donde cada módulo se desarrolló y probó iterativamente por lo cual se pudo identificar y corregir errores rápidamente asegurando que todos los módulos cumplieran con las historias de usuario establecidas en donde las pruebas de aceptación proporcionaron una capa crítica de validación, asegurando que el software funcionara correctamente desde la perspectiva del usuario final.
- 5. Uno de los recursos más valiosos para permitir el funcionamiento del sistema dentro del servidor de la carrera de Computación de la UNL fue la adaptación del software a versiones que no requerían el componente AVX, presente en los procesadores Intel desde hace más de una década y que mejoraba el procesamiento de datos; para lograr esto, fue necesario encontrar versiones compatibles con el servidor físico, que en el caso de TensorFlow, no existían versiones oficiales sin AVX por lo cual se tuvo que compilar una versión especial

desde cero para garantizar su funcionamiento en el servidor, lo que se consideró valioso debido a la significativa inversión de recursos computacionales necesarios para lograrlo.

- 6. La implementación de un módulo de administración en WindPi simplificó la gestión de la API permitiendo un control eficiente de usuarios, predicciones y recursos lo cual fue esencial para mantener la operatividad del sistema y garantizar una administración segura y efectiva, permitiendo deshabilitar usuarios y claves de la API para prevenir el sobre uso de los recursos computaciones del servidor.
- 7. Para asegurar la escalabilidad y replicación del proyecto en cualquier entorno de desarrollo se integró Docker, encapsulando los servidores empleados lo cual facilitó el crecimiento del proyecto y aseguró un despliegue consistente y sin complicaciones en producción, garantizando la continuidad y mejora del sistema con alto grado de aceptación del 89.80% por lo que la adopción de Docker proporcionó una solución estandarizada y portátil, facilitando el manejo de la infraestructura y reduciendo problemas de compatibilidad.
- 8. La principal ventaja de WindPi radicó en su diseño como API, ya que proporcionó predicciones de manera accesible para usuarios sin conocimientos técnicos y permitió a los usuarios avanzados integrar el modelo LSTM en sus propios sistemas con la ayuda de guías detalladas. Esta dualidad en su enfoque amplió significativamente su aplicabilidad y facilitó la integración en diversos entornos, haciendo que WindPi fuera una herramienta versátil y adaptable a diferentes necesidades y niveles de experiencia.
- 9. La implementación de medidas robustas como encriptación SHA-256, tokens de acceso (JWT), restricciones en rutas y seguridad basada en roles fue una prioridad en el diseño de WindPi ya que estas medidas aumentaron la protección de los datos de los usuarios y la integridad de las predicciones, reduciendo de esa manera los riesgos de vulnerabilidades y accesos no autorizados.
- 10. La adopción de tecnologías para mejorar el rendimiento como MongoDB para una rápida lectura de datos, GraphQL para una comunicación flexible y eficiente, Redux para la gestión global del estado de la interfaz de usuario, y Redis para el almacenamiento en caché de predicciones, optimizó la eficiencia y la capacidad de respuesta del sistema proporcionando una experiencia de usuario fluida y rápida con un alto grado de aceptación del 99.20% o cual muestra que la mayoría de los usuarios tienen una percepción positiva y confiada en el rendimiento y la velocidad de la API.
- 11. La aceptación general de WindPi, con más del 90% de aprobación en categorías como documentación, compatibilidad, rendimiento y velocidad, ayudas visuales y la experiencia general percibida indica que la API fue diseñada para ser accesible y de fácil uso tanto para

usuarios técnicos como no técnicos lo cual subraya la importancia de una interfaz bien diseñada y una documentación clara para el éxito del sistema.

- 12. La media de las respuestas oscila entre 4.31 y 4.64 sobre 5 lo que indica una valoración generalmente positiva de la API WindPi ya que la media global es de 4.49 sobre 5 lo que sugiere que los usuarios en promedio están satisfechos con la API así como la mediana global de 4.58 sobre 5 sugiere que la mayoría de los usuarios encuentran la API muy útil y efectiva asi mismo la moda de las respuestas es predominantemente 5 indicando que la valoración más frecuente de los usuarios es la máxima posible lo que señala un fuerte consenso en la percepción positiva de la API.
- 13. La desviación estándar varía entre 0.55 y 0.84 con un promedio de 0.70 lo que indica que hay una variabilidad moderada en las respuestas sugiriendo que, aunque la mayoría de los usuarios tienen una percepción positiva existen algunas diferencias en las experiencias individuales sin embargo, el grado de aceptación varía entre 86.50% y 99.20%, con un promedio de alto de 91.17% lo cual indica que la gran mayoría de los encuestados perciben positivamente la API.

#### **8. Recomendaciones**

Con base en los resultados obtenidos y los desafíos enfrentados durante el desarrollo del presente TIC, se detallan las siguientes recomendaciones:

- 1. Usar XP como metodología para el desarrollo de proyectos ya que demostró ser efectiva en promover la entrega oportuna de la API WindPi, así como en su capacidad para adaptarse ágilmente a los ajustes durante el desarrollo siendo una respuesta efectiva a las necesidades cambiantes del proyecto.
- 2. Continuar utilizando la variable PEOU para evaluar la aceptación y adopción de tecnologías como se ha aplicado en la evaluación de la API WindPi ya que facilita la identificación de áreas de mejora en la la experiencia del usuario proporcionando insights valiosos para el diseño y la implementación de futuras versiones de la API WindPi y otras aplicaciones tecnológicas.
- 5. Incluir la variable de utilidad percibida (PU) además de PEOU en la evaluación ya que al incluir a PU se obtiene una visión más completa y equilibrada de la experiencia del usuario proporcionando insights más profundos sobre las percepciones y expectativas que impactan en la adopción y satisfacción del usuario.
- 6. Mantener una documentación detallada y actualizada sobre el proceso de compilación de versiones personalizadas de software, como en el caso de TensorFlow sin AVX, para facilitar futuras adaptaciones y optimizaciones.
- 7. Continuar actualizando las medidas de seguridad, incluyendo la adopción de nuevos protocolos y estándares a medida que evolucionan, para mantener la protección de los datos y la integridad del sistema.
- 8. Realizar pruebas de rendimiento y optimizaciones periódicas para asegurar que la API sigue siendo rápida y eficiente a medida que aumenta la carga de usuarios y datos.

#### **9. Bibliografía**

- [1] Á. G. P. Palacios, S. A. I. Rodríguez, E. D. V. Fuentes., V. M. C. Quinto, N. L. M. Párraga, y F. E. Z. Gavilanes, "Producción de energía eólica en Ecuador", *Ciencia Digital*, vol. 3, núm. 3, pp. 22–32, jul. 2019, doi: 10.33262/cienciadigital.v3i3.610.
- [2] R. Ayala, J. Freire, J. López, y J. Salazar, "Análisis de la energía eólica como sustituto para la energía convencional en casas del Distrito Metropolitano de Quito, Ecuador". Consultado: el 24 de mayo de 2023. [En línea]. Disponible en: https://athenea.autanabooks.com/index.php/revista/article/view/15/44
- [3] D. F. Galarza Anguisaca y D. I. Román Puga, "Metodología para el análisis factibilidad de generación de energía eléctrica a partir de energía eólica: caso de estudio en la parroquia Yangana, provincia de Loja", 2021, Consultado: el 4 de junio de 2023. [En línea]. Disponible en: http://dspace.ups.edu.ec/handle/123456789/20022
- [4] M. Ayala Chauvin, J. Maldonado, E. Paccha-Herrera, y C. Riba, "Wind Power Resource Assessment in Complex Terrain: Villonaco Case-study Using Computational Fluid Dynamics Analysis", *Energy Procedia*, vol. 107, pp. 41–48, jun. 2017, doi: 10.1016/j.egypro.2016.12.127.
- [5] D. Mendieta Vicuña y J. Esparcia, "La política de energía eólica y sus efectos sobre el desarrollo local. Un análisis a partir del sistema de actores (Loja, Ecuador)", 2020, doi: 10.5209/aguc.69333.
- [6] J. Paúl, B. Pérez, E. Abrahan, y B. Arévalo, "Modelo de dinámica de sistemas para evaluar la difusión de la energía eólica en el Ecuador", 2019, Consultado: el 24 de mayo de 2023. [En línea]. Disponible en: http://dspace.ups.edu.ec/handle/123456789/18071
- [7] L. A. Férnández Jiménez, "Modelos avanzados para la predicción a corto plazo de la producción eléctrica en parques eólicos", Universidad de Rioja, Logroño, 2007. [En línea]. Disponible en: https://dialnet.unirioja.es/servlet/tesis?codigo=44089&info=resumen&idioma=SPA https://dialnet.unirioja.es/servlet/tesis?codigo=44089
- [8] A. Muñoz Jiménez, "Modelos de predicción a corto plazo de la generación eléctrica en instalaciones fotovoltaicas", Universidad de Rioja, Logroño, 2015. [En línea]. Disponible en:

https://dialnet.unirioja.es/servlet/tesis?codigo=44089&info=resumen&idioma=SPA https://dialnet.unirioja.es/servlet/tesis?codigo=44089

- [9] G. M. Ana, "Aplicaciones de técnicas de inteligencia artificial basadas en aprendizaje profundo (deep learning) al análisis y mejora de la eficiencia de procesos industriales", Universidad de Oviedo, 2018. Consultado: el 4 de junio de 2023. [En línea]. Disponible en: https://www.researchgate.net/profile/Ana-Gonzalez-Muniz/publication/334328255\_Aplicaciones\_de\_tecnicas\_de\_inteligencia\_artificial\_ba sadas en aprendizaje profundo deep learning al analisis y mejora de la eficiencia \_de\_procesos\_industriales/links/5d24c78ca6fdcc2462d04f8a/Aplicaciones-de-tecnicasde-inteligencia-artificial-basadas-en-aprendizaje-profundo-deep-learning-al-analisis-ymejora-de-la-eficiencia-de-procesos-industriales.pdf
- [10] Isaac. Pérez Borrero y M. Emilio. Gegúndez Arias, *Deep learning : fundamentos, teoría y aplicación*. Universidad de Huelva, 2021. Consultado: el 30 de marzo de 2023. [En línea]. Disponible en: https://www.torrossa.com/it/resources/an/4947314#
- [11] L. Herrera y D. Muñoz, "Inteligencia artificial y lenguaje natural", *Lenguas Modernas*, núm. 19, pp. 157–165, 1992, Consultado: el 14 de junio de 2023. [En línea]. Disponible en: https://revistas.uchile.cl/index.php/LM/article/view/45790
- [12] R. A. Manjarrés-Betancur y M. M. Echeverri-Torres, "Asistente virtual académico utilizando tecnologías cognitivas de procesamiento de lenguaje natural", *Revista Politécnica*, vol. 16, núm. 31, pp. 85–95, may 2020, doi: 10.33571/rpolitec.v16n31a7.
- [13] K. Sapiens y por Alexander Gelbukh, "Artículos de divulgación Procesamiento de Lenguaje Natural y sus Aplicaciones", 2010, [En línea]. Disponible en: www.google.com.mx/language
- [14] "What Is Nest.js? A Look at the Lightweight JavaScript Framework". Consultado: el 18 de junio de 2023. [En línea]. Disponible en: https://kinsta.com/knowledgebase/nestjs/
- [15] "NestJS". Consultado: el 18 de junio de 2023. [En línea]. Disponible en: https://desarrolloweb.com/home/nestjs
- [16] "Documentation | NestJS A progressive Node.js framework". Consultado: el 18 de junio de 2023. [En línea]. Disponible en: https://docs.nestjs.com/
- [17] "React". Consultado: el 18 de junio de 2023. [En línea]. Disponible en: https://es.react.dev/
- [18] "Qué es React. Por qué usar React". Consultado: el 18 de junio de 2023. [En línea]. Disponible en: https://desarrolloweb.com/articulos/que-es-react-motivos-uso.html
- [19] "¿Qué es React.js? Un Vistazo a la Popular Biblioteca de JavaScript". Consultado: el 18 de junio de 2023. [En línea]. Disponible en: https://kinsta.com/es/base-deconocimiento/que-es-react-js/
- [20] T. Fin De Grado, "Desarrollo de Aplicaciones Frontend con arquitectura Redux", sep. 2018, Consultado: el 3 de mayo de 2024. [En línea]. Disponible en: https://riunet.upv.es/handle/10251/106679
- [21] A. García Guilló, "Desarrollo de una aplicación móvil multiplataforma para búsqueda de empleo utilizando React Native, Redux y Firebase", sep. 2020, Consultado: el 3 de mayo de 2024. [En línea]. Disponible en: http://dspace.umh.es/handle/11000/8542
- [22] R. Blazquez González, "Contribución a la mejora y desarrollo de una aplicación web multiplataforma de creación de contenidos educativos usando React y Redux", 2016.
- [23] "Qué es Flask (Python) y cuáles son sus principales ventajas". Consultado: el 3 de mayo de 2024. [En línea]. Disponible en: https://www.epitech-it.es/flask-python/
- [24] "Qué es Flask y ventajas que ofrece | OpenWebinars". Consultado: el 3 de mayo de 2024. [En línea]. Disponible en: https://openwebinars.net/blog/que-es-flask/
- [25] J. M. Segura Soler, "Interfaz de integración entre un sistema ERP y un MES mediante una web app desarrollada en Python con Flask", sep. 2020, Consultado: el 3 de mayo de 2024. [En línea]. Disponible en: https://riunet.upv.es/handle/10251/150530
- [26] "¿Qué es una API y cómo funciona?" Consultado: el 18 de junio de 2023. [En línea]. Disponible en: https://www.redhat.com/es/topics/api/what-are-applicationprogramming-interfaces
- [27] "API: qué es y para qué sirve". Consultado: el 18 de junio de 2023. [En línea]. Disponible en: https://www.xataka.com/basics/api-que-sirve
- [28] "Qué es REST, RESTFul, API RESTFul y JSON". Consultado: el 18 de junio de 2023. [En línea]. Disponible en: https://bravedeveloper.com/2021/09/01/que-es-rest-restfulapi-restful-y-json/
- [29] A. Quiña-Mera, P. Fernandez, J. M. García, y A. Ruiz-Cortés, "GraphQL: A Systematic Mapping Study", *ACM Comput Surv*, vol. 55, núm. 10, feb. 2023, doi: 10.1145/3561818.
- [30] C. Alfredo Guillen-Drija y R. Quintero, "GraphQL vs REST: una comparación desde la perspectiva de eficiencia de desempeño", doi: 10.13140/RG.2.2.25221.19680.
- [31] A. L. Baldarrago, G. Asesor, K. Cecilia, y R. Burgos, "Servicios web con GraphQL: una revisión sistemática de la literatura", 2023, Consultado: el 3 de mayo de 2024. [En línea]. Disponible en: http://tesis.usat.edu.pe/handle/20.500.12423/6203
- [32] "¿Qué es una API de RESTful? Explicación de API de RESTful AWS". Consultado: el 18 de junio de 2023. [En línea]. Disponible en: https://aws.amazon.com/es/whatis/restful-api/
- [33] "Definición de API REST: ¿Qué son las API REST (API RESTful)?" Consultado: el 18 de junio de 2023. [En línea]. Disponible en: https://www.astera.com/es/type/blog/restapi-definition/
- [34] "What is Rest API? Features, Principles, And Challenges". Consultado: el 18 de junio de 2023. [En línea]. Disponible en: https://www.knowledgehut.com/blog/programming/rest-api
- [35] G. Esquivel Vega, M. Treviño Villalobos, L. Víquez Acuña, y R. Quirós Oviedo, "Una comparación de rendimiento entre bases de datos NoSQL: MongoDB y ArangoDB", *Tecnología en Marcha, ISSN 0379-3962, ISSN-e 2215-3241, Vol. 32, N<sup>o</sup> . Extra 9, 2019 (Ejemplar dedicado a: VIII Encuentro de Investigación y Extensión), págs. 5-15*, vol. 32, núm. 9, pp. 5–15, 2019, doi: 10.18845/tm.v32i6.4223.
- [36] "MongoDB: gestión, administración y desarrollo de aplicaciones Macario Polo Usaola - Google Libros". Consultado: el 3 de mayo de 2024. [En línea]. Disponible en: https://books.google.com.ec/books?hl=es&lr=&id=UiAvCwAAQBAJ&oi=fnd&pg=P A7&dq=MongoDB+%7Dque+es&ots=SlnViBAHDt&sig=IQW5Xer5\_kIgzqSWXT\_T Or-kCIU&redir\_esc=y#v=onepage&q=MongoDB%20%7Dque%20es&f=false
- [37] K. Calvo, J. Stiff Duran, E. Quirós, y E. Malinowski, "MongoDB: alternativas de implementar y consultar documentos", 2017, Consultado: el 3 de mayo de 2024. [En línea]. Disponible en: https://www.researchgate.net/publication/323184317
- [38] D. M. Brito Zhunio, "Estudio del uso de MongoDB como alternativa a las bases de datos relacionales tradicionales en aplicaciones web que requieren rapidez de lectura/escritura de los datos almacenados", 2011, Consultado: el 3 de mayo de 2024. [En línea]. Disponible en: http://repositorio.uisrael.edu.ec/handle/47000/140
- [39] F. J. Moreno Arboleda, J. E. Quintero Rendón, y R. Rueda Vásquez, "UNA COMPARACIÓN DE RENDIMIENTO ENTRE ORACLE Y MONGODB", *Ciencia e Ingeniería Neogranadina*, vol. 26, núm. 1, pp. 109–129, abr. 2016, doi: 10.18359/RCIN.1669.
- [40] "Redis in Action Josiah Carlson Google Libros". Consultado: el 25 de julio de 2024. [En línea]. Disponible en: https://books.google.com.ec/books?hl=es&lr=&id=xjszEAAAQBAJ&oi=fnd&pg=PT1 5&dq=redis+database&ots=w-bLIAJlOH&sig=Z9jX\_K0cufErmQR3cce\_rOpL-Og#v=onepage&q=redis%20database&f=false
- [41] "¿Qué es Postman? Características y Ventajas Assembler Institute". Consultado: el 3 de mayo de 2024. [En línea]. Disponible en: https://assemblerinstitute.com/blog/que-espostman/
- [42] "Qué es Postman y primeros pasos | OpenWebinars". Consultado: el 3 de mayo de 2024. [En línea]. Disponible en: https://openwebinars.net/blog/que-es-postman/
- [43] G. Brolo Tobar, D. A. Castañeda Calderón, J. A. Juárez Velásquez, J. A. Jacobs Tercero, C. A. Calderón Illescas, y D. E. Rios De León, "Desarrollo de una plataforma de inscripción y monitoreo de proyectos de turismo de voluntariado en Guatemala para el CVG e INGUAT.", 2019, Consultado: el 3 de mayo de 2024. [En línea]. Disponible en: https://repositorio.uvg.edu.gt/xmlui/handle/123456789/3594
- [44] J. J. López Carrillo, "Explotación de datos corporativos mediante tecnologías web para su aplicación en Inteligencia de Negocio", 2022.
- [45] A. Aznar, A. Tutorizado, J. Antonio, y M. Montes, "Diseño y desarrollo de un sistema de gestión de información turística", nov. 2018, Consultado: el 3 de mayo de 2024. [En línea]. Disponible en: https://riuma.uma.es/xmlui/handle/10630/16963
- [46] J. L. Mahecha Durango, "Meteor.js: un framework full-stack para la creacion de aplicaciones web real-time", feb. 2017, Consultado: el 3 de mayo de 2024. [En línea]. Disponible en: https://upcommons.upc.edu/handle/2117/101215
- [47] T. Bauer *et al.*, "Reddiment: Eine SvelteKit- und ElasticSearch-basierte Reddit Sentiment-Analyse", dic. 2023, doi: 10.13140/RG.2.2.32244.12161.
- [48] O. Pallarés, F. J. Cadena Muñoz, y D. Toma, "COBS time synchronization for data adcquisition", *Instrumentation viewpoint*, vol. Winter, núm. 13, pp. 25–26, 2012, Consultado: el 3 de mayo de 2024. [En línea]. Disponible en: https://upcommons.upc.edu/handle/2099/12989
- [49] A. Arsaute, F. Zorzan, A. González, M. Frutos, y M. Daniele, "Generación automática de API REST a partir de API Java, basada en transformación de Modelos (MDD)", *XXI Workshop de Investigadores en Ciencias de la Computación (WICC 2019)*, 2018, Consultado: el 29 de marzo de 2023. [En línea]. Disponible en: http://sedici.unlp.edu.ar/handle/10915/67777
- [50] "JavaScript | MDN". Consultado: el 18 de junio de 2023. [En línea]. Disponible en: https://developer.mozilla.org/es/docs/Web/JavaScript
- [51] "¿Qué es JavaScript? Explicación de JavaScript (JS) AWS". Consultado: el 18 de junio de 2023. [En línea]. Disponible en: https://aws.amazon.com/es/what-is/javascript/
- [52] "¿Qué es CSS? CSS en español Lenguaje CSS". Consultado: el 18 de junio de 2023. [En línea]. Disponible en: https://lenguajecss.com/css/introduccion/que-es-css/
- [53] "¿Qué es CSS? Ventajas y cómo funciona". Consultado: el 18 de junio de 2023. [En línea]. Disponible en: https://www.hostinger.es/tutoriales/que-es-css
- [54] "CSS | MDN". Consultado: el 18 de junio de 2023. [En línea]. Disponible en: https://developer.mozilla.org/es/docs/Web/CSS
- [55] "HTML: Lenguaje de etiquetas de hipertexto | MDN". Consultado: el 18 de junio de 2023. [En línea]. Disponible en: https://developer.mozilla.org/es/docs/Web/HTML
- [56] "HTML Concepto, historia, cómo funciona y etiquetas". Consultado: el 18 de junio de 2023. [En línea]. Disponible en: https://concepto.de/html/
- [57] "Qué es HTML". Consultado: el 18 de junio de 2023. [En línea]. Disponible en: https://desarrolloweb.com/articulos/que-es-html.html
- [58] L. A. Yong Varela, "Modelo de aceptación tecnológica (tam) para determinar los efectos de las dimensiones de cultura nacional en la aceptación de las tic", *Revista Internacional de Ciencias Sociales y Humanidades, SOCIOTAM*, vol. xiv, núm. 1, pp. 131–171, 2004, [En línea]. Disponible en: https://www.redalyc.org/articulo.oa?id=65414107
- [59] S. P. Flores Yánez, "El proceso estadístico medidas de tendencia central", 2018, Consultado: el 3 de mayo de 2024. [En línea]. Disponible en: http://repositorio.unae.edu.ec/handle/56000/888
- [60] A. : Fernando, Q. Ricardi, y ) Filiación, "Estadística Aplicada a la Investigación en Salud Medidas de tendencia central y dispersión", núm. 3, 2011, doi: 10.5867/medwave.2011.03.4934.
- [61] A. N. Navas Silvestre, "Desarrollo de una aplicación web para el monitoreo de servicios API REST y datos estadísticos de las diferentes aplicaciones móviles de la Empresa Doiscore S.A.", Universidad De Guayaquil , Guayaquil, 2022. Consultado: el 29 de marzo de 2023. [En línea]. Disponible en: http://repositorio.ug.edu.ec/handle/redug/64845
- [62] T. Otzen y C. Manterola, "Técnicas de Muestreo sobre una Población a Estudio", *International Journal of Morphology*, vol. 35, núm. 1, pp. 227–232, 2017, doi: 10.4067/S0717-95022017000100037.
- [63] J. Casal y E. Mateu, "TIPOS DE MUESTREO", *Rev. Epidem. Med. Prev*, vol. 1, pp. 3– 7, 2003.
- [64] P. L. Ló, "POBLACIÓN MUESTRA Y MUESTREO".
- [65] U. Del Istmo, "MUESTREO PROBABILÍSTICO Y NO PROBABILÍSTICO".
- [66] R. A. Mamani Diaz, "Implementación de un Sistema Web usando la Metodología XP para la Gestión de Incidencias en el Área de Desarrollo de la Empresa TEMPUTRONIC S.A.C.", 2019, Consultado: el 29 de marzo de 2023. [En línea]. Disponible en: https://repositorio.untels.edu.pe/jspui/handle/123456789/273
- [67] L. M. Echeverry Tobón y L. E. Delgado Carmona, "Caso práctico de la metodología ágil XP al desarrollo de software", 2007, *Pereira : Universidad Tecnológica de Pereira*.

Consultado: el 23 de julio de 2024. [En línea]. Disponible en: https://hdl.handle.net/11059/794

- [68] C. Jonathan y R. Simancas, "Desarrollo de prototipo de plataforma web para la automatización del proceso de estimulación e intervención psicopedagógica para niños con trastorno de TDAH para la carrera de Psicopedagogía de la Universidad Nacional de Loja", jun. 2024, Consultado: el 23 de julio de 2024. [En línea]. Disponible en: https://dspace.unl.edu.ec//handle/123456789/30025
- [69] A. Navasa, "Marco de trabajo para el desarrollo de arquitecturas software orientado a aspectos", *Dialnet.Unirioja.Es*, 2008, [En línea]. Disponible en: http://dialnet.unirioja.es/servlet/fichero\_tesis?codigo=18529&amp:orden=0
- [70] A. Gonzáles Días, "Componente de evaluación de rendimiento de los sitios web del monitor cubano SEOWebmas", La Habana, 2022. [En línea]. Disponible en: https://repositorio.uci.cu/bitstream/123456789/10508/1/TD\_09814\_2022.pdf
- [71] S. Cadavid Bustamante, R. Ramos Pollán, y M. Fernanda Galeano Cubillos Psicología, "Integración módulo de reportes a la calculadora de 4ners points", 2019, Consultado: el 23 de julio de 2024. [En línea]. Disponible en: https://bibliotecadigital.udea.edu.co/handle/10495/16765
- [72] J. W. Ríos Taipe, "Sistema de encriptación para optimizar el proceso de desarrollo de software de una empresa de Lima", *Universidad César Vallejo*, 2017, Consultado: el 23 de julio de 2024. [En línea]. Disponible en: https://repositorio.ucv.edu.pe/handle/20.500.12692/13324
- [73] U. De, U. A. De Encriptación, W. Xavier, y S. Labre, "Utilización de un algoritmo de encriptación aplicado a la Comunicación Humano-Robot.", 2017, Consultado: el 23 de julio de 2024. [En línea]. Disponible en: http://dspace.espoch.edu.ec/handle/123456789/7604
- [74] L. M. Moreno, M. Panizzi, y R. Bertone, "Validación del método de análisis de factibilidad del despliegue de sistemas de software: Estudios de caso", *Congresso Ibero-Americano em Engenharia de Software (CIbSE)*, pp. 91–105, may 2024, doi: 10.5753/CIBSE.2024.28441.
- [75] "Procesos de desarrollo de software y materiales educativos computarizados | Revista Eduweb". Consultado: el 23 de julio de 2024. [En línea]. Disponible en: https://revistaeduweb.org/index.php/eduweb/article/view/229
- [76] C. Herrera Uribe, V. Ayala, y L. Estela, "La ingeniería de requerimientos y su importancia en el desarrollo de proyectos de software", *redalyc.org*, Consultado: el 23 de julio de 2024. [En línea]. Disponible en: https://www.redalyc.org/pdf/666/66612870011.pdf
- [77] K. Ramírez-Acosta y K. Ramírez-Acosta, "Interfaz y experiencia de usuario: parámetros importantes para un diseño efectivo", *Revista Tecnología en Marcha*, vol. 30, núm. 5, pp. 49–54, dic. 2017, doi: 10.18845/TM.V30I5.3223.
- [78] M. C. Albornoz, "Diseño de interfaz gráfica de usuario", oct. 2014, Consultado: el 23 de julio de 2024. [En línea]. Disponible en: http://sedici.unlp.edu.ar/handle/10915/41578

## **10. Anexos**

**Anexo 1.** Manual de Usuario

**Desarrollo de una API para el consumo de un modelo de predicción de producción de energía eólica basados en aprendizaje profundo."**

Manual de usuario de la API

# **1. Introducción**

El presente documento otorga una guía detallada sobre la forma de utilizar la Interfaz de Programación de Aplicaciones (API) para el acceso y aprovechamiento al máximo de sus funcionalidades al momento de consumir el modelo de predicción de energía eólica.

## **2. Objetivo**

El objetivo principal de este documento es proporcionar a los usuarios una guía completa y detallada de la manera de utilizar la API desarrollada para el consumo del Modelo de Predicción de Producción de Energía Eólica basado en Aprendizaje Profundo.

## **3. Alcance**

El presente manual de usuario está dirigido a todos los usuarios interesados en utilizar la API desarrollada cuyo fin es capacitarlos independientemente de su nivel de conocimiento técnico para que puedan aprovechar al máximo las funcionalidades de esta API y obtener pronósticos precisos y confiables de la producción de energía eólica.

Los usuarios mediante este manual serán acompañados paso a paso en el proceso de acceso y utilización de la API, también se explicarán los requisitos necesarios para comenzar como, por ejemplo, obtener una clave de acceso o las medidas de seguridad implementadas para proteger la información y los datos del usuario.

## **4. Requisitos Previos**

Los requisitos necesarios son:

- Conectividad a internet.
- Un navegador web (se recomienda Google Chrome, Brave, Microsoft Edge)

## **5. Funcionalidades**

Para acceder a las funcionalidades de la API desarrollada, se debe ingresar al enlace [https://computacion.unl.edu.ec/windpi/home:](https://computacion.unl.edu.ec/winpi/home)

## **5.1. Funcionalidades de todos los usuarios**

Las siguientes funcionalidades están dirigidas para todos los roles del sistema.

## **5.1.1. Crear cuenta**

Para el registro de una cuenta (véase [Figura 61\)](#page-97-0) se debe ingresar al enlace [https://computacion.unl.edu.ec/windpi/auth/register](https://computacion.unl.edu.ec/winpi/auth/register) y es necesario:

- Llenar el formulario
- Selecciona el botón "Crear Cuenta".
- Abrir el correo que se ha enviado a Gmail (véase [Figura 63\)](#page-97-1).
- Seleccionar el botón "Verificar correo electrónico". (véase [Figura 64\)](#page-98-0)
- Verificación completada (véase [Figura 65\)](#page-98-1).

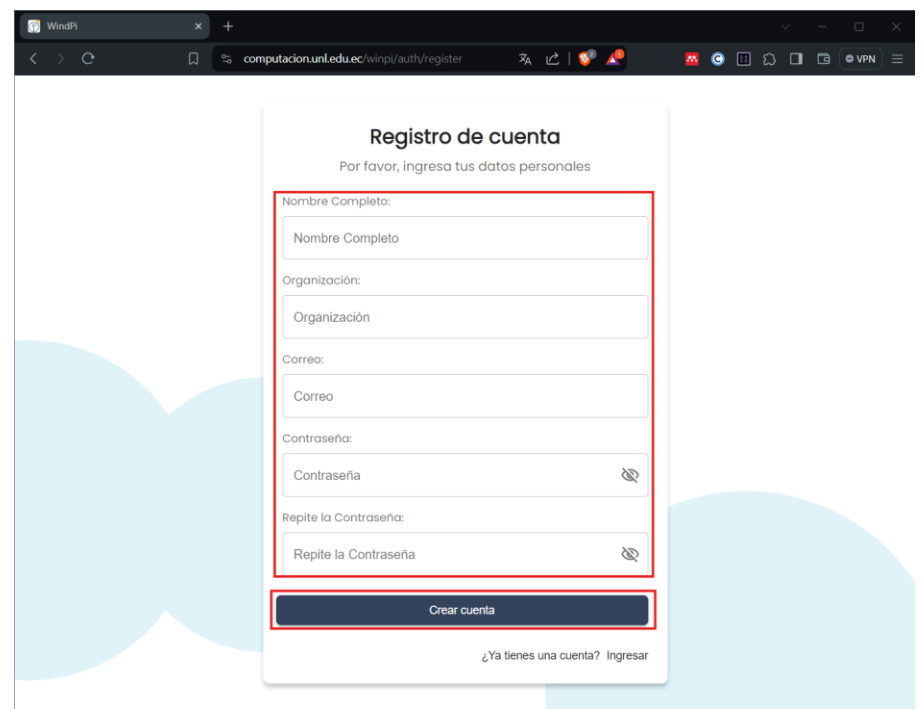

<span id="page-97-0"></span>**Figura 61.** Formulario de registro de cuenta

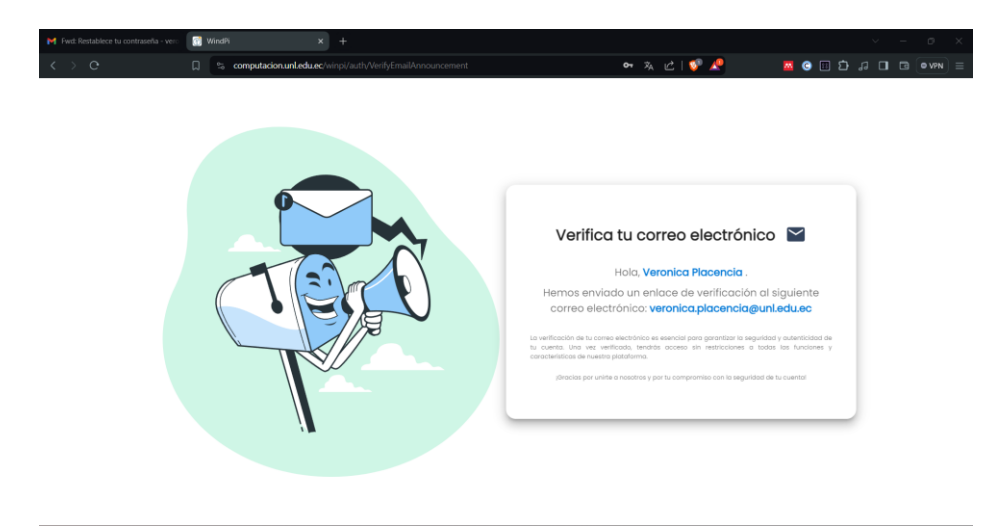

**Figura 62.** Notificación de envío de verificación de correo.

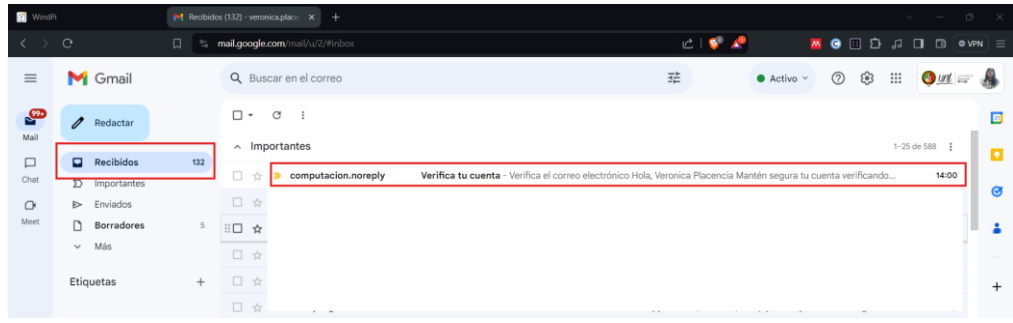

<span id="page-97-1"></span>**Figura 63.** Verificación de correo en gmail.

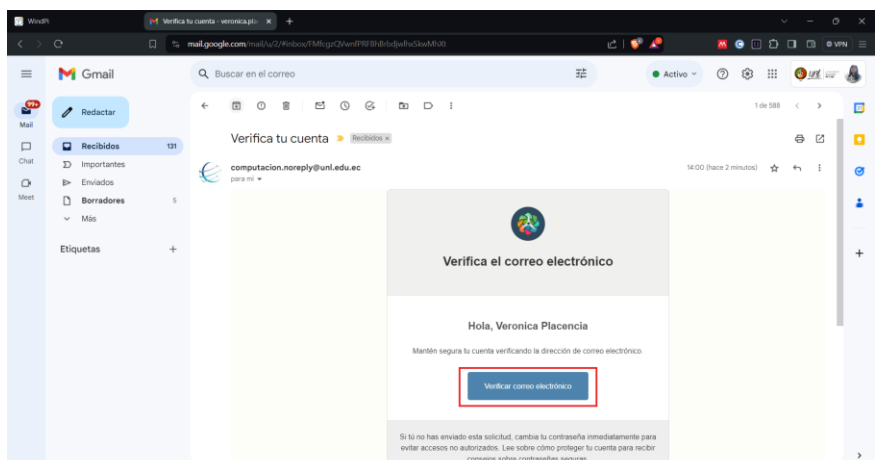

<span id="page-98-0"></span>**Figura 64.** Selección de verificación de correo.

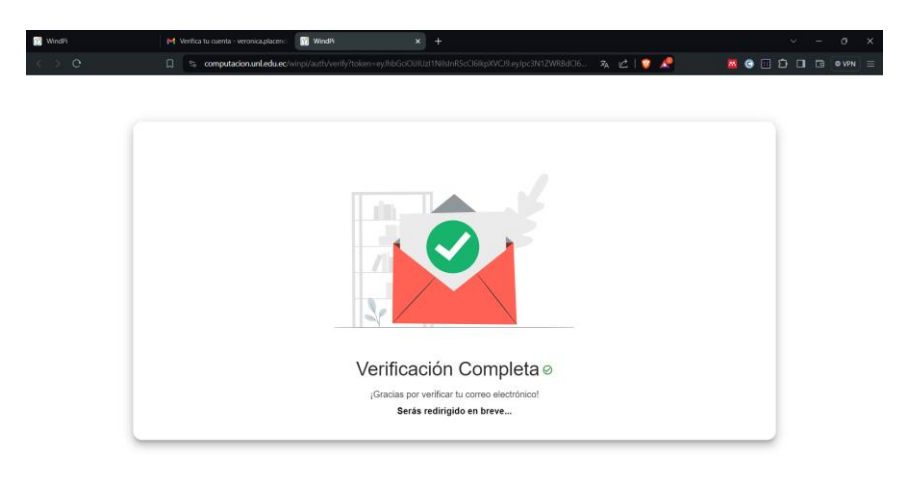

**Figura 65.** Verificación de correo exitosa.

<span id="page-98-1"></span>**Nota:** Cuando se excede el tiempo límite para verificar el correo o ya se ha usado en enlace de verificación, se presentará un mensaje como el de la [Figura 66.](#page-98-2) Sin embargo, se puede solicitar un nuevo correo de verificación (véase [Figura 67\)](#page-99-0).

<span id="page-98-2"></span>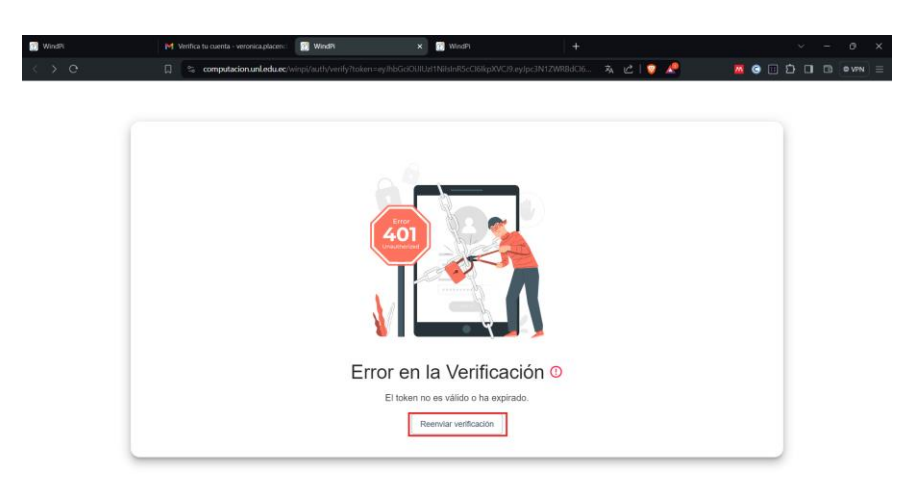

**Figura 66.** Error en la verificación.

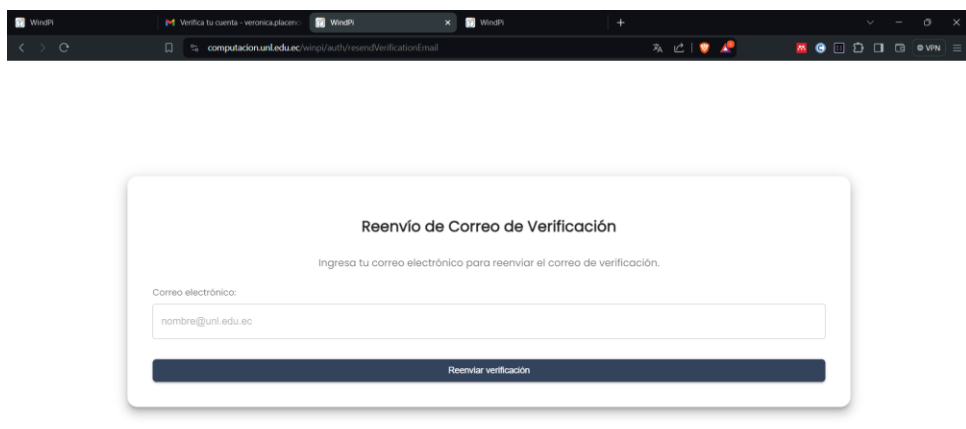

**Figura 67.** Reenvío de correo de verificación.

# <span id="page-99-0"></span>**5.1.2. Iniciar sesión**

Para el inicio de sesión ingresar al enlace [https://computacion.unl.edu.ec/windpi/auth/login](https://computacion.unl.edu.ec/winpi/auth/login) en donde se tiene la opción de ingresar a la API a través de credenciales (véase sección 2.1.1.1) o a través de una cuenta de Google (véase sección 2.1.1.2).

# **5.1.2.1.Credenciales**

Para iniciar sesión a través de credenciales (véase [Figura 68\)](#page-99-1), es necesario:

- Ingresar el correo y clave registrados.
- Selecciona el botón "Iniciar Sesión".

**Nota:** En caso de no recordar la contraseña ir a la sección 1.1.2.1.1. Reestablecer contraseña

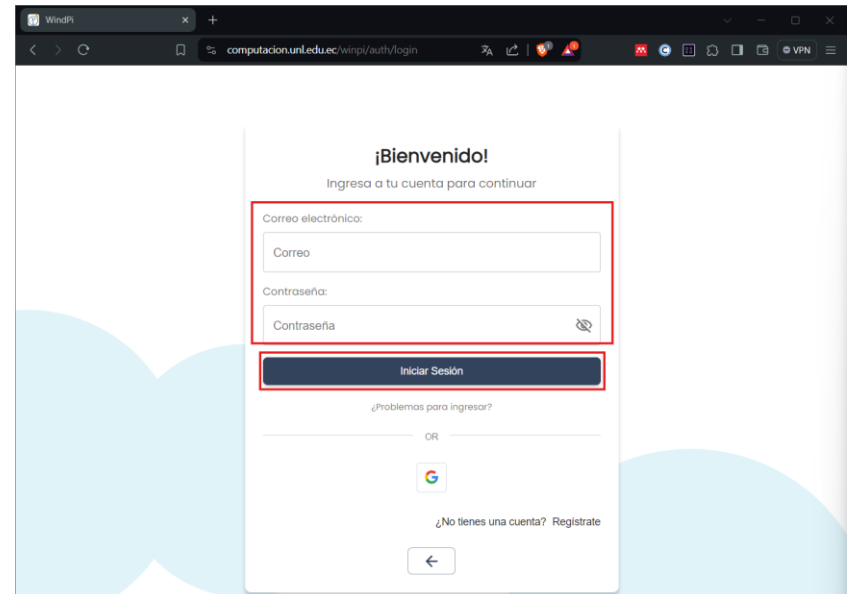

<span id="page-99-1"></span>**Figura 68.** Formulario de inicio de sesión

## **5.1.2.1.1. Reestablecer contraseña**

Para reestablecer la contraseña de la cuenta previamente registrada a través del formulario, es necesario:

- Seleccionar la opción "¿Problemas para ingresar? (véase [Figura 69\)](#page-100-0).
- **Ingresar el correo registrado.** (véase [Figura 70\)](#page-101-0).
- Selecciona el botón "Enviar" (véase [Figura 70\)](#page-101-0).
- Abrir el correo que llegó por parte del sistema (véase **[Figura 71](#page-101-1)**).
- Seleccionar la opción "Restablecer contraseña" (Véase **[Figura 72](#page-101-2)**)
- Ingresar contraseña nueva (véase **[Figura 73](#page-101-3)**).
- Ver correo de confirmación de cambio de contraseña (Opcional), (véase **[Figura 74](#page-102-0)**).

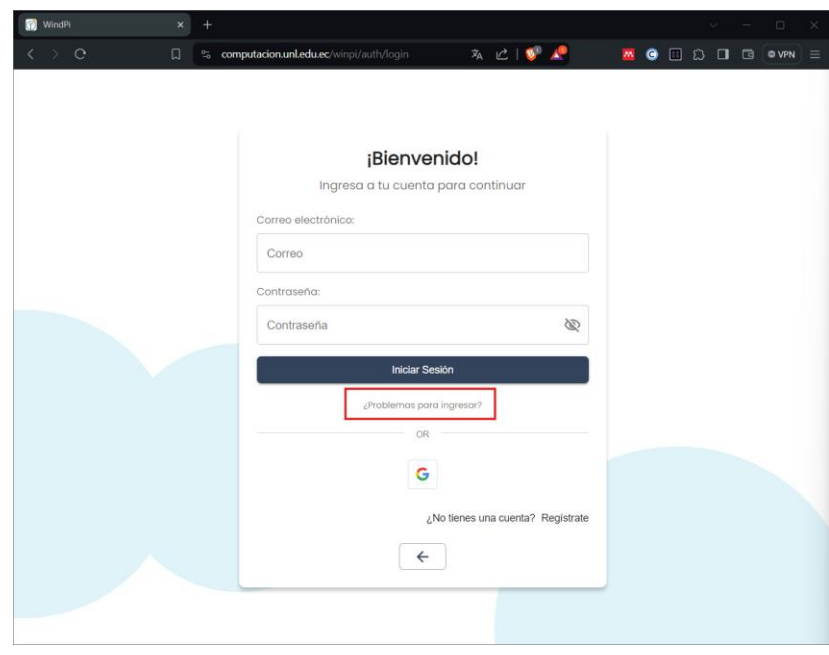

<span id="page-100-0"></span>**Figura 69.** Problemas para ingresar en el formulario de inicio de sesión

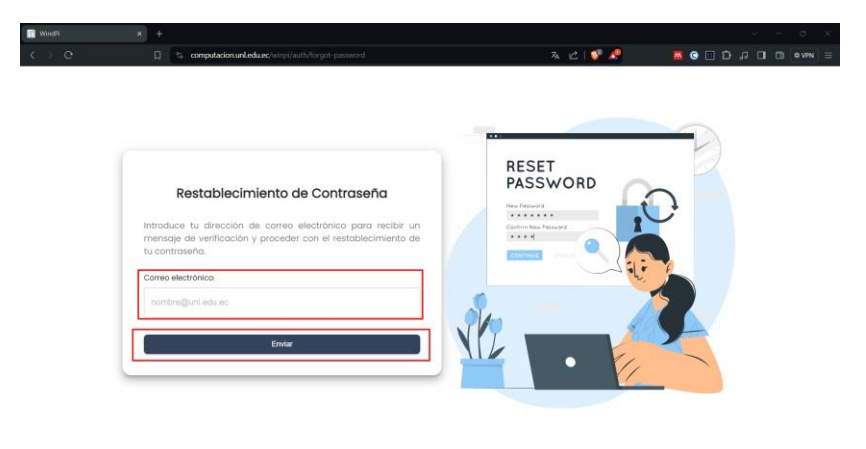

# **Figura 70.** Restablecimiento de contraseña.

<span id="page-101-0"></span>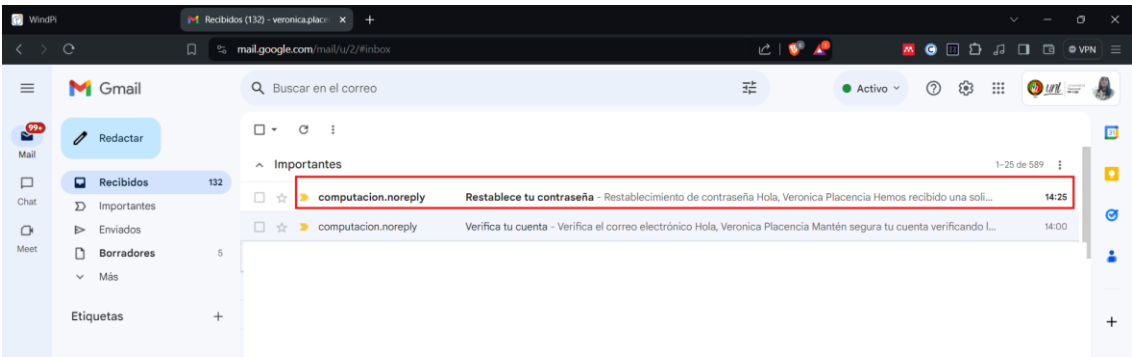

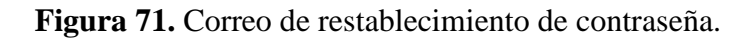

<span id="page-101-1"></span>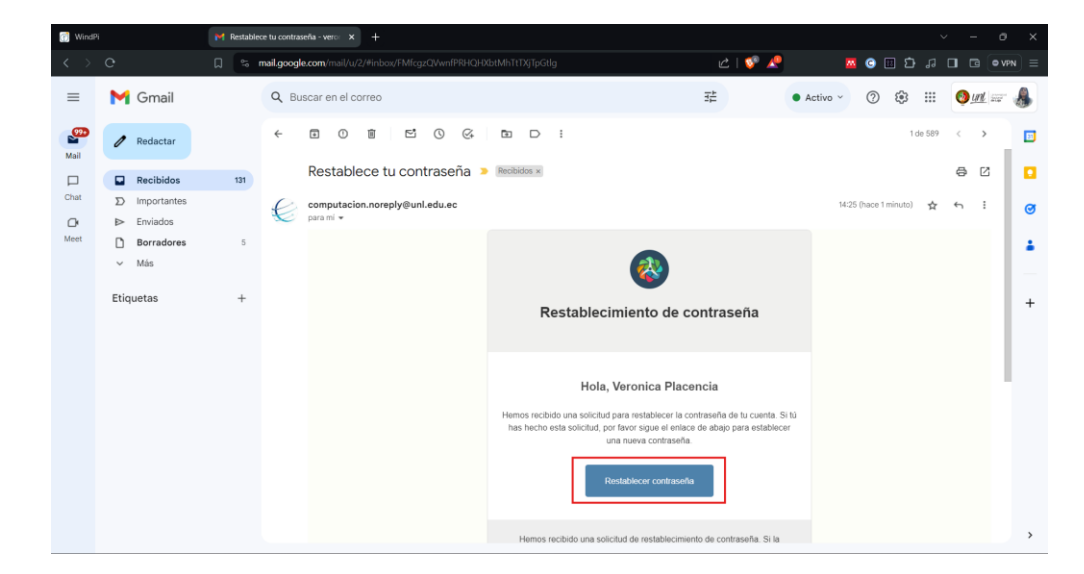

**Figura 72.** Selección de opción para reestablecer contraseña.

<span id="page-101-3"></span><span id="page-101-2"></span>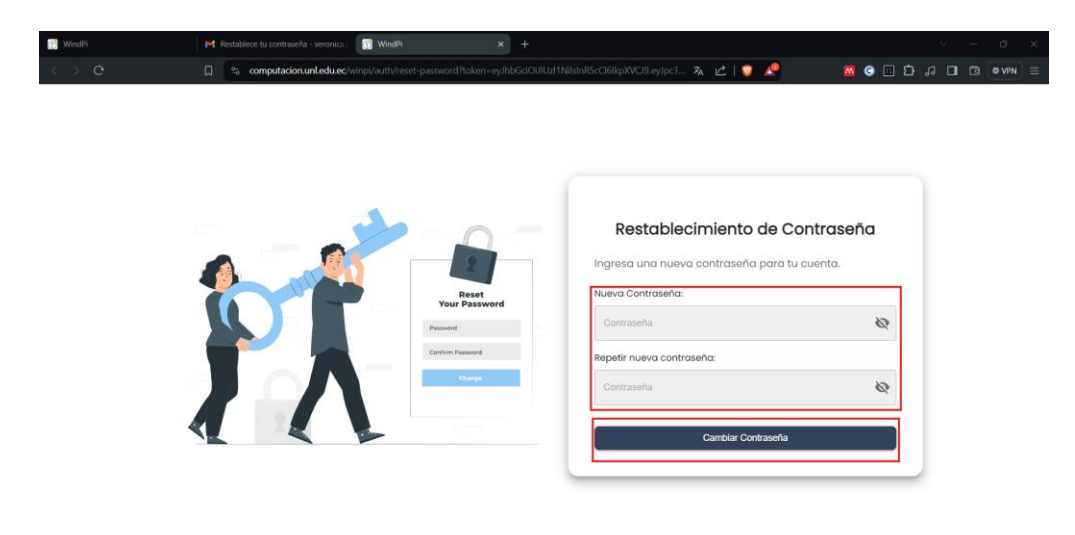

**Figura 73.** Reestablecer contraseña.

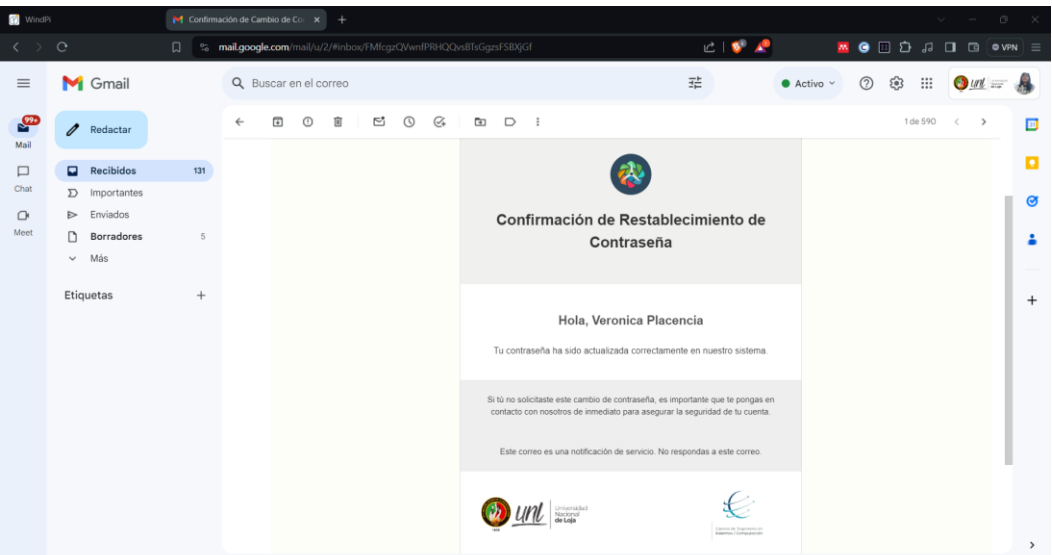

**Figura 74.** Confirmación de cambio de contraseña

# <span id="page-102-0"></span>**5.1.2.2.Cuenta de Google**

Para iniciar sesión a través de una cuenta de Google (véase figura 75-77), es necesario:

- Seleccionar el botón "Google".
- Escribir el correo electrónico de la cuenta de Google.
- Selecciona el botón "Siguiente".
- Ingresar la clave de la cuenta de Google.
- Selecciona el botón "Siguiente".

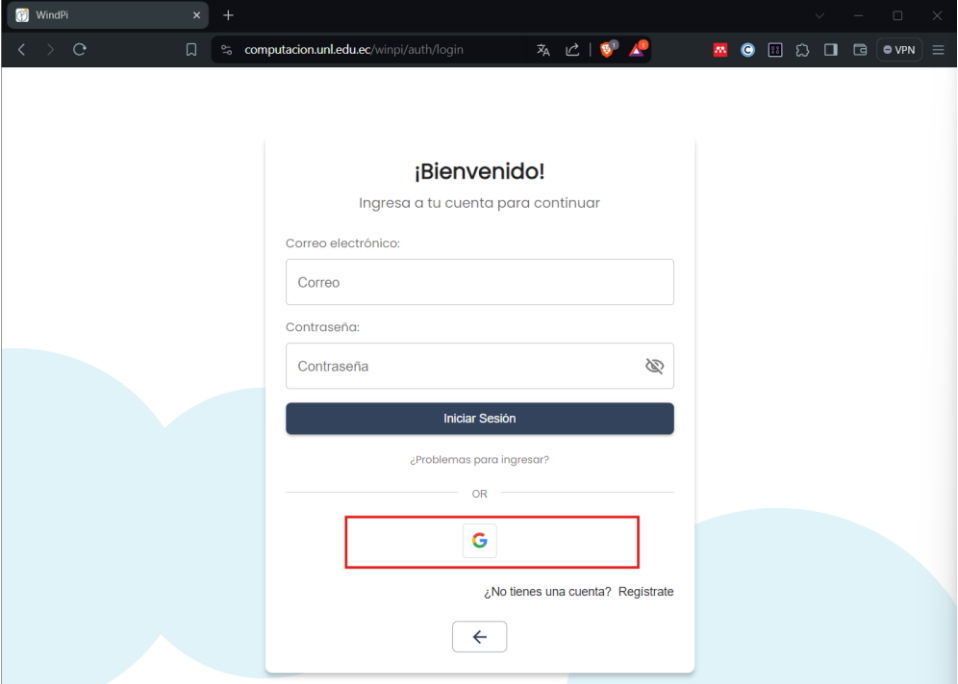

**Figura 75.** Inicio de sesión a través de una cuenta de google

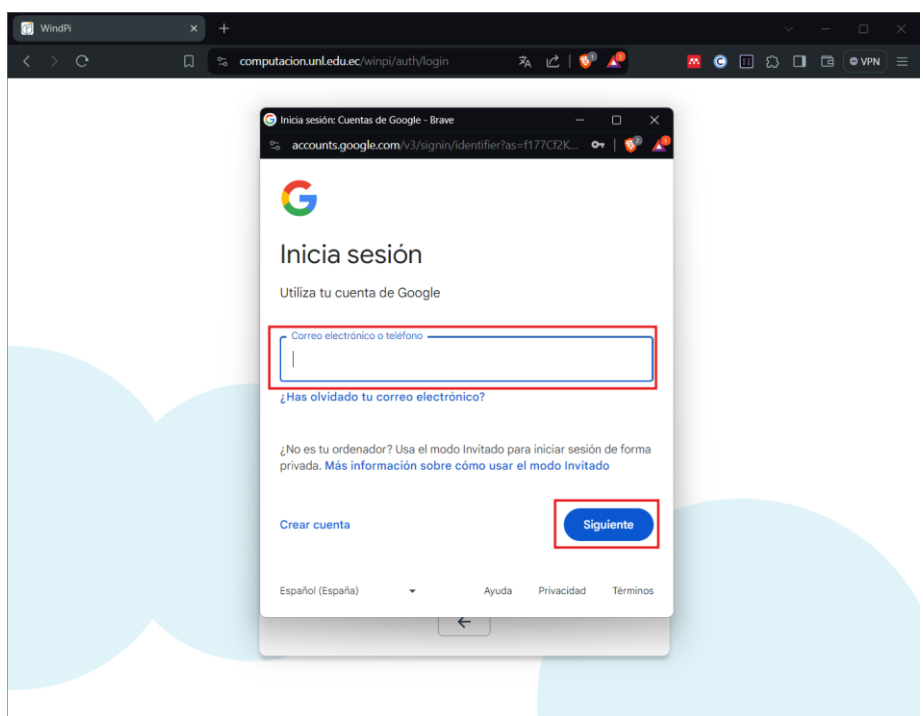

**Figura 76.** Ingreso de correo de la cuenta de Google

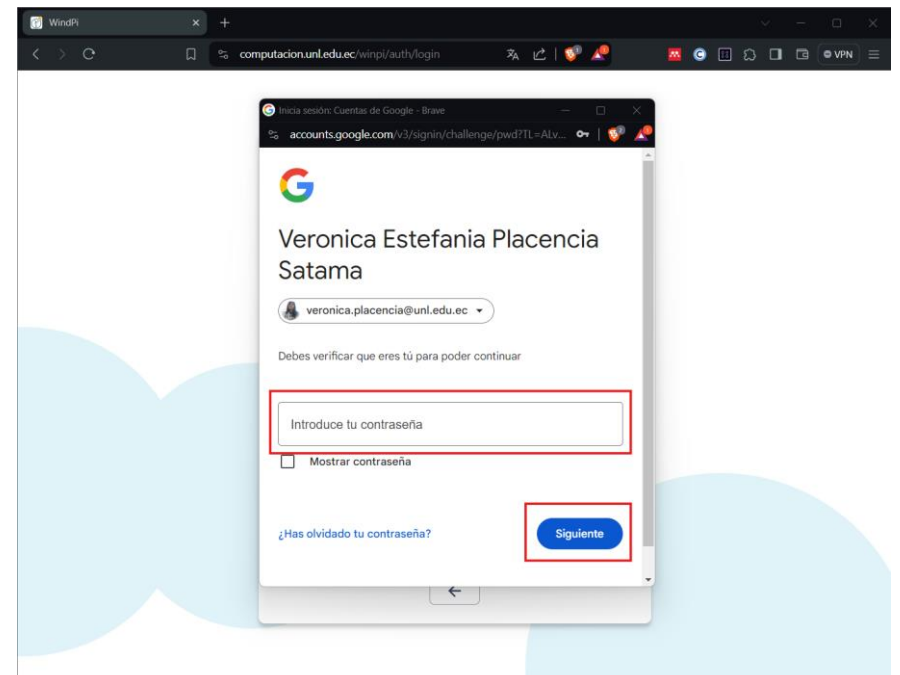

**Figura 77.** Ingreso de contraseña de la cuenta de Google

# **5.1.3. Interfaz de predicción de energía**

Los usuarios que concluyan exitosamente el procedimiento de autenticación pueden entrar a la interfaz de la API (véase [Figura 78\)](#page-104-0). En donde para Generar una Predicción es necesario:

■ Seleccionar el botón "Más" (véase [Figura 78\)](#page-104-0).

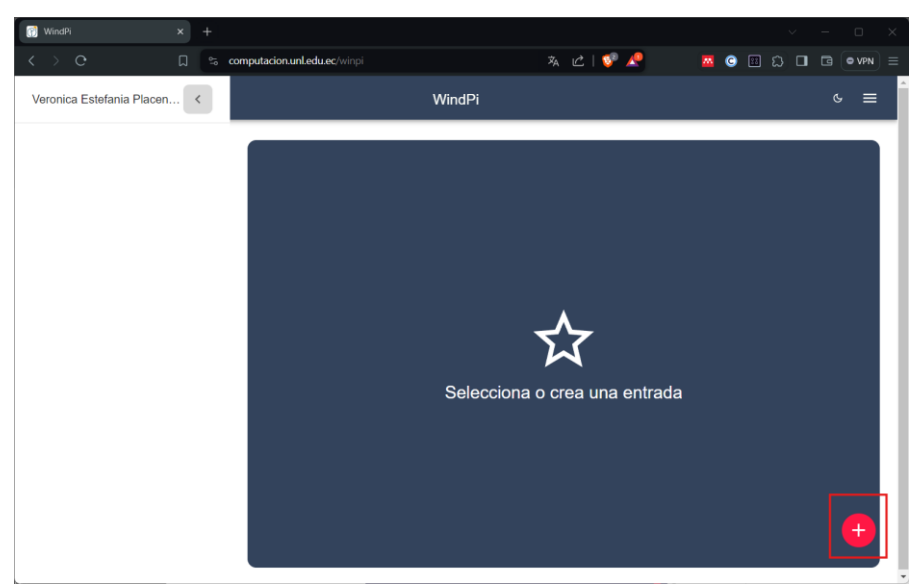

**Figura 78.** Interfaz de página principal de la API.

# <span id="page-104-0"></span>**5.1.4. Modificar Datos de cuenta**

Para modificar los datos de una cuenta (véase figuras 79-83) es necesario:

- Seleccionar el botón " $\equiv$ " de la parte superior derecha
- Seleccionar la opción "Cuenta"
- Modificar los datos (Opcional).
	- Nombres Completos
	- Organización
- Seleccionar el botón "Guardar Cambios"
- Seleccionar el botón "Si, actualizar"
- Seleccionar el botón "Ok"

**Nota:** Si no se desea eliminar la predicción, elegir el botón "cancelar" (véase [Figura](#page-105-0) 

[82](#page-105-0))

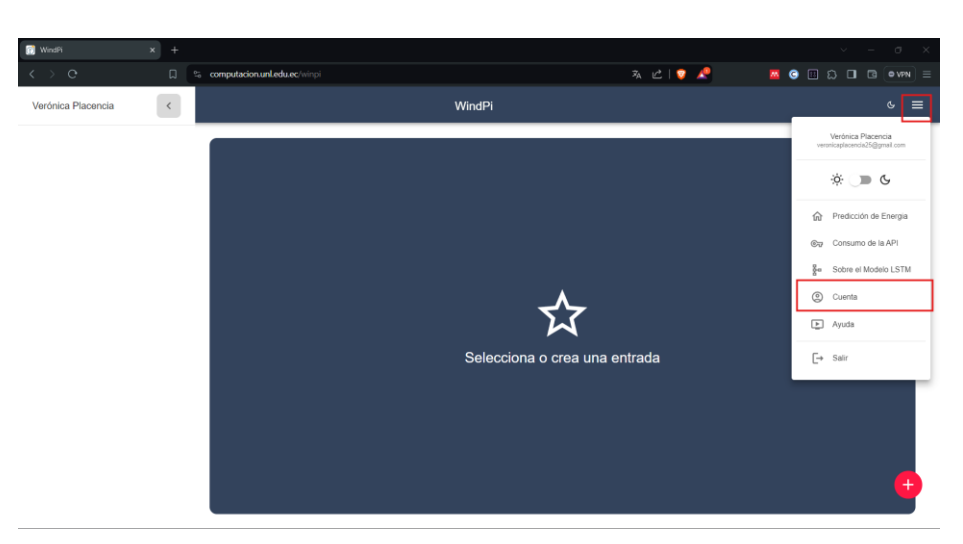

**Figura 79.** Modificar datos de cuenta de usuario.

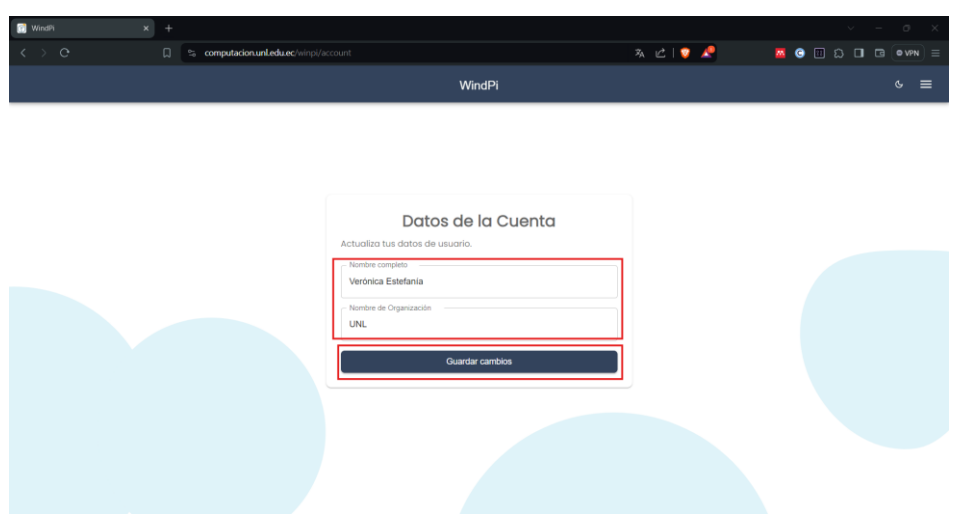

**Figura 80.** Modificar los datos de la cuenta.

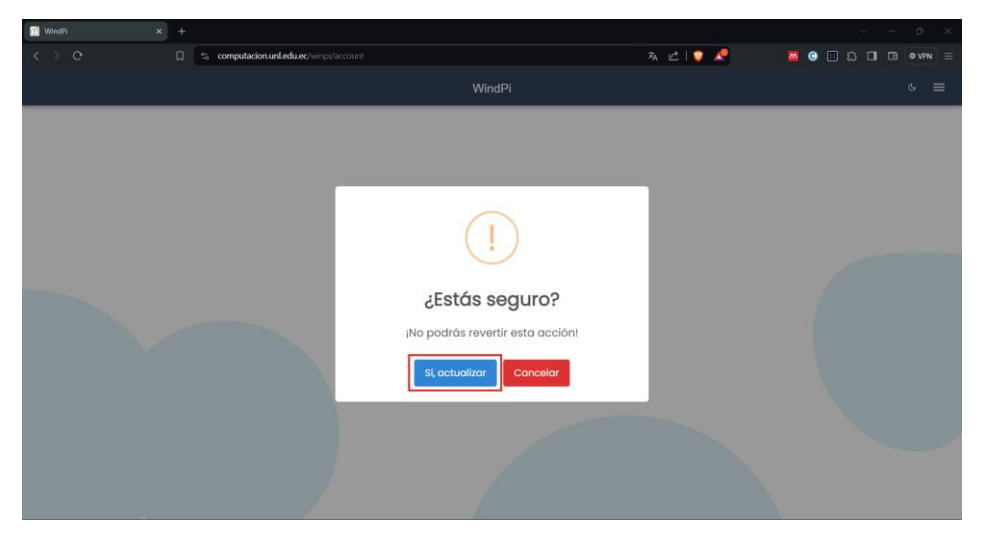

**Figura 81.** Confirmar la modificación los datos de la cuenta.

<span id="page-105-0"></span>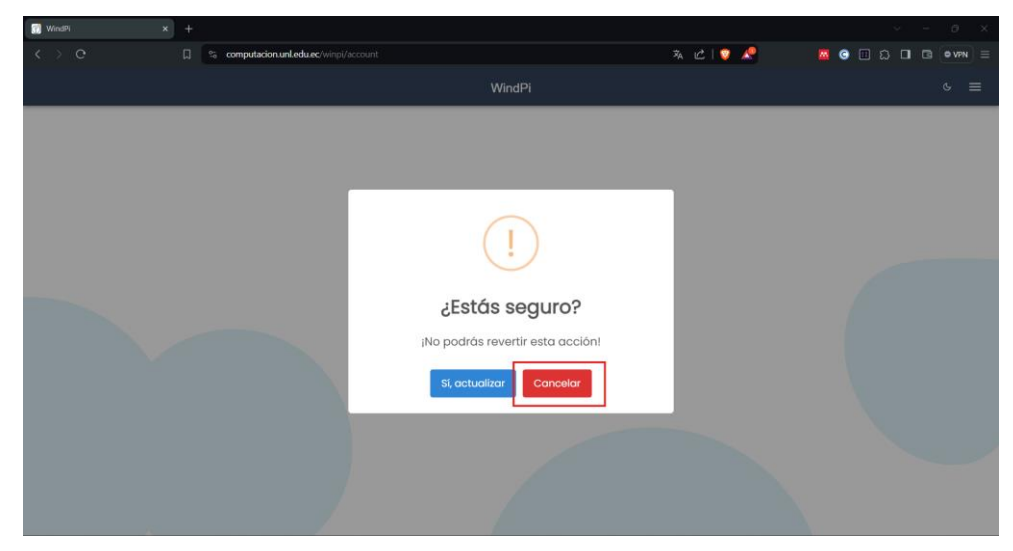

**Figura 82.** Cancelar la modificación de los datos de la cuenta.

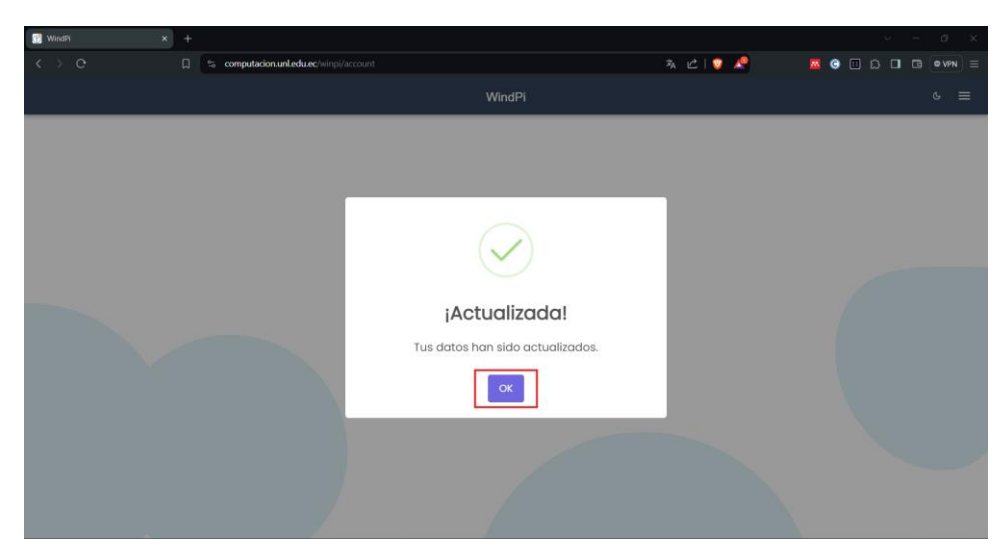

**Figura 83.** Datos de cuenta modificados.

# **5.1.5. Cambiar el tema de la API**

Para cambiar el tema de la API (véase figura 84-85) es necesario:

# **5.1.5.1.Tema Claro a Oscuro**

- **Forma 1:**
	- o Seleccionar el botón " o " de la parte superior derecha
- **Forma 2:**
	- o Seleccionar el botón " $\equiv$ " de la parte superior derecha.
	- o Seleccionar el botón " " de la parte superior derecha.

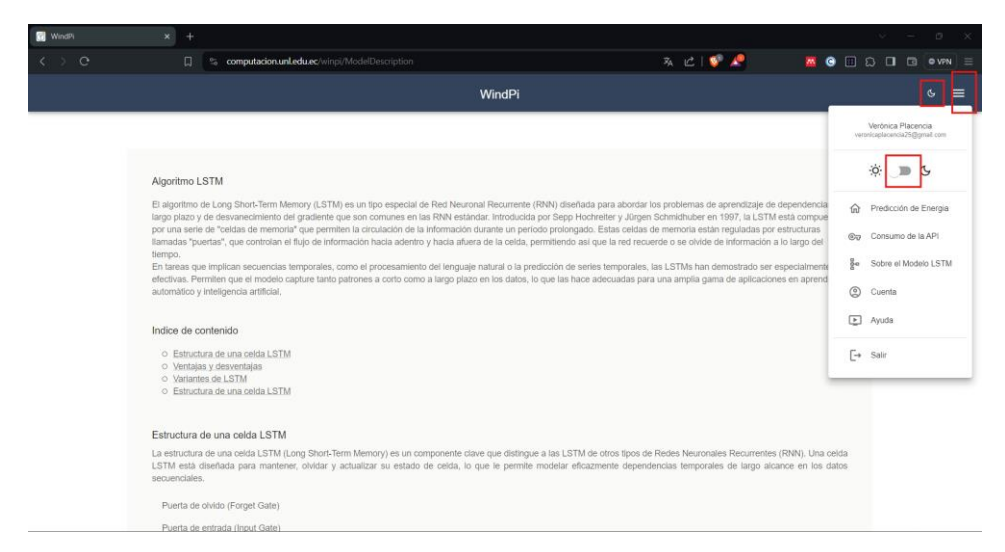

**Figura 84.** Cambiar tema claro a oscuro.

### **5.1.5.2.Tema Oscuro a Claro**

- o **Forma 1:**
	- Seleccionar el botón "<sup>†</sup> de la parte superior derecha.
- o **Forma 2:**
	- **Exercise 1** Seleccionar el botón " $\equiv$ " de la parte superior derecha.
	- Seleccionar el botón " " de la parte superior derecha.

| <b>R</b> WindPi |                                                                                                    | m                                            |  |  |  |  |  |  |
|-----------------|----------------------------------------------------------------------------------------------------|----------------------------------------------|--|--|--|--|--|--|
| $\Omega$        | み に !<br>computacion.unl.edu.ec/winpi/ModelDescription                                                                                                    | $\bullet$<br>$B$ $D$ $D$ $B$<br><b>O VPN</b> |  |  |  |  |  |  |
|                 | WindPi                                                                                                    |                                              |  |  |  |  |  |  |
|                 | Algoritmo LSTM<br>El algoritmo de Long Short-Term Memory (LSTM) es un tipo especial de Red Neuronal Recurrente (RNN) diseñada para abordar los problemas de aprendizaje de dependencia<br>largo plazo y de desvanecimiento del gradiente que son comunes en las RNN estándar. Introducida por Sepp Hochretter y Jürgen Schmidhuber en 1997, la LSTM está compue<br>por una serie de "celdas de memoria" que permiten la circulación de la información durante un período prolongado. Estas celdas de memoria están reguladas por estructuras<br>llamadas "puertas", que controlan el flujo de información hacia adentro y hacia afuera de la celda, permitiendo así que la red recuerde o se olvide de información a lo largo del<br>tiempo.<br>En tareas que implican secuencias temporales, como el procesamiento del lenguaie natural o la predicción de series temporales, las LSTMs han demostrado ser especialmente<br>efectivas. Permiten que el modelo capture tanto patrones a corto como a largo plazo en los datos, lo que las hace adecuadas para una amplia gama de aplicaciones en aprendi<br>automático y inteligencia artificial,<br>Indice de contenido<br>C Estructura de una celda LSTM<br>O Ventajas y desventajas<br>O Variantes de LSTM<br>C Estructura de una celda LSTM |                                              |  |  |  |  |  |  |
|                 | Estructura de una celda LSTM                                                                                                    |                                              |  |  |  |  |  |  |
|                 | La estructura de una celda LSTM (Long Short-Term Memory) es un componente clave que distingue a las LSTM de otros tipos de Redes Neuronales Recurrentes (RNN), Una celda<br>LSTM está diseñada para mantener, olvidar y actualizar su estado de celda, lo que le permite modelar eficazmente dependencias temporales de largo alcance en los datos<br>sequenciales.                                                                                                    |                                              |  |  |  |  |  |  |
|                 | Puerta de olvido (Forget Gate)                                                                                                    |                                              |  |  |  |  |  |  |
|                 | Puerta de entrada (Innut Gate)                                                                                                    |                                              |  |  |  |  |  |  |

**Figura 85.** Cambiar tema oscuro a claro.

## **5.1.6. Sobre el Modelo LSTM**

Para conocer sobre el modelo LSTM (véase [Figura 86\)](#page-107-0) que está usando la API desarrollada es necesario:

- Seleccionar el botón " $\equiv$ " de la parte superior derecha
- Seleccionar la opción "Sobre el modelo LSTM"

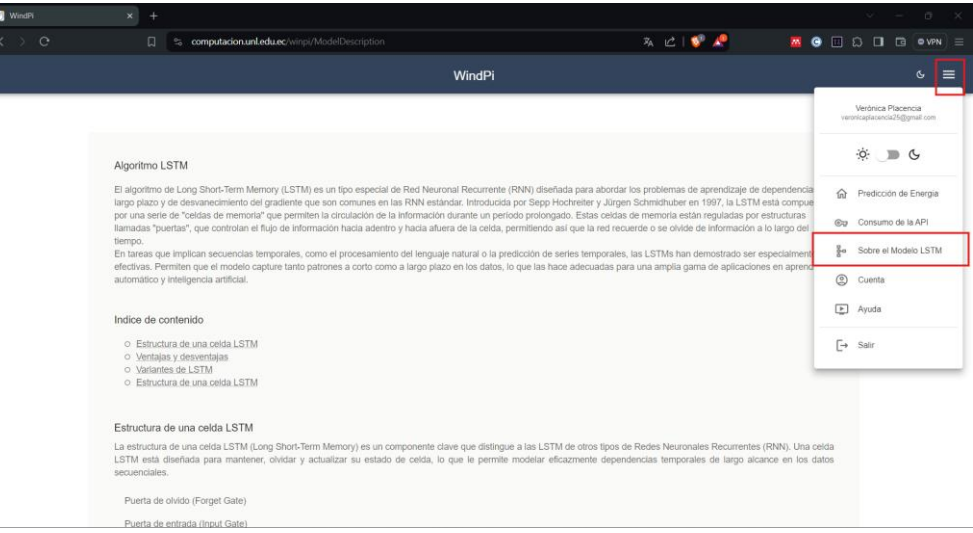

<span id="page-107-0"></span>**Figura 86.** Interfaz del modelo LSTM.
# **5.1.7. Ayuda**

Para obtener ayuda (véase [Figura 87\)](#page-108-0) de cómo usar la API y ver cómo funcionan sus procesos (Consumo de la API, Opciones de la aplicación, Explicación de los procesos, Explicación del uso de la aplicación) es necesario:

- **EXECCIONARY EXECUTE:** Seleccionar el botón " $\equiv$ " de la parte superior derecha
- Seleccionar la opción "Ayuda"

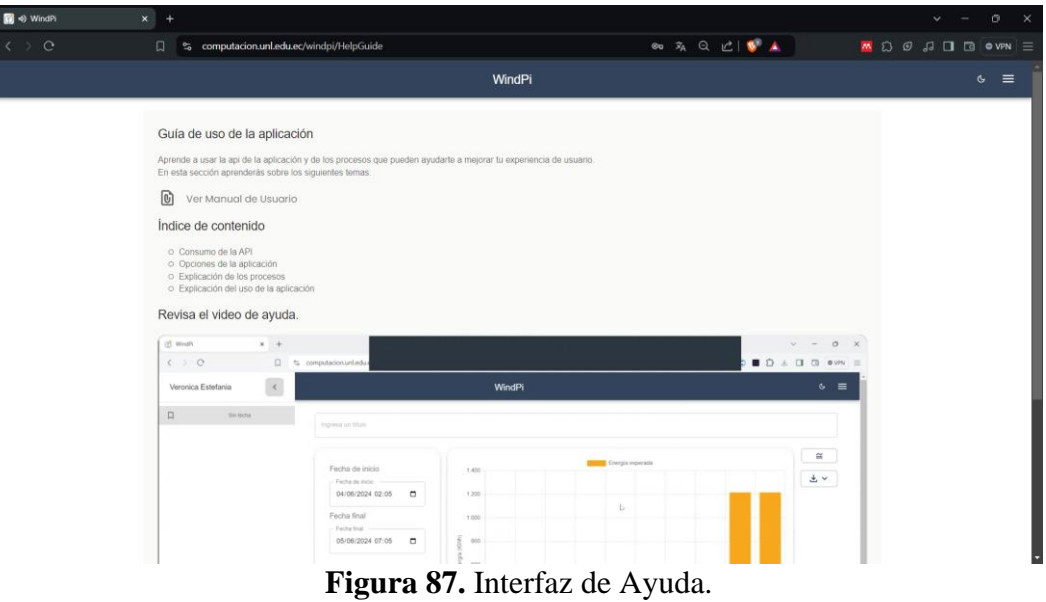

# <span id="page-108-0"></span>**5.1.8. Salir de la API**

Para salir de la API (véase [Figura 88\)](#page-108-1) es necesario:

- **E** Seleccionar el botón " $\equiv$ " de la parte superior derecha
- Seleccionar la opción "Salir"

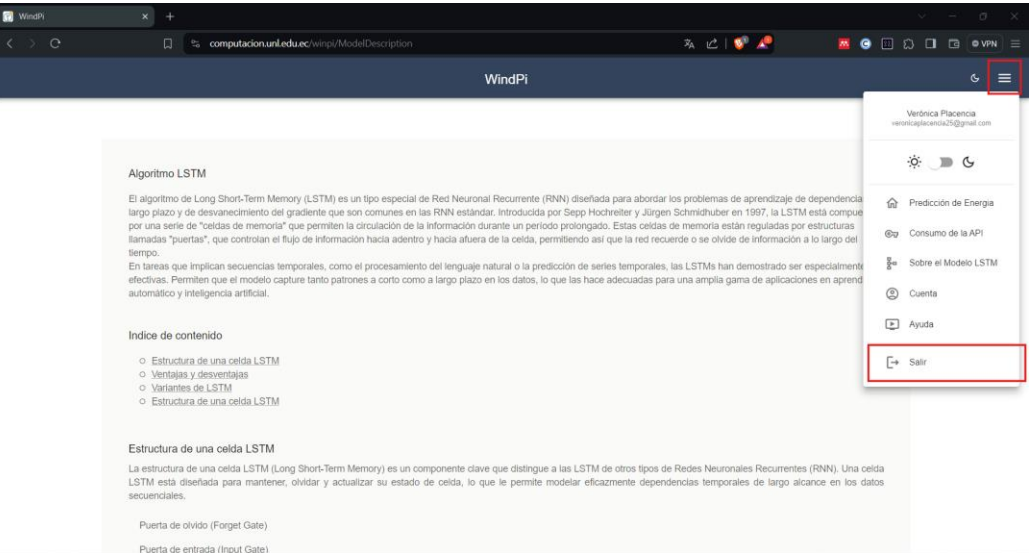

<span id="page-108-1"></span>**Figura 88.** Opción para salir de la API.

# **5.2.Funcionalidades para usuarios normales**

# **5.2.1. Generar predicción**

Para generar una predicción (véase figuras 89-94) es necesario:

- Ingresar un título para identificar la predicción (Opcional).
- Seleccionar una fecha y hora de Inicio de predicción.
- Seleccionar una fecha y hora de fin de predicción
- Seleccionar una frecuencia de tiempo para la predicción.
- Seleccionar el botón "Predecir energía"
- Ver gráfica de predicción.
- Ver métricas de error aplastando el icono "≅" de la parte superior derecha.

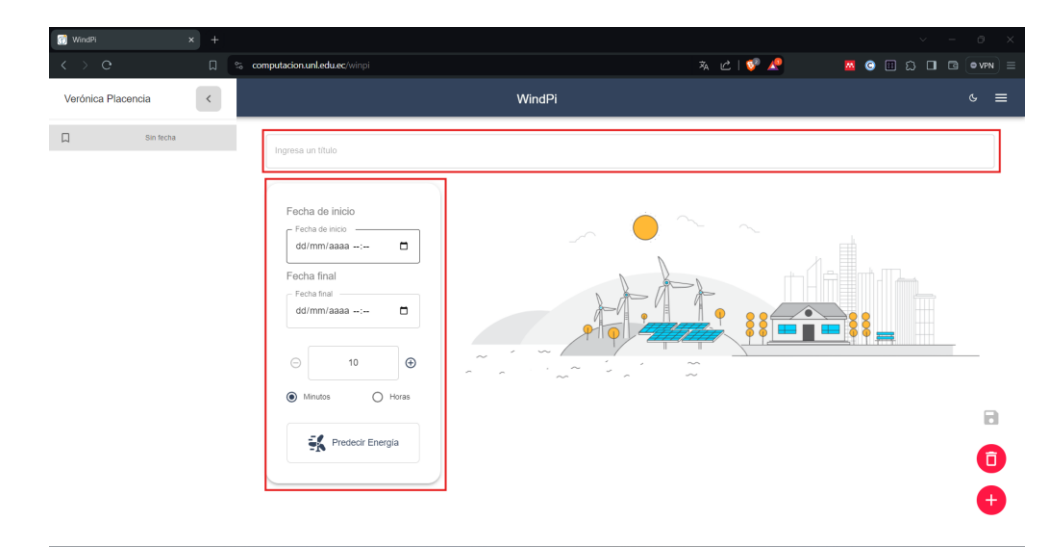

**Figura 89.** Formulario para generar predicción de la API.

| WindPi<br>$\times$<br>$+$<br>$\langle \rangle$ 0<br>$\Box$<br>$\frac{6}{10}$ | computacion.unl.edu.ec/winpi                                                                                                    | $\mathbf{z}_A \quad \mathcal{C}_B \quad \mathbf{w}_B \quad \mathcal{C}_B$ | <b>MODO I G OVPN</b> | $\Box$<br>$\times$<br>$\equiv$ |
|------------------------------------------------------------------------------|----------------------------------------------------------------------------------------------------|---------------------------------------------------------------------------|----------------------|--------------------------------|
| Verónica Placencia<br>$\prec$                                                | WindPi                                                                                                    |                                                                           |                      | $\mathbf{G}$<br>$\equiv$       |
| $\square$<br>Sin fecha                                                       | ngresa un título                                                                                                    |                                                                           |                      |                                |
|                                                                              | Fecha de inicio<br>Fecha de inicio<br>dd/mm/aaaa D<br>mayo de 2024 -<br>$\uparrow$<br>↓<br>44<br>11<br>DO LU MA MI JU VI SA<br>45<br>12<br>$2 \t 3 \t 4$<br>28 29 30<br>1<br>13<br>46<br>8<br>9<br>10 11<br>5<br>$\mathcal{I}$<br>R<br>47<br>14<br>12  13  14  15<br>16<br>17 18<br>48<br>15<br>19 20 21 22 23 24 25<br>26 27 28 29 30 31 1<br>16<br>49<br>5<br>2<br>$\mathcal{A}$<br>$-6$<br>78<br>13<br>50<br>17<br>Borrar<br>Hoy<br>Predecir<br>螽<br>Energía | <b>COLLEGE</b><br>w                                                       | m.                   | Θ<br>Ó<br>$^{+}$               |

**Figura 90.** Elección de fecha inicial de predicción de la API.

| <b>R</b> WindPi<br>$x +$        |                                                                                                    |                                                                  | $\mathbf{x}$<br>$\sigma$                               |
|---------------------------------|----------------------------------------------------------------------------------------------------|------------------------------------------------------------------|--------------------------------------------------------|
| $\langle \rangle$ o<br>$\Box$   | es computacion un ledu ec/winpi                                                                                        | ※ 亡 ● ●                                                          | <b>MO D D D D O</b> <i>VPN</i> =                       |
| Verónica Placencia<br>$\langle$ |                                                                                                    | WindPi                                                           | $\circ$ =                                              |
| $\square$<br>Sin fecha          | Ingresa un titulo                                                                                                    |                                                                  |                                                        |
|                                 | Fecha de inicio<br>- Fecha de inicio<br>06/05/2024 11:45<br>$\Box$                                                     |                                                                  | $\mathcal{O}(\mathcal{C}_{\mathcal{C}_{\mathcal{C}}})$ |
|                                 | Fecha final<br>- Fecha final -<br>07/05/2024 16:45<br>$\Box$                                                           |                                                                  |                                                        |
|                                 | $\uparrow \downarrow$<br>mayo de 2024 -<br>45<br>16<br>DO LU MA MI JU VI SA<br>17<br>46                                | $\sigma_{\rm tot}$<br>$\sim$<br>$\mathcal{L}^{\mathcal{L}}$<br>- |                                                        |
|                                 | 28 29 30 1<br>$2 \t3 \t4$<br>47<br>18<br>$10 - 11$<br>5<br>$\mathbf{9}$<br>6<br>48<br>19<br>12  13  14  15  16  17  18 |                                                                  | Θ                                                      |
|                                 | 49<br>20<br>19 20 21 22 23 24 25<br>26 27 28 29 30 31 1<br>21<br>50                                                    |                                                                  | Θ                                                      |
|                                 | 2 3 4 5 5 7 8<br>22<br>51<br>Hoy<br>Borrar                                                                             |                                                                  |                                                        |

**Figura 91.** Elección de fecha final de predicción de la API.

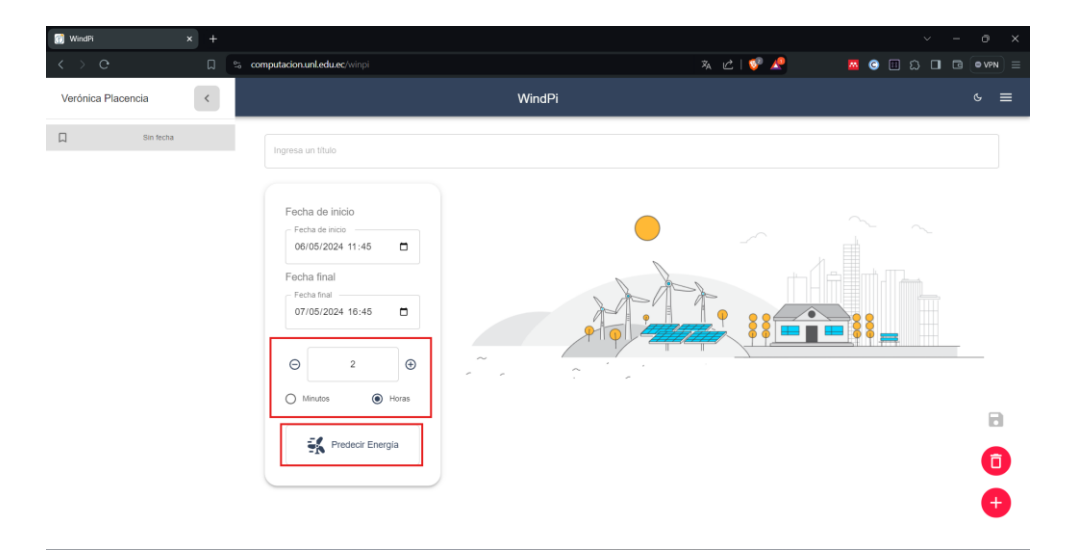

**Figura 92.** Frecuencia de tiempo predicción de la API.

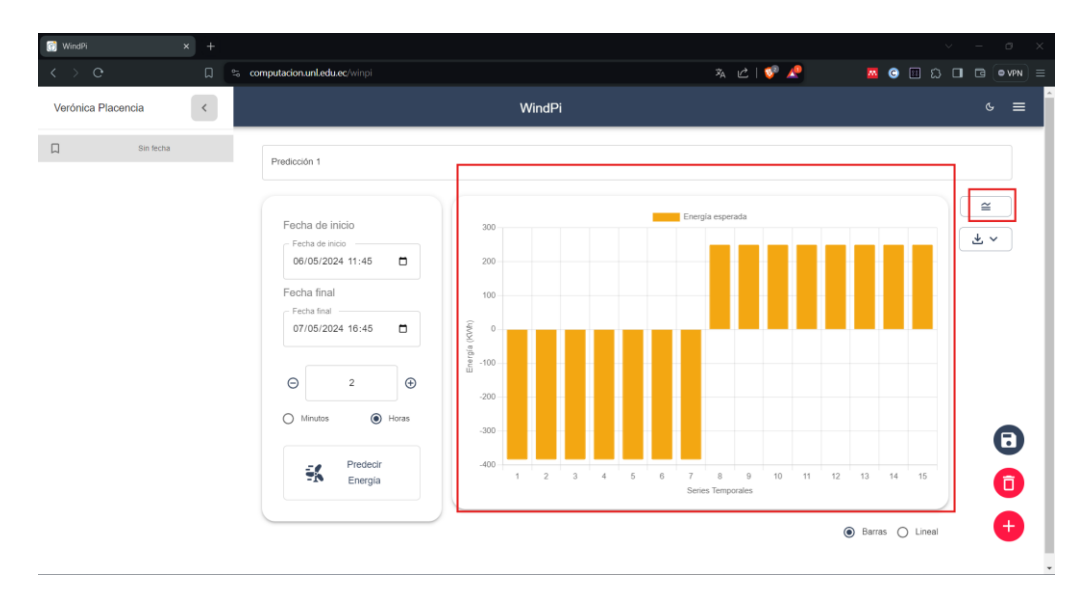

**Figura 93.** Gráfica de predicción de la API.

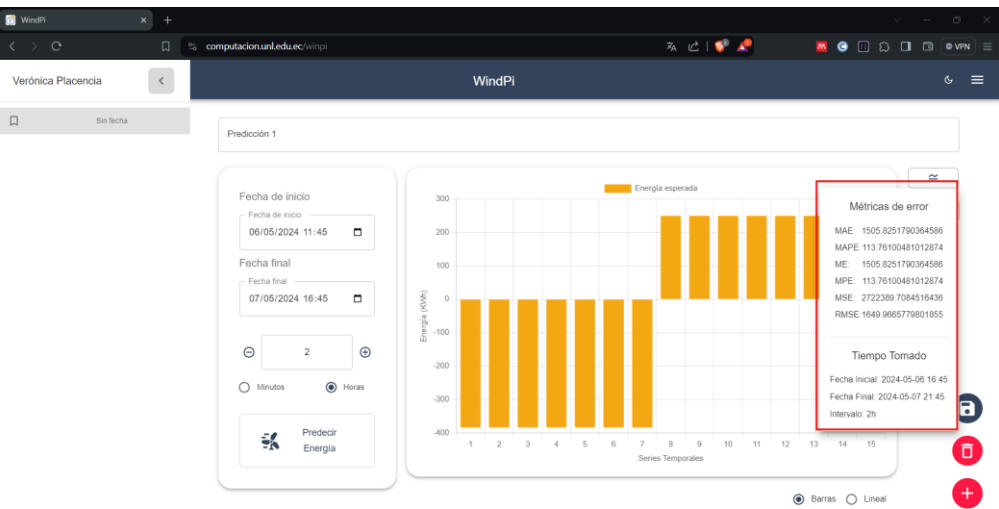

**Figura 94.** Métricas de error de la predicción de la API.

# **5.2.2. Exportar predicción**

Para exportar una predicción (véase [Figura 95\)](#page-111-0) es necesario:

- Seleccionar el botón "  $\stackrel{\text{d}}{=}$   $\cdot$  " de la parte superior derecha
- Elegir que se va a exportar
	- Descargar gráfica: Formato png
	- Descargar PDF: Formato pdf
	- Descargar Datos: Formato json

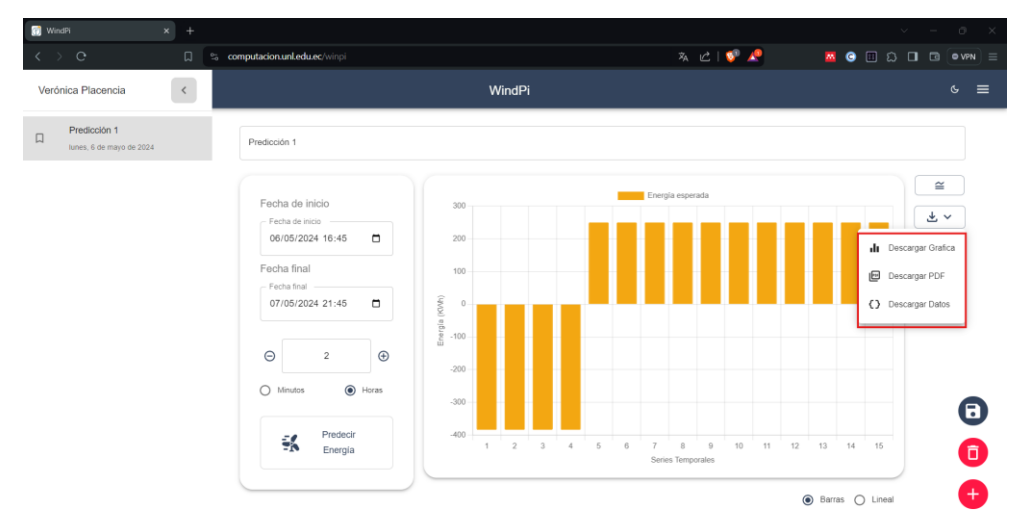

**Figura 95.** Exportar predicción de la API.

# <span id="page-111-0"></span>**5.2.3. Guardar predicción**

Para guardar una predicción (véase [Figura 96\)](#page-112-0) es necesario:

- Escribir un título para la predicción generada.
- Dar clic fuera de la caja de texto donde se ingresó el título.
- Seleccionar el botón "  $\bullet$  " de la parte inferior derecha.
- Ver predicción guardada en la parte superior izquierda.

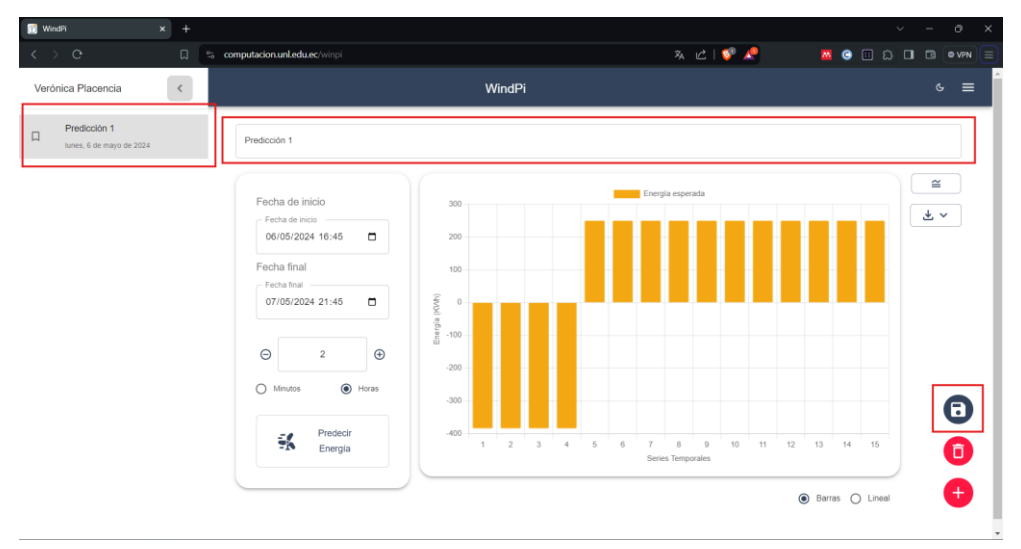

**Figura 96.** Guardar predicción de la API.

# <span id="page-112-0"></span>**5.2.4. Modificar datos de predicción**

Para modificar los datos de una predicción (véase [Figura 97\)](#page-112-1) es necesario:

- Modificar un título para identificar la predicción (Opcional).
- Modificar una fecha y hora de Inicio de predicción (Opcional).
- Modificar una fecha y hora de fin de predicción (Opcional).
- Modificar una frecuencia de tiempo para la predicción (Opcional).
- Seleccionar el botón "Predecir energía"

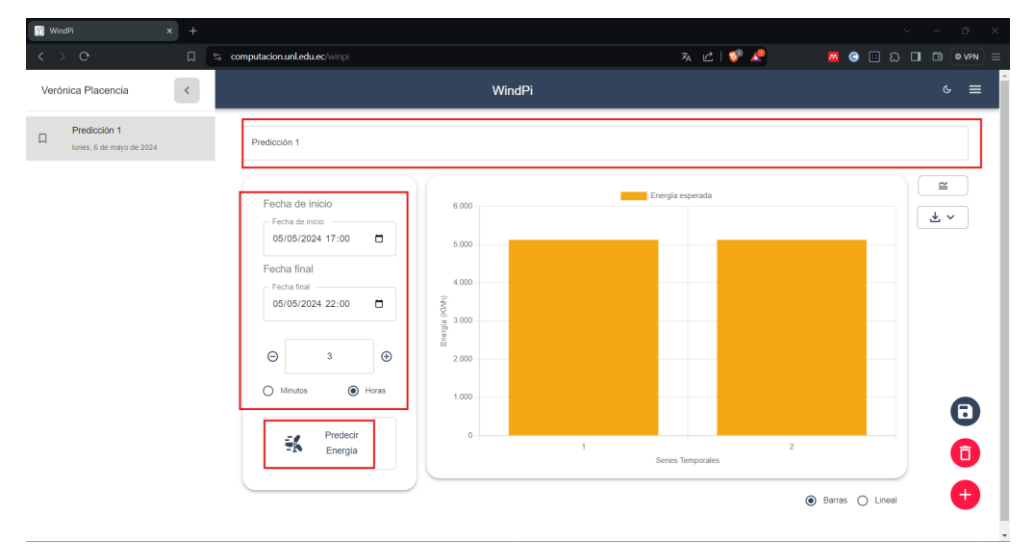

**Figura 97.** Modificar datos de predicción de la API.

# <span id="page-112-1"></span>**5.2.5. Eliminación predicción**

Para eliminar una predicción (véase figuras 98-100) es necesario:

**Exercise 1** Seleccionar el botón " $\bullet$ " de la parte inferior derecha

- Seleccionar el botón "Si, eliminar"
- Seleccionar el botón "Ok"

**Nota:** Si no se desea eliminar la predicción, elegir el botón "cancelar" (véase **[Figura 99](#page-113-0)**)

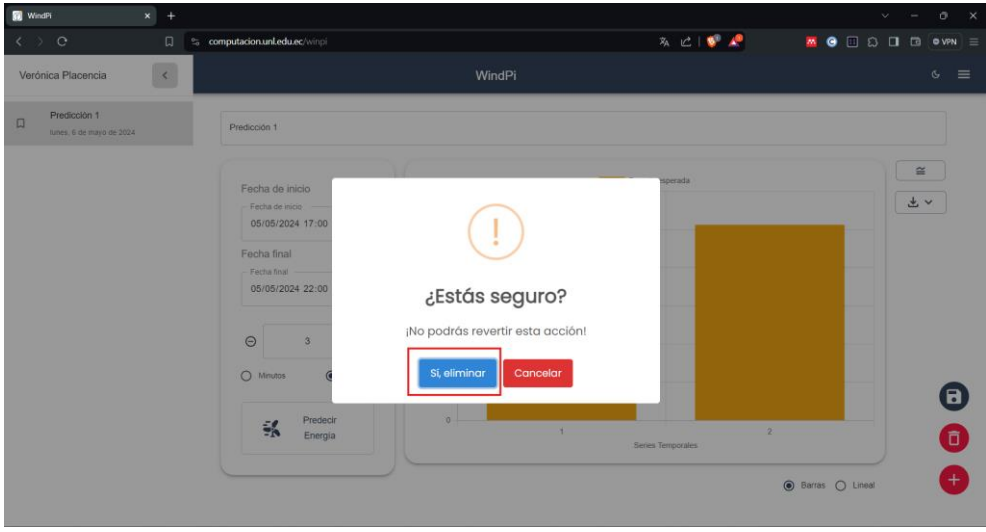

**Figura 98.** Eliminación de predicción.

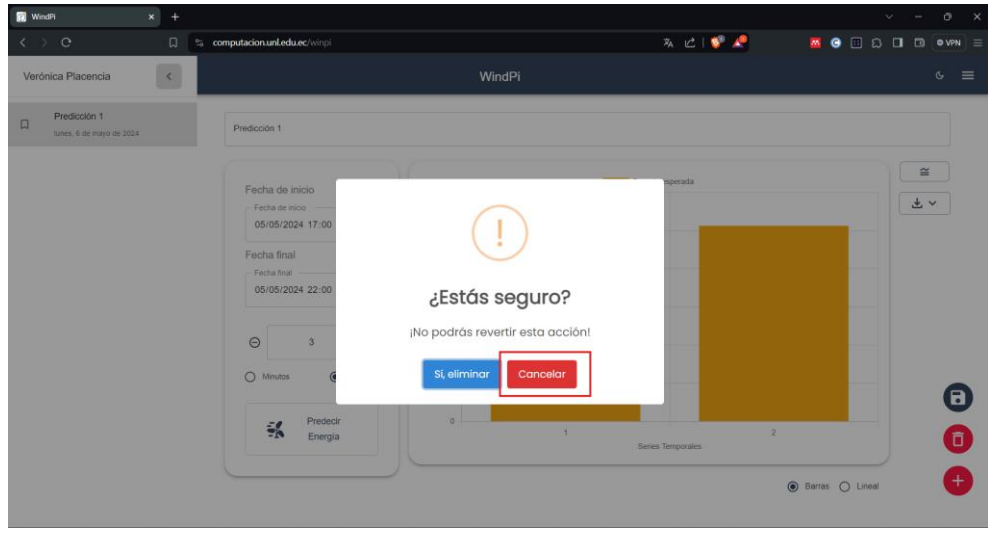

<span id="page-113-0"></span>**Figura 99.** Cancelar eliminación de predicción.

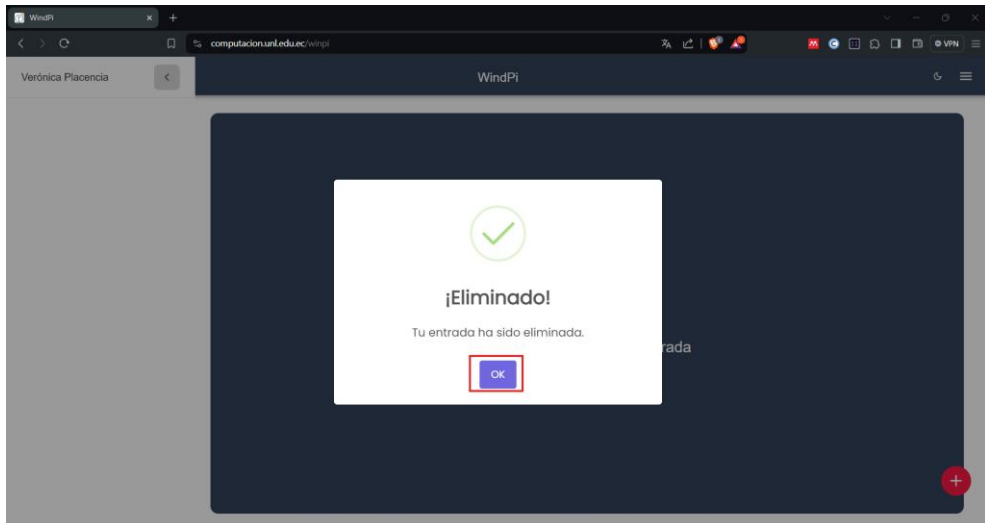

**Figura 100.** Predicción Eliminada.

# **5.2.6. Crear clave**

Para generar una clave (véase figuras 101-104) es necesario:

- **EXECC** Seleccionar el botón " $\equiv$ " de la parte superior derecha
- Seleccionar la opción "Consumo de la API"
- Seleccionar la opción "Crear nueva clave secreta".
- Escribir un nombre para la clave (Opcional).
- Seleccionar el botón " " para copiar la clave generada.
- Seleccionar el botón "Hecho"

**Nota:** Si no se desea generar una nueva clave, elegir el botón "cancelar" (véase [Figura 103\)](#page-115-0)

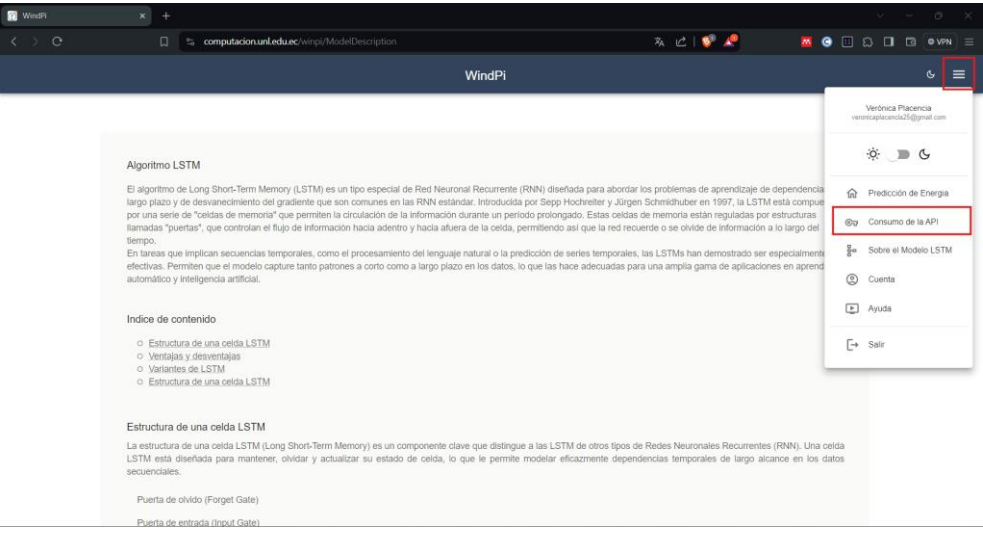

**Figura 101.** Consumo de la API - Generar clave.

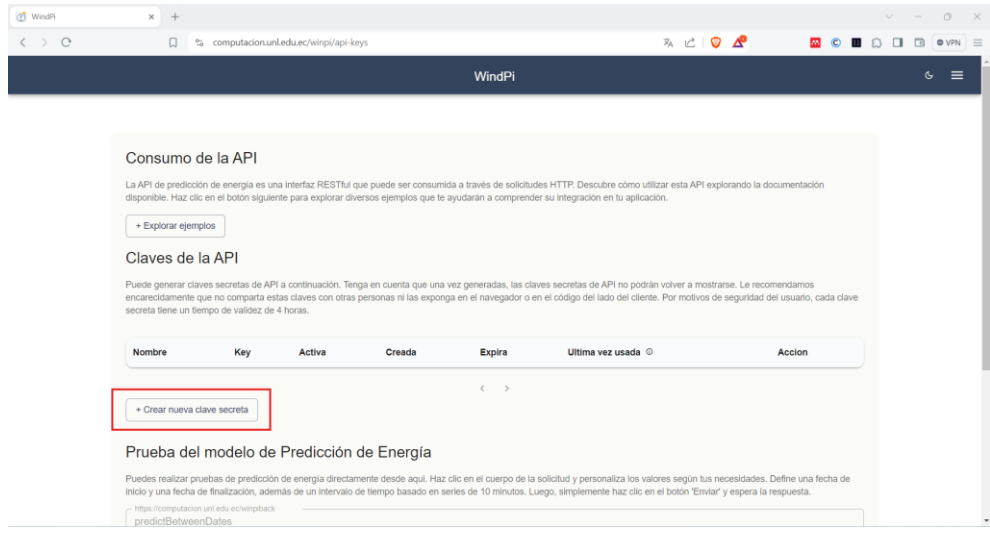

**Figura 102.** Generar clave.

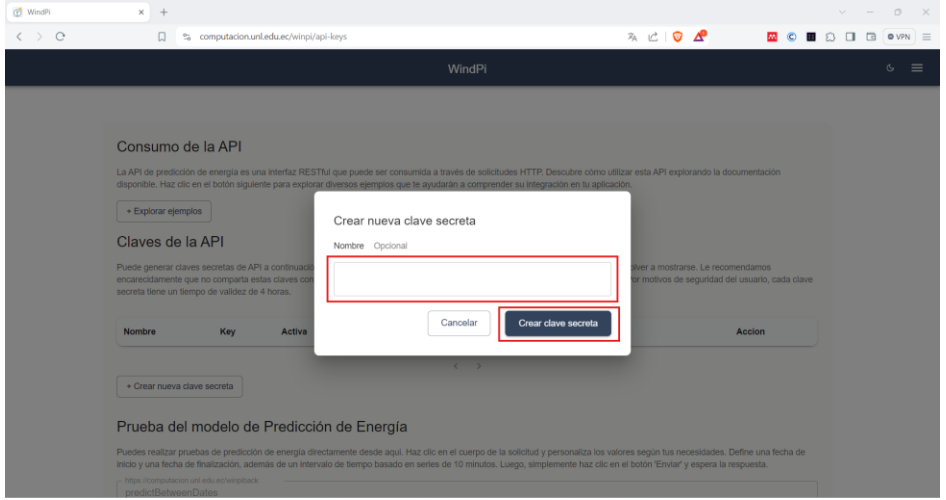

**Figura 103.** Confirmar o cancelar la generación de la clave.

<span id="page-115-0"></span>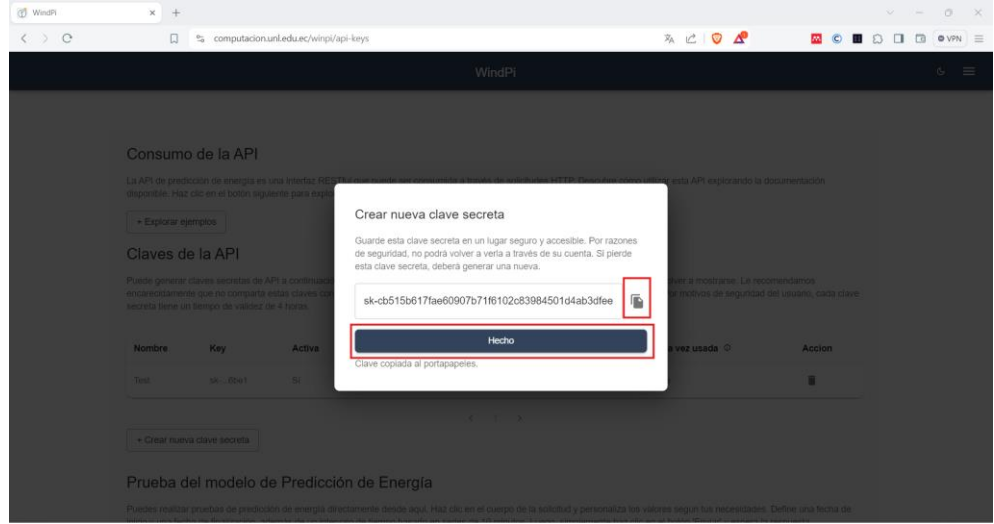

**Figura 104.** Generar clave.

### **5.2.7. Eliminar clave**

Para eliminar una clave (véase figuras 105-106) es necesario:

- Seleccionar el botón " " de la parte media derecha
- Seleccionar el botón "Si, eliminar"

**Nota**: Si no se desea eliminar la predicción, elegir el botón "cancelar" (véase

# [Figura 106](#page-116-0)**[Figura 103](#page-115-0)**)

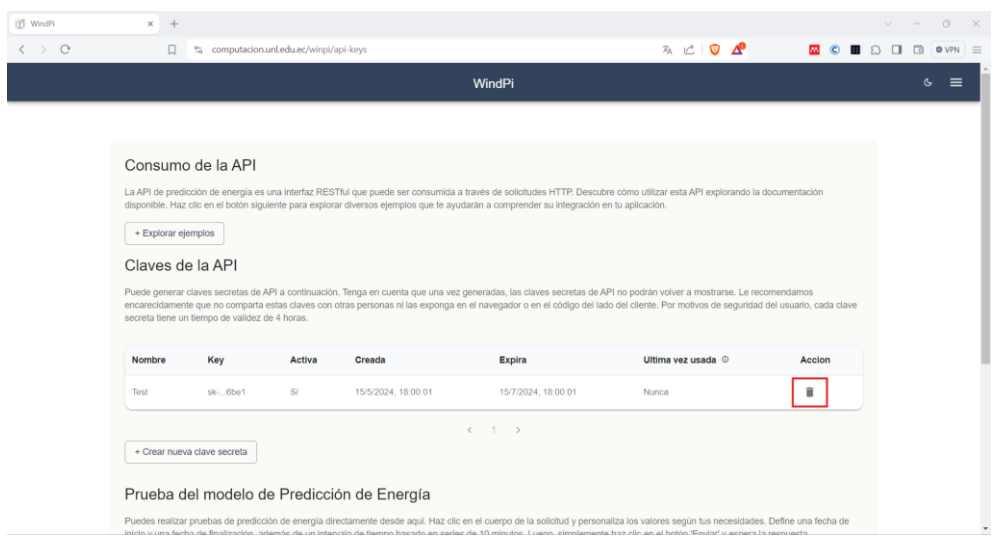

**Figura 105.** Eliminar clave.

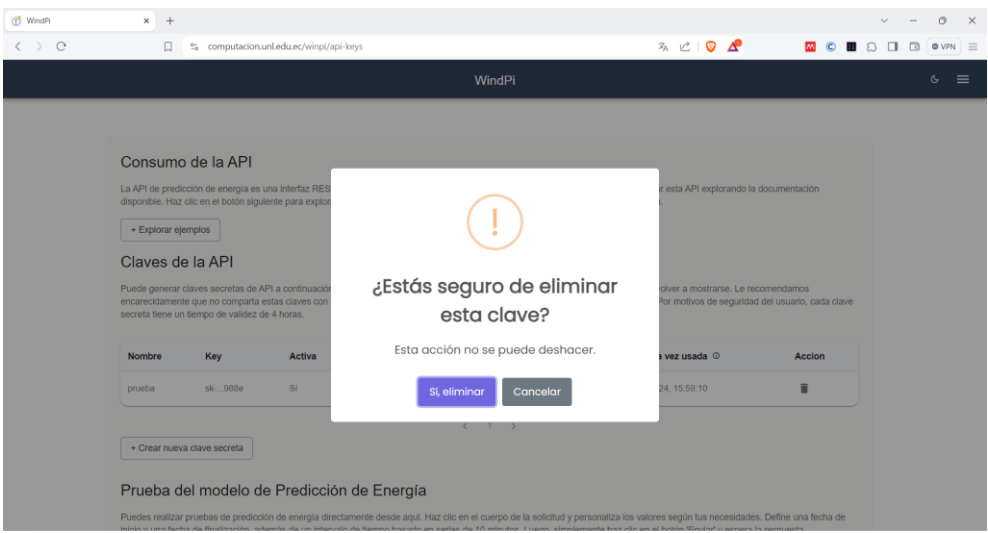

**Figura 106.** Confirmar o cancelar la eliminación de la clave

### <span id="page-116-0"></span>**5.2.8. Probar el modelo de predicción de energía**

Para probar el modelo de predicción de energía directamente desde la API desarrollada (véase figuras 107-108) es necesario:

- **EXECC** Seleccionar el botón " $\equiv$ " de la parte superior derecha
- Seleccionar la opción "Consumo de la API"
- Bajar a la sección "Probar el modelo de predicción de energía".
- **Ingresar una fecha de inicio (Opcional).**
- **Ingresar una fecha de fin (Opcional).**
- Seleccionar el botón "Probar"

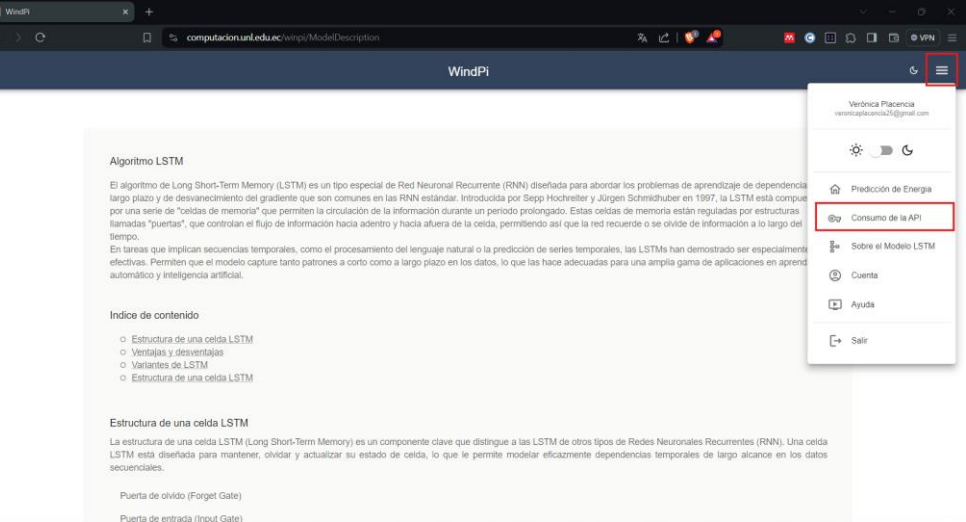

# **Figura 107.** Probar modelo en la API.

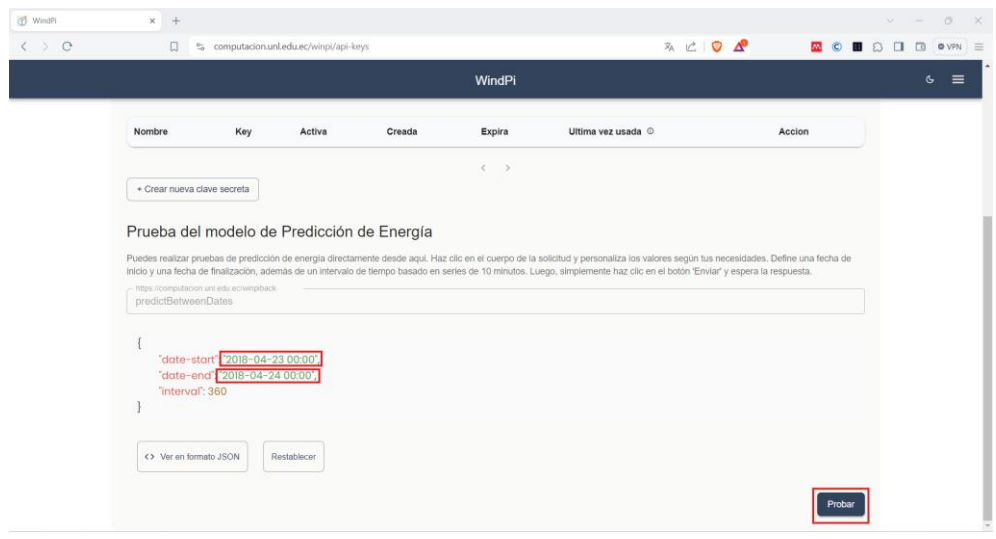

**Figura 108.** Probar modelo en la API.

### **5.3.Funcionalidades para usuarios administradores**

Para acceder a las funcionalidades de un usuario administrador de la API desarrollada (véase [Figura 109\)](#page-118-0) es necesario:

**E** Seleccionar el botón " $\equiv$ " de la parte superior derecha

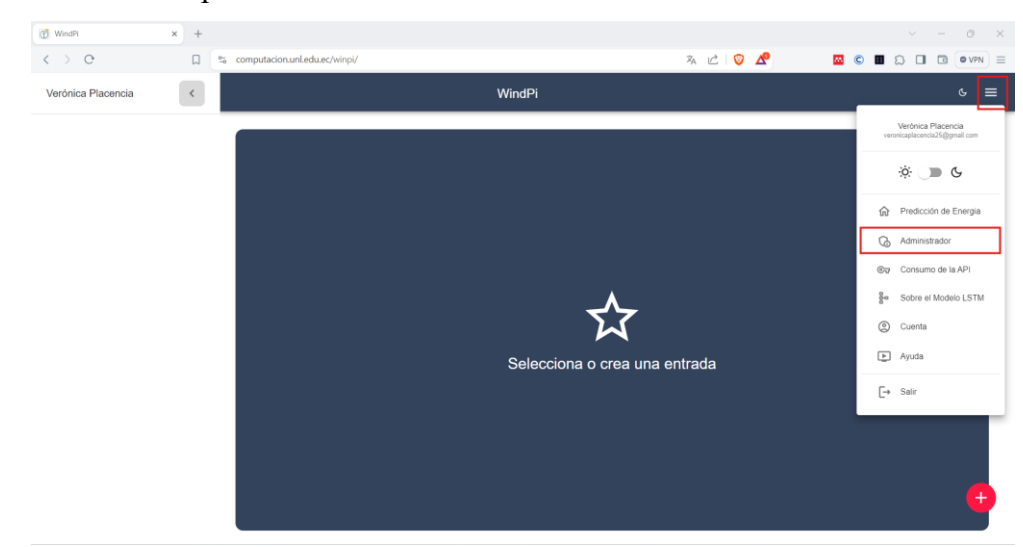

Seleccionar la opción "Administrador"

**Figura 109.** Modo administrador en la API.

<span id="page-118-0"></span>Luego de selecciona la opción "administrador" aparecerá una interfaz en donde se puede ver la evolución semanal de usuarios y claves generadas (véase [Figura 110\)](#page-118-1) y la distribución de registro de usuarios y claves de acceso (véase [Figura 111\)](#page-119-0). Es importante menciona que se puede cambiar el tipo de gráfico por uno de barras (véase [Figura 112\)](#page-119-1).

| (D WindPi                                       | $x +$                                                                 |                          | $\circ$<br>$\boldsymbol{\times}$<br>$\checkmark$ |
|-------------------------------------------------|-----------------------------------------------------------------------|--------------------------|--------------------------------------------------|
| $\langle \rangle$ o                             | % computacion.unl.edu.ec/winpi/admin<br>$\Box$                        | ※ ピ ● ♪<br><b>MO B</b> & | $\Box$<br>$\bullet$ VPN $\equiv$<br>$\Box$       |
| Admin Verónica Pl <                             | WindPi                                                                |                          | $\mathbb{G}^{\mathbb{Z}}$<br>$\equiv$            |
| <b>Fill</b> Principal<br><sup>22</sup> Usuarios | <b>ILO DE ADMINISTRACIÓN</b><br>le Usuarios y claves de la aplicación |                          |                                                  |
| Claves Generadas<br>O <sub>rr</sub>             | ción semanal de usuarios y claves generadas.                          |                          |                                                  |
| Configuración<br>森<br>$\checkmark$              | Users   Keys Generated                                                |                          | $\scriptstyle\rm v$                              |

<span id="page-118-1"></span>**Figura 110.** Evolución semanal de usuarios y claves generadas.

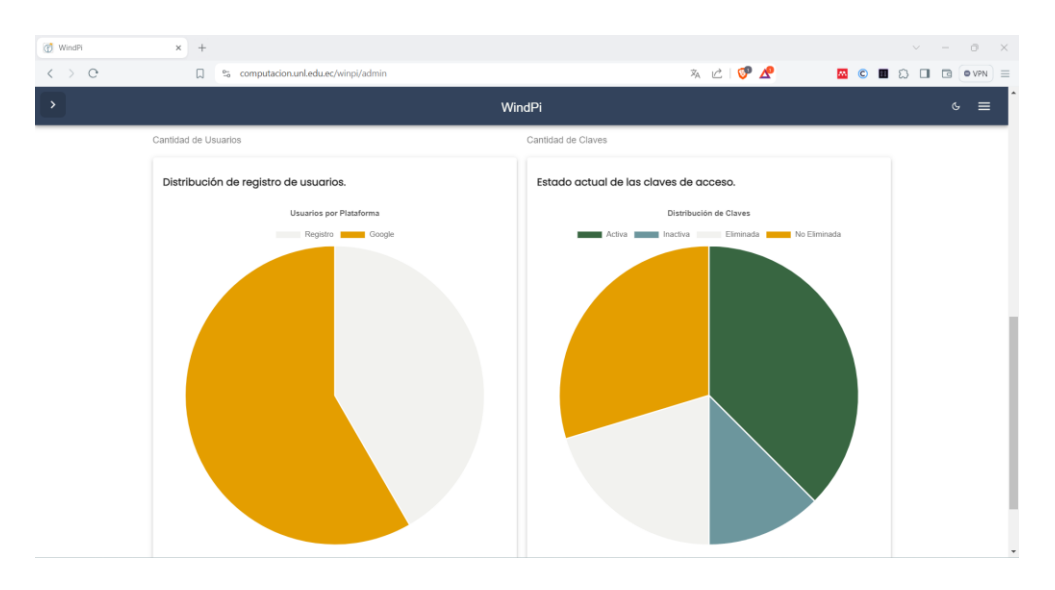

**Figura 111.** Distribución de registro de usuarios y claves de acceso.

<span id="page-119-0"></span>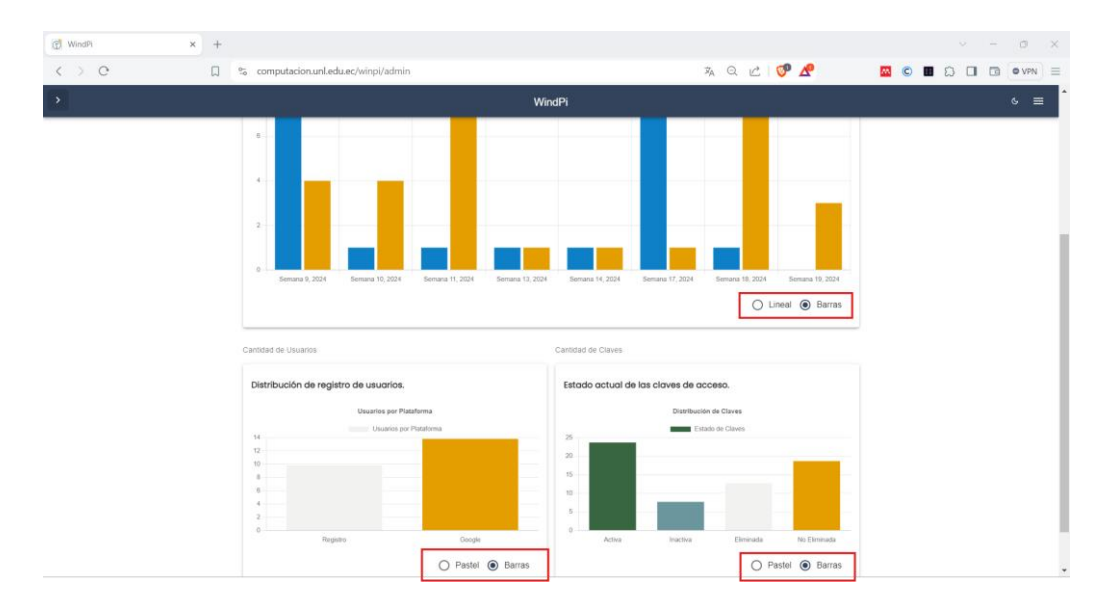

**Figura 112.** Gráficas del administrador.

# <span id="page-119-1"></span>**5.3.1. Gestión de usuarios (Administrador)**

Para acceder a la gestión de usuarios por parte de un usuario administrador de la API (véase figuras 113-115) es necesario:

- Seleccionar el botón ">" de la parte superior izquierda.
- Seleccionar la opción "Usuarios"
- Para una mejor visibilidad, seleccionar el botón "<" de la parte superior izquierda (Opcional).

Seguidamente en la interfaz de usuarios del administrador se puede realizar diferentes acciones como ver los datos de los usuarios registrados como: Identificador (ID), Google ID, Nombre Completo, Email, Organización, Activo, Roles y Acciones que se puede realizar por usuario.

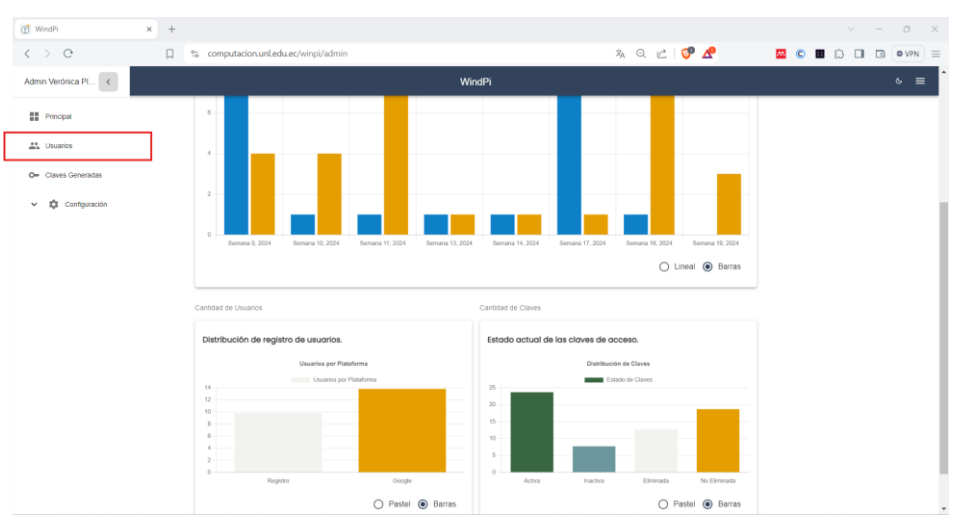

**Figura 113.** Gestión de usuarios por parte del administrador.

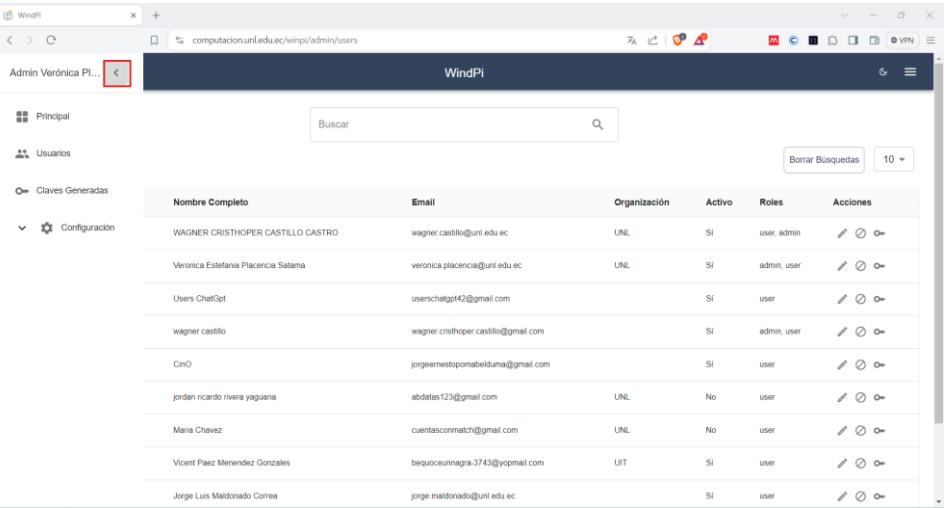

| (p) WindPi                           | $\times$ +   |                                            |                                      |              |           |              | $v = 0 \times$                         |
|--------------------------------------|--------------|--------------------------------------------|--------------------------------------|--------------|-----------|--------------|----------------------------------------|
| $\left\langle \quad \right\rangle$ e | Ω            | % computacion.unl.edu.ec/winpi/admin/users |                                      | ※ 亡 ● ▲      |           |              | <b>53 © 88 ⊙ ⊡ 53</b><br>$OVPN \equiv$ |
| $\rightarrow$                        |              |                                            | WindPi                               |              |           |              | $\mathfrak{S}$<br>$\equiv$             |
|                                      |              | Buscar                                     |                                      | Q            |           |              | Borrar Búsquedas<br>$10 -$             |
| ID                                   | Google ID    | Nombre Completo                            | Email                                | Organización | Activo    | <b>Roles</b> | <b>Acciones</b>                        |
| 65e92d09                             | 10881795.    | WAGNER CRISTHOPER CASTILLO CASTRO          | wagner.castilo@unl.edu.ec            | <b>UNL</b>   | Sí        | user, admin. | 100                                    |
| 65e92e3b                             | 10028091.    | Veronica Estefania Placencia Satama        | veronica placencia@unl.edu.ec        | <b>UNL</b>   | Sí        | admin, user  | $100 -$                                |
| 65e93047                             | 10850376     | <b>Users ChatGpt</b>                       | userschalgpt42@gmail.com             |              | Sí        | user         | $100 -$                                |
| 65e93101                             | 11006648     | wagner castillo                            | wagner.cristhoper.castillo@gmail.com |              | Sí        | admin, user  | 100                                    |
| 65e93607                             | 11459620     | CinO                                       | jorgeemestopomabelduma@gmail.com     |              | Sí        | user         | $100 -$                                |
| 65e941d0                             | 11459459.    | jordan ricardo rivera yaguana              | abdatas123@gmail.com                 | <b>UNL</b>   | <b>No</b> | user         | 100                                    |
| 65e94ad3                             | 11145394     | Maria Chavez                               | cuentasconmatch@gmail.com            | <b>UNL</b>   | <b>No</b> | user         | 100                                    |
| 65e96455                             | No Google ID | Vicent Paez Menendez Gonzales              | bequoceunnagra-3743@yopmail.com      | UIT          | Sí        | user         | $100 -$                                |

**Figura 114.** Gestión de usuarios por parte del administrador.

**Figura 115.** Gestión de usuarios por parte del administrador.

58173.

 $\mathcal{O}$   $\circ$ 

### **5.3.1.1.Buscar usuario**

Para buscar un usuario (véase [Figura 116\)](#page-121-0) es necesario:

- Dar clic en la caja de texto de la parte superior céntrica.
- Escribir el nombre del usuario, organización, Google ID del usuario que se quiere encontrar.

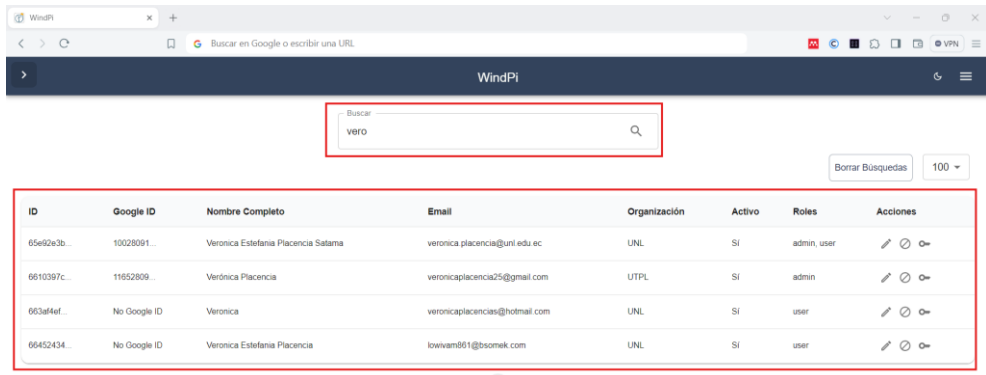

**Figura 116.** Búsqueda de usuarios.

# <span id="page-121-0"></span>**5.3.1.2.Borrar búsquedas de usuario**

Para borrar una búsqueda (véase [Figura 117\)](#page-121-1) es necesario:

▪ Dar clic en el botón "Borrar búsqueda" de la parte superior derecha.

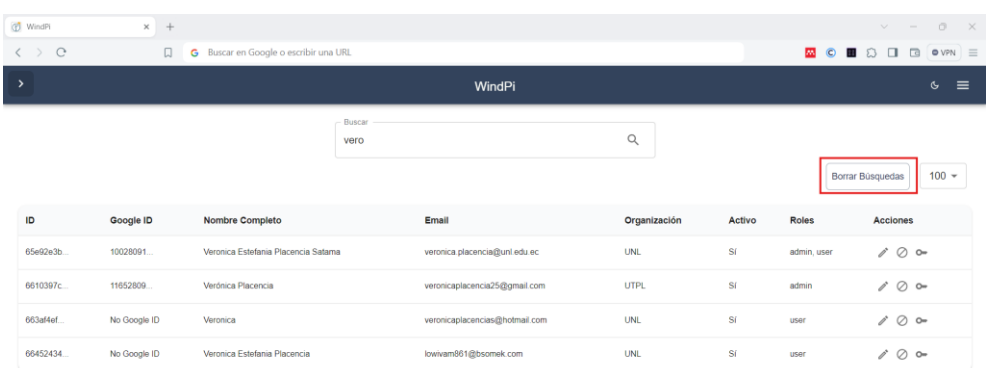

**Figura 117.** Borrar búsqueda de usuarios.

### <span id="page-121-1"></span>**5.3.1.3.Elegir la cantidad de usuario que se muestra en la pantalla**

Para elegir la cantidad de usuarios que se muestran en pantalla (véase [Figura 118\)](#page-122-0) es necesario:

- Seleccionar el número "10" establecido por defecto.
- Seleccionar la cantidad de usuarios que quiere mostrar en pantalla (10, 25, 50, 100).

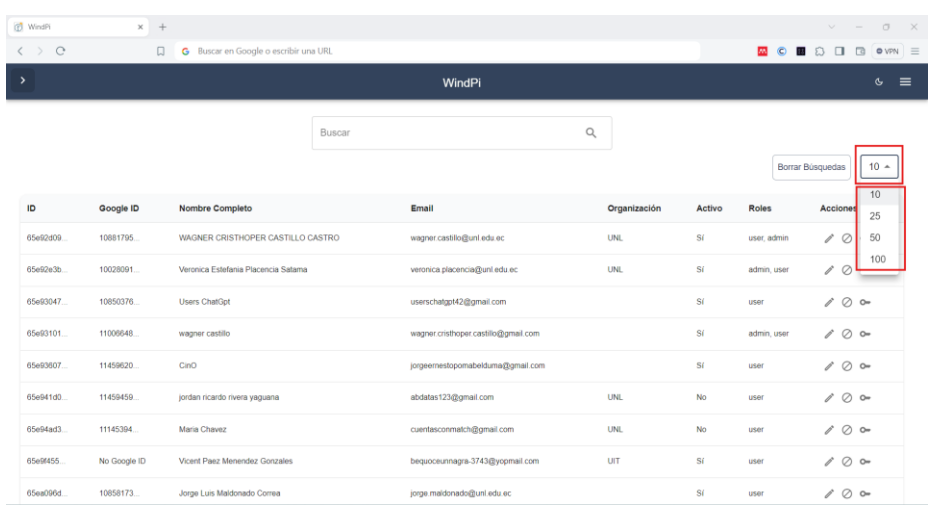

**Figura 118.** Elección de cantidad de usuarios mostrados en pantalla.

# <span id="page-122-0"></span>**5.3.1.4.Editar datos de usuario**

Para editar los datos de un usuario (véase figuras 119-120) es necesario:

- Seleccionar el botón " $^{\bullet}$ ".
- Modificar el nombre completo (Opcional).
- Modificar el email (Opcional).
- Modificar el nombre de la organización (Opcional).
- Modificar el estado activo (SI/No) (Opcional).
- Modificar el estado verificado (SI/No) (Opcional).
- Modificar los roles del usuario (Opcional).
- Seleccionar la opción "Guardar".

**Nota:** Si no se desea editar los datos del usuario, elegir el botón "cancelar" (véase [Figura 120\)](#page-123-0)

| (p) WindPi          | $\times$ +   |                                       |        |                                      |                  |           |                      | $v = 0 \times$                   |
|---------------------|--------------|---------------------------------------|--------|--------------------------------------|------------------|-----------|----------------------|----------------------------------|
| $\langle \rangle$ 0 | $\Box$       | G Buscar en Google o escribir una URL |        |                                      |                  |           | <b>AN</b><br>$\circ$ | ■ 8 □<br>$OVPN \equiv$<br>$\Box$ |
| $\rightarrow$       |              |                                       |        | WindPi                               |                  |           |                      | $\equiv$<br>$\sigma$             |
|                     |              |                                       | Buscar |                                      | $\mathsf Q$      |           |                      | $10 -$<br>Borrar Búsquedas       |
| ID                  | Google ID    | <b>Nombre Completo</b>                |        | Email                                | Organización     | Activo    | <b>Roles</b>         | <b>Acciones</b>                  |
| 65e92d09            | 10881795.    | WAGNER CRISTHOPER CASTILLO CASTRO     |        | wagner.castillo@unl.edu.ec           | <b>UNL</b>       | Sí        | user, admin          | $\sim$                           |
| 65e92e3b            | 10028091     | Veronica Estefania Placencia Satama   |        | veronica placencia@unl.edu.ec        | <b>UNLPRUEBA</b> | Sí        | admin. user          | α<br>$\sim$                      |
| 65e93047            | 10850376     | <b>Users ChatGot</b>                  |        | userschalgpt42@gmail.com             |                  | Sí        | user                 | Ø<br>$\sim$                      |
| 65e93101.           | 11006648     | wagner castillo                       |        | wagner.cristhoper.castillo@gmail.com |                  | Sí        | admin. user          | ⊘ ⊶                              |
| 65e93607            | 11459620     | CinO                                  |        | jorgeernestopomabelduma@gmail.com    |                  | Sí        | user                 | Ø<br>O <sub>m</sub>              |
| 65e941d0.           | 11459459.    | jordan ricardo rivera yaguana         |        | abdatas123@gmail.com                 | UNL              | No        | user                 | $\circ$<br>Ø                     |
| 65e94ad3            | 11145394.    | Maria Chavez                          |        | cuentasconmatch@gmail.com            | <b>UNL</b>       | <b>No</b> | user                 | Ø<br>$\circ$                     |
| 65e96455            | No Google ID | Vicent Paez Menendez Gonzales         |        | bequoceunnagra-3743@yopmail.com      | UIT              | Sí        | user                 | ⊘<br>$\circ$                     |
| 65ea096d            | 10858173     | Jorge Luis Maldonado Correa           |        | jorge.maldonado@unl.edu.ec           |                  | SI.       | user                 | Ø<br>O <sub>m</sub>              |

**Figura 119.** Seleccionar la opción de Modificar datos de un usuario.

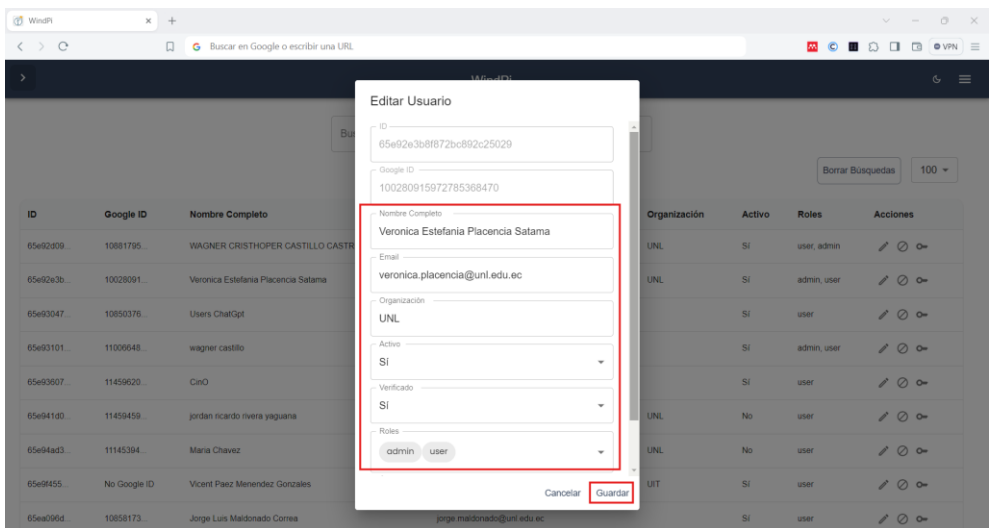

<span id="page-123-0"></span>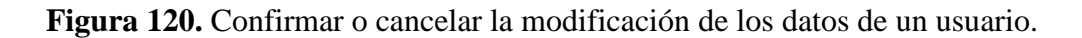

### **5.3.1.5.Bloquear usuario**

Para bloquear a un usuario (véase figuras 121- 122) es necesario:

- **Exercise 1** Seleccionar el botón "  $\oslash$  " del usuario que se quiere bloquear.
- Seleccionar el botón "Si, bloquear"

**Nota:** Si no se desea bloquear al usuario, elegir el botón "cancelar" (véase [Figura 122\)](#page-124-0)

| (F) WindPi | $x +$        |                                       |        |                                      |                  |        |              | $\circ$<br>$\vee$                |
|------------|--------------|---------------------------------------|--------|--------------------------------------|------------------|--------|--------------|----------------------------------|
|            | $\Box$       | G Buscar en Google o escribir una URL |        |                                      |                  |        |              | <b>MC B</b> & <b>B</b> C O WPN = |
| >          |              |                                       |        | WindPi                               |                  |        |              | $\mathbf{G}$<br>$\equiv$         |
|            |              |                                       | Buscar |                                      | $\alpha$         |        |              |                                  |
|            |              |                                       |        |                                      |                  |        |              | $10 -$<br>Borrar Búsquedas       |
| ID         | Google ID    | <b>Nombre Completo</b>                |        | Email                                | Organización     | Activo | <b>Roles</b> | <b>Acciones</b>                  |
| 65e92d09   | 10881795     | WAGNER CRISTHOPER CASTILLO CASTRO     |        | wagner.castillo@unl.edu.ec           | <b>UNL</b>       | Sí     | user, admin  | 0<br>lo-                         |
| 65e92e3b.  | 10028091     | Veronica Estefania Placencia Satama   |        | veronica.placencia@unl.edu.ec        | <b>UNLPRUEBA</b> | Sí     | admin, user  | P<br>Ø<br>lo-                    |
| 65e93047   | 10850376     | <b>Users ChatGpt</b>                  |        | userschatgpt42@gmail.com             |                  | Sí     | user         | í<br>Ø<br>$I_{\infty}$           |
| 65e93101   | 11006648     | wagner castillo                       |        | wagner.cristhoper.castillo@gmail.com |                  | Sí     | admin, user  | í<br>Ø<br>lo-                    |
| 65e93607   | 11459620     | CinO                                  |        | jorgeernestopomabelduma@gmail.com    |                  | Sí     | user         | $\mathcal{P}$<br>Ø<br>lo-        |
| 65e941d0.  | 11459459     | jordan ricardo rivera yaguana         |        | abdatas123@gmail.com                 | <b>UNL</b>       | No     | user         | $\mathcal{P}$<br>Ø<br>lo-        |
| 65e94ad3.  | 11145394     | Maria Chavez                          |        | cuentasconmatch@gmail.com            | UNL              | No     | user         | $\mathcal{P}$<br>Ø<br>lo-        |
| 65e9f455.  | No Google ID | Vicent Paez Menendez Gonzales         |        | bequoceunnagra-3743@yopmail.com      | UIT              | Sí     | user         | P<br>Ø<br>lo-                    |
| 65ea096d   | 10858173     | Jorge Luis Maldonado Correa           |        | jorge.maldonado@unl.edu.ec           |                  | Sí     | user         | Ø<br>í<br>lo-                    |

**Figura 121.** Selección de la opción de Bloquear a un usuario.

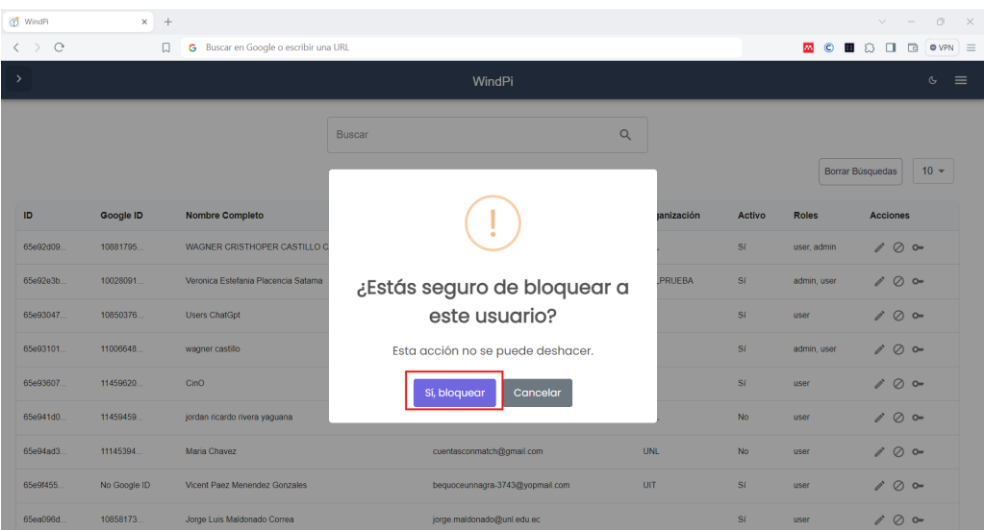

**Figura 122.** Confirmación de bloqueo de un usuario.

# <span id="page-124-0"></span>**5.3.1.6.Ver detalles de claves por usuario**

Para ver los detalles de las claves que ha generado un usuario (véase figuras 124- 125) es necesario:

- Seleccionar el botón " <sup>o</sup> " del usuario que se quiere ver las claves.
- Ver la información de las claves generadas por el usuario: Identificador (ID), Nombre, Clave, Activa, Creado por, Creado en, Expiración en, Eliminada, Acciones (véase [Figura 124\)](#page-125-0).
- Para desactivar todas las claves el usuario seleccionar la opción "Desactivar todas" (véase [Figura 124\)](#page-125-0).
- **Para bloquear una clave seleccionar el ícono "**  $\oslash$  " de la clave que se quiere bloquear.
- Para editar la información de una clave seleccionar el ícono " » (véase [Figura 124\)](#page-125-0).
- Modificar el nombre (Opcional).
- Modificar el estado activo (SI/No) (Opcional).
- Modificar la fecha de creación (Opcional).
- Modificar la fecha de expiración (Opcional).
- Modificar el estado eliminada (SI/No) (Opcional).
- Seleccionar la opción "Guardar".

**Nota:** Si no se desea editar los datos del usuario, elegir el botón "cancelar" (véase [Figura](#page-125-1) 125)

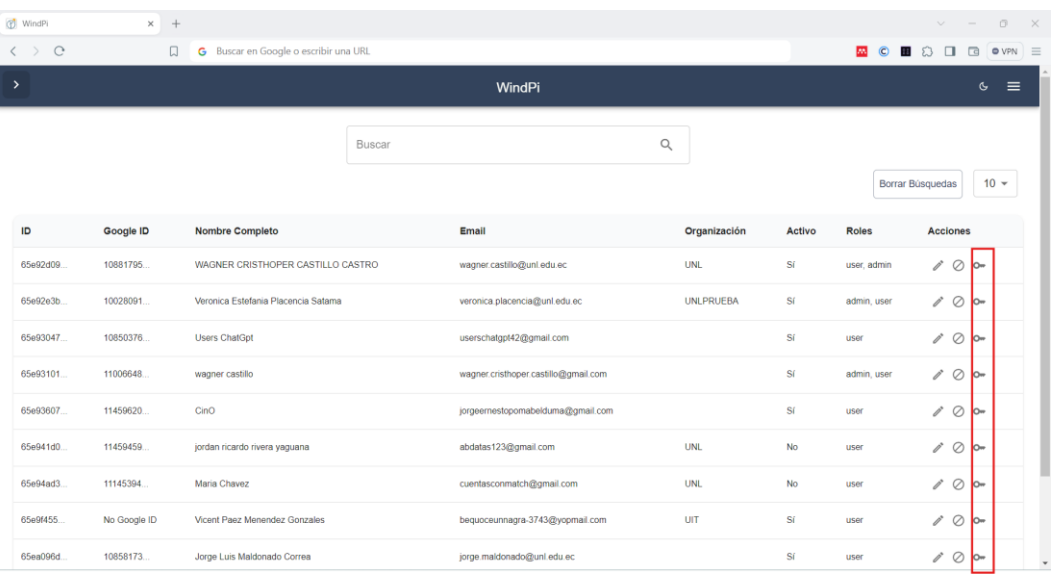

**Figura 123.** Detalles de claves de un usuario.

|          |                      |            |           |                |            | WindPi              |                     |           |                  | $\mathfrak{S}$ |
|----------|----------------------|------------|-----------|----------------|------------|---------------------|---------------------|-----------|------------------|----------------|
|          |                      |            |           |                |            |                     |                     |           |                  |                |
|          | Detalles de la Clave |            |           |                |            |                     |                     |           |                  |                |
|          |                      |            |           |                |            |                     |                     |           | Desactivar Todas | $10 -$<br>as:  |
|          | ID                   | Nombre     | Clave     | Activa         | Creado por | Creado en           | Expiración en       | Eliminada | Acciones         |                |
|          | 65f8ecb7.            | vero.      | sk-5Bceb  | SI             | 65e92e3b   | 18/3/2024, 20:39:03 | 18/5/2024, 20:39:03 | Sí        | 10               | nes            |
| 65497436 | 65fBecc1.            | vero       | sk-5d256  | Sī.            | 65e92e3b   | 18/3/2024 20:39:13  | 18/5/2024, 20:39:13 | Si        | 10               | 20             |
| 65e941d0 | 65%ecd3              | vero       | sk-cca77  | s <sub>i</sub> | 65e92e3b.  | 18/3/2024, 20:39:31 | 18/5/2024, 20:39:31 | No        | 10               | $20$ ov        |
| 6610397c |                      |            | sk-Bcad5. |                |            |                     |                     |           |                  | 20             |
| 663966af | 65f8ecd8             | vero       |           | SI             | 65e92e3b   | 18/3/2024, 20:39:36 | 18/5/2024, 20:39:36 | No.       | 10               | $20 -$         |
| 6639678a | 65f8ed44             | Secret Key | sk-d8bbc  | $\mathsf{S}$   | 65e92e3b.  | 18/3/2024 20:41:24  | 18/5/2024, 20:41:24 | No        | 10               | $\delta$ o-    |
| 66396702 | 65f8ed46             | Secret Key | sk-771e7  | \$í            | 65e92e3b.  | 18/3/2024 20:41:26  | 18/5/2024, 20:41:26 | No        | 10               | $20 -$         |
| 663af4ef | 65f8ed4a             | Secret Key | sk-e1a44. | Si             | 65e92e3b.  | 18/3/2024 20:41:30  | 18/5/2024, 20:41:30 | No        | $\oslash$<br>ì   | $\sim$         |
|          |                      |            |           |                | 65e92e3b   | 18/3/2024 20:41:50  | 18/5/2024, 20:41:50 | No:       | 10               |                |

**Figura 124.** Detalles de claves de un usuario.

<span id="page-125-0"></span>

| $\langle$ ) $\langle$ |                      |               | <b>C</b> Buscar en Google o escribir una URL |                                                          |                          |                 |                  | <b>MCBDDBOWN</b> = |
|-----------------------|----------------------|---------------|----------------------------------------------|----------------------------------------------------------|--------------------------|-----------------|------------------|--------------------|
|                       |                      |               |                                              |                                                          |                          |                 |                  | $6 =$              |
|                       |                      |               |                                              | <b>Editar Clave</b>                                      |                          |                 |                  |                    |
|                       | Detalles de la Clave |               |                                              | $-10-$                                                   |                          |                 |                  |                    |
|                       |                      |               |                                              | 65f8ecb7b80a9ee206bcaa68                                 |                          |                 |                  |                    |
|                       |                      |               |                                              | $-Care -$<br>sk-58cebcc66f3c902f36e52059cbc9efe4f6edd346 |                          |                 | Desactivar Todas | $10 -$<br>a.       |
|                       | ID                   | <b>Nombre</b> | Clave                                        |                                                          | in en                    | Eliminada       | <b>Acciones</b>  |                    |
|                       | 85%ecb7              | vero.         | sk-58ceb                                     | - Creatio par<br>65e92e3b8f872bc892c25029                | 20:39:03                 | 81              | 10               | AS.                |
| 65a47e3h              |                      |               |                                              | Nombre *                                                 |                          |                 |                  | $\sim$             |
| 656941d0              | 65fäecc1             | vero.         | sk-5d256.                                    | Clave                                                    | 20:39:13                 | S1              | 10               | $\delta$ or        |
| 66103976              | 65%eod3              | vero          | sk-cca77                                     | Activa -                                                 | 20 39 31                 | No:             | 10               |                    |
|                       | 85/8ecd8             | vero          | sk-Scad5                                     | No.                                                      | $\mathbf{v}$<br>20:39:36 | No <sup>-</sup> | 10               | $5 - 0$            |
| 663966af              |                      |               |                                              | Creado en<br>19/03/2024 01:39                            | $\Box$                   |                 |                  | $\circ$ $\circ$    |
| 663967Nn              | 6550d44              | Secret Key    | sk-dibbc                                     |                                                          | 20:41:24                 | No              | 10               | $\sim$             |
|                       | 65/8ed46             | Secret Key    | sk-771e7                                     | Expiración en<br>19/05/2024 01:39                        | $\Box$<br>20:41:26       | No:             | 10               |                    |
| 66395762              |                      |               |                                              | Eliminada                                                |                          |                 |                  | $-$                |
| 683aNet.              | <b>GSSedda</b>       | Secret Key    | sketa44                                      | Sí                                                       | 0.1130<br>$\mathbf{v}$   | No:             | 10               | $\sim$             |
| 66452434              | 05Bed5e              | Secret Key    | sk-8833a                                     | - Hillma Artual Novin nor                                | 041.50                   | No:             | 10               | $\sim$             |

<span id="page-125-1"></span>**Figura 125.** Detalles de clave de usuario.

## **5.3.2. Gestión de claves generadas (Administrador)**

Para acceder a la gestión de claves generadas (véase figuras 126-128) es necesario:

- Seleccionar el botón ">" de la parte superior izquierda.
- Seleccionar la opción "Claves generadas"
- Para una mejor visibilidad, seleccionar el botón "". de la parte superior izquierda (Opcional).

Seguidamente en la interfaz de claves generadas del administrador se puede realizar diferentes acciones como ver los datos de las claves generadas: ID, Creada por, Nombre, Key, Activa, Creada, Expira, Eliminada, Actualizada por, Acciones.

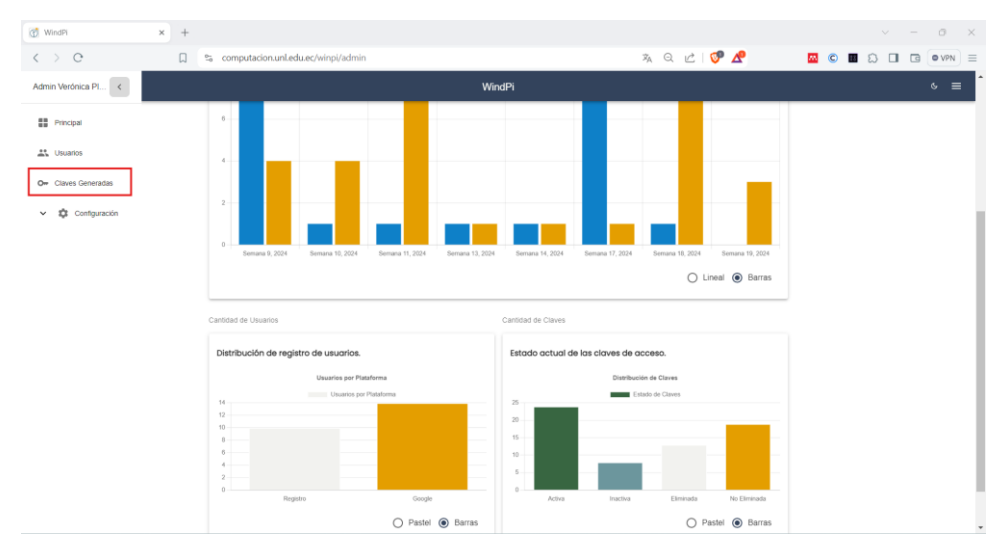

**Figura 126.** Gestión de claves generadas.

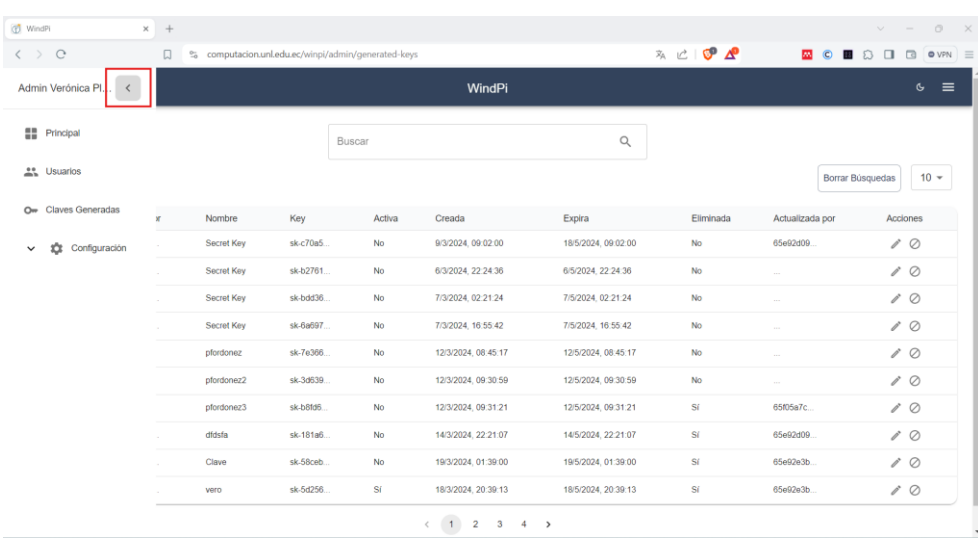

**Figura 127.** Gestión de claves generadas.

| (t) WindPi                         | $\times$ + |            |                                                      |        |                     |                     |           |                            | $\circ$<br>$\vee$<br>$\sim$                   |
|------------------------------------|------------|------------|------------------------------------------------------|--------|---------------------|---------------------|-----------|----------------------------|-----------------------------------------------|
| $\circ$<br>$\langle \quad \rangle$ | $\Box$     |            | es computacion.unl.edu.ec/winpi/admin/generated-keys |        |                     |                     | ネビ ● △    | <b>AN</b><br>$\circ$<br>图分 | $\Box$<br><b>O</b> VPN<br>$\Box$              |
| $\rightarrow$                      |            |            |                                                      |        | WindPi              |                     |           |                            | $\equiv$<br>$\mathbf{c}$                      |
|                                    |            |            | Buscar                                               |        |                     | Q                   |           |                            |                                               |
| ID                                 | Creada por | Nombre     | Key                                                  | Activa | Creada              | Expira              | Eliminada | Actualizada por            | $10 -$<br><b>Borrar Búsquedas</b><br>Acciones |
| 65e92e2f                           | 65e92d09.  | Secret Key | sk-c70a5.                                            | No     | 9/3/2024.09:02:00   | 18/5/2024, 09:02:00 | No        | 65e92d09                   | 10                                            |
| 65e93374                           | 65e93101.  | Secret Key | sk-b2761.                                            | No     | 6/3/2024, 22:24:36  | 6/5/2024, 22:24:36  | No        | $\sim$                     | 10                                            |
| 65e96af4                           | 65e93101   | Secret Key | sk-bdd36                                             | No     | 7/3/2024.02:21:24   | 7/5/2024.02:21:24   | <b>No</b> |                            | 10                                            |
| 65ea37de.                          | 65ea3750   | Secret Key | sk-6a697                                             | No     | 7/3/2024, 16:55:42  | 7/5/2024, 16:55:42  | <b>No</b> | $\sim$                     | 10                                            |
| 65f05c6d                           | 65f05a7c   | pfordonez  | sk-7e366.                                            | No     | 12/3/2024, 08:45:17 | 12/5/2024.08:45:17  | No        | m.                         | $\mathscr{O}$                                 |
| 65f06723                           | 65f05a7c   | pfordonez2 | sk-3d639                                             | No     | 12/3/2024.09:30:59  | 12/5/2024.09:30:59  | No        | $\sim$                     | i<br>$\oslash$                                |
| 65f06739                           | 65f05a7c   | pfordonez3 | sk-b8fd6                                             | No     | 12/3/2024, 09:31:21 | 12/5/2024.09:31:21  | Sí        | 65f05a7c                   | ì<br>$\oslash$                                |
| 65f3bea3                           | 65e92d09.  | dfdsfa     | sk-181a6.                                            | No     | 14/3/2024. 22:21:07 | 14/5/2024. 22:21:07 | Sí        | 65e92d09                   | 10                                            |
| 65f8ecb7                           | 65e92e3b.  | Clave      | sk-58ceb                                             | No     | 19/3/2024, 01:39:00 | 19/5/2024, 01:39:00 | Sí        | 65e92e3b                   | ì<br>$\oslash$                                |
|                                    |            |            |                                                      |        |                     |                     |           |                            |                                               |

**Figura 128.** Gestión de claves generadas.

#### **5.3.2.1.Buscar usuario**

Para buscar una clave (véase [Figura 129\)](#page-127-0) es necesario:

- Dar clic en la caja de texto de la parte superior céntrica.
- Escribir el nombre, key de la clave que se quiere encontrar.

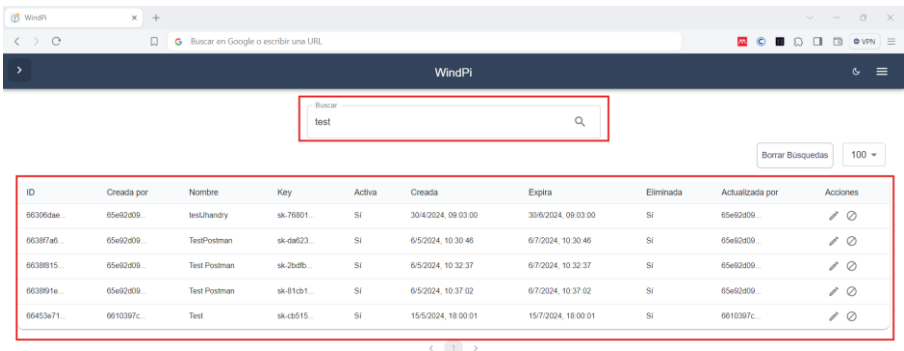

**Figura 129.** Búsqueda de claves.

# <span id="page-127-0"></span>**5.3.2.2.Borrar búsquedas de usuario**

Para borrar una búsqueda (véase [Figura 130\)](#page-127-1) es necesario:

■ Dar clic en el botón "Borrar búsqueda" de la parte superior derecha.

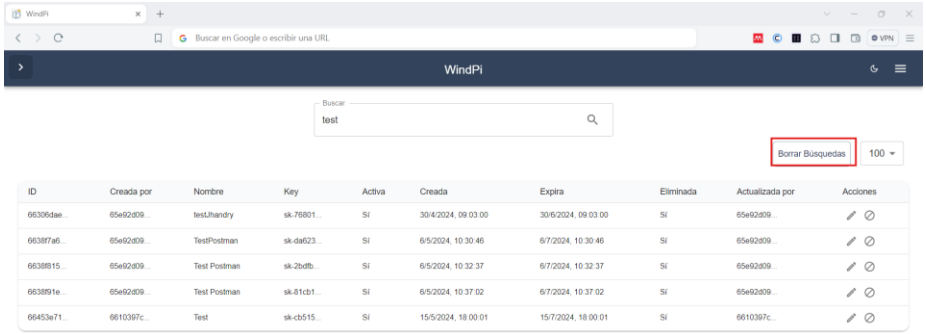

<span id="page-127-1"></span>**Figura 130.** Borrar búsqueda de claves.

# **5.3.2.3.Elegir la cantidad de claves que se muestra en la pantalla**

Para elegir la cantidad de claves que se muestran en pantalla (véase [Figura 131\)](#page-128-0) es necesario:

- Seleccionar el número "10" establecido por defecto.
- Seleccionar la cantidad de claves que quiere mostrar en pantalla (10, 25, 50, 100).

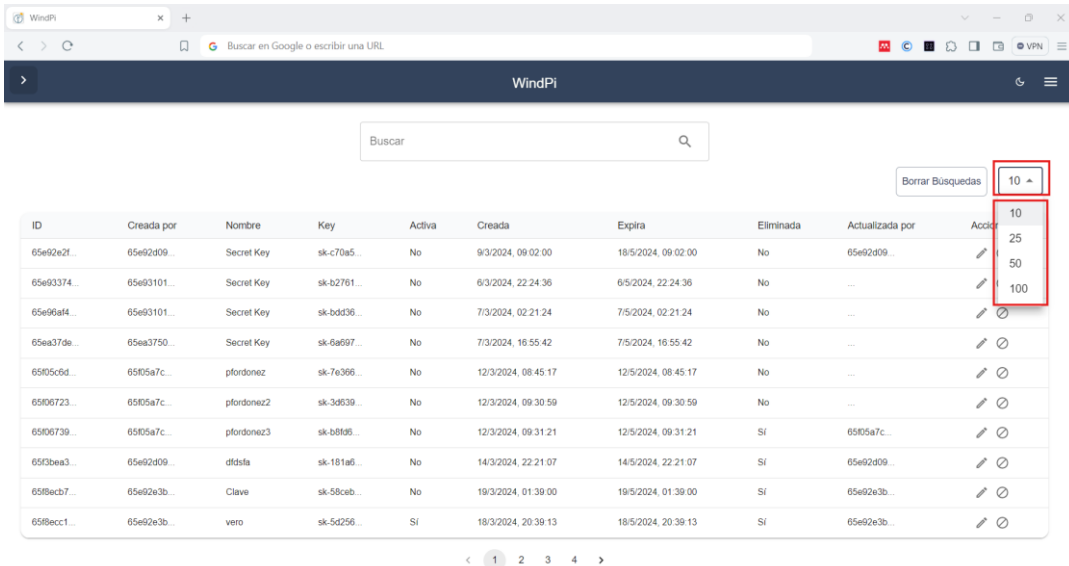

**Figura 131.** Elección de cantidad de claves mostrados en pantalla.

# <span id="page-128-0"></span>**5.3.2.4.Bloquear clave**

Para bloquear una clave (véase [Figura 132\)](#page-128-1) es necesario:

 $\circ$  Seleccionar el ícono "  $\circledcirc$  " de la clave que se quiere bloquear.

| (p) WindPi                               | $x +$      |            |                                       |           |                     |                     |           |                 | $\circ$<br>$\vee$<br>$\sim$        |
|------------------------------------------|------------|------------|---------------------------------------|-----------|---------------------|---------------------|-----------|-----------------|------------------------------------|
| $\mathcal{C}$<br>$\langle \quad \rangle$ | 口          |            | G Buscar en Google o escribir una URL |           |                     |                     |           | ■●■◎□           | $\Box$<br>$\bullet$ VPN $\equiv$   |
| $\rightarrow$                            |            |            |                                       |           | WindPi              |                     |           |                 | $\equiv$<br>৫                      |
|                                          |            |            | Buscar                                |           |                     | $\mathsf Q$         |           |                 |                                    |
|                                          |            |            |                                       |           |                     |                     |           |                 | $10 -$<br>Borrar Búsquedas         |
| ID                                       | Creada por | Nombre     | Key                                   | Activa    | Creada              | Expira              | Eliminada | Actualizada por | Acciones                           |
| 65e92e2f                                 | 65e92d09.  | Secret Key | sk-c70a5.                             | No        | 9/3/2024, 09:02:00  | 18/5/2024, 09:02:00 | No        | 65e92d09        | $\circ$<br>$\mathcal{O}^{\prime}$  |
| 65e93374                                 | 65e93101.  | Secret Key | sk-b2761                              | No        | 6/3/2024, 22:24:36  | 6/5/2024, 22:24:36  | <b>No</b> | $\sim$          | $\mathcal{O}^{\prime}$<br>$\circ$  |
| 65e96af4.                                | 65e93101.  | Secret Key | sk-bdd36                              | <b>No</b> | 7/3/2024, 02:21:24  | 7/5/2024, 02:21:24  | No        | 1.11            | $\circ$<br>$\mathscr{O}^{\bullet}$ |
| 65ea37de                                 | 65ea3750.  | Secret Key | sk-6a697                              | No        | 7/3/2024, 16:55:42  | 7/5/2024, 16:55:42  | <b>No</b> | $\sim$          | $\circ$<br>$\mathcal{O}^{\prime}$  |
| 65f05c6d                                 | 65f05a7c   | pfordonez  | sk-7e366                              | <b>No</b> | 12/3/2024, 08:45:17 | 12/5/2024, 08:45:17 | No        | $\sim$          | P<br>$\circ$                       |
| 65f06723                                 | 65f05a7c   | pfordonez2 | sk-3d639                              | <b>No</b> | 12/3/2024, 09:30:59 | 12/5/2024, 09:30:59 | <b>No</b> | $\sim$          | $\mathcal{O}^{\bullet}$<br>$\circ$ |
| 65f06739.                                | 65f05a7c   | pfordonez3 | sk-b8fd6                              | <b>No</b> | 12/3/2024.09:31:21  | 12/5/2024, 09:31:21 | S(        | 65f05a7c        | $\circ$<br>$\mathscr{O}^{\bullet}$ |
| 65f3bea3                                 | 65e92d09.  | dfdsfa     | sk-181a6                              | <b>No</b> | 14/3/2024. 22:21:07 | 14/5/2024. 22:21:07 | Sí        | 65e92d09        | $\circ$<br>$\mathcal{O}^{\prime}$  |
| 65f8ecb7                                 | 65e92e3b   | Clave      | sk-58ceb.                             | <b>No</b> | 19/3/2024, 01:39:00 | 19/5/2024, 01:39:00 | Sí        | 65e92e3b        | $\circ$<br>$\mathcal{O}^{\bullet}$ |
| 65f8ecc1                                 | 65e92e3b   | vero       | sk-5d256.                             | Sí        | 18/3/2024. 20:39:13 | 18/5/2024. 20:39:13 | Sí        | 65e92e3b        | $\mathscr{O}^{\bullet}$<br>Ø       |

<span id="page-128-1"></span>**Figura 132.** Bloqueo de claves.

## **5.3.2.5.Editar clave**

Para editar la clave que ha generado un usuario (véase figuras 133-134) es necesario:

- Seleccionar el botón "<sup>O</sup>" "de la clave que se quiere editar.
- Modificar el nombre (Opcional).
- Modificar el estado activo (SI/No) (Opcional).
- Modificar la fecha de creación (Opcional).
- Modificar la fecha de expiración (Opcional).
- Modificar el estado eliminada (SI/No) (Opcional).
- Seleccionar la opción "Guardar".

**Nota:** Si no se desea editar los datos del usuario, elegir el botón "cancelar" (véase [Figura 134\)](#page-129-0)

| $\circ$<br>$\langle \rangle$ | $\Box$     | G Buscar en Google o escribir una URL |           |           |                     |                     |              | <b>AN</b><br>$\odot$<br>2.5 | $20$ $\Box$ $\Box$ | $\circ$ VPN $\equiv$ |
|------------------------------|------------|---------------------------------------|-----------|-----------|---------------------|---------------------|--------------|-----------------------------|--------------------|----------------------|
|                              |            |                                       |           |           | WindPi              |                     |              |                             |                    | $\equiv$<br>G        |
|                              |            |                                       |           | Buscar    |                     | Q                   |              | Borrar Búsquedas            |                    | $10 -$               |
| ID                           | Creada por | Nombre                                | Key       | Activa    | Creada              | Expira              | Eliminada    | Actualizada por             | Acciones           |                      |
| 65e92e2f                     | 65e92d09.  | Secret Key                            | sk-c70a5. | <b>No</b> | 9/3/2024 09:02:00   | 18/5/2024 09:02:00  | <b>No</b>    | 65e92d09                    | $\mathcal{I}$      |                      |
| 65e93374                     | 65e93101   | Secret Key                            | sk-b2761  | <b>No</b> | 6/3/2024 22:24:36   | 6/5/2024 22:24:36   | <b>No</b>    |                             | í                  |                      |
| 65e96af4                     | 65e93101.  | Secret Key                            | sk-bdd36. | <b>No</b> | 7/3/2024, 02 21 24  | 7/5/2024, 02 21 24  | No           | $\sim$                      | í                  |                      |
| 65ea37de                     | 65ea3750   | Secret Key                            | sk-6a697. | <b>No</b> | 7/3/2024, 16:55:42  | 7/5/2024, 16:55:42  | No           | $\sim$                      | 1                  |                      |
| 65f05c6d.                    | 65f05a7c   | pfordonez                             | sk-7e366. | <b>No</b> | 12/3/2024.08:45:17  | 12/5/2024.08:45:17  | <b>No</b>    | $\sim$                      | í                  |                      |
| 65f06723                     | 65f05a7c   | pfordonez2                            | sk-3d639. | No        | 12/3/2024.09:30:59  | 12/5/2024.09:30:59  | No           | $\sim$                      | Í                  |                      |
| 65f06739                     | 65f05a7c   | pfordonez3                            | sk-b8fd6. | <b>No</b> | 12/3/2024, 09:31:21 | 12/5/2024, 09:31:21 | $\mathbf{S}$ | 65f05a7c                    | í<br>Ø             |                      |
| 65f3boa3                     | 65e92d09   | dfdsfa                                | sk-181a6. | <b>No</b> | 14/3/2024, 22:21:07 | 14/5/2024, 22:21:07 | Sí           | 65e92d09                    | í<br>Ø             |                      |
| 65f8ecb7.                    | 65e92e3b   | Clave                                 | sk-58ceb. | No        | 19/3/2024, 01:39:00 | 19/5/2024.01:39:00  | Sí           | 65e92e3b.                   | í<br>Ø             |                      |
| 65f8ecc1.                    | 65e92e3b.  | vero                                  | sk-5d256. | Sí        | 18/3/2024, 20:39:13 | 18/5/2024, 20:39:13 | Sí           | 65e92e3b.                   | í                  |                      |

**Figura 133.** Modificar información de clave de un usuario.

| $\langle \rangle$ c |            |                                              |           |                                           |                     |                |                 |                            |
|---------------------|------------|----------------------------------------------|-----------|-------------------------------------------|---------------------|----------------|-----------------|----------------------------|
|                     |            | <b>C</b> Buscar en Google o escribir una URL |           |                                           |                     |                |                 | <b>MODDODO</b> WALE        |
| $\rightarrow$       |            |                                              |           | MondDi                                    |                     |                |                 | $\circ$ $\equiv$           |
|                     |            |                                              |           | <b>Editar Clave</b>                       |                     |                |                 |                            |
|                     |            |                                              | Bu        | $-10-$<br>65e96af427081077e0d1d627        |                     |                |                 |                            |
|                     |            |                                              |           | Clave -                                   |                     |                |                 | $10 -$<br>Borrar Busquedas |
|                     |            |                                              |           | sk-bdd36aabe0bc40a5d83a874cb8df84b2b6d5ed |                     |                |                 |                            |
| ID                  | Creada por | Nombre                                       | Key       | Creado por                                |                     | Eliminada      | Actualizada por | Acciones                   |
| 65e92e2f            | 65e92d09.  | Secret Key                                   | sk-c70a5. | 65e931018f872bc892c25093                  |                     | No.            | 65e92d09.       | 10                         |
| 65e93374            | 65e93101.  | Secret Key                                   | sk-b2761. | Nombre * -<br>Secret Key                  |                     | No.            |                 | 10                         |
| 65e96af4            | 65e93101.  | Secret Key                                   | sk-bdd36. | Activa -                                  |                     | <b>No</b>      | <b>Service</b>  | 10                         |
| 65ea37de.           | 65ea3750   | Secret Key                                   | sk-6a697. | <b>No</b>                                 | $\checkmark$        | N <sub>o</sub> | 6610397c.       | 10                         |
| 65f05c6d.           | 65f05a7c   | pfordonez                                    | sk-7e366. | Creado en -                               |                     | No.            |                 | 10                         |
| 65/06723            | 65f05a7c   | pfordonez2                                   | sk-3d639. | 07/03/2024 07:21                          | □                   | No.            |                 | 10                         |
| 65f06739            | 65f05a7c   | pfordonez3                                   | sk-b8fd6. | Expiración en -<br>07/05/2024 07:21       | $\blacksquare$      | Sí             | 65f05a7c.       | 10                         |
| 65f3bea3.           | 65e92d09.  | dfdsfa                                       | sk-181a6. | Eliminada -                               |                     | Sí             | 65e92d09        | 10                         |
| 65f8ecb7.           | 65e92e3b.  | Clave                                        | sk-58ceb  | No                                        | $\checkmark$        | Sí             | 65e92e3b.       | 10                         |
| 65f8ecc1.           | 65e92e3b.  | vero                                         | sk-5d256. |                                           | Cancelar<br>Guardar | Sí             | 65e92e3b.       | 10                         |

<span id="page-129-0"></span>**Figura 134.** Modificar información de clave de un usuario.

## **5.3.3. Configuración de límite de generación de claves**

Para acceder a la gestión de usuarios por parte de un usuario administrador de la API (véase [Figura 135\)](#page-130-0) es necesario:

- Seleccionar el botón ">" de la parte superior izquierda.
- Seleccionar la opción "Configuración  $\rightarrow$  API"
- Para una mejor visibilidad, seleccionar el botón " <" de la parte superior izquierda (Opcional).
- Establecer un límite para un Máximo número de claves generadas por usuario (Opcional).
- Establecer un límite para un Máximo número de solicitudes por clave (Opcional).
- Establecer un límite para un Máximo intervalo de tiempo de predicción (Opcional).
- Establecer un límite para un Tiempo de vida por defecto de cada clave (Opcional).

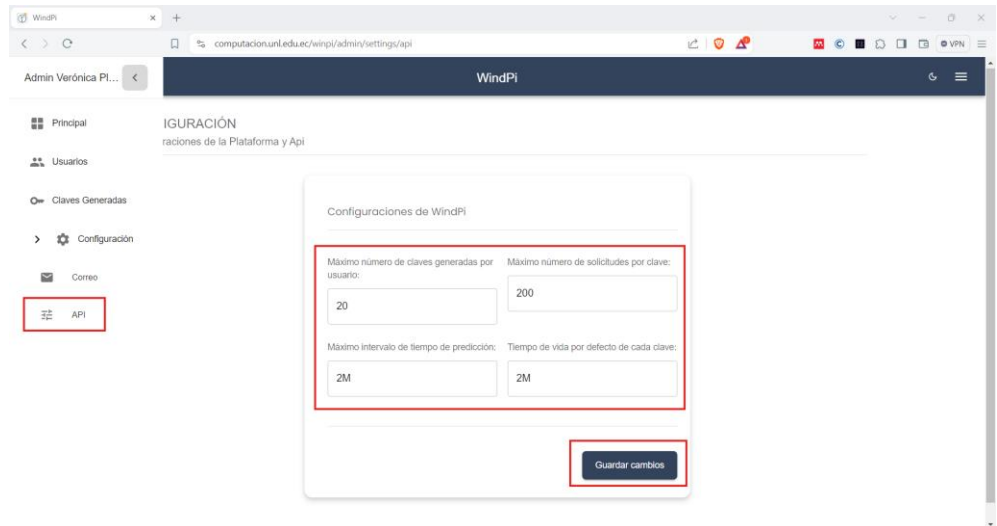

■ Seleccionar el botón "Guardar cambios".

**Figura 135.** Configurar información de claves de un usuario.

<span id="page-130-0"></span>Una vez que se hayan excedido los límites establecidos, el sistema enviará notificaciones a los usuarios de: Limite excedido, clave caducada, máximo de claves generadas.

• **Notificación de limite excedido**

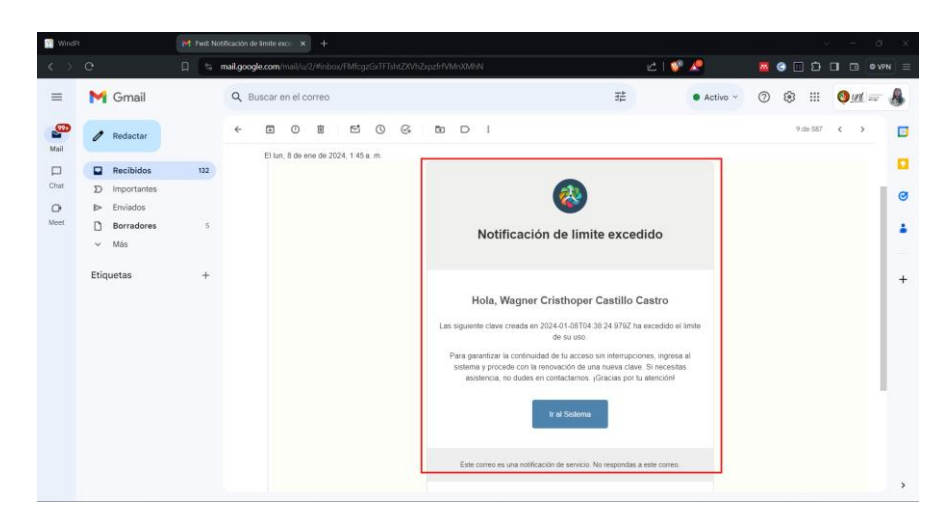

**Figura 136.** Notificación de limite excedido.

• **Notificación de clave espirada**

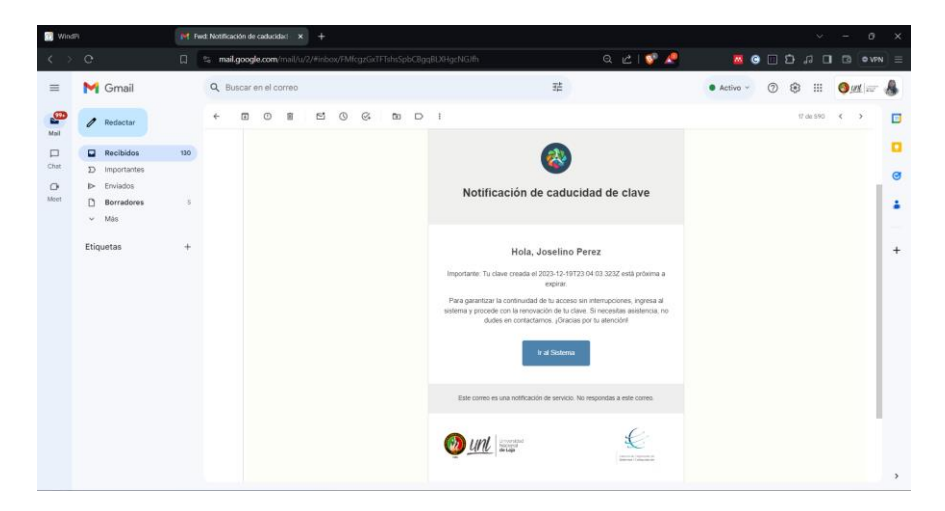

**Figura 137.** Notificación de caducidad de clave.

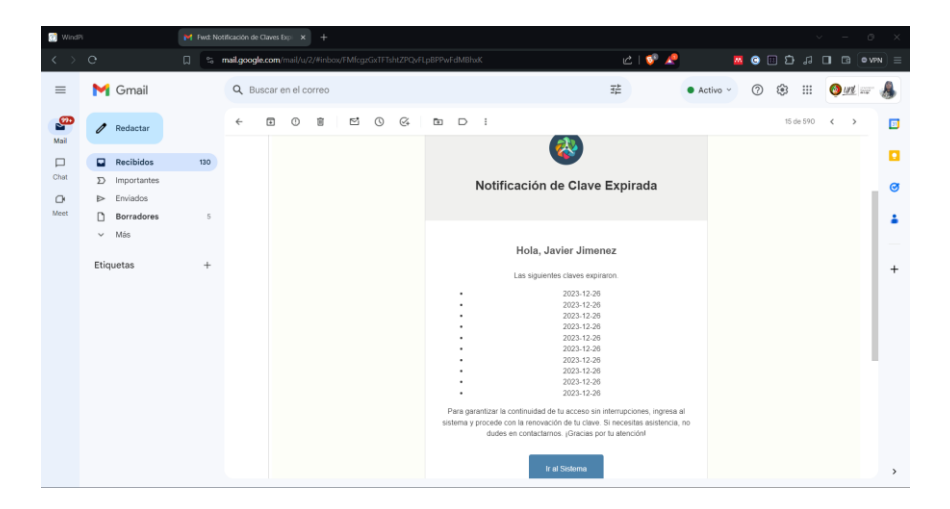

**Figura 138.** Notificación de clave expirada.

# **6. Ejemplos de consumo de la API**

Para ver ejemplos de cómo consumir el modelo de predicción de energía utilizando diferentes herramientas y lenguajes de programación (véase [Figura 139\)](#page-132-0) es necesario:

- Seleccionar el botón " $\equiv$ " de la parte superior derecha
- Seleccionar la opción "Consumo de la API"
- Seleccionar la opción "Explorar ejemplos".
- Escoger la herramienta a usar.
- Seguir los pasos indicados.

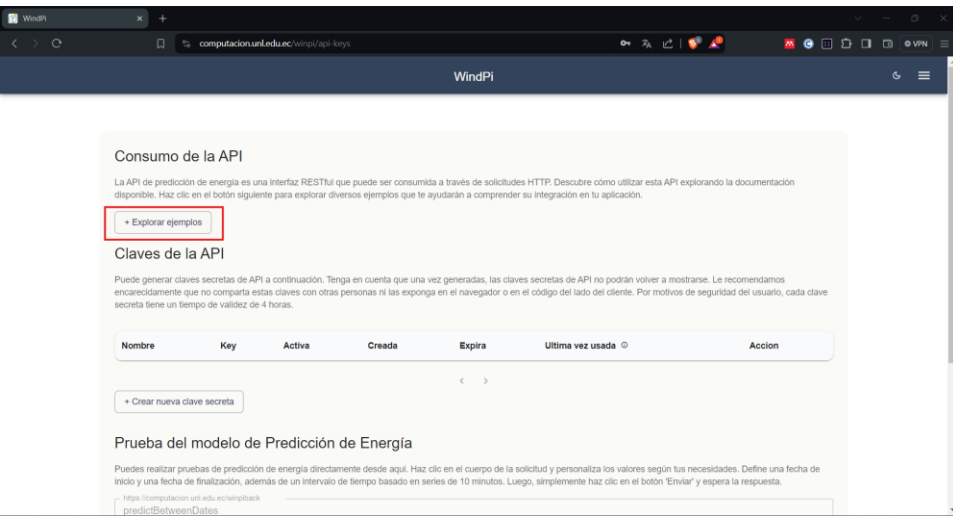

<span id="page-132-0"></span>**Figura 139.** Explorar ejemplos.

**Anexo 2**. Enfoque metodológico empleado

### **Enfoque metodológico empleado**

# **1. Objetivo 1: Desarrollar una API que permita la interacción del modelo de predicción otorgado con la interfaz web mediante la metodología XP.**

Cada fase en esta metodología contribuyó de manera significativa al progreso de desarrollo de la API en donde, se mantuvo una comunicación constante con los stakeholders y permitió la adaptación continua en base de la retroalimentación y las necesidades emergentes.

### **1.1.Fase 1: Planificación**

En la presente fase se determinó las bases del TIC estableciendo conversaciones con el equipo de trabajo (véase **¡Error! No se encuentra el origen de la referencia.**) para d efinir las historias de usuario y representar las funcionalidades clave de la API, por último, se agregó un cronograma de trabajo (véas[e](#page-133-0)

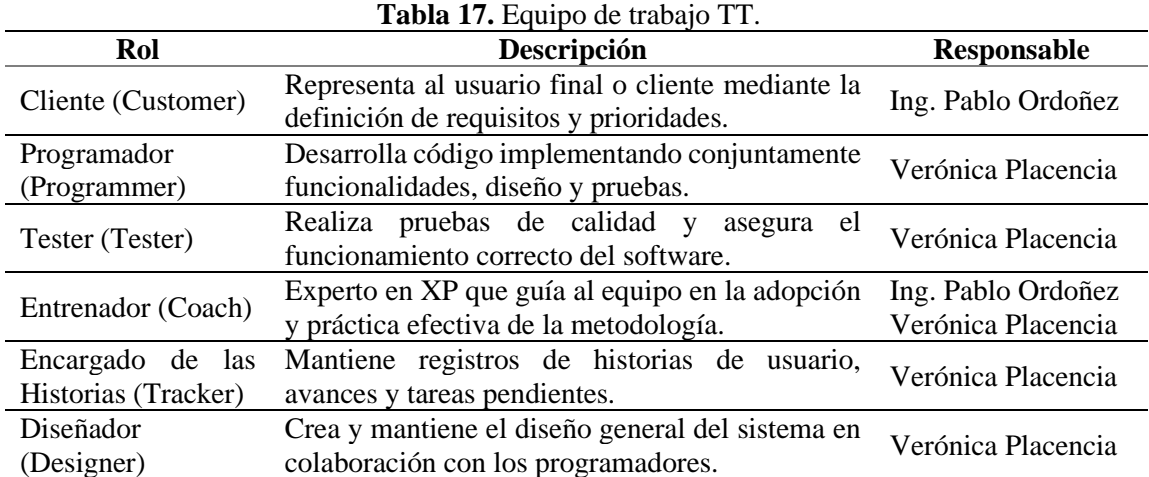

[Tabla](#page-133-0) *18*), y se asignó estimaciones de tiempo.

<span id="page-133-0"></span>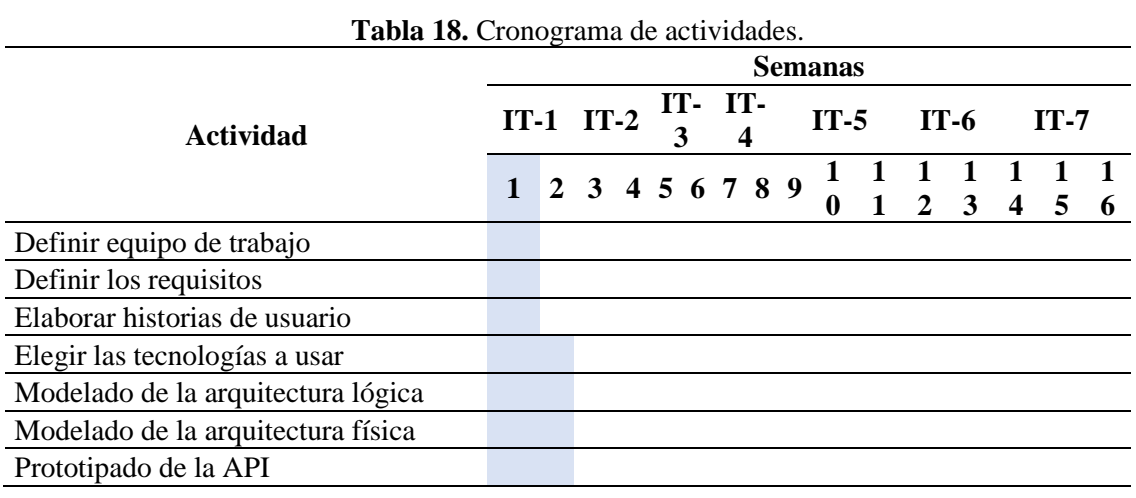

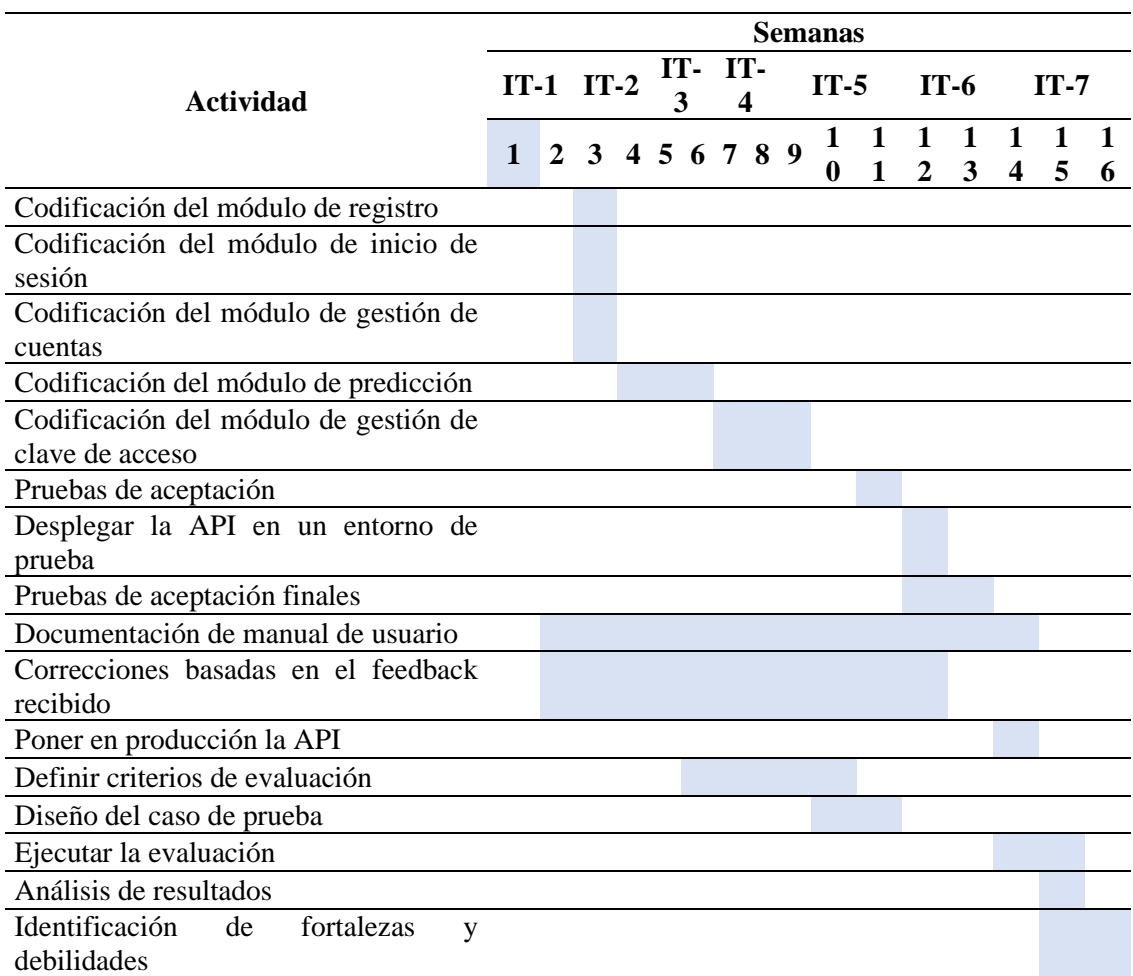

Iteración 1 (IT-1); Iteración 2 (IT-2); Iteración 3 (IT-3); Iteración 4 (IT-4); Iteración 5 (IT-5); Iteración 6 (IT-6); Iteración 7 (IT-7).

# **1.1.1. Historias de usuario**

En la Tabla19-26, se presenta las historias de usuario para la API desarrollada

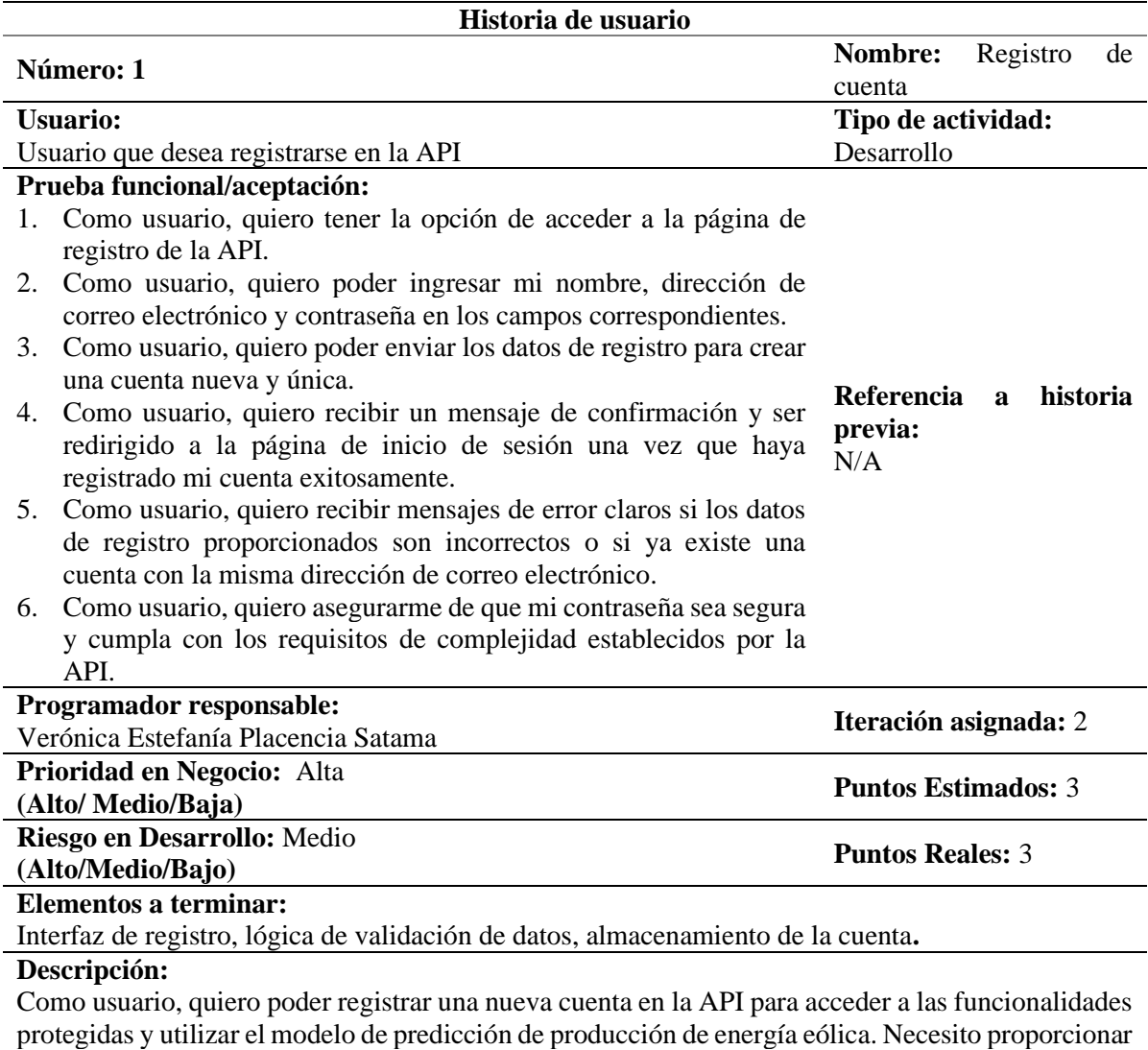

# **Tabla 19.** Historia de usuario – Registro de cuenta

información como nombre, dirección de correo electrónico y contraseña para crear una cuenta válida.

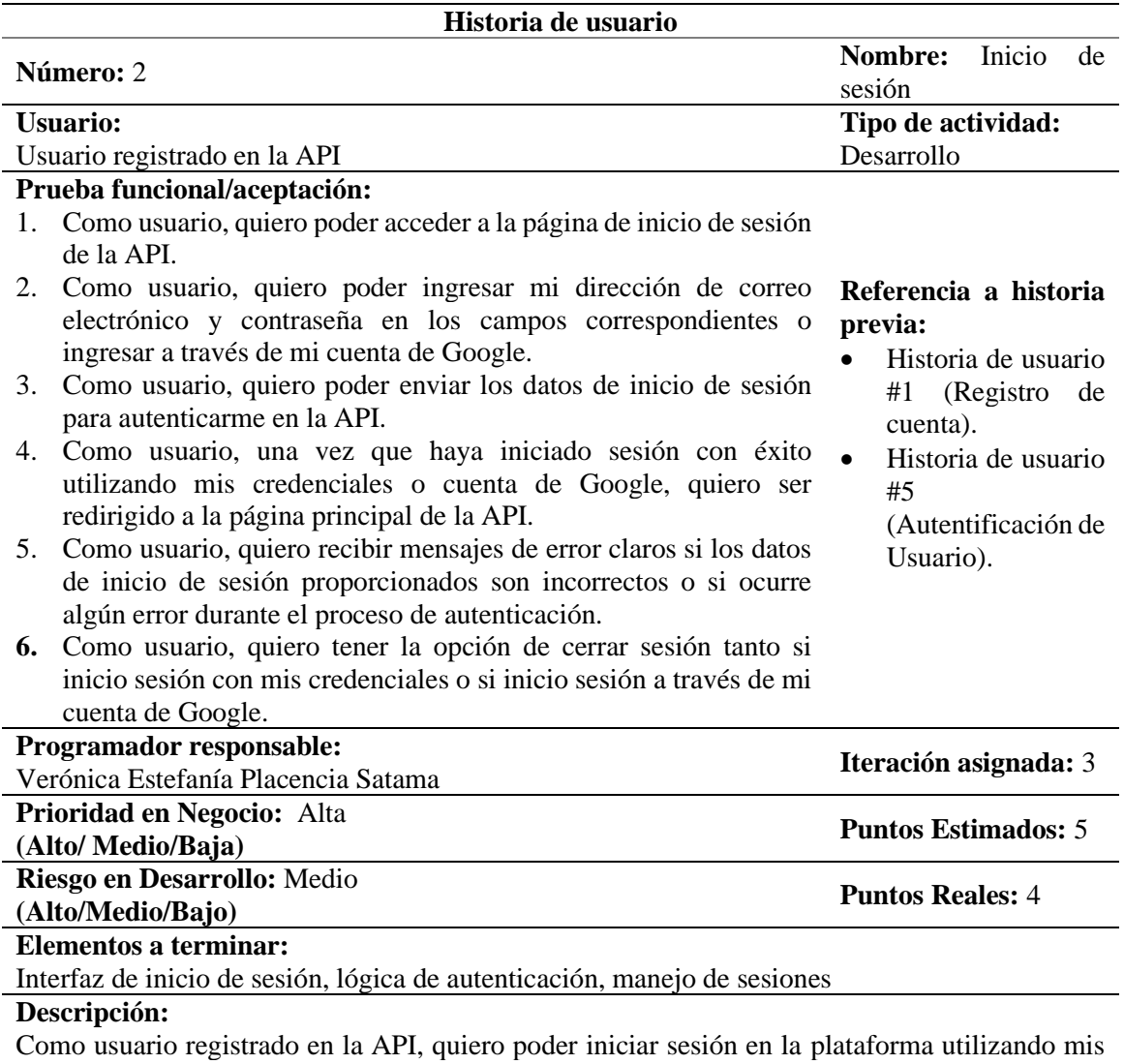

### **Tabla 20.** Historia de usuario – Inicio de sesión

credenciales existentes o mi cuenta de Google para acceder a las funcionalidades protegidas y utilizar el modelo de predicción de producción de energía eólica.

| Historia de usuario                                                                           |                                                 |
|-----------------------------------------------------------------------------------------------|-------------------------------------------------|
| Número: 3                                                                                     | Nombre: Modificación de                         |
|                                                                                               | datos de cuenta                                 |
| <b>Usuario:</b>                                                                               | Tipo de actividad:                              |
| Usuario registrado en la API                                                                  | Desarrollo                                      |
| Prueba funcional/aceptación:                                                                  |                                                 |
| Como usuario, quiero poder acceder a la sección<br>1.<br>de "Mi cuenta" en la API.            |                                                 |
| Como usuario, quiero poder ver y editar los<br>2.                                             |                                                 |
| datos de mi cuenta, como mi nombre, contraseña                                                | Referencia<br>historia<br>$\mathbf{a}$          |
| y foto.                                                                                       | previa:                                         |
| Como usuario, quiero poder guardar los cambios<br>3.<br>realizados en los datos de mi cuenta. | Historia de usuario #1<br>(Registro de cuenta). |
| Como usuario, quiero recibir un mensaje de<br>4.                                              | Historia de usuario #2                          |
| confirmación y ver que los cambios se han                                                     | (Inicio de sesión).                             |
| aplicado correctamente.                                                                       | Historia de usuario<br>#5                       |
| Como usuario, quiero recibir mensajes de error<br>5.                                          | (Autentificación<br>de                          |
| claros si hay problemas al guardar los cambios                                                | Usuario).                                       |
| debido a datos incorrectos o cualquier otro error.                                            |                                                 |
| Como usuario, quiero asegurarme de que mi<br>6.                                               |                                                 |
| contraseña sea segura y cumpla con los                                                        |                                                 |
| requisitos de complejidad establecidos por la                                                 |                                                 |
| API al realizar cambios en la misma.                                                          |                                                 |
| Programador responsable:                                                                      | Iteración asignada: 4                           |
| Verónica Estefanía Placencia Satama                                                           |                                                 |
| Prioridad en Negocio: Alta                                                                    | <b>Puntos Estimados: 5</b>                      |
| (Alto/Medio/Baja)                                                                             |                                                 |
| Riesgo en Desarrollo: Medio<br><b>Puntos Reales: 6</b>                                        |                                                 |
| (Alto/Medio/Bajo)                                                                             |                                                 |
| <b>Elementos a terminar:</b>                                                                  |                                                 |
| Interfaz de configuración de cuenta, lógica de validación de datos, actualización de          |                                                 |
| la cuenta.                                                                                    |                                                 |

**Tabla 21.** Historia de usuario – Modificación de datos de cuenta

#### **Descripción:**

Como usuario registrado en la API, quiero poder modificar los datos de mi cuenta para mantener mi información personal actualizada. Necesito tener la opción de editar mi nombre, contraseña y foto, y guardar los cambios realizados**.**

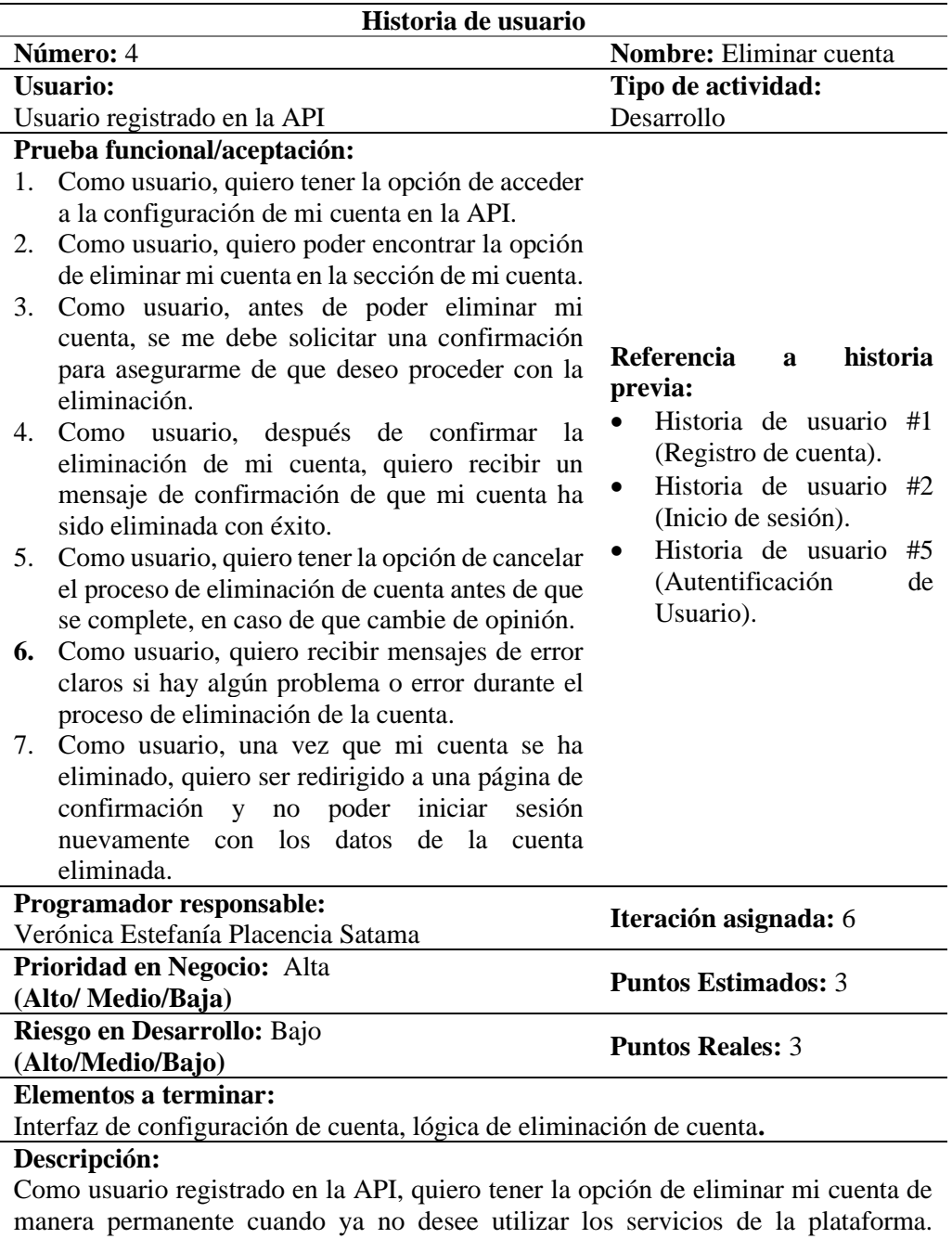

**Tabla 22.** Historia de usuario – Eliminar cuenta

Necesito tener la capacidad de acceder a la configuración de mi cuenta, encontrar la opción de eliminar mi cuenta, confirmar la eliminación y recibir un mensaje de confirmación de que mi cuenta ha sido eliminada exitosamente.

| Historia de usuario                                                                                                    |                                                                             |
|----------------------------------------------------------------------------------------------------|-----------------------------------------------------------------------------|
| Número: 5                                                                                                    | Nombre: Autentificación de<br>Usuario                                       |
| <b>Usuario:</b>                                                                                                    | Tipo de actividad:                                                          |
| Usuario registrado en la API                                                                                                    | Desarrollo                                                                  |
| Prueba funcional/aceptación:                                                                                                    |                                                                             |
| Como usuario, quiero tener la opción de acceder<br>1.<br>a la página de inicio de sesión de la API.<br>Como usuario, quiero poder ingresar<br>2.<br>mi<br>dirección de correo electrónico y contraseña en<br>los campos correspondientes.<br>Como usuario, quiero poder enviar los datos de<br>3.<br>inicio de sesión para autenticarme en la<br>plataforma.<br>Como usuario, quiero recibir un mensaje de<br>4.<br>éxito de inicio de sesión y ser redirigido a la                                                                                                    | Referencia<br>historia<br>$\mathbf{a}$<br>previa:<br>Historia de usuario #1 |
| página principal una vez que haya autenticado<br>mi cuenta exitosamente.<br>Como usuario, quiero recibir mensajes de error<br>5.<br>claros si los datos de inicio de sesión<br>proporcionados son incorrectos o si hay algún<br>problema con el proceso de autenticación.<br>Como usuario, quiero tener la opción de<br>6.<br>restablecer mi contraseña en caso de olvido o<br>necesidad de actualizarla.<br>Como usuario, quiero tener la opción de<br>7.<br>autenticarme utilizando servicios de terceros,<br>como Google para facilitar el proceso de inicio<br>de sesión. | (Registro de cuenta).<br>Historia de usuario #2<br>(Inicio de sesión).      |
| Programador responsable:                                                                                                    | Iteración asignada: 3                                                       |
| Verónica Estefanía Placencia Satama                                                                                                    |                                                                             |
| Prioridad en Negocio: Alta<br>(Alto/Medio/Baja)                                                                                                    | <b>Puntos Estimados: 5</b>                                                  |
| Riesgo en Desarrollo: Medio<br>(Alto/Medio/Bajo)                                                                                                    | <b>Puntos Reales: 5</b>                                                     |
| <b>Elementos a terminar:</b>                                                                                                    |                                                                             |
| Interfaz de inicio de sesión, lógica de autenticación, manejo de errores de inicio de                                                                                                    |                                                                             |
| sesión.                                                                                                    |                                                                             |

**Tabla 23.** Historia de usuario – Autentificación de Usuario

**Descripción:** 

Como usuario de la API, quiero poder autenticarme en la plataforma para acceder de manera segura a las funcionalidades y servicios ofrecidos. Necesito tener la opción de ingresar mis credenciales (dirección de correo electrónico y contraseña) en los campos correspondientes, enviar los datos de inicio de sesión para autenticarme y recibir una confirmación de inicio de sesión exitoso para acceder a la plataforma.

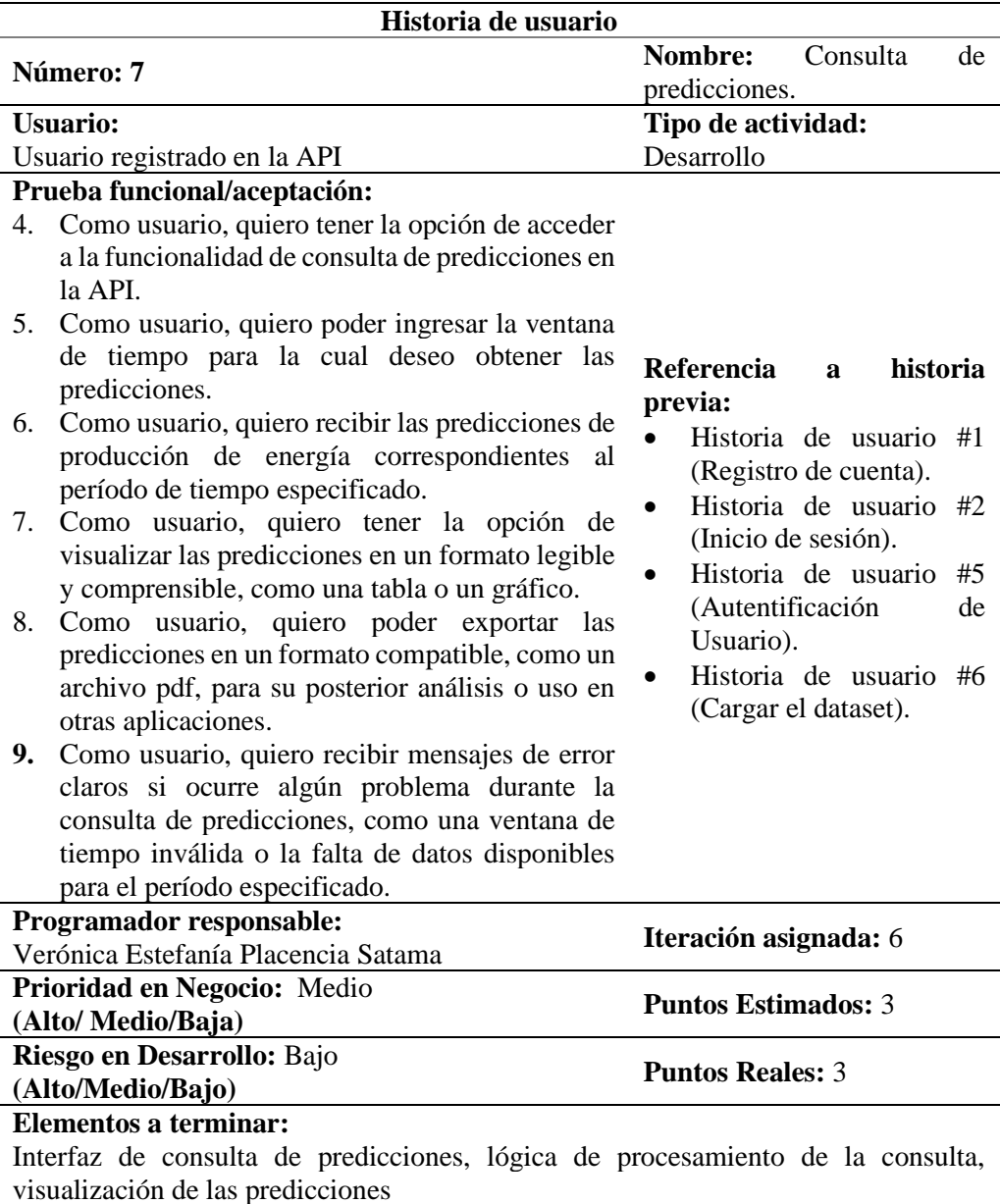

**Tabla 24.** Historia de usuario – Consulta de predicciones.

# **Descripción:**

Como usuario de la API, quiero poder realizar consultas de predicciones para obtener información sobre la producción de energía en un período de tiempo específico. Necesito tener la opción de visualizar las predicciones en un formato legible, como una gráfica, y poder exportar las predicciones en un formato compatible, como un archivo pdf, si así lo deseo.

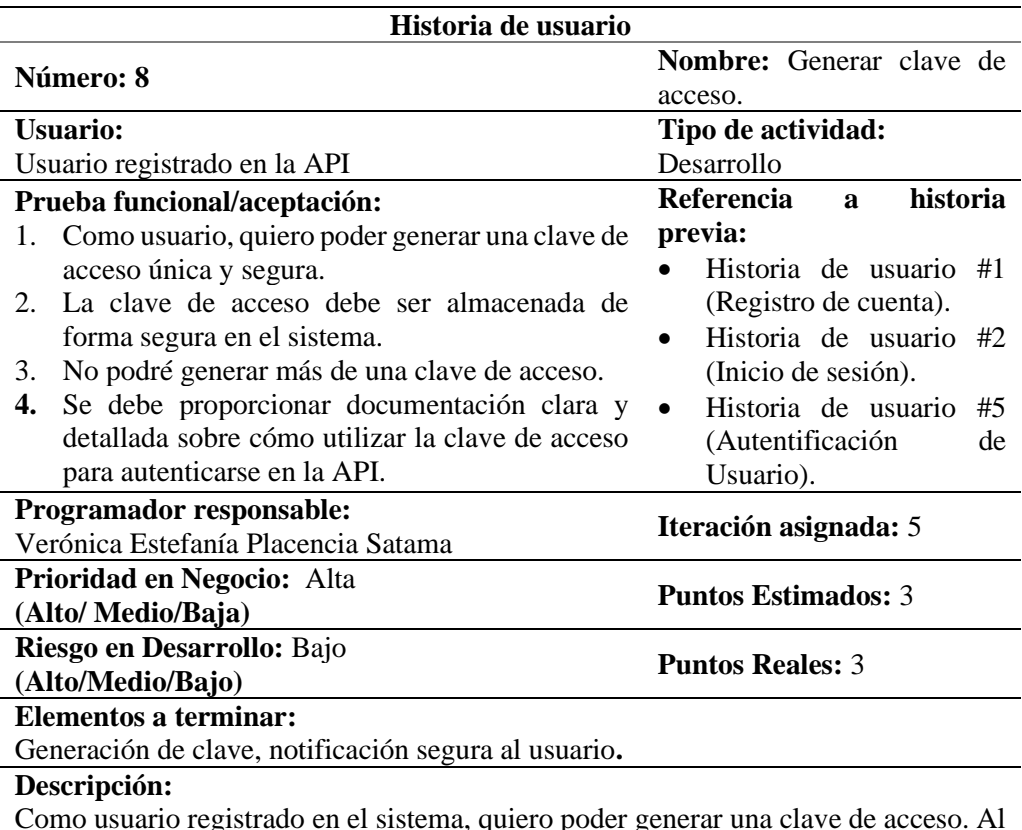

**Tabla 25.** Historia de usuario – Generar clave de acceso.

Como usuario registrado en el sistema, quiero poder generar una clave de acceso. Al generar la clave, el sistema debe asegurarse de que sea única y segura. Esta clave será requerida en cada solicitud de autenticación para garantizar la seguridad de la comunicación entre mi aplicación y la API. Además, la clave debe ser almacenada de forma segura en el sistema.

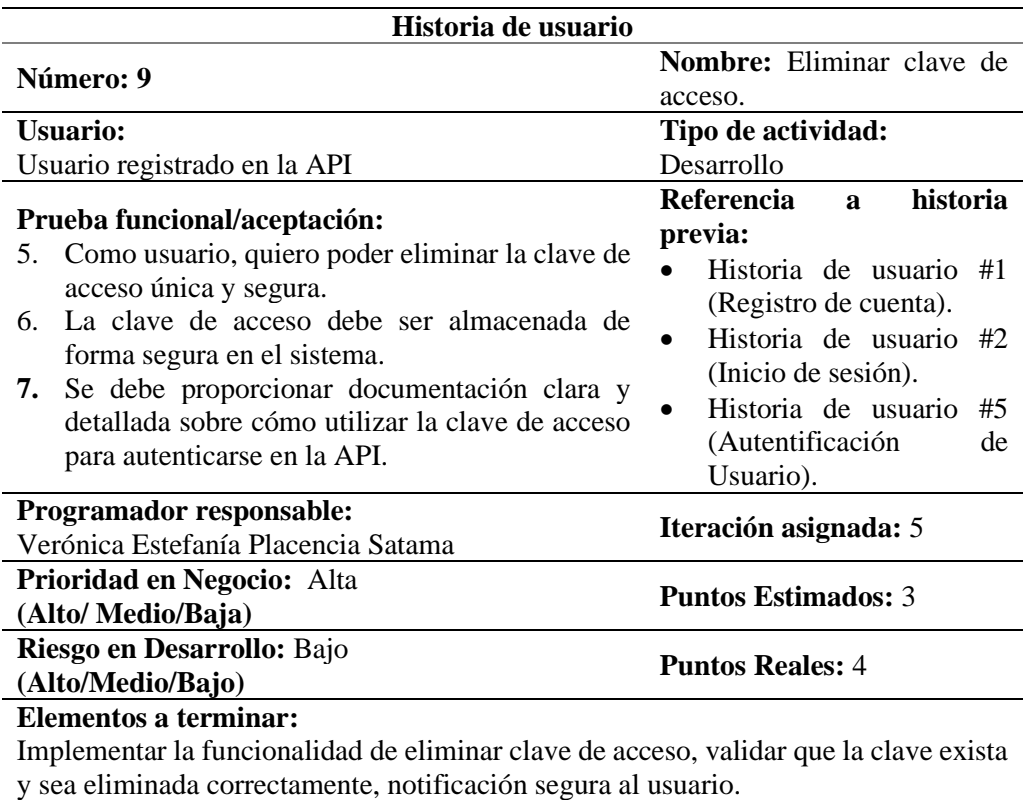

**Tabla 26.** Historia de usuario – Eliminar clave de acceso.

#### **Descripción:**

Como usuario del sistema, quiero poder eliminar una clave de acceso existente para la API. Esto permitirá revocar el acceso de forma segura a la API para una determinada aplicación o usuario.

Al eliminar una clave de acceso, se debe realizar una validación para asegurarse de que la clave exista en el sistema y se elimine correctamente.

#### **1.2.Fase 2: Diseño**

### • **Diagrama de dominio**

En la [Figura 140](#page-143-0) se presentó el diagrama de dominio, el cual mostró cómo las distintas clases (User, PredictionToken, Prediction, Mail y LimitSetting) estuvieron relacionadas entre sí, permitiendo una visión clara de las principales entidades y sus interacciones dentro del sistema.

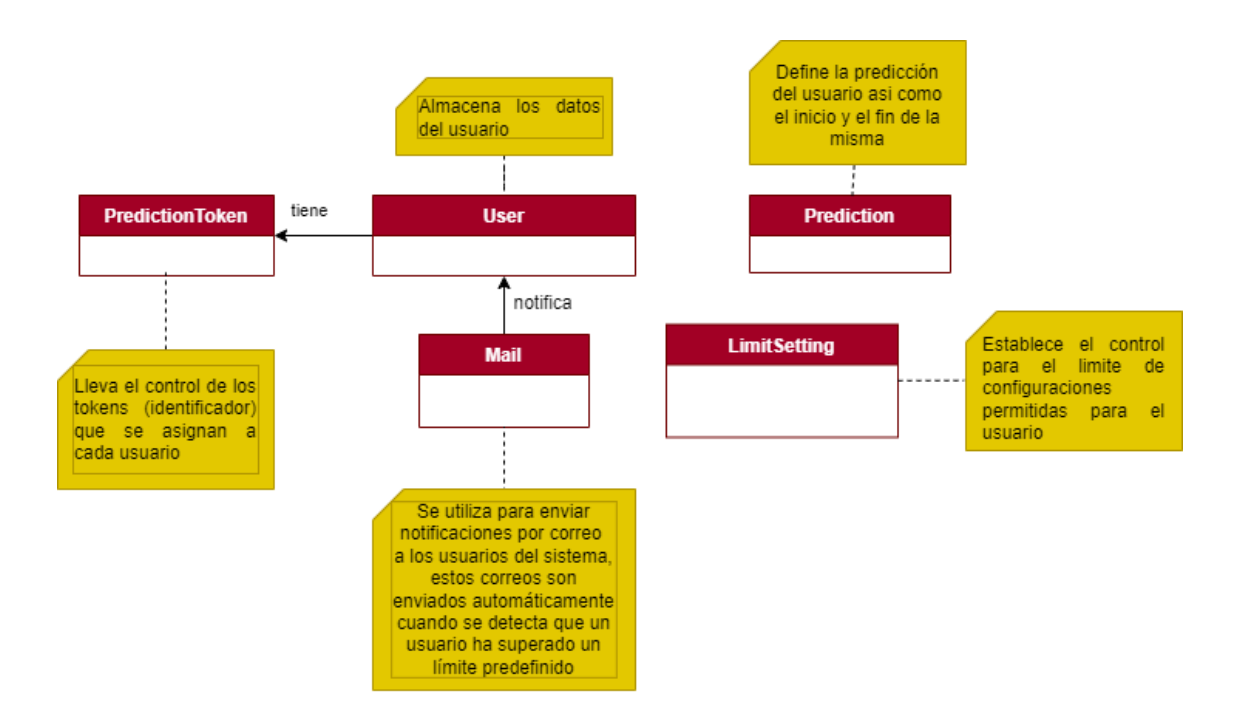

**Figura 140.** Diagrama de dominio.

# <span id="page-143-0"></span>• **Diagrama de clases**

En la [Figura 141](#page-144-0) se presentó el diagrama de clases obtenido, el cual mostró la estructura del sistema y destacó las principales clases y sus relaciones en donde, las clases User, Prediction, PredictionToken, Mail, LimitSetting y Metrics fueron claramente definidas con sus respectivos atributos.
#### **PredictionToken**

 $\overline{1}$ 

 $1*$ 

- lastUpdateBv?: User

- createdBy: User

- requestDates: date

- lastUsedAt2: date

- expirationAt?: date

- createdAt: date

- requestCount: int

- isDeleted: boolean

- isActive: boolean

- key: String

- \_id: int

- name?: String

+ create(createTokenInput: CreateTokenInput, user: User): Promise<PredictionToken>

+ findAll(limit: number, skip: number): any

+ findOne(term: string): Promise<PredictionToken>

+ findByKey(key: string): Promise<PredictionToken>

+ findByDate(dateInput: string | Date): Promise<PredictionToken[]>

+ findAllByUserId(userId: string): Promise<PredictionToken[]>

+ userKeysLookup(user: User): Promise<PredictionToken[]>

+ update(id: string, updatePredictionTokenInput: UpdatePredictionTokenInput, user: User): Promise<PredictionToken>

+ block(id: any, user: User): Promise<User>

+ remove(id: number): string

+ countByDate(): Promise<any>

+ searchKeys(searchTerm: string): Promise<PredictionToken[]>

handleExceptions(error: any): void

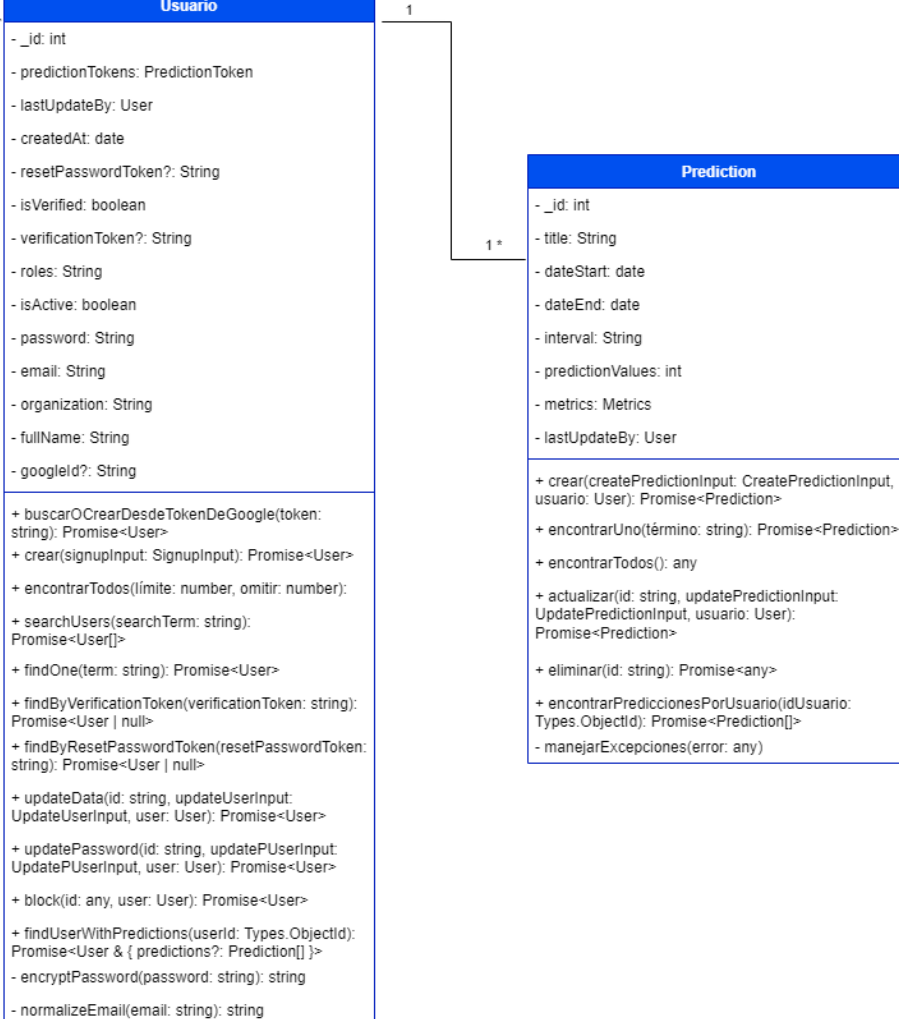

- handleExceptions(error: any): void

**Prediction** 

# <<Metrics>> - MAE: int - MAPE: int - MF: int - MPE: int - MSE: int - RMSE: int <----------------

#### **LimitSetting**

- \_id: int userRequestLimit: int
- keyDefaultLife: String

- predIntervalMax: String

userKeyLimit: int

+ ConfigurarVariables();

+ ValidarVariables();

- 1

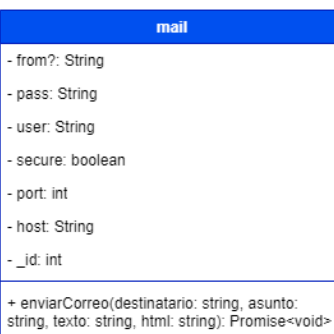

**Figura 141 .** Diagrama de clases.

### • **Diagrama de paquetes**

La [Figura 142](#page-145-0) ilustró la arquitectura del sistema, el cual estuvo dividido en Backend y Frontend. El Backend fue desarrollado utilizando tanto Flask como Nest.js y manejó rutas, controladores y datos del modelo.

En el caso del Backend basado en Flask, se administraron las rutas, controladores y recursos del modelo, y se gestionaron datos de la CEV. Por otro lado, el Backend basado en Nest.js siguió una estructura similar, manejando controladores, modelos, rutas y variables de entorno.

El Frontend, desarrollado con React, incluyó páginas, componentes y controladores que interactuaron con el Backend y gestionaron variables de entorno. Esta estructura aseguró una comunicación eficiente y manejo de datos entre el Frontend y el Backend.

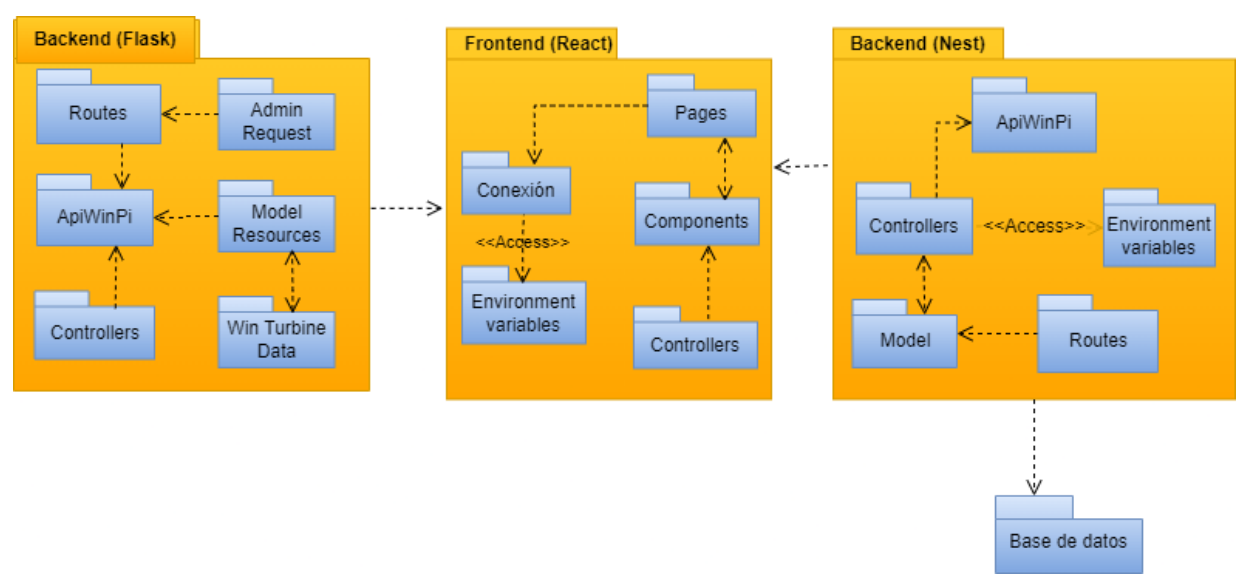

**Figura 142.** Diagrama de paquetes.

### <span id="page-145-0"></span>• **Diagrama de secuencia**

En las Figuras 143-152 se presentaron los principales diagramas de secuencia, donde se mostró el proceso que siguió la API para realizar sus diferentes actividades.

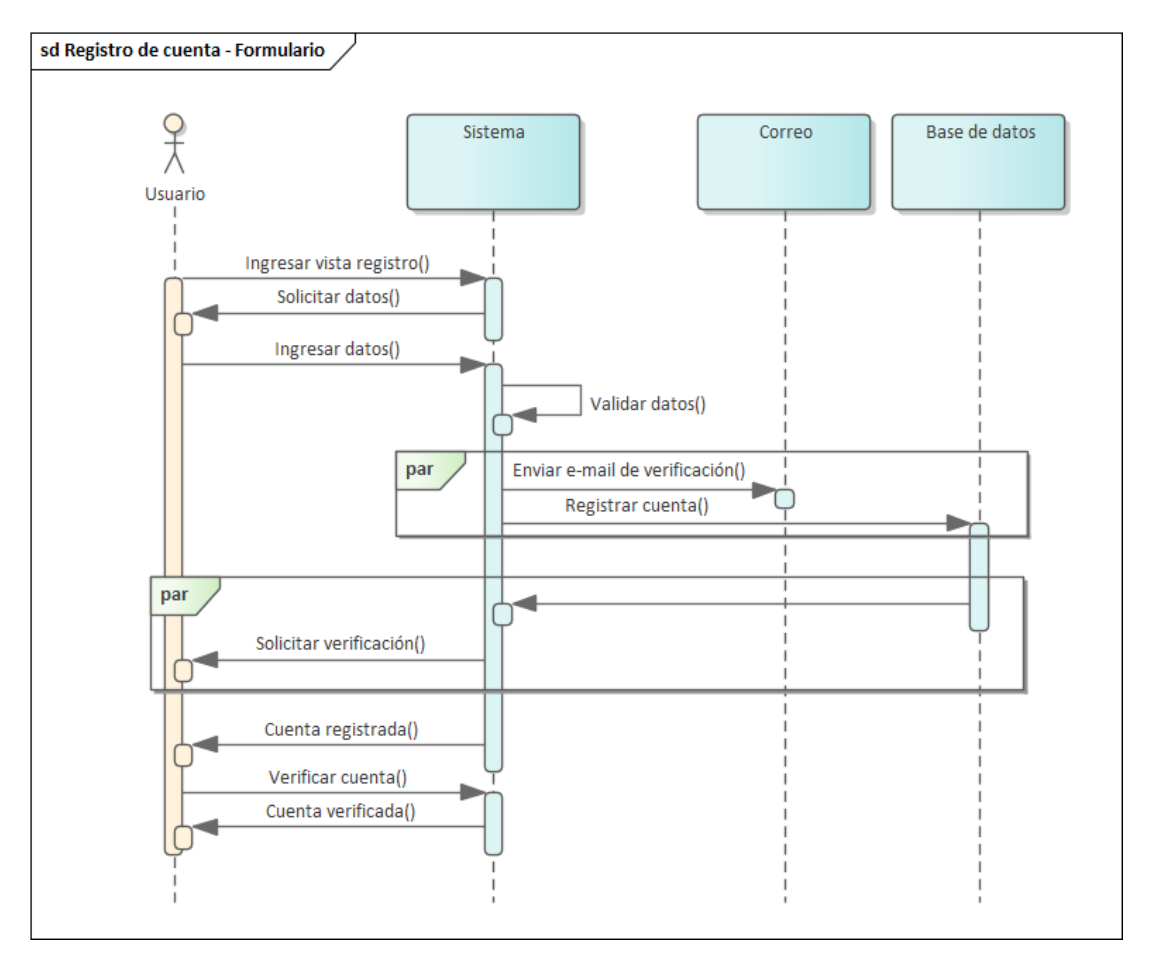

**Figura 143.** Diagrama de secuencia – Registro de cuenta a través de formulario.

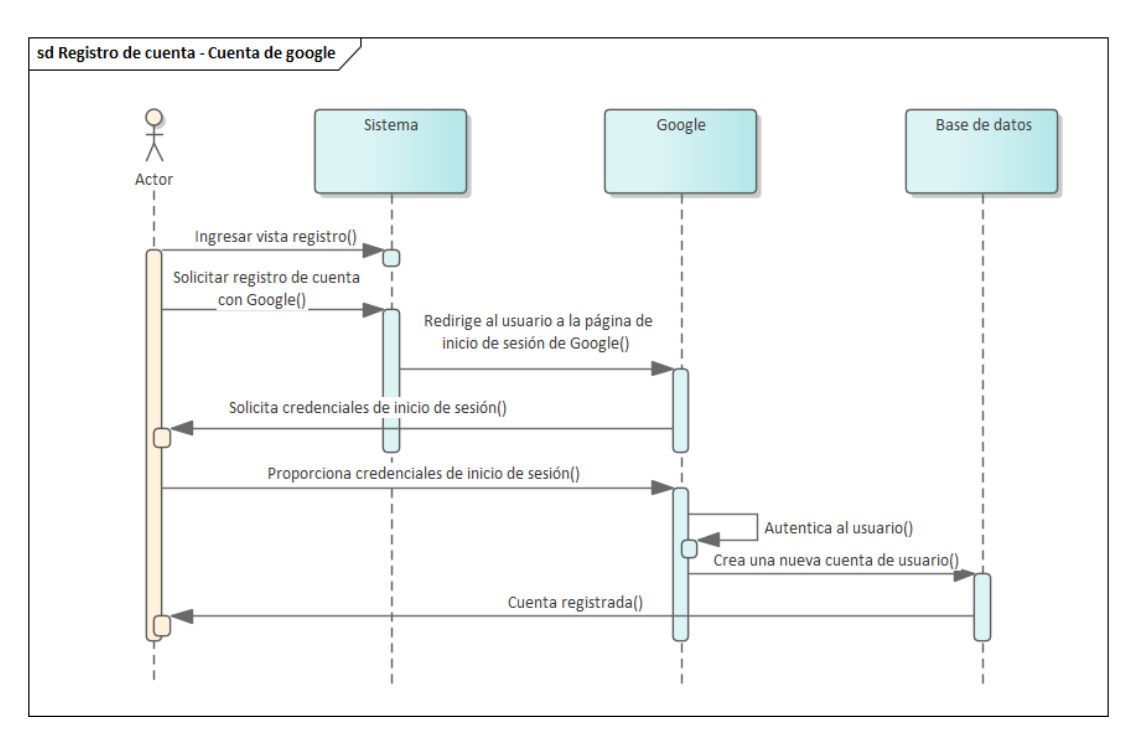

**Figura 144.** Diagrama de secuencia – Registro de cuenta a través de Google.

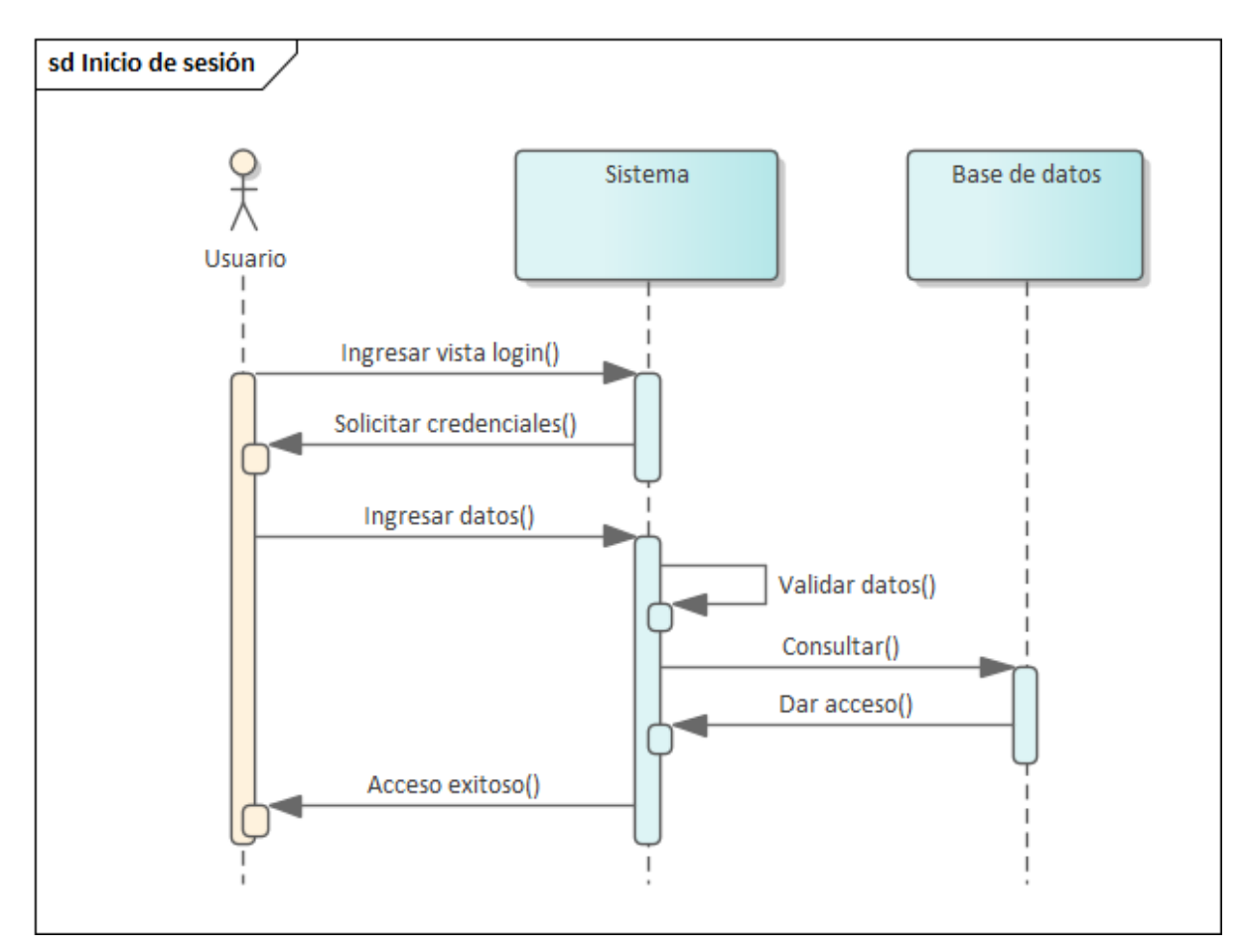

**Figura 145.** Inicio de sesión – Formulario

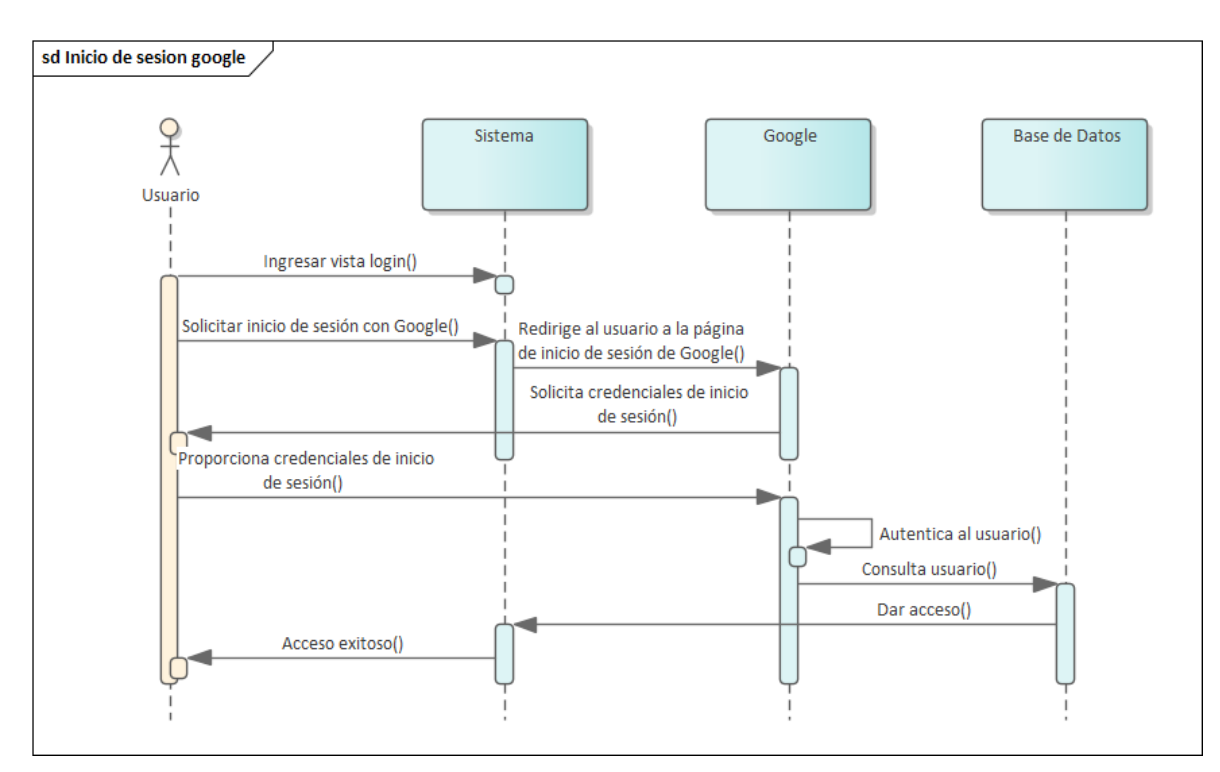

**Figura 146.** Inicio de sesión – Google

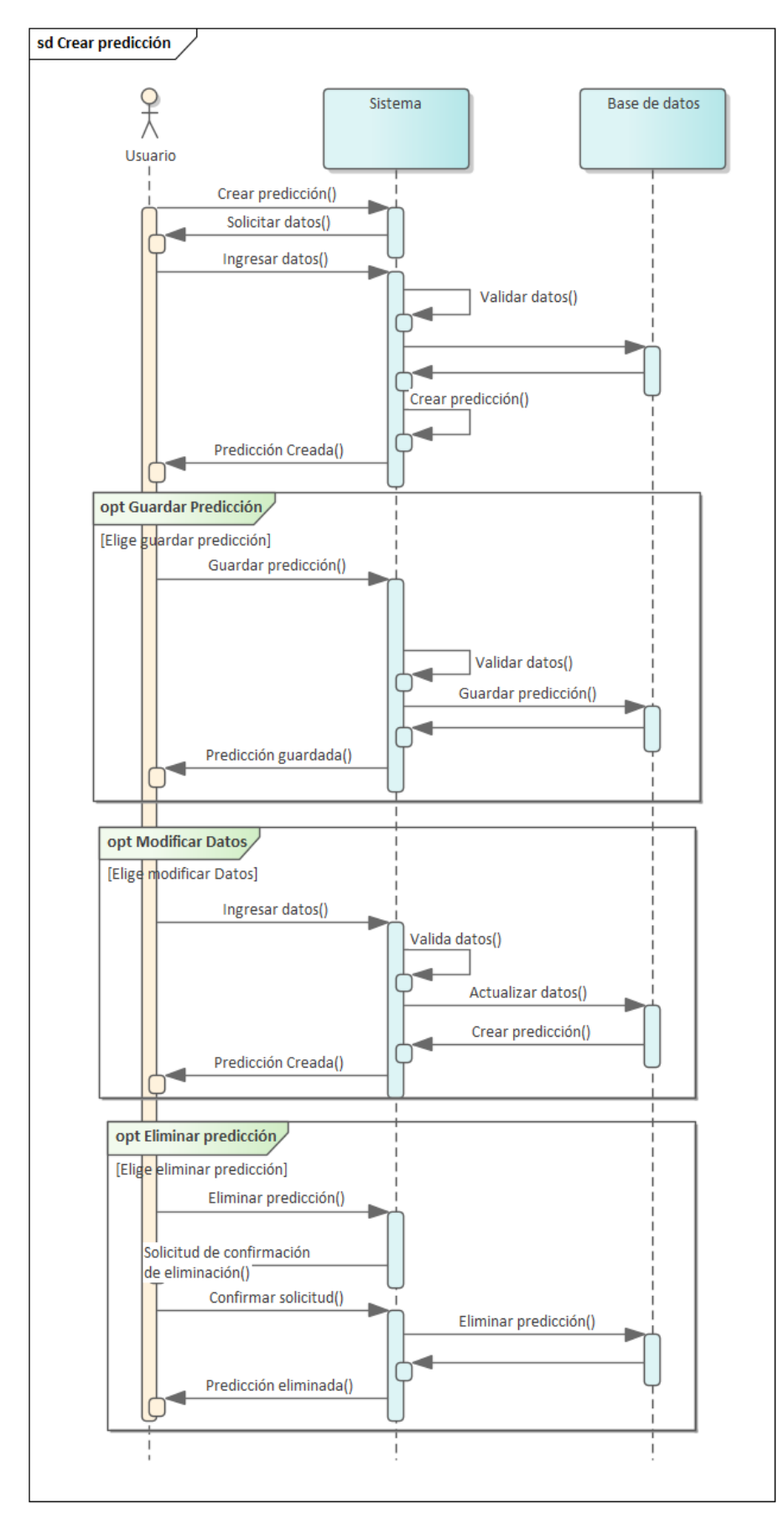

**Figura 147.** Diagrama de secuencia - Predicciones

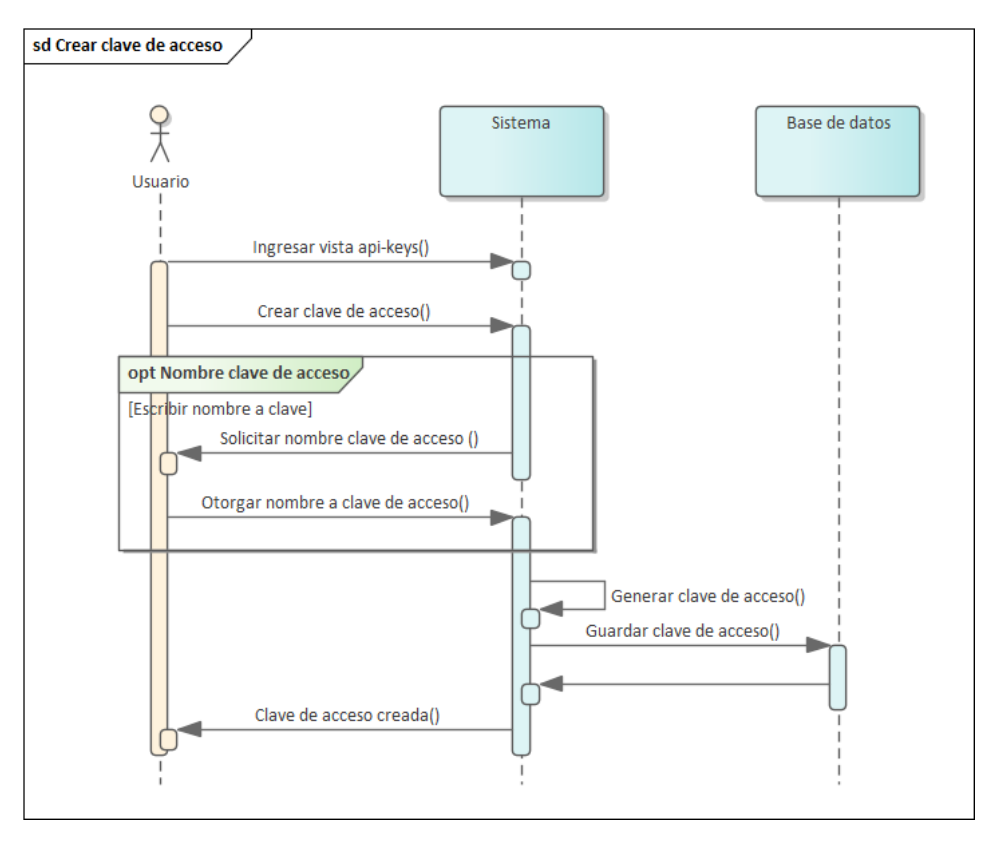

**Figura 148.** Diagrama de secuencia - Crear clave

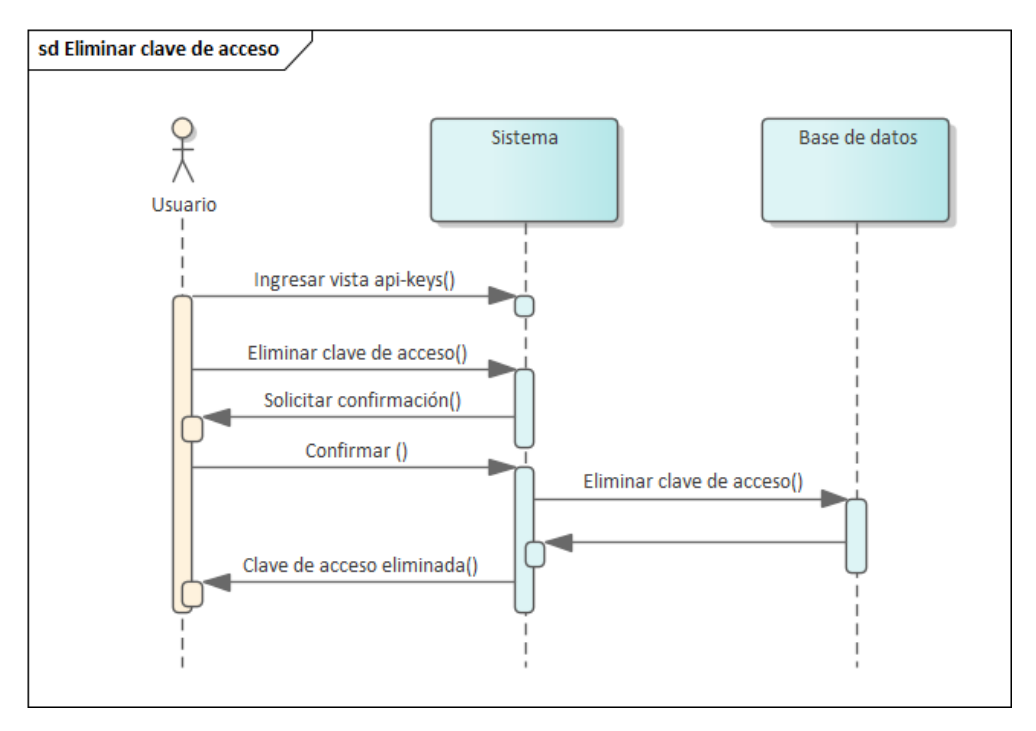

**Figura 149.** Diagrama de secuencia - Borrar clave

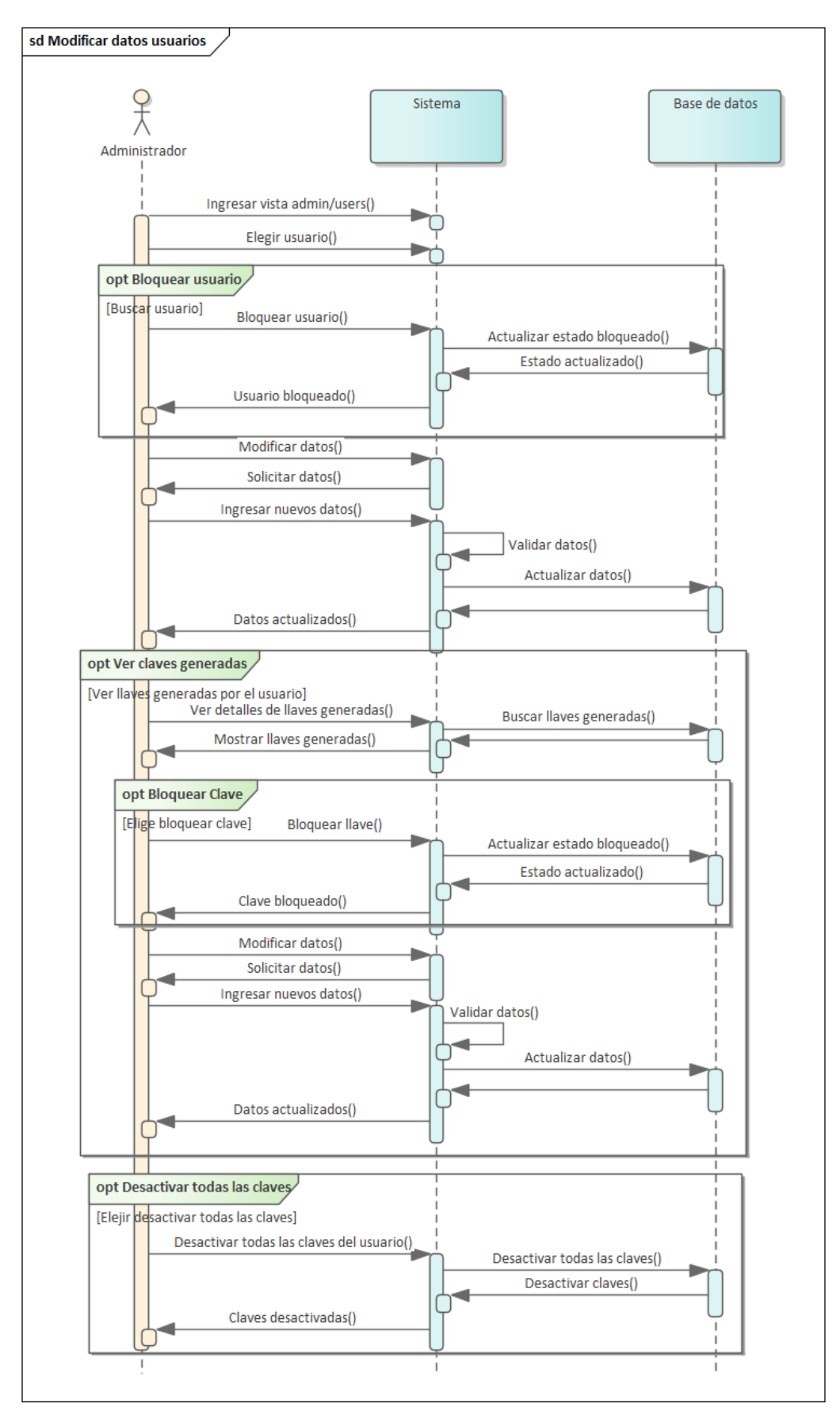

**Figura 150.** Diagrama de secuencia - Modificar información usuarios

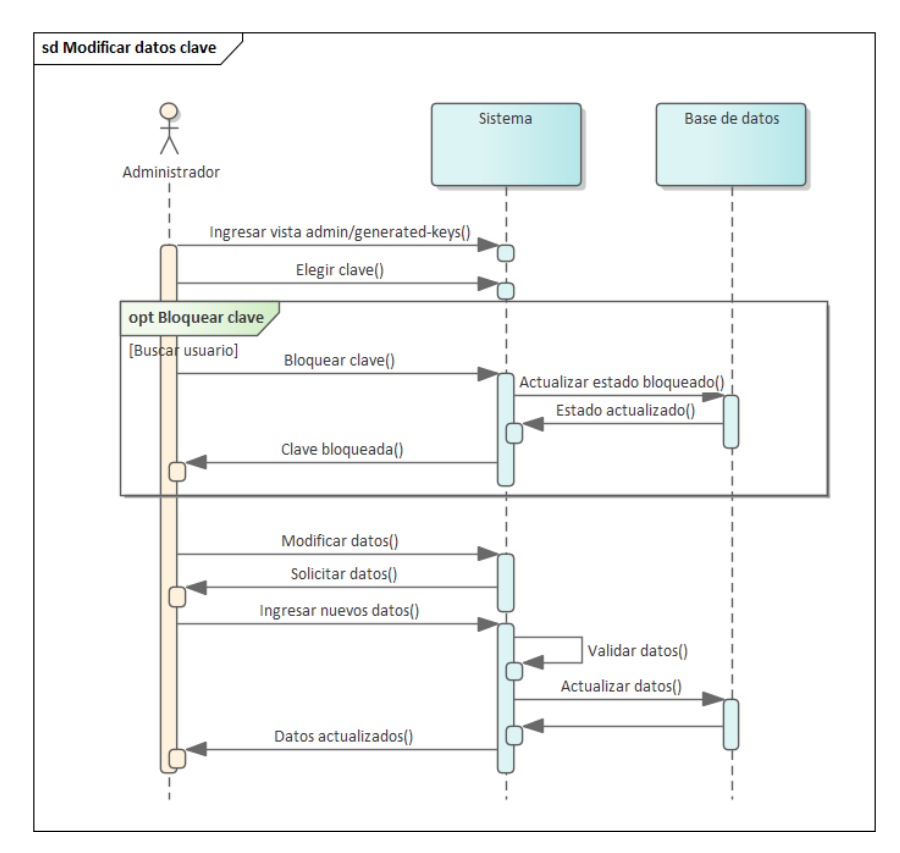

**Figura 151.** Diagrama de secuencia - Modificar información claves

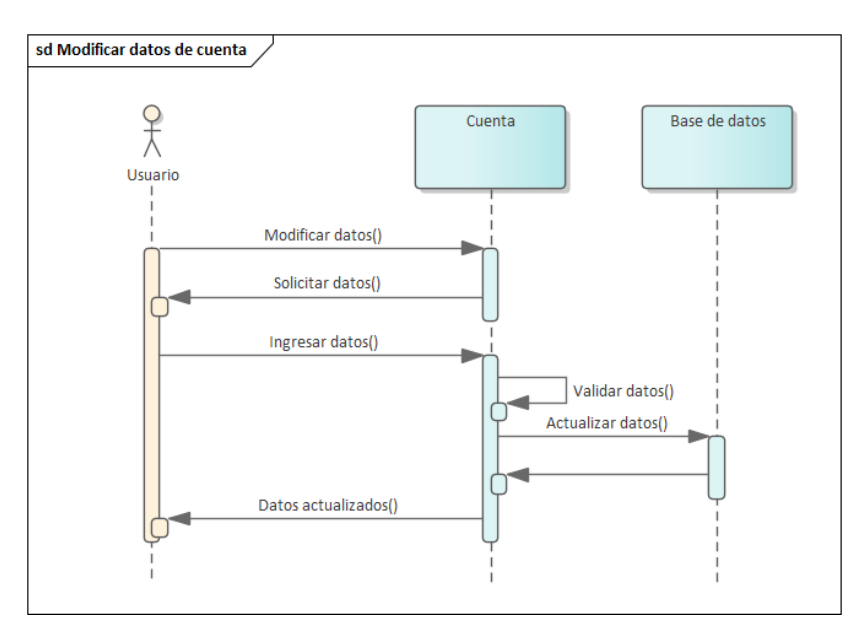

**Figura 152.** Modificar Datos Cuenta

### • **Diseño arquitectónico**

L[a Figura 153](#page-153-0) presentó una visión general de la arquitectura del sistema, que estuvo compuesto por varios servidores backend (Flask y Nest) y un servidor web (React), interactuando con un cliente representado por un navegador web. El cliente se comunicó con el servidor web a través de HTTP/HTTPS, ejecutando operaciones CRUD (Crear, Leer, Actualizar, Eliminar). El servidor web React actuó como un intermediario que manejó las peticiones del cliente utilizando Apollo Server y estructuró la interfaz de usuario a través de componentes, páginas y controladores soportados por librerías como React Query y Router.

El backend desarrollado en Flask estuvo encargado de la lógica de predicción, utilizando TensorFlow para el procesamiento de datos y modelos predictivos, gestionando solicitudes API REST mediante controladores que manejaron las operaciones GET, POST, PUT y DELETE. Por otro lado, el backend Nest utilizó GraphQL para gestionar las solicitudes y se integró con la base de datos MongoDB mediante Mongoose ODM, facilitando la manipulación y almacenamiento de datos.

La base de datos MongoDB, a su vez, almacenó la información necesaria para las aplicaciones backend y web, proporcionando una capa robusta y eficiente para la gestión de datos.

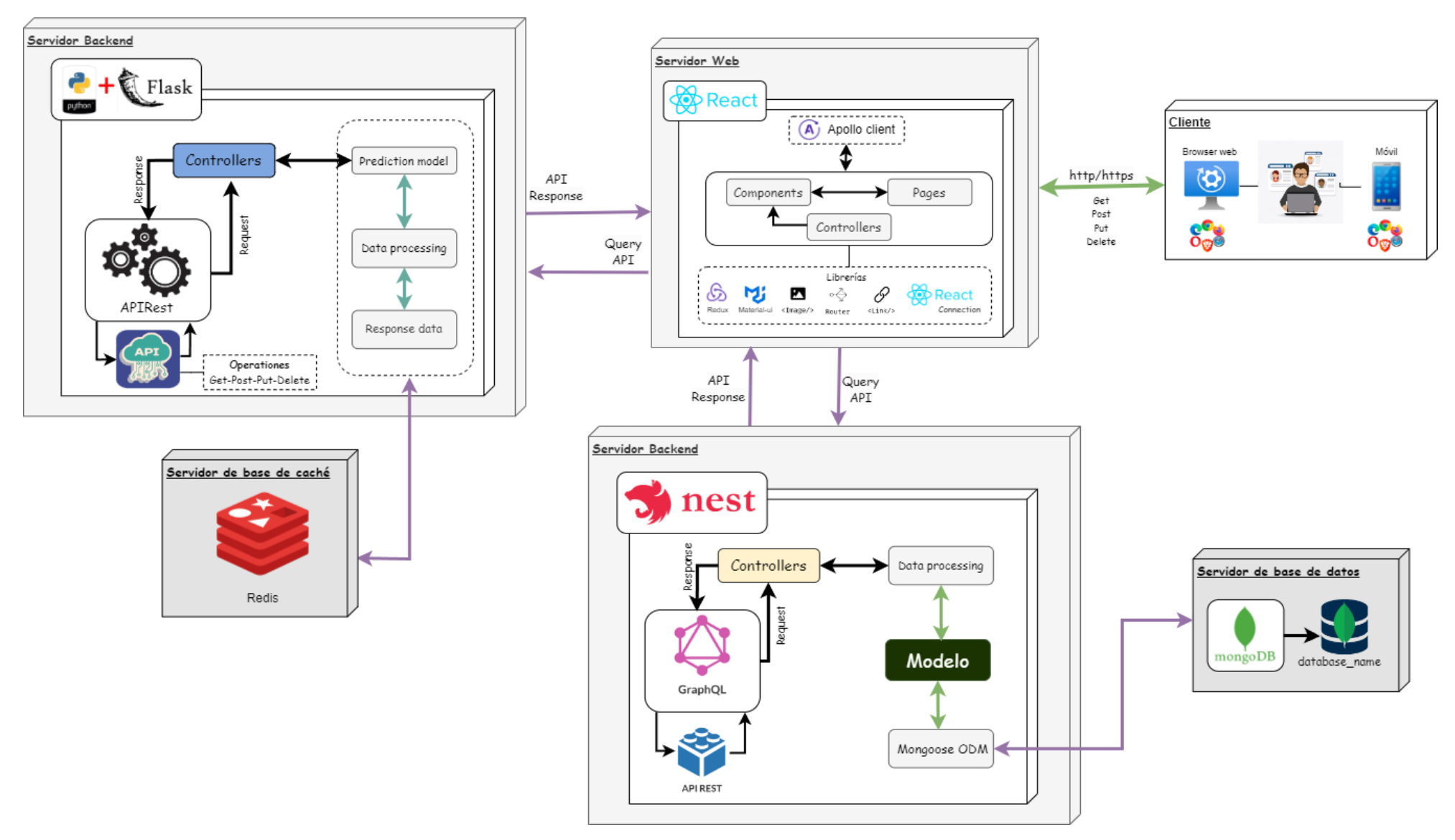

<span id="page-153-0"></span>**Figura 153.** Diseño arquitectónico.

#### • **Diagrama de componentes**

La [Figura 154](#page-155-0) ofreció una vista detallada de la arquitectura modular de los componentes del sistema, proporcionando un desglose de los módulos internos y su interconexión. En el servidor backend de información desarrollado con Nest, se estructuraron módulos para gestionar rutas, servicios y controladores, los cuales interactuaron directamente con la base de datos MongoDB para operaciones de datos. Estos módulos incluyeron funcionalidades como la administración de cuentas de usuario, la gestión de información de usuarios y la integración con servicios externos.

El servidor web, construido en React, se organizó en módulos de rutas, páginas y componentes visuales, utilizando librerías como Router y Material-UI para crear una experiencia de usuario dinámica y atractiva. En el servidor de predicción basado en Flask, se integraron modelos avanzados de predicción como LSTM, gestionando tareas asíncronas con Celery y almacenando datos en Redis para una mayor eficiencia y rapidez en el procesamiento.

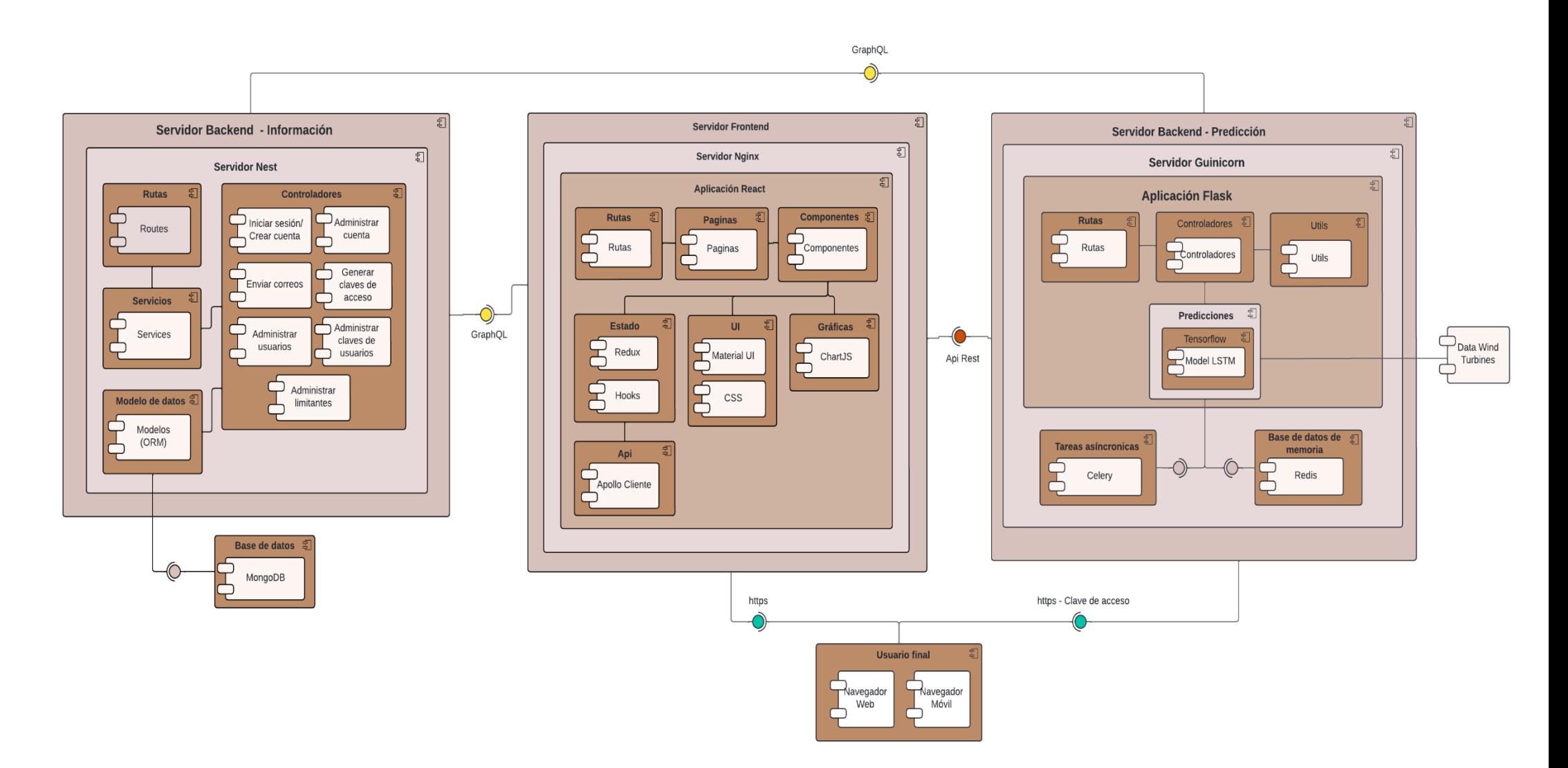

<span id="page-155-0"></span>**Figura 154.** Diagrama de componentes.

#### • **Diagrama de base de datos**

La [Figura 155](#page-156-0) detalló la estructura de la base de datos de WindPi, implementada en MongoDB. Esta base de datos tuvo varias colecciones: user, mail, limitsettings, predictions y predictiontokens en donde cada colección almacenó documentos en formato JSON, que se convertían a BSON (Binary JSON) para un almacenamiento eficiente y una recuperación rápida.

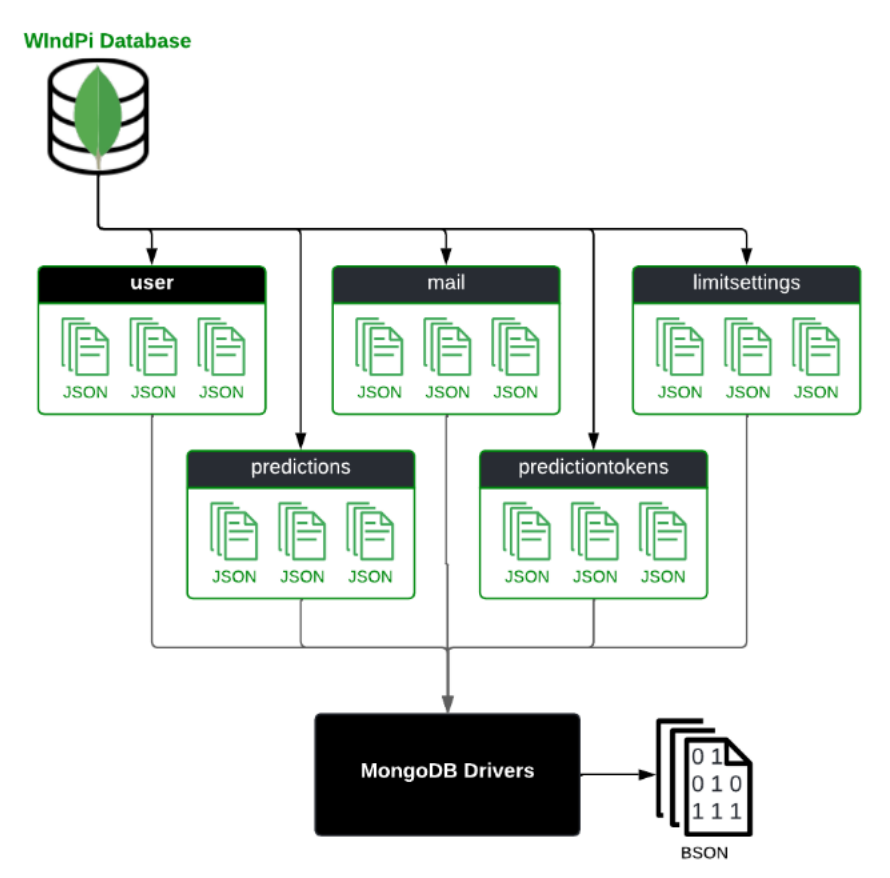

**Figura 155.** Diagrama de base de datos.

### <span id="page-156-0"></span>• **Diagrama de dockers**

La [Figura 156](#page-157-0) mostró la arquitectura de Docker en nuestro proyecto. El cliente utilizó comandos como docker build, docker pull, docker run, docker stop y docker start para gestionar contenedores e imágenes en el Docker Host. El Docker Host, que ejecutó el daemon de Docker, administró estas imágenes y contenedores. Entre las imágenes disponibles se incluyeron tecnologías como Nest.js, React.js, Gunicorn, MongoDB, Redis y Celery, las cuales se convirtieron en contenedores ejecutables. Estos contenedores, desplegados en el Docker Host, ofrecieron servicios como gestión de datos y ejecución de aplicaciones.

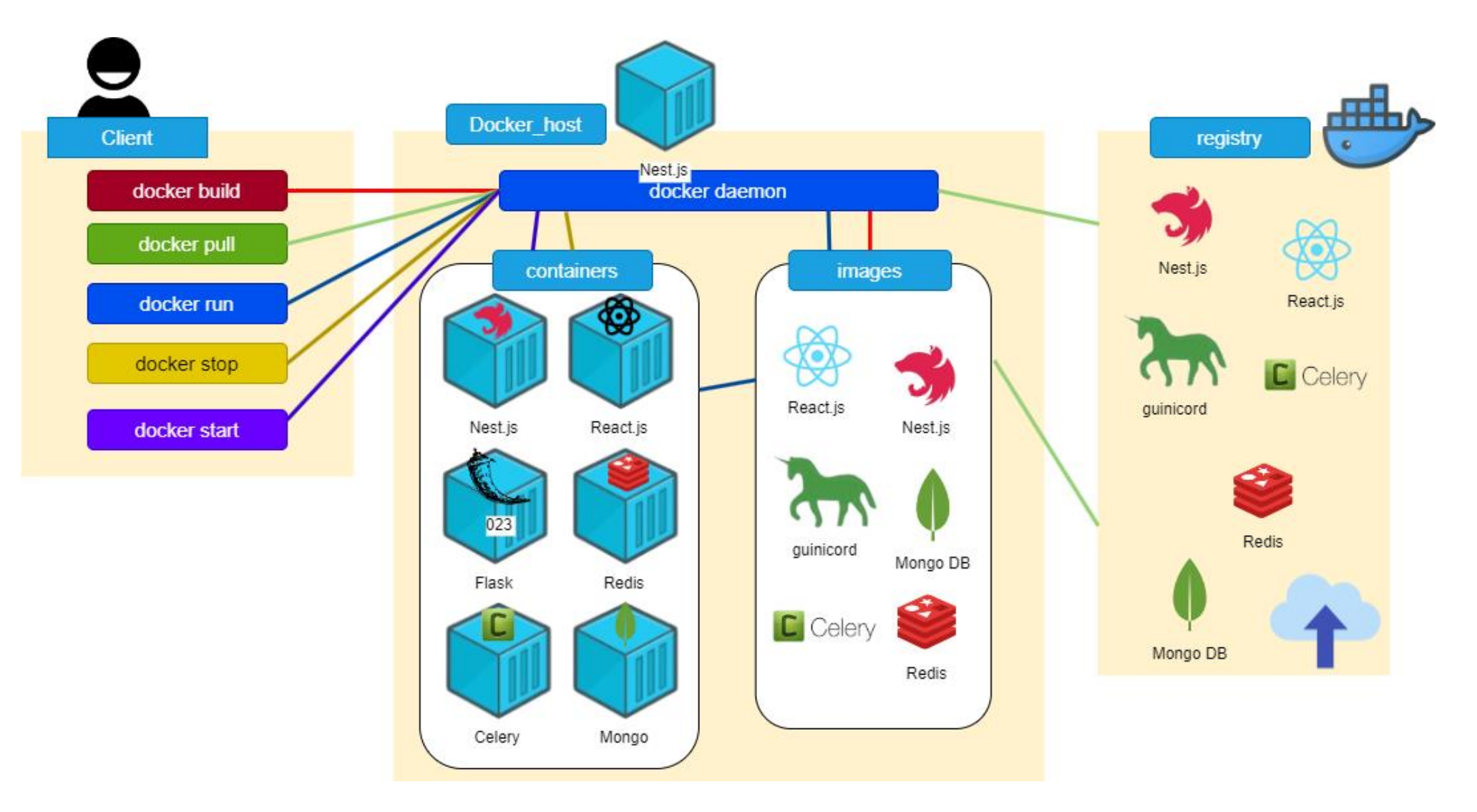

<span id="page-157-0"></span>**Figura 156.** Diagrama de dockers

#### **1.3.Fase 3: Codificación**

Esta fase implicó la implementación de las funcionalidades de la API empleando múltiples tecnologías tanto en la parte del servidor como en la del cliente, por tanto, en el servidor se hizo uso de los lenguajes de programación TypeScript y JavaScript, el entorno de ejecución Node.js, así como el framework Nest.js.

Estas tecnologías permitieron desarrollar de manera eficiente y escalable el backend de la aplicación, por otro lado, se utilizó en el lado del cliente el framework React en conjunto con los lenguajes de programación JavaScript, HTML y CSS, dichas herramientas proporcionan un enfoque moderno y eficaz para la construcción de las interfaces de usuario interactivas y atractivas. En la **Tabla** *12.* [Historia de usuario –](#page-61-0) [Módulos de software implementados](#page-61-0) [Tabla 12,](#page-61-0) se presentan los módulos de software implementados y sus historias de usuario asociadas

| <b>Módulo</b>                    | Historia de usuario                               |  |
|----------------------------------|---------------------------------------------------|--|
| Inicio de sesión                 | HU-01 (Inicio de sesión)                          |  |
| Gestión de cuentas               | HU-02 (Registro de cuenta)                        |  |
|                                  | HU-03 (Modificación de datos de cuenta)           |  |
|                                  | HU-04 (Crear predicciones).                       |  |
| Gestión de predicción de energía | HU-05 (Eliminar predicciones).                    |  |
|                                  | HU-06 (Modificar predicciones).                   |  |
| Gestión de Consumo API           | HU-07 (Generar clave de acceso).                  |  |
|                                  | HU-08 (Eliminar clave de acceso).                 |  |
|                                  | HU-09 (Bloquear usuario).                         |  |
| Gestión de usuarios              | HU-10 (Desbloquear usuario).                      |  |
|                                  | HU-11 (Modificar datos de usuario).               |  |
| Gestión de clave de acceso       | HU-13 (Modificar clave de acceso).                |  |
|                                  | HU-14 (Bloquear clave de acceso).                 |  |
| Configurar el sistema            | HU-15 (Configuración de la API).                  |  |
| Interfaz de estadística          | HU-12 (Mostrar Estadísticas en Interfaz Gráfica). |  |

**Tabla 27.** Historia de usuario – Módulos de software implementados

En la [Figura 157](#page-159-0) se presenta la estructura general del proyecto, el cual está compuesto por tres servidores: Flask (véase [Figura 158\)](#page-159-1), Nest (véase [Figura 159](#page-159-2)), React (véase [Figura](#page-159-3) 160). En donde:

- **Flask:** Realiza la predicción conforme al modelo.
- **Nest:** Gestiona toda la información de la API (generación de claves, registro de sesión, inicio de sesión, etc).
- **React:** Interfaz que el usuario maneja, donde se hacen las solicitudes a los servidores Flask y Nest.

En la **[Tabla 13](#page-62-0)**, se detallan partes importantes de su composición.

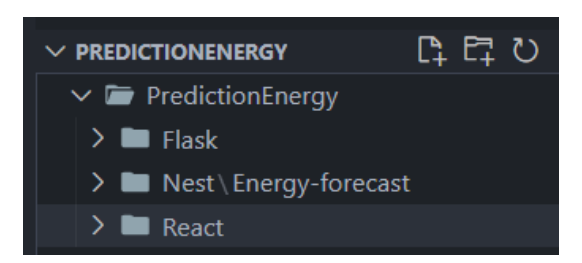

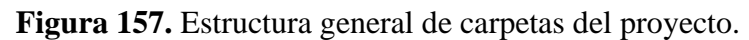

<span id="page-159-0"></span>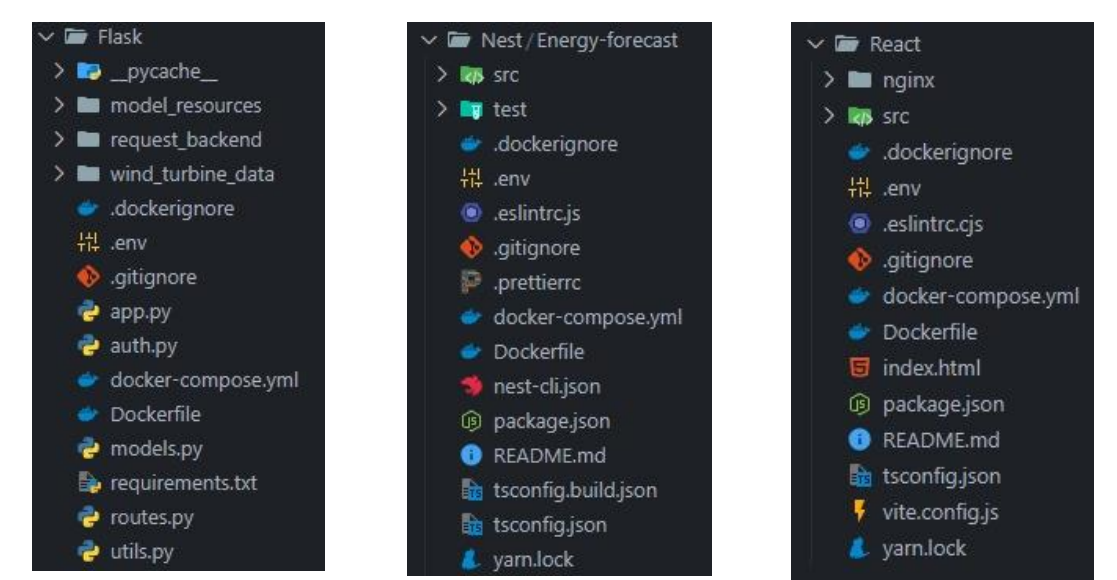

<span id="page-159-1"></span>**Figura 158.** Estructura del semidor de Flask

<span id="page-159-2"></span>**Figura 159.** Estructura del servidor de Nest - Gestión de información

<span id="page-159-3"></span>**Figura 160.** Estructura de servidor de React - frontend.

| <b>Nombre</b>               | Descripción                                                                                                    |  |
|-----------------------------|----------------------------------------------------------------------------------------------------|--|
| <b>Prediction</b><br>energy | Carpeta en donde se encuentra todo el proyecto de software del TIC.                                                                                                    |  |
| node_modules                | Carpeta donde se guardan todas las dependencias y se almacena los<br>paquetes que utiliza Node JS.                                                                                                    |  |
| public                      | Directorio en donde se colocan los archivos estáticos del proyecto que<br>serán accesibles públicamente.                                                                                                    |  |
| src                         | Directorio principal del código fuente del proyecto. Se encuentran los<br>archivos y carpetas que contienen la lógica de la aplicación, como los<br>componentes de la interfaz de usuario, las funciones de manejo de datos,<br>las rutas y cualquier otro código necesario para el funcionamiento de la<br>API. |  |
| .eslintrc.cjs               | Archivo que ayuda a identificar y corregir problemas en el código<br>JavaScript.                                                                                                    |  |
| .gitignore                  | Archivo que especifica los archivos que git no tiene en cuenta y no<br>almacena las modificaciones que se han realizado.                                                                                                    |  |
| index.html                  | Archivo que define la estructura básica y los elementos visibles en el<br>navegador.                                                                                                    |  |
| package-<br>lock.json       | Archivo que registra las versiones exactas de las dependencias instaladas<br>en el proyecto.                                                                                                    |  |

**Tabla 28.** Estructura de la API.

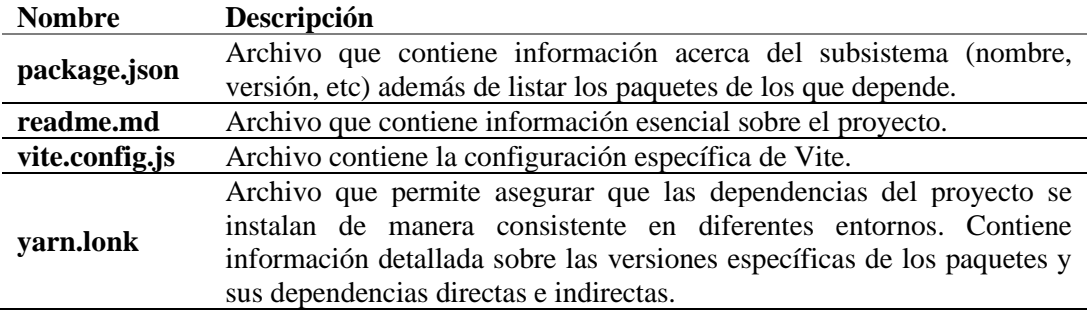

#### **1.4.Fase 4: Pruebas de aceptación**

En esta sección, se presentan un resumen de las pruebas de aceptación realizadas a

<span id="page-160-0"></span>la API desarrollada (véase [Tabla](#page-160-0) *29*) que han sido extraídas del [Anexo 6](#page-186-0).

| <b>Tabla 29.</b> Pruebas de aceptación de la API. |                           |               |  |
|---------------------------------------------------|---------------------------|---------------|--|
| Descripción                                       | <b>Resultado Obtenido</b> | <b>Estado</b> |  |
| Inicio de sesión                                  | Éxito                     | Pasó          |  |
| Reestablecer contraseña                           | Éxito                     | Pasó          |  |
| Registro de cuenta                                | Éxito                     | Pasó          |  |
| Modificación de datos de cuenta                   | Éxito                     | No Pasó       |  |
| Crear predicciones                                | Éxito                     | Pasó          |  |
| Eliminar predicciones                             | Éxito                     | Pasó          |  |
| Generar clave de acceso                           | Éxito                     | Pasó          |  |
| Eliminar clave de acceso                          | Éxito                     | Pasó          |  |
| Bloquear usuario                                  | Éxito                     | Pasó          |  |
| Desbloquear usuario                               | Éxito                     | Pasó          |  |
| Modificar datos de usuario                        | Éxito                     | Pasó          |  |
| Mostrar Estadísticas en Interfaz Gráfica          | Éxito                     | Pasó          |  |
| Editar clave de acceso                            | Éxito                     | No Pasó       |  |
| Bloquear clave de acceso                          | Éxito                     | Pasó          |  |
| Configuración de la API                           | Éxito                     | Pasó          |  |
|                                                   |                           |               |  |

**Tabla 29.** Pruebas de aceptación de la API.

### **1.5.Fase 5: Lanzamiento**

En esta fase, se llevó a cabo la preparación final y el lanzamiento de la API. Se implementó en un entorno de prueba para que los usuarios la evalúen y brinden comentarios con el fin de asegurarse de que la API esté lista para su implementación y uso en producción de manera exitosa y sin problemas.

### • **Pruebas de aceptación finales**

<span id="page-160-1"></span>Se presentan un resumen de las pruebas de aceptación finales realizadas a la API desarrollada (véase [Tabla](#page-160-1) *30*) que han sido extraídas del [Anexo 6](#page-186-0).

| Descripción                     | <b>Resultado Obtenido</b> | <b>Estado</b> |
|---------------------------------|---------------------------|---------------|
| Inicio de sesión                | Exito                     | Pasó          |
| Reestablecer contraseña         | Exito                     | Pasó          |
| Registro de cuenta              | Éxito                     | Pasó          |
| Modificación de datos de cuenta | Éxito                     | Pasó          |
| Descripción                     | <b>Resultado Obtenido</b> | <b>Estado</b> |
| Crear predicciones              | Éxito                     | Pasó          |

**Tabla 30.** Pruebas de aceptación finales de la API.

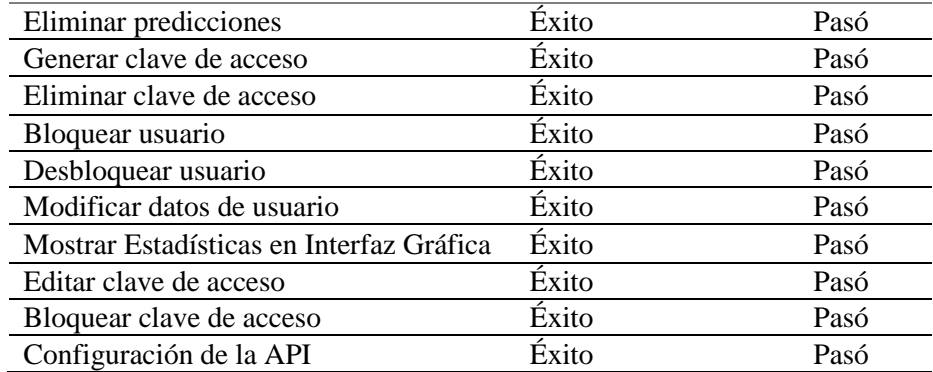

### **1.6.Despliegue en un entorno de producción**

En la [Figura 161](#page-161-0) se muestra la configuración realizada de los contenedores Docker en el servidor de la carrera de Computación de la UNL siguiendo el esquema general de cada componente: Predicción, Gestión de Información, Frontend.

**Nota:** Por seguridad los archivos internos no son expuestos.

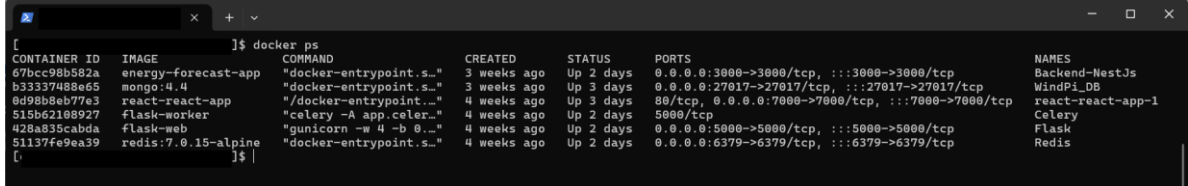

<span id="page-161-0"></span>**Figura 161.** Contenedores levantados en el servidor de la carrera de Computación.

En las Figuras 162-165 se visualiza la ejecución del comando "docker compose up -d" para levantar los diferentes contenedores (Predicción, Gestión de Información, Frontend) respectivamente. Este proceso implicó la puesta en marcha de todos los servicios y dependencias necesarios para su funcionamiento adecuado. Finalmente, la API se encuentra funcionando en el servidor de la carrera de Computación de la UNL.

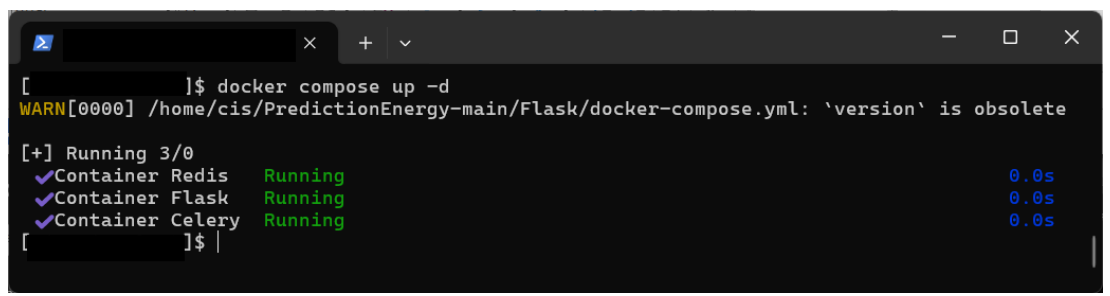

**Figura 162.** Contenedores levantados del servidor de Predicción.

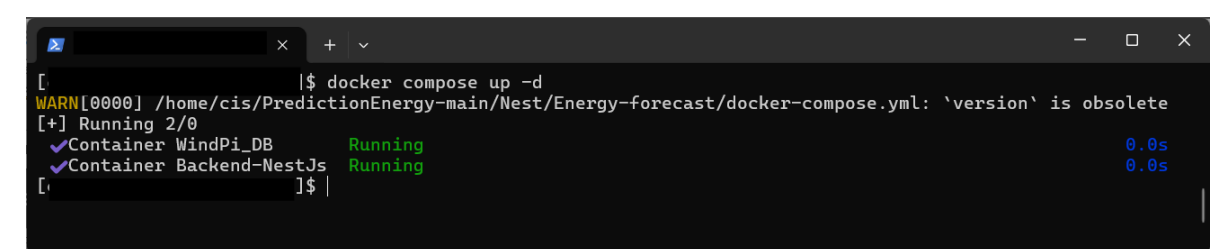

**Figura 163.** Contenedores levantados del servidor de Gestión de Información.

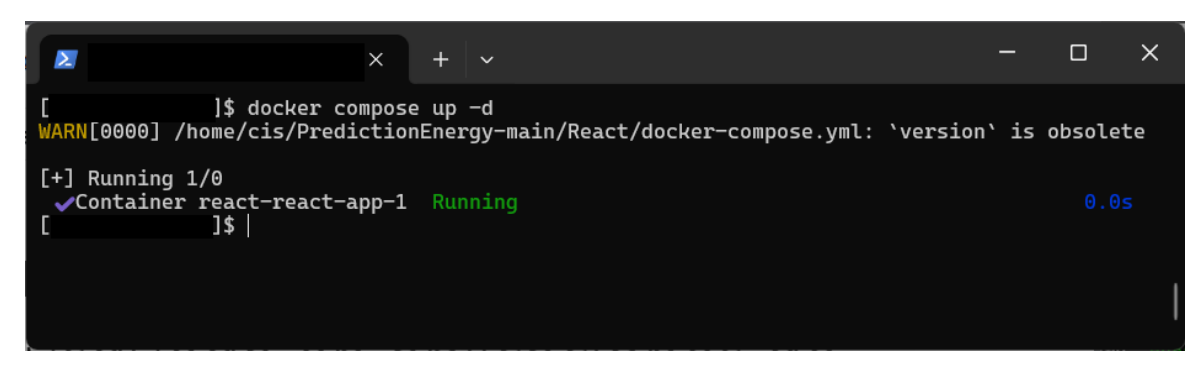

**Figura 164.** Contenedores levantados del servidor de Gestión del Frontend.

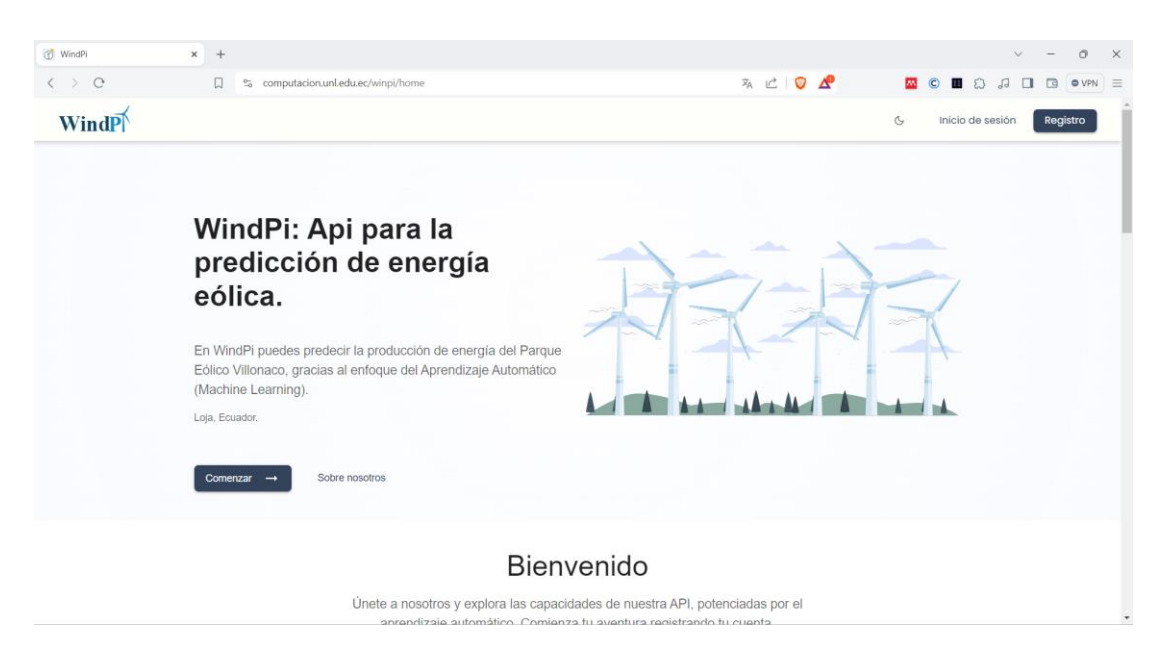

**Figura 165.** API en el servidor de la carrera de computación de la UNL.

### **2. Objetivo 2: Facilidad de uso percibido de la API mediante un caso práctico.**

### **2.1.Criterios de evaluación**

La facilidad de uso percibida es un aspecto crucial para evaluar la aceptación y adopción de la API desarrollada, tal como lo indica el Modelo de Aceptación Tecnológica (TAM), el cual se refiere a la percepción del usuario sobre si el uso de la tecnología en cuestión mejorará su desempeño y eficiencia, por lo tanto, se detalla en la [Tabla 31](#page-163-0) los criterios de evaluación, los cuales se miden en conjunto con la escala de Likert de 5 puntos.

<span id="page-163-0"></span>

| ID           | Criterio de Facilidad de uso Percibida                                        | <b>Medida</b> |
|--------------|-------------------------------------------------------------------------------|---------------|
| $CE-01$      | Documentación clara y fácil de entender.                                      |               |
| $CE-02$      | Ejemplos concretos y prácticos de uso.                                        |               |
| $CE-03$      | Compatibilidad en dispositivos como computadoras y celulares.<br>Escala<br>de |               |
| $CE-04$      | Efectividad en la solución problemas específicos como el cambio de            | Likert de 5   |
|              | contraseña.                                                                   | puntos        |
| $CE-05$      | Utilidad de correos enviados.                                                 |               |
| $CE-06$      | Presentación de información entendible y clara.<br>en                         |               |
| $CE-07$      | Ayudas visuales que facilitan la comprensión del sistema.<br>desacuerdo       |               |
| $CE-08$      | Rendimiento y la velocidad de la API.                                         |               |
| <b>CE-09</b> | Totalmente<br>Tiempo de integración de la API                                 |               |
| $CE-10$      | de acuerdo).<br>Experiencia general percibida en la API.                      |               |
| $CE-11$      | Diseño intuitivo de la API.                                                   |               |
| $CE-12$      | Recomendación de uso de la API                                                |               |

**Tabla 31**. Criterios de evaluación.

### **2.2.Diseño del caso práctico**

Se seleccionó a estudiantes de quinto y octavo ciclo de la carrera de ingeniería en computación de la UNL con la finalidad de conocer el grado de facilidad de uso percibido que tuvo la API desarrollada, de esta manera, se elaboró una encuesta con los criterios que se establecieron previamente en la [Tabla 31](#page-163-0) en la que por cada pregunta se implementó la escala de Likert que mediante un rango del 1 al 5 (véase [Tabla 32\)](#page-163-1) la cual permitió medir el nivel de "acuerdo" y "desacuerdo" de los usuarios encuestados, también se otorgó un plazo de 2 días para que los usuarios puedan explorar la API y posteriormente realizar la encuesta.

| Descripción              | <b>Puntuación</b> |  |
|--------------------------|-------------------|--|
| Totalmente en desacuerdo |                   |  |
| En desacuerdo            |                   |  |
| Neutral                  |                   |  |
| De acuerdo               |                   |  |
| Totalmente de acuerdo    |                   |  |
|                          |                   |  |

**Tabla 32.** Escala de Likert de 5 puntos con Puntuaciones.

<span id="page-163-1"></span>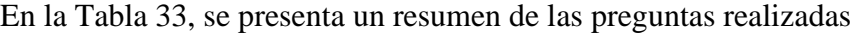

<span id="page-163-2"></span>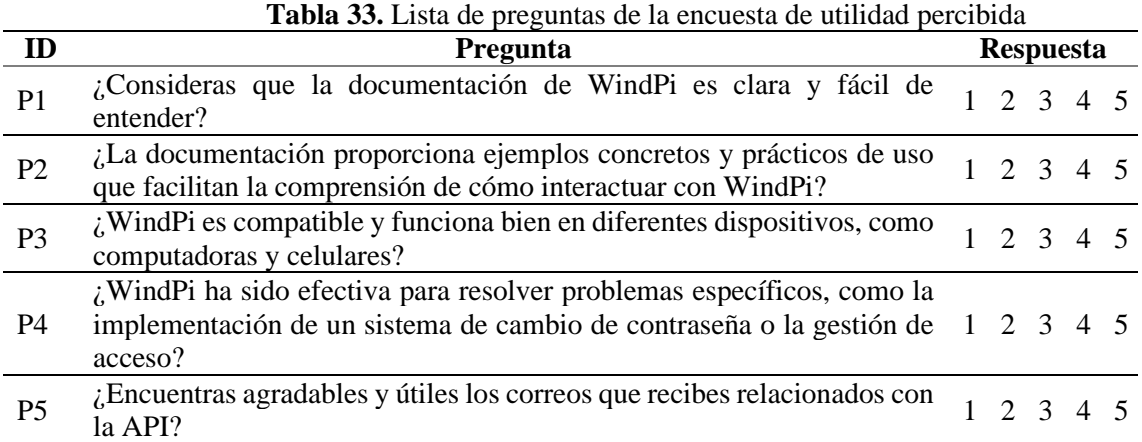

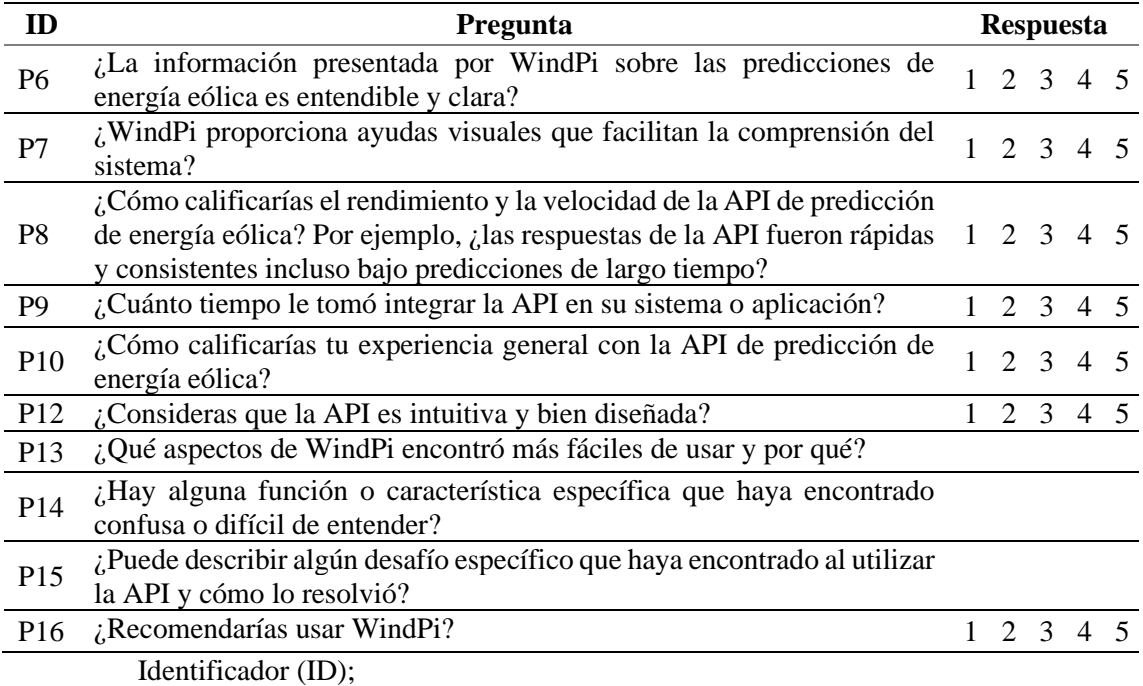

En la [Tabla 34](#page-164-0) se presenta la ficha técnica empleada para la ejecución de este objetivo la cual recopila las técnicas empleadas, tamaño de la población y muestra, etc, en donde en el contexto de la investigación la población se refiere a los alumnos matriculados en la carrera de ingeniería en computación de la UNL del régimen académico abirl – septiembre de 2024 mientras que la muestra abarca a los alumnos de quinto y octavo ciclo del régimen académico abril – septiembre de 2024, además, para obtener información representativa se emplea una encuesta en línea mediante la plataforma Google Forms seleccionando los meses de junio y julio de 2024 para llevar a cabo el proceso de recolección de datos.

La técnica elegida para analizar los resultados recopilados es la estadística descriptiva al permitir la generación de un resumen y presentación de manera comprensible de las características y tendencias clave de los datos, por otra parte, se optó por un enfoque no probabilístico por conveniencia como método de selección de la muestra, lo que significa que se eligió a los participantes de manera práctica y accesible en función de su disponibilidad y relevancia para el tema de la investigación, los cuales fueron 37 en total.

<span id="page-164-0"></span>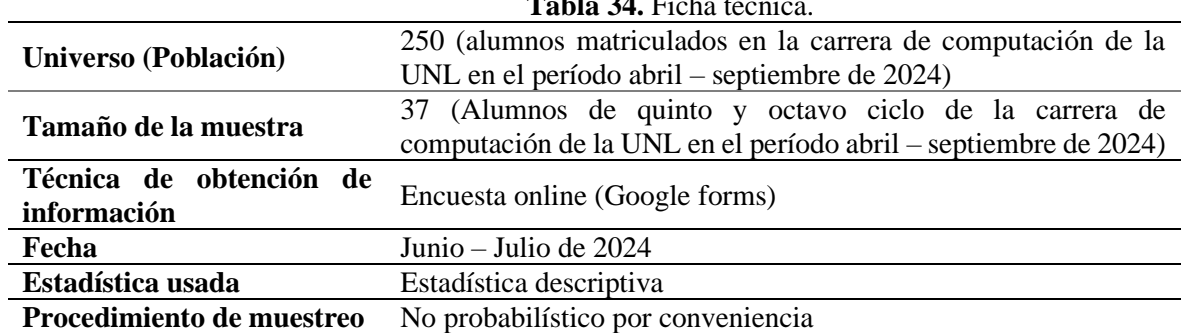

**Tabla 34. Ficha técnica.** 

### **2.3.Ejecución de evaluación**

Se ejecutó la encuesta establecida en la [Tabla 33](#page-163-2), a los 37 usuarios en donde, fue importante captar la PEOU y el impacto que tuvieron al momento de interactuar con la API en la cual los resultados derivados de la encuesta se recopilaron minuciosamente y se encuentran detallados en el [Anexo 8.](#page-195-0)

### **2.4.Análisis de resultados**

### **2.4.1. Análisis individual de resultados**

A través de medidas de tendencia central como la media, mediana y moda, se pudo identificar el valor típico del conjunto de datos y a través de las medidas de dispersión, como la desviación estándar se evaluó la variabilidad y consistencia dentro de los datos en donde a continuación, se presenta el cálculo y análisis de estas medidas para cada pregunta cuantitativa de manera individual respectivamente.

### • **Pregunta 1: ¿Consideras que la documentación de WindPi es clara y fácil de entender?**

Los encuestados tienen una percepción muy positiva sobre la claridad y fácil entendimiento de la documentación de WindPi (véase [Figura 166\)](#page-165-0) con una media alta de 4.58 sobre 5 que indica un consenso generalizado en que la documentación es clara, la mediana y la moda en 5 refuerzan esto al mostrar que la mayoría de los encuestados consideran la documentación fácil de entender asi mismo la baja desviación estándar de 0.55 sugiere que hay una alta consistencia en las respuestas (véase [Figura 167\)](#page-166-0), indicando que la mayoría está de acuerdo en la evaluación positiva de la claridad de la documentación lo que refuerza al valor obtenido de 93.3% de nivel de aceptación (véase [Tabla](#page-175-0) *35*) el cual resalta la efectividad de la documentación en hacer que los usuarios se sientan cómodos y seguros al utilizar la API.

<span id="page-165-0"></span>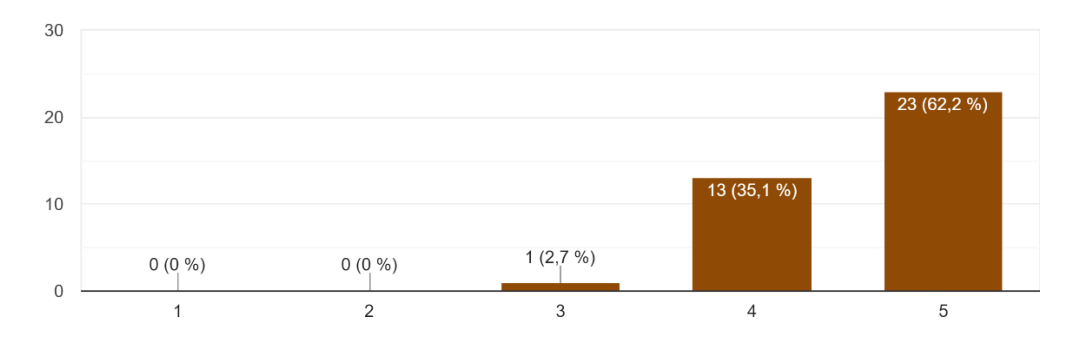

**Figura 166.** Resultados encuesta P1.

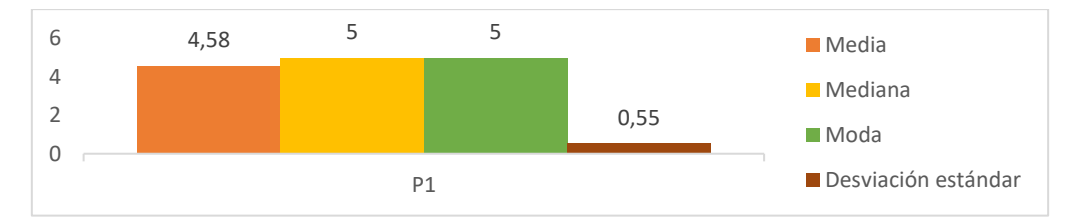

**Figura 167.** Medidas de tendencia central y Desviación estándar P1.

### <span id="page-166-0"></span>• **Pregunta 2: ¿La documentación proporciona ejemplos concretos y prácticos de uso que facilitan la comprensión de cómo interactuar con WindPi?**

Con una valoración muy positiva (véase [Figura 168\)](#page-166-1) con una media de 4.56 sobre 5 los encuestados consideran que los ejemplos facilitan la comprensión de cómo interactuar con WindPi asi como la mediana y la moda en 5 indican que la mayoría de los encuestados encontraron útiles estos ejemplos, también la desviación estándar de 0.56 muestra que hay una consistencia significativa en las respuestas (véase [Figura 169\)](#page-166-2) lo que sugiere un acuerdo general en la utilidad de los ejemplos prácticos lo que refuerza al valor obtenido de 97.3% de nivel de aceptación (véase [Tabla](#page-175-0) *35*) el cual resalta la alta apreciación de los usuarios por la documentación de los ejemplos proporcionados.

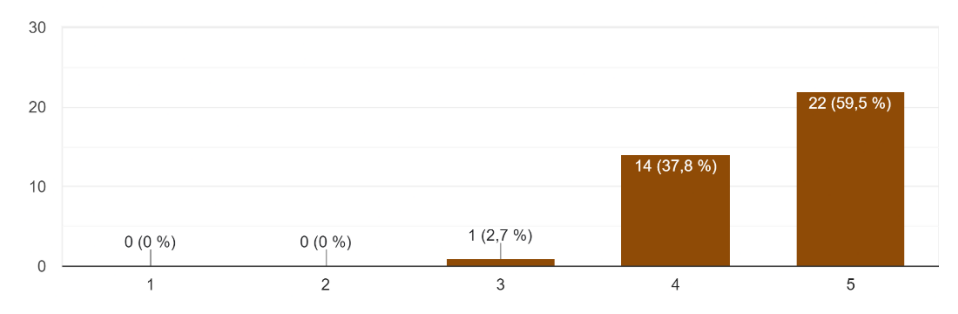

**Figura 168.** Resultados encuesta P2.

<span id="page-166-1"></span>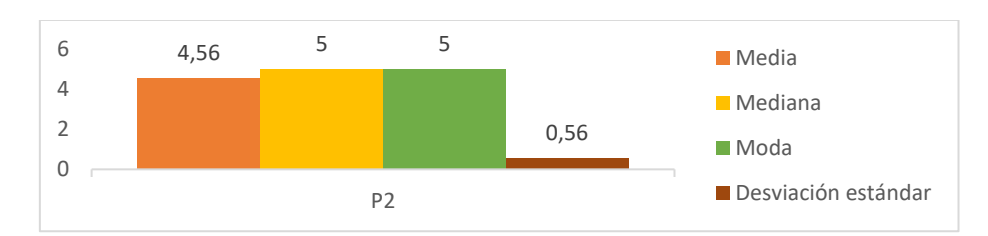

**Figura 169.** Medidas de tendencia central y Desviación estándar P2.

### <span id="page-166-2"></span>• **Pregunta 3: ¿WindPi es compatible y funciona bien en diferentes dispositivos, como computadoras y celulares?**

146 La compatibilidad de WindPi en diversos dispositivos también recibe una evaluación positiva (véase [Figura 170\)](#page-167-0) con una media de 4.64 sobre 5 los encuestados perciben que WindPi funciona bien en diferentes dispositivos así como

la mediana y la moda en 5 muestran que la mayoría de los encuestados están muy satisfechos con esta característica aunque la desviación estándar de 0.64 (véase [Figura 171\)](#page-167-1) indica una ligera variabilidad en las respuestas, sigue siendo baja, lo que sugiere un alto grado de consenso en la compatibilidad de WindPi en múltiples dispositivos además un nivel de aceptación del 91.9% (véase [Tabla 35\)](#page-175-0) resalta la confianza de los usuarios en la funcionalidad de WindPi en diversas plataformas, como computadoras y celulares.

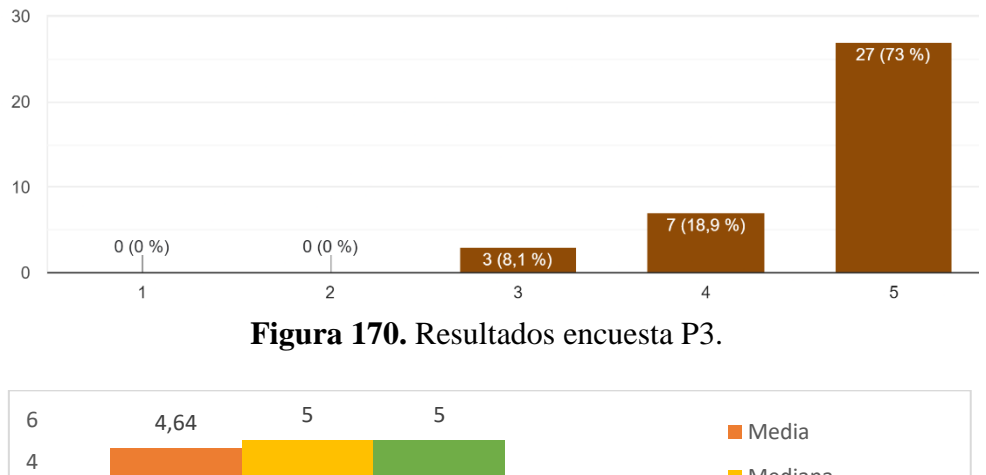

<span id="page-167-0"></span>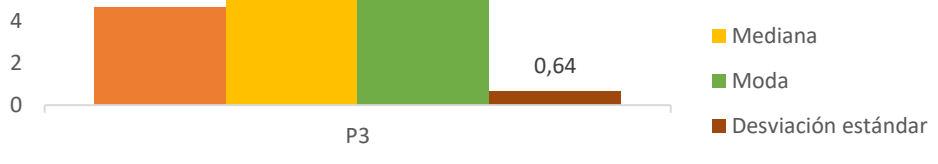

**Figura 171.** Medidas de tendencia central y Desviación estándar P3.

## <span id="page-167-1"></span>• **Pregunta 4: ¿WindPi ha sido efectiva para resolver problemas específicos, como la implementación de un sistema de cambio de contraseña o la gestión de acceso?**

La efectividad de WindPi en la resolución de problemas específicos muestra una evaluación mixta pero generalmente positiva (véase [Figura 172\)](#page-168-0) con una media de 4.47 los encuestados consideran que WindPi es efectiva en resolver estos problemas así mismo la mediana y moda en 5 sugiere que muchos usuarios tienen una percepción muy positiva por otro lado la desviación estándar alta de 0.81 indica una mayor variabilidad en las respuestas lo que sugiere que algunos usuarios podrían tener experiencias menos satisfactorias en comparación con otros (véase [Figura 173\)](#page-168-1) no obstante el nivel de aceptación es de 86.5% (véase [Tabla](#page-175-0) *35*) lo cual indica una sólida confianza general de los usuarios en la efectividad de WindPi para resolver problemas específicos, como la implementación de sistemas de cambio de contraseña y la gestión de acceso.

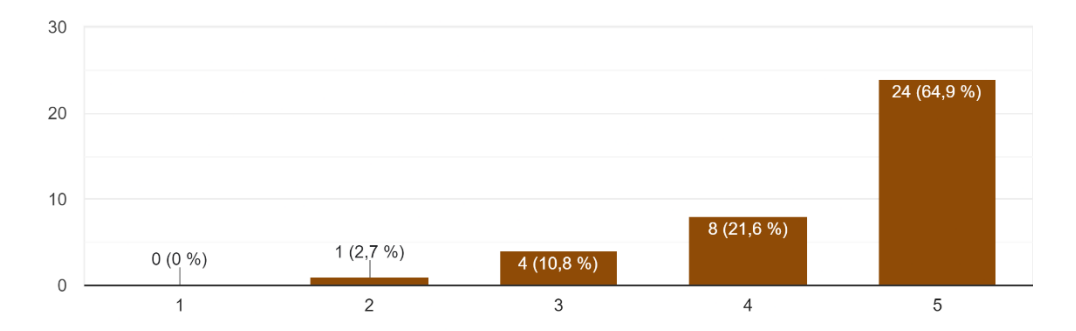

**Figura 172.** Resultados encuesta P4.

<span id="page-168-0"></span>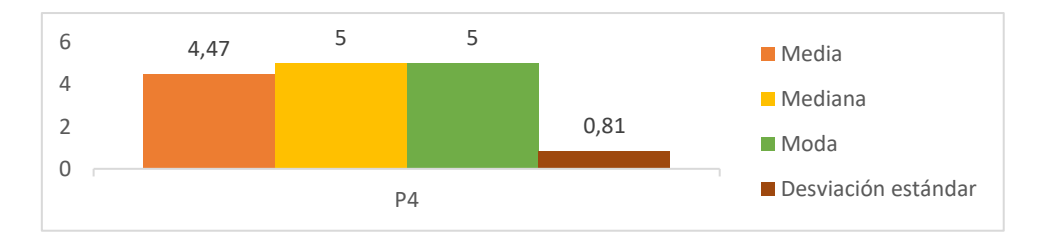

**Figura 173.** Medidas de tendencia central y Desviación estándar P4.

## <span id="page-168-1"></span>• **Pregunta 5: ¿Encuentras agradables y útiles los correos que recibes relacionados con la API?**

La percepción de los correos relacionados con la API también es mixta, pero generalmente positiva (véase [Figura 174\)](#page-168-2) con una media de 4.47 sobre 5 los encuestados tienden a encontrar estos correos agradables y útiles así como la mediana y la moda en 5 indican que la mayoría tiene una opinión positiva por otro lado la desviación estándar alta de 0.81 sugiere que hay variabilidad en las respuestas, lo que podría significar que algunos usuarios valoran estos correos más que otros (véase [Figura 175\)](#page-169-0) sin embargo, el grado de aceptación es de 86.50% (véase [Tabla](#page-175-0) *35*) lo que indica una confianza sólida en la utilidad y agradabilidad general de los correos relacionados con la API WindPi entre los usuarios encuestados.

<span id="page-168-2"></span>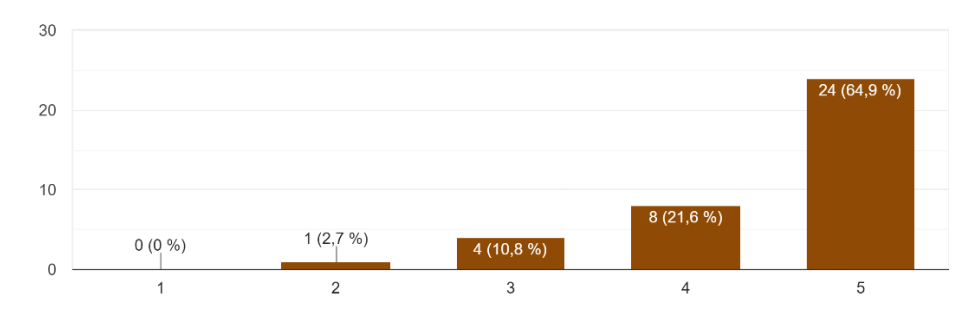

**Figura 174.** Resultados encuesta P5.

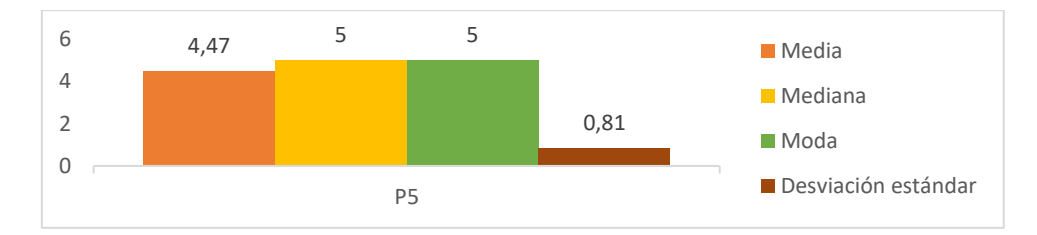

**Figura 175.** Medidas de tendencia central y Desviación estándar P5.

### <span id="page-169-0"></span>• **Pregunta 6: ¿La información presentada por WindPi sobre las predicciones de energía eólica es entendible y clara?**

La claridad de la información sobre las predicciones de energía eólica muestra una valoración positiva pero con margen de mejora (véase [Figura 176\)](#page-169-1), con una media de 4.31 sobre 5 los encuestados consideran que la información es en su mayoría clara así mismo la mediana y la moda en 4 sugieren que hubo opiniones más diversas pero aún con una inclinación positiva por otro lado la desviación estándar de 0.75 indica cierta variabilidad en las respuestas, lo que sugiere que algunos usuarios podrían encontrar la información menos entendible que otros (véase [Figura 177\)](#page-169-2) sin embargo un grado de aceptación del 89.10% (véas[e Tabla 35\)](#page-175-0) indica una sólida satisfacción general con la claridad de la información proporcionada por WindPi.

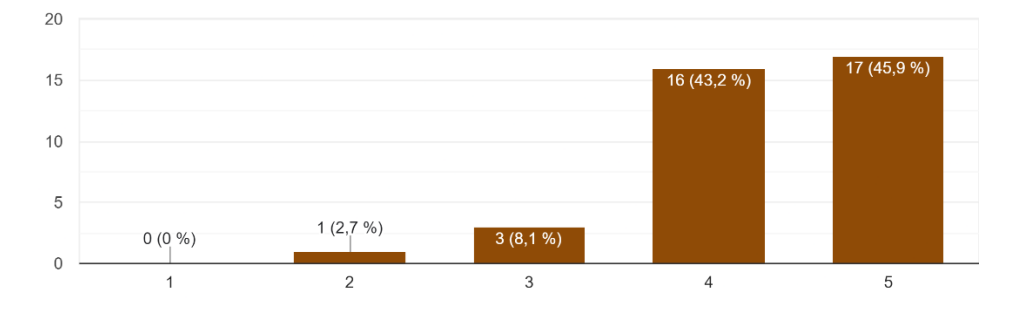

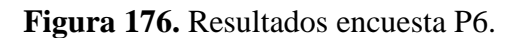

<span id="page-169-1"></span>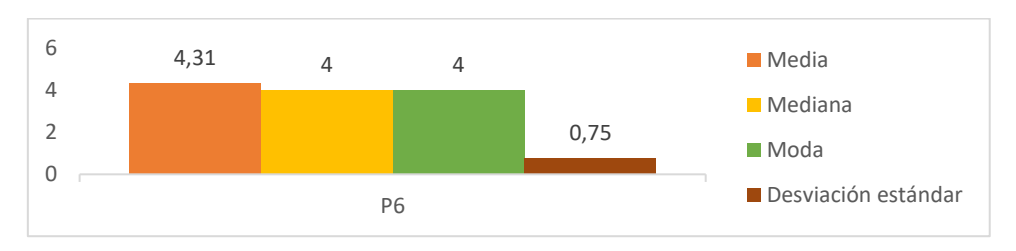

**Figura 177.** Medidas de tendencia central y Desviación estándar P6.

### <span id="page-169-2"></span>• **Pregunta 7: ¿WindPi proporciona ayudas visuales que facilitan la comprensión del sistema?**

Las ayudas visuales proporcionadas por WindPi reciben una valoración muy

positiva (véase [Figura 178\)](#page-170-0) con una media de 4.58 sobre 5 los encuestados consideran que estas ayudas son efectivas para facilitar la comprensión del sistema así como la mediana y la moda en 5 indican un fuerte consenso entre los encuestados en cuanto a su utilidad de igual manera la desviación estándar de 0.65 muestra que hay poca variabilidad en las respuestas lo que sugiere que la mayoría está de acuerdo en la efectividad de las ayudas visuales (véase [Figura 179\)](#page-170-1) lo que refuerza al grado de aceptación del 91.90% (véase [Tabla](#page-175-0) *35*) quedando claro que las ayudas visuales proporcionadas por WindPi son altamente valoradas por los usuarios encuestados.

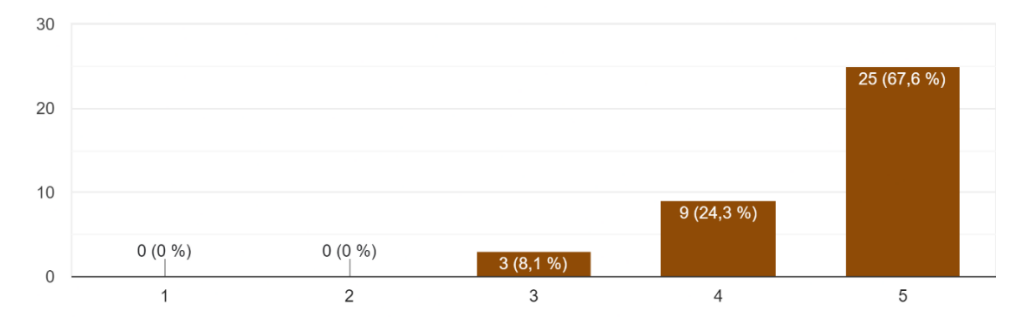

**Figura 178.** Resultados encuesta P7.

<span id="page-170-0"></span>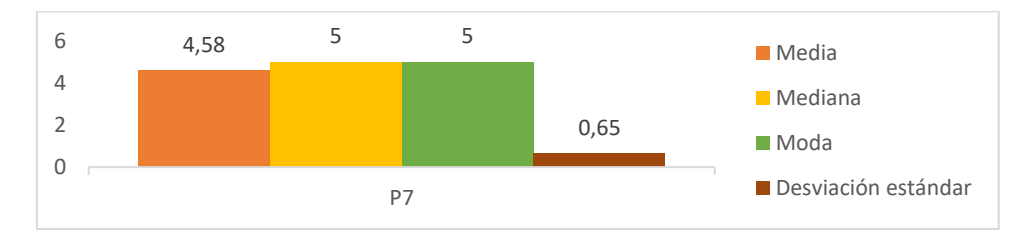

**Figura 179.** Medidas de tendencia central y Desviación estándar P7.

### <span id="page-170-1"></span>• **Pregunta 8: ¿Cómo calificarías el rendimiento y la velocidad de la API de predicción de energía eólica?**

El rendimiento y la velocidad de la API muestran una evaluación positiva pero con cierta variabilidad (véase [Figura 180\)](#page-171-0) en donde se obtuvo una media de 4.42 sobre 5 lo que sugiere que los encuestados en promedio consideran que el rendimiento y la velocidad son buenos así como la mediana y moda en 5 muestra que muchos usuarios están satisfechos sin embargo la alta desviación estándar de 0.84 sugiere que hay diferencias significativas en las experiencias de los usuarios lo que podría indicar áreas para mejorar en términos de consistencia de rendimiento (véase [Figura 181\)](#page-171-1) sin embargo se obtuvo un grado de aceptación del 99.20% (véase [Tabla](#page-175-0) *35*) lo cual muestra que la mayoría de los usuarios tienen una percepción positiva y confiada en el rendimiento y la velocidad de la API.

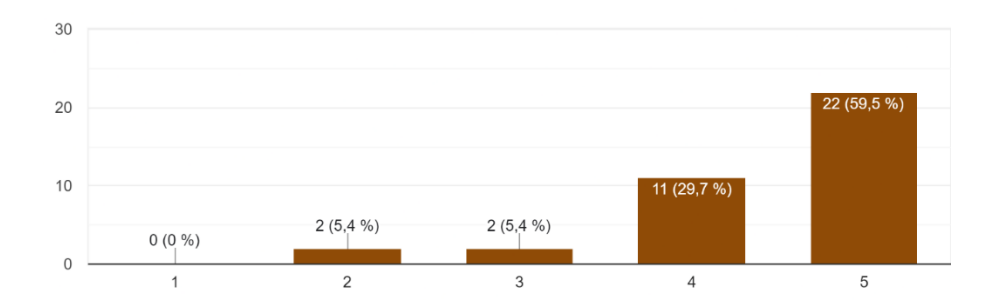

**Figura 180.** Resultados encuesta P8.

<span id="page-171-0"></span>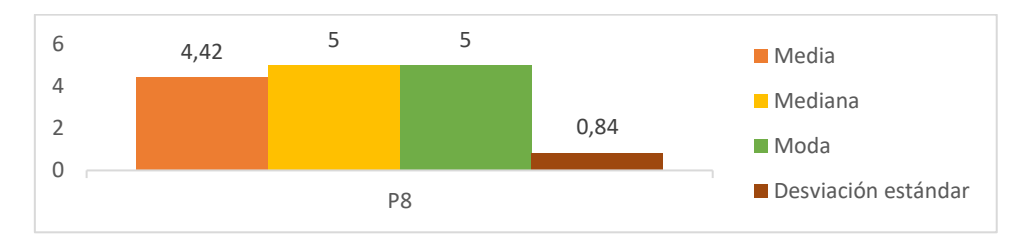

**Figura 181.** Medidas de tendencia central y Desviación estándar P8.

### <span id="page-171-1"></span>• **Pregunta 9: ¿Cuánto tiempo le tomó integrar la API en su sistema o aplicación?**

El tiempo para integrar la API en otro sistema o aplicación muestran una evaluación positiva pero con cierta variabilidad (véase [Figura 182\)](#page-171-2) en donde la predominancia de respuestas rápidas "menos de una hora" subraya la capacidad de la API para ofrecer una solución que es rápida de implementar y utilizar sin embargo, la presencia de respuestas que indican tiempos de integración más largos "1-3 días" señala que existe cierta variabilidad en las necesidades y experiencias de los usuarios al utilizar la API. Por otro lado, el alto grado de aceptación del 89.80% (véase [Tabla](#page-175-0) *35*) sugiere una satisfacción generalizada entre los usuarios con respecto a la facilidad y eficiencia del proceso de integración de la API WindPi

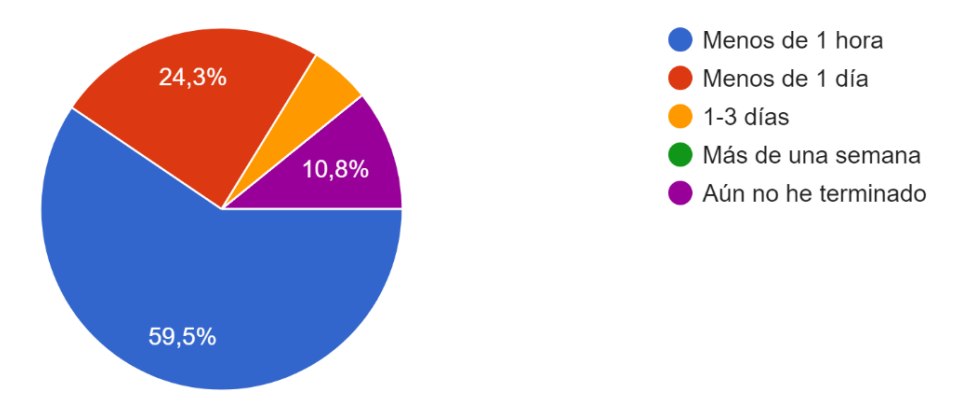

<span id="page-171-2"></span>**Figura 182.** Resultados encuesta P9.

### • **Pregunta 10: ¿Cómo calificarías tu experiencia general con la API de predicción de energía eólica?**

La experiencia general con la API muestra una evaluación positiva y consistente (véase [Figura 183\)](#page-172-0) con una media de 4.50 sobre 5, la mayoría de los usuarios encuestados tienen una experiencia satisfactoria con la API reflejada también en la mediana y la moda de 5 que indica que la mayoría de los usuarios están muy satisfechos, así mismo la desviación estándar de 0.61 sugiere que hay una consistencia relativamente baja en las respuestas lo que refuerza la percepción positiva generalizada (véase [Figura 184\)](#page-172-1) además, el alto grado de aceptación del 94.60% (véase [Tabla](#page-175-0) *35*) confirma que la API cumple consistentemente con las expectativas de los usuarios.

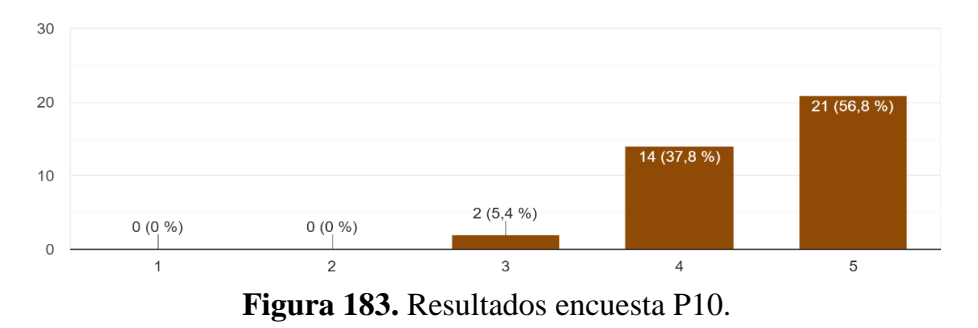

<span id="page-172-0"></span>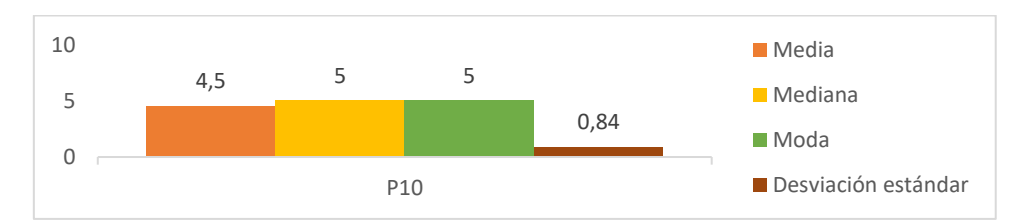

**Figura 184.** Medidas de tendencia central y Desviación estándar P10.

### <span id="page-172-1"></span>• **Pregunta 11: ¿Consideras que la API es intuitiva y bien diseñada?**

La percepción sobre el diseño intuitivo de la API es positiva aunque con algunas variaciones (véase [Figura 185\)](#page-173-0) como se refleja en la media de 4.42 sobre 5 demostrando que los encuestados consideran que la API es en su mayoría intuitiva y bien diseñada así como la mediana y la moda en 5 indican una fuerte inclinación positiva sin embargo, la desviación estándar de 0.73 (véase [Figura 186\)](#page-173-1) muestra que hay cierta variabilidad en las respuestas lo que sugiere que mientras muchos encuentran la API intuitiva otros pueden tener dificultades o no la encuentran tan bien diseñada sin embargo el grado positivo de aceptación de 86.50% (véase [Tabla](#page-175-0)  [35\)](#page-175-0) muestra que la mayoría de los usuarios están satisfechos con el diseño intuitivo de la API.

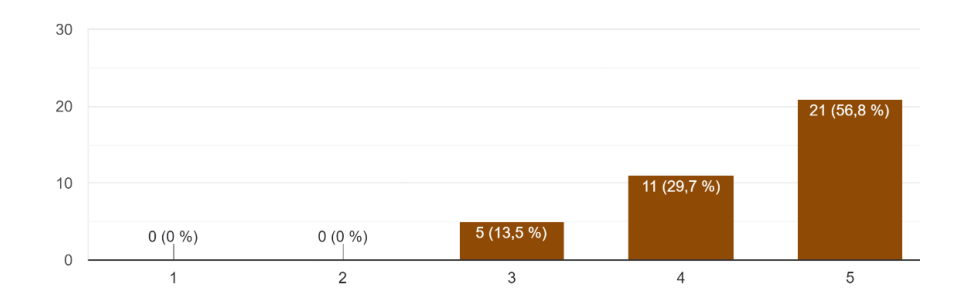

**Figura 185.** Resultados encuesta P11.

<span id="page-173-0"></span>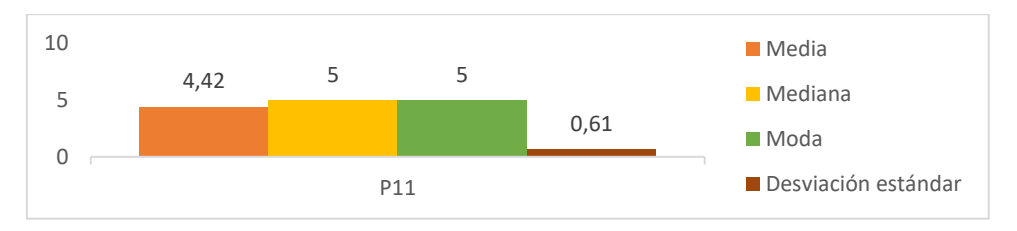

**Figura 186.** Medidas de tendencia central y Desviación estándar P11.

### <span id="page-173-1"></span>• **Pregunta 15: ¿Recomendarías usar WindPi?**

Los resultados indican una fuerte inclinación hacia la recomendación de la API (véase [Figura 187\)](#page-173-2) con una media de 4.47 sobre 5 la cual indica que la mayoría de los encuestados están propensos a recomendar WindPi así como la mediana y moda de 5 refuerzan esta tendencia mostrando que la mayoría definitivamente la recomendaría y aunque la desviación estándar de 0.77 revela cierta variabilidad en las respuestas (véase [Figura 188\)](#page-173-3) por lo que en general sigue una tendencia positiva reforzada por el grado de aceptación del 89.20% (véase [Tabla](#page-175-0) *35*) destacando de tal forma la confianza generalizada en WindPi.

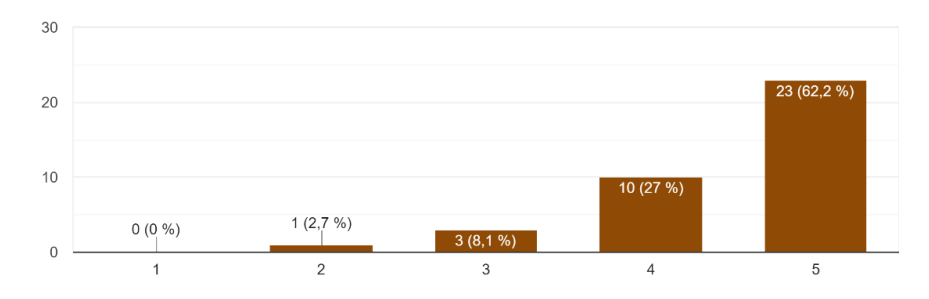

**Figura 187.** Resultados encuesta P15.

<span id="page-173-2"></span>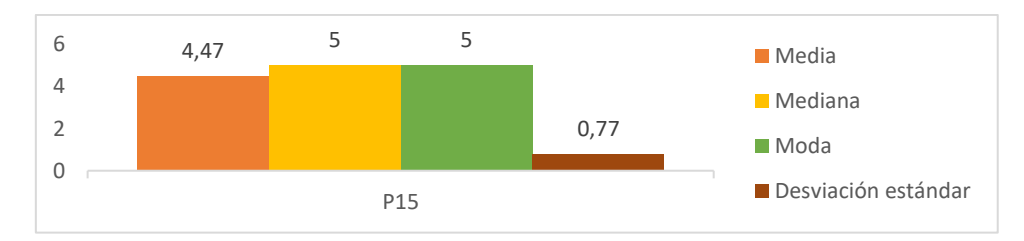

<span id="page-173-3"></span>**Figura 188.** Medidas de tendencia central y Desviación estándar P15.

#### **2.4.1.1.Análisis Global de los resultados**

En la [Tabla](#page-175-0) *35* se presenta los resultados obtenidos de la encuesta aplicada sobre la PEOU de la API donde además se presenta el grado de aceptación por parte de los usuarios encuestados que la percibieron como positiva en donde dichos resultados revelan una percepción mayoritariamente positiva sobre WindPi en diversos aspectos clave como la documentación en donde el 93.30% de los encuestados la calificaron clara y fácil de entender y el 97.30% consideran que los ejemplos proporcionados son concretos y prácticos por lo que la aceptación de la documentación es de un 95.3%.

En cuanto a la compatibilidad con diferentes dispositivos el 91.90% de los usuarios encuestados percibe que WindPi funciona bien, aunque un 8.10% no está de acuerdo sin embargo el 86.50% encuentra a WindPi efectiva al momento de resolver problemas específicos como gestión de acceso y cambios de contraseña, además el 86.50% de usuarios también valora positivamente los correos que envía la API para notificaciones o validación de registro encontrándolos agradables y útiles.

La claridad de la información sobre predicciones de energía eólica es destacada por el 89.10% de los encuestados quienes encuentran que WindPi presenta esta información de manera entendible, además el 91.90% opina que WindPi proporciona ayudas visuales efectivas que facilitan la comprensión del sistema lo que en términos de rendimiento y velocidad el 99.20% de los encuestados reporta respuestas rápidas y consistentes de la API, aunque un 0.80% muestra insatisfacción y la integración de la API en sistemas o aplicaciones tomó menos de un día para el 83.8% de los usuarios encuestados, aunque un 16.20% experimentó tiempos más prolongados.

En términos generales el 94.60% tiene una experiencia positiva con la API de predicción de energía eólica y el 86.50% considera que la API es intuitiva y bien diseñada lo que lleva a un 89.20% estar dispuestos a recomendar el uso de WindPi, aunque un 10.8% no lo haría sugiriendo áreas potenciales para mejorar la satisfacción y la recomendación entre los usuarios.

Finalmente, el análisis de los resultados de la encuesta muestra que la API WindPi es muy bien valorada por sus usuarios en términos de facilidad de uso, claridad de la documentación, compatibilidad, rendimiento, y diseño por lo que el promedio final del grado de aceptación es del 90.82% lo que refuerza la conclusión de que WindPi cumple con las expectativas de sus usuarios y se percibe como una herramienta efectiva y valiosa.

<span id="page-175-0"></span>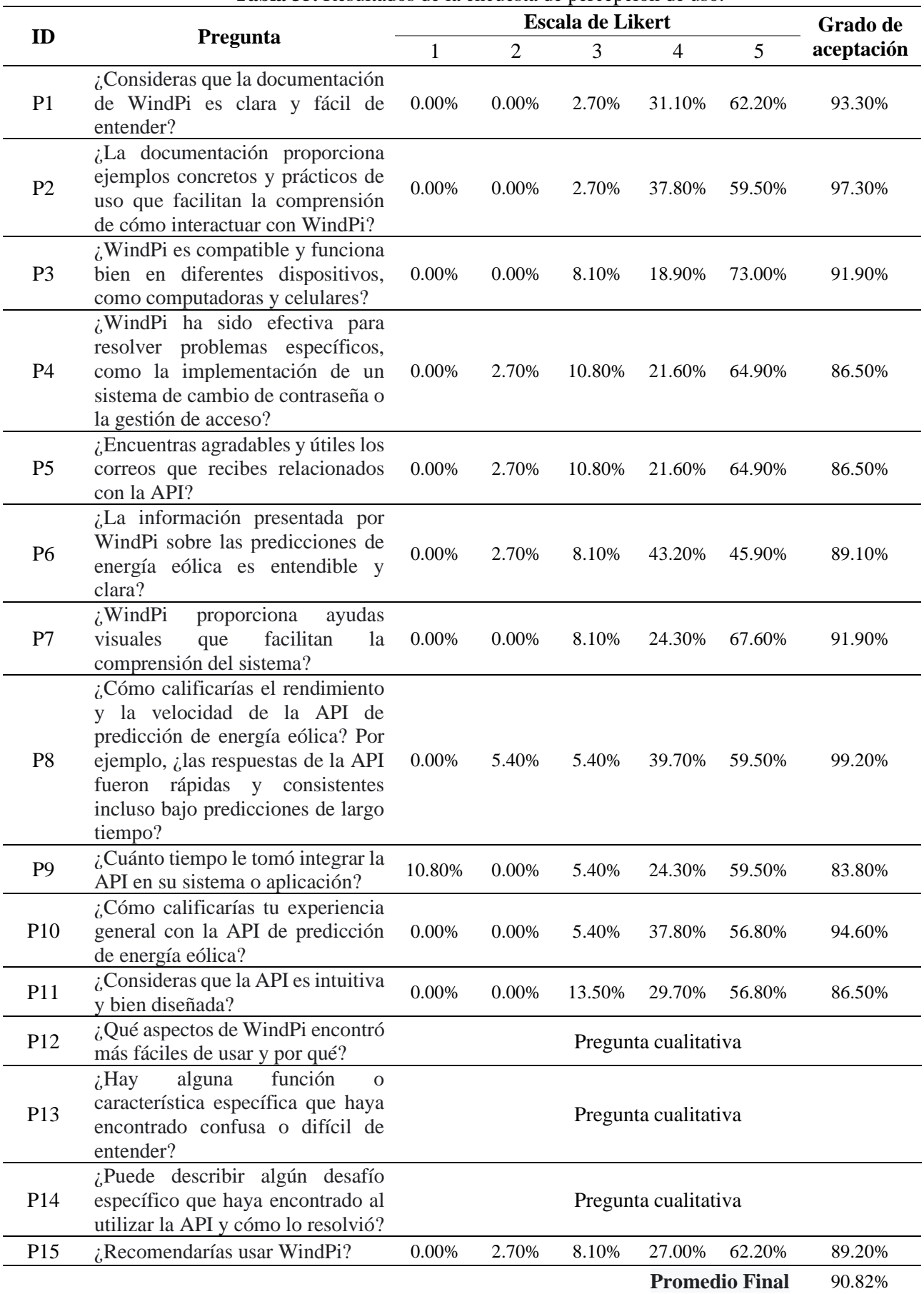

### **Tabla 35.** Resultados de la encuesta de percepción de uso.

#### **2.4.1.2.Resumen de los Resultados**

La [Tabla 36](#page-176-0) y [Figura 189](#page-177-0) presenta un resumen de los resultados obtenidos de la encuesta aplicada sobre la facilidad de uso percibida de la API WindPi en donde, esta recopilación incluye resultados previamente presentados en la sección 6.2.4.2. Análisis individual de resultados, proporcionando una visión integral y fundamentada del rendimiento y percepción de la API WindPi basándose en las medidas de tendencia central y de dispersión (desviación estándar) así como el grado de aceptación de los encuestados.

<span id="page-176-0"></span>

| <b>MTC</b>                | М    | Me   | Mo                | σ    | <b>GA</b> |
|---------------------------|------|------|-------------------|------|-----------|
| P <sub>1</sub>            | 4,58 | 5.00 | 5.00              | 0.55 | 93.30%    |
| P <sub>2</sub>            | 4,56 | 5.00 | 5.00              | 0.56 | 97.30%    |
| P <sub>3</sub>            | 4,64 | 5.00 | 5.00              | 0.64 | 91.90%    |
| P4                        | 4,47 | 5.00 | 5.00              | 0.81 | 96.50%    |
| P <sub>5</sub>            | 4,47 | 5.00 | 5.00              | 0.81 | 86.50%    |
| P <sub>6</sub>            | 4.31 | 4.00 | 4.00              | 0.75 | 89.10%    |
| P7                        | 4.58 | 5.00 | 5.00              | 0.65 | 91.90%    |
| P <sub>8</sub>            | 4.42 | 5.00 | 5.00              | 0.84 | 99.20%    |
| P <sub>9</sub>            |      |      | Menos de una hora |      | 89.80%    |
| P <sub>10</sub>           | 4.50 | 5.00 | 5.00              | 0.61 | 94.60%    |
| P <sub>11</sub>           | 4.42 | 5.00 | 5.00              | 0.70 | 86.50%    |
| P <sub>15</sub>           | 4.47 | 5.00 | 5.00              | 0.77 | 89.20%    |
| $\overline{\overline{x}}$ |      |      |                   |      | 90.82%    |

**Tabla 36.** Resumen de cálculo de Medidas de Tendencia central.

MTC (Medida de tendencia central), M (Media), Me (Mediana), Mo (Moda), **σ** (Desviación estándar), GA (Grado de aceptación), P1 (Pregunta 1), P2 (Pregunta 2), P3 (Pregunta 3), P4 (Pregunta 4), P5 (Pregunta 5), P6 (Pregunta 6), P7 (Pregunta 7), P8 (Pregunta 8), P10 (Pregunta 10), P11 (Pregunta 11), P15 (Pregunta 15).

La media de las respuestas oscila entre 4.31 y 4.64, lo que indica una valoración generalmente positiva de la API WindPi ya que la media global es de 4.49 lo que sugiere que los usuarios en promedio están satisfechos con la API por otro lado la mediana de las respuestas es mayoritariamente 5 lo que refuerza la percepción de alta satisfacción así como la mediana global de 4.58 sugiere que la mayoría de los usuarios encuentran la API muy útil y efectiva así también la moda de las respuestas es predominantemente 5 indicando que la valoración más frecuente de los usuarios es la máxima posible lo que señala un fuerte consenso en la percepción positiva de la API.

La desviación estándar varía entre 0.55 y 0.84 con un promedio de 0.70 lo que indica que hay una variabilidad moderada en las respuestas sugiriendo que, aunque la mayoría de los usuarios tienen una percepción positiva existen algunas diferencias en las experiencias individuales, sin embargo, el grado de aceptación varía entre 86.50% y 99.20%, con un promedio de alto de 91.17% lo cual indica que la gran mayoría de los

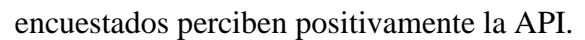

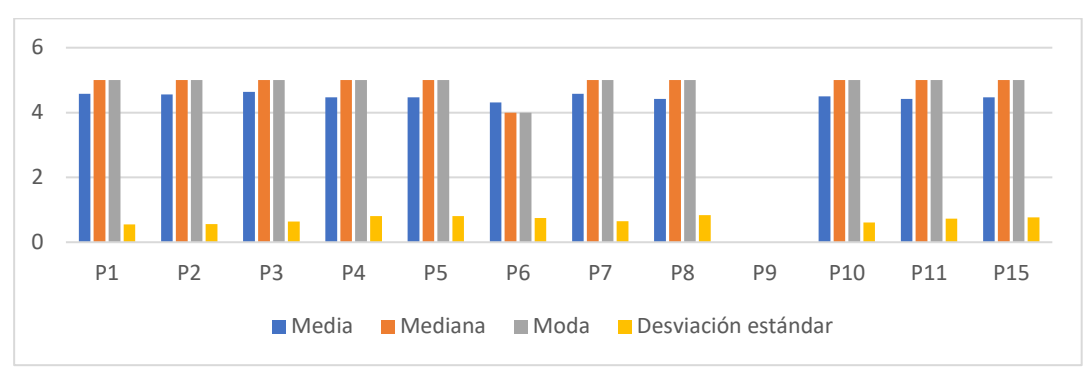

**Figura 189.** Resumen de cálculo de Medidas de Tendencia central

### <span id="page-177-0"></span>**2.5.Identificación de FODA**

En la **[Tabla](#page-177-1)** *37*, se presenta el FODA identificadas a través de las preguntas 12, 13 y 14 de la encuesta aplicada.

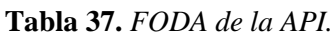

<span id="page-177-1"></span>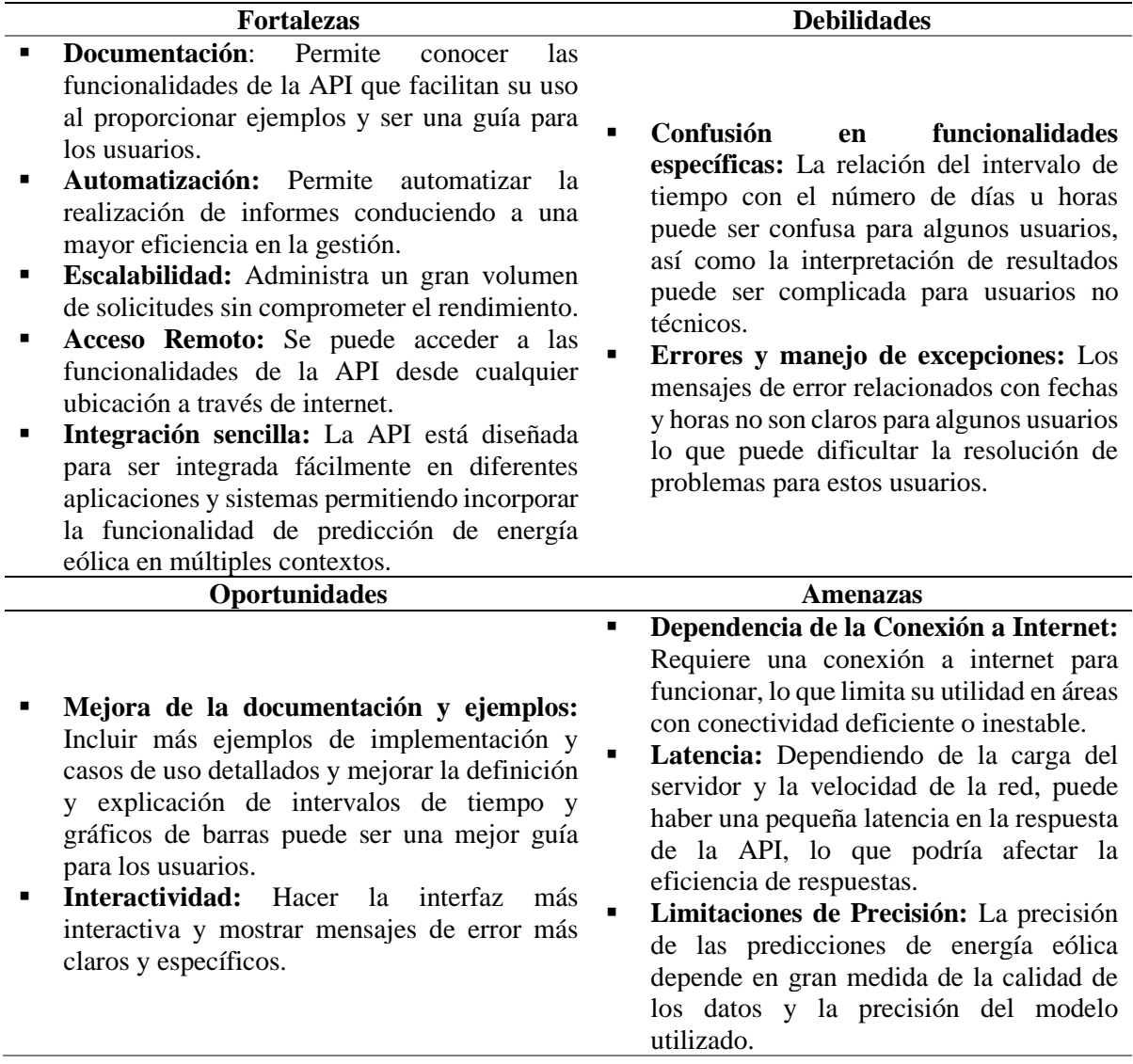

### **Anexo 3.** Entrevista para conocer el modelo y sus necesidades asociadas

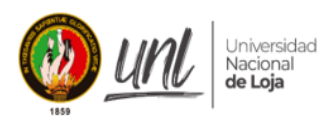

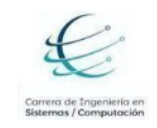

### **UNIVERSIDAD NACIONAL DE LOJA**

### **"FACULTAD DE LA ENERGÍA, LAS INDUSTRIAS Y LOS RECURSOS**

### **NATURALES NO RENOVABLES"**

### **CARRERA DE INGENIERÍA EN COMPUTACIÓN**

**TEMA:** "Desarrollo de una API para el consumo de un modelo de predicción de producción de energía eólica basado en aprendizaje profundo"

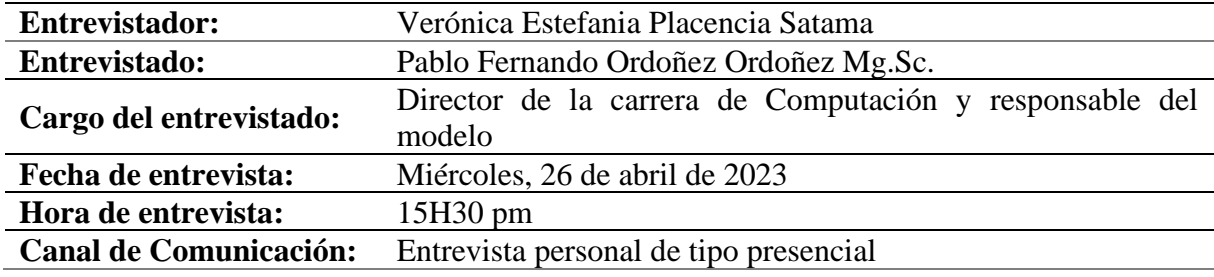

### **"ENTREVISTA 1 SOBRE EL MODELO BASADO EN APRENDIZAJE PROFUNDO Y SERIES TEMPORALES"**

### ▪ **¿Con qué propósito se creó el modelo?**

Pronosticar a corto plazo la producción de energía eólica en la Central Eólica Villonaco de la ciudad de Loja, con una precisión aceptable las próximas 24 horas de energía generada por este parque, ya sea por uno por dos o por todos los molinos.

▪ **¿Qué tipo de energía renovable/no renovable utiliza el modelo desarrollado para la redacción de producción de energía eléctrica? ¿Por qué?** 

Utiliza energía renovable, específicamente energía eólica ya que, el modelo desarrollado es para la Central Eólica Villonaco de la ciudad de Loja en donde, se ocupa el viento y algunas características físicas para que en base a los molinos se pueda producir energía eléctrica.

### ▪ **¿Cuál es el método utilizado para desarrollar el modelo de predicción?**

Se desarrolló con varias técnicas de ensayos de inteligencia artificial entre ellas las máquinas vectoriales con el algoritmo "Support-vector machines (SVM)" y Machine Learning con el algoritmo "K-Nearest-Neighbor (K-NN)". Actualmente estoy probando con Deep learning con el algoritmo "Long-Short Term Memory (LSTM)" que son algoritmos de predicción para corto tiempo.

### ▪ **¿Qué variables o factores se tienen en cuenta en el modelo de predicción?**

Las principales variables son la producción basada en Kilovatios y los intervalos de tiempo, a esas se las correlaciona con la velocidad del viento, el ángulo, la posición y la temperatura climática que está constituida en el dataset.

### ▪ **¿Qué tipo de datos se utilizan para entrenar y validar el modelo?**

Se utilizan datos numéricos los cuales son series temporales, variables continuas. Con ello se constituye el dataset en donde, hay una partición que se hace para obtener resultados en donde, el 80% se usa para entrenar el modelo y un 20% se usa para probarlo.

### ▪ **¿Cómo se recopilan y procesan los datos de entrada?**

Los datos de entrada ya han sido establecidos mediante registros, algunos de los cuales se encuentran en Excel. Estos datos se encuentran tabulados en matrices con intervalos de 10 minutos con algunas variables generadas o provenientes de cada molino. Cada molino tiene su propio registro continuo que se lleva a cabo a todas las horas, incluso cuando no están produciendo energía.

Los datos ya están establecidos en matrices de Excel que provienen del sistema SCADA, con las distintas variables para analizarlos. Sin embargo, no se utilizan directamente, sino que se preprocesan mediante un perfilador para depurarlos y eliminar ruido. También se eliminan registros que no corresponden y se realizan imputaciones en registros que necesitan métodos de imputación para establecer un entrenamiento correcto y obtener buenos resultados.

▪ **¿Cuál es el nivel de precisión o margen de error esperado del modelo de predicción?**

El ideal sería uno, pero se espera un porcentaje aceptable (0.8 o 0.9) en el mejor de los casos para el modelo.

▪ **¿Qué tecnologías o herramientas se utilizan para implementar y mantener el modelo?**

Se utiliza python con librerías de aprendizaje profundo bajo un cuaderno de python y el procesamiento en el Google code.

▪ **¿Cómo se actualiza o mejora el modelo a medida que se obtienen más datos o cambian las condiciones?**

El modelo utiliza los datos de entrada para su desarrollo y perfeccionamiento hasta alcanzar una buena precisión, pero una vez que se despliega, no se actualiza.
▪ **¿Se han realizado pruebas o implementaciones previas del modelo? Si es así, ¿puedes proporcionar ejemplos de su desempeño y resultados?**

Todavía se está ajustando el modelo, pero lo importante es que ya se dispone del modelo base con el cual se puede desarrollar una API que permitirá desplegar los resultados. La API que se va a desarrollar permitirá hacer validaciones a medida que los usuarios o los interesados vayan haciendo críticas u opiniones sobre el despliegue o el consumo del modelo, que está en constante mejora.

▪ **¿Cuál es la frecuencia de actualización de las predicciones y cómo se distribuyen o utilizan en la práctica?** 

La ventana de tiempo utilizada para realizar las predicciones es de 24 horas. Idealmente, querríamos utilizar una ventana de tiempo más pequeña, de algunos minutos, pero las condiciones del proceso pueden no permitirlo. Por lo tanto, se establece un límite máximo de 24 horas para la ventana de tiempo y un mínimo de 6 horas para poder realizar predicciones anticipadas.

▪ **¿Cuáles son las limitaciones conocidas del modelo de predicción y cómo se abordan?**

Existen limitaciones en la precisión y en la imputación de los datos, ya que hay intervalos en los que los molinos eólicos no han registrado y algunos datos se han perdido. Esta es una de las grandes limitaciones al momento de predecir. Además, las condiciones físicas del parque eólico también son una limitación, ya que la altura y las variaciones meteorológicas influyen en el comportamiento de los datos. Aunque la curva de comportamiento muestra un patrón, la ubicación del parque en determinadas fechas puede no comportarse igual, lo que representa otra limitación al momento de predecir.

▪ **¿Qué beneficios o impacto se espera obtener al utilizar este modelo de predicción en el sector de la energía eléctrica?**

En el parque eólico, toda la energía que se genera se inyecta en el sistema nacional, lo que hace crucial anticipar la cantidad de energía que se va a inyectar. Esta información es de gran utilidad para los encargados del suministro de energía, ya que pueden tomar decisiones con anticipación y brindar a las ciudades o clientes la energía necesaria. De esta manera, se pueden evitar cortes de luz o insuficiencias energéticas en algunos sectores del país, lo que resulta de gran beneficio para la población.

- **¿Se ha hecho uso de una plataforma, API o herramienta tecnológica para ver los resultados del modelo de predicción de producción de energía eléctrica? ¿Cuál?**  No se ha utilizado ninguna API para consumir este modelo y visualizar los resultados. Actualmente, para visualizar los resultados, utilizamos código que solo pueden usar los usuarios técnicos o los expertos en el tema.
- **¿Qué medidas de seguridad se implementan para proteger los datos utilizados por el modelo y los resultados de las predicciones?**

Actualmente, las únicas medidas de seguridad implementadas son los derechos adquiridos y el consentimiento otorgado por los usuarios para el consumo del modelo. Estas son las únicas medidas que se manejan en este momento, lo que implica que los usuarios que deseen utilizar el modelo a través de la interfaz deben aceptar el acuerdo de datos. Como propietarios y responsables de la aplicación, nos hacemos responsables del uso indebido de los datos.

▪ **¿Estaría dispuesto a facilitar el modelo desarrollado para la elaboración de la API para el despliegue de los resultados?**

Sí, con el compromiso de respetar los derechos de autoría y protegiendo la propiedad intelectual.

**Anexo 4.** Entrevista para la obtención de historias de usuario.

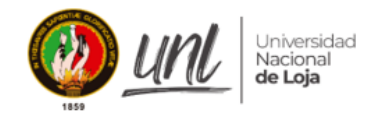

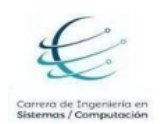

#### **UNIVERSIDAD NACIONAL DE LOJA**

#### **"FACULTAD DE LA ENERGÍA, LAS INDUSTRIAS Y LOS RECURSOS**

#### **NATURALES NO RENOVABLES"**

### **CARRERA DE INGENIERÍA EN COMPUTACIÓN**

**TEMA:** "Desarrollo de una API para el consumo de un modelo de predicción de producción de energía eólica basado en aprendizaje profundo"

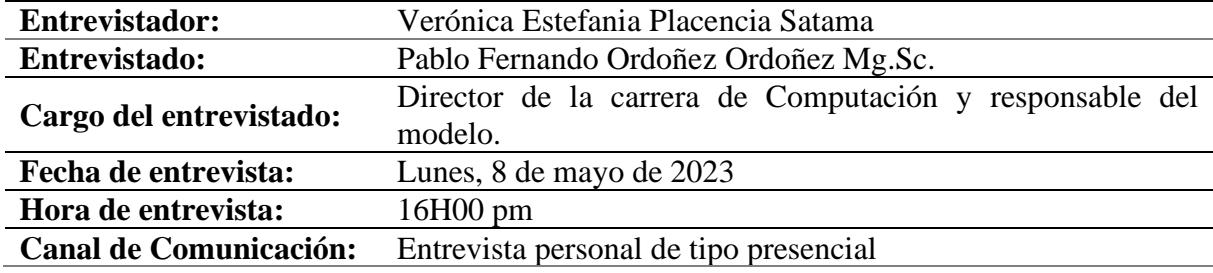

### **"ENTREVISTA 2 SOBRE EL MODELO BASADO EN APRENDIZAJE PROFUNDO Y SERIES TEMPORALES"**

• **¿Qué propósito espera de la API que se va a diseñar? ¿Qué funcionalidades se esperan de la API?** 

Se espera que la API sea capaz de romper la brecha de conocimiento técnico y permitir a los usuarios acceder, obtener resultados, validaciones o predicciones sin necesidad de tener un alto conocimiento en lenguajes de programación como Python.

• **¿Cuáles son los datos de entrada necesarios para realizar las predicciones? ¿Cómo se deben proporcionar estos datos a la API?**

Una ventana de tiempo y una serie temporal de datos. En donde, la serie de datos es proporcionada por el usuario y es analizada por el modelo para mostrar los resultados en la ventana de tiempo.

• **¿Se requiere alguna transformación o preprocesamiento de los datos antes de que sean utilizados por el modelo? ¿Quién se encarga de realizar estas transformaciones?**

No, solo se le sugiere al usuario que los datos tengan ciertas características, sin embargo, es importantísimo que la aplicación haga esta validación. Por lo menos que notifique al usuario si es que los datos tienen son coherentes a la estructura requerida para la mismo.

### • **¿Cómo se deben entregar los resultados de las predicciones a través de la API? ¿En qué formato o estructura de datos?**

Existen dos formas de acceso a la API: la primera es mediante un token para que los usuarios puedan consumirla desde sus aplicaciones y la segunda forma es que los resultados se puedan visualizar en la propia interfaz de la API, que tendrá una interfaz de gestión y una interfaz de prueba propia. Se debe mostrar la predicción junto con otras características como gráficas y validación de los resultados, que consiste en métricas de error y precisión de la predicción.

• **¿Existen requisitos de rendimiento o tiempo de respuesta para la API? ¿Cuál es la carga de solicitudes esperada?**

Se espera un rendimiento aceptable o moderado. Es importante mencionar que, al hacer uso del hardware de la carrera, no se exigen altas prestaciones.

• **¿Es necesario implementar algún tipo de autenticación o control de acceso para la API? ¿Qué nivel de seguridad se debe garantizar?**

Si, hay que dar algún medio de identificación ya sea mediante un token, mediante credenciales o algún otro tipo de seguridad.

• **¿Hay algún requisito específico en cuanto a la disponibilidad o escalabilidad de la API?**

Sí, la tecnología con la que se desarrolle tiene que estar bien documentada y la API tiene que estar desarrollada de tal forma que las siguientes versiones permitan esa escalabilidad. Entonces, mediante la documentación y requisitos iniciales posteriormente se puedan analizar para hacerlos horizontal y que mediante eso se pueda escalar.

Estamos hablando de autenticación, de procesamiento, de tiempos de respuesta, inclusive la arquitectura tecnológica que se utilice en el back-end como en el front-end, sea capaz de luego generar una siguiente versión de la API.

• **¿Existen otros sistemas o servicios con los que la API debe integrarse? ¿Cuáles son los requisitos de integración?**

El registro, por ahora lo podemos centralizar para usuarios de la universidad ya que, se tiene un servicio de autenticación centralizado que sería de gran utilidad para que los estudiantes y docentes no realicen procesos de registros, sino solo de autenticación.

• **¿Cuál es el entorno de implementación preferido para la API? ¿Se requiere algún lenguaje de programación o framework en particular?**

Puede ser cualquier lenguaje o tecnología que permita visualizar los datos y la manipulación de las gráficas matemáticas.

• **¿Se requiere algún tipo de documentación o especificación técnica para la API? ¿Cuál es el formato preferido?**

No hay un formato específico, sólo se necesita documentación específica de la API para que los usuarios que quieran implementar o llevársela a su a sus estas aplicaciones la puedan replicar.

• **¿Existen limitaciones o consideraciones especiales en cuanto al almacenamiento o gestión de datos relacionados con el modelo de predicción?**

Sí, se espera resolver al finalizar el mes de mayo, dando la escalabilidad al almacenamiento en los servidores que tenemos en la carrera.

• **¿Cuál es el proceso de prueba y validación que prefiere emplear para garantizar el correcto funcionamiento de la API?**

Realizar pruebas de aceptación de los usuarios para ver si es que la tiene cumple alguna de las variables que se buscan en los modelos de aceptación, puede ser la misma facilidad de uso o puede ser la intención del uso. En base a eso determinar si tiene una aceptación considerable o no.

• **¿Cuál es el alcance esperado con el desarrollo de la API?**

Inicialmente tiene una limitación específica, por lo que se espera que sea para un solo tipo de modelo y la replicación estará en función de otros parques que tengan características similares y que quieran probar sus resultados.

### **Anexo 5.** Proyecto en Github

En el siguiente enlace, se puede encontrar el código fuente

**Nota:** Este repositorio solo es accesible para el personal descrito en el acuerdo de confidencialidad

• **Enlace de Github:** [https://github.com/Computacion-UNL/api\\_wind\\_farm](https://github.com/Computacion-UNL/api_wind_farm)

### **Anexo 6.** Pruebas de Software (Aceptación)

En las tablas 38 - 43, se presenta los casos de prueba de aceptación para cada historia de usuario.

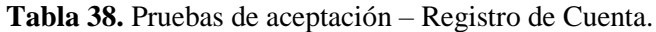

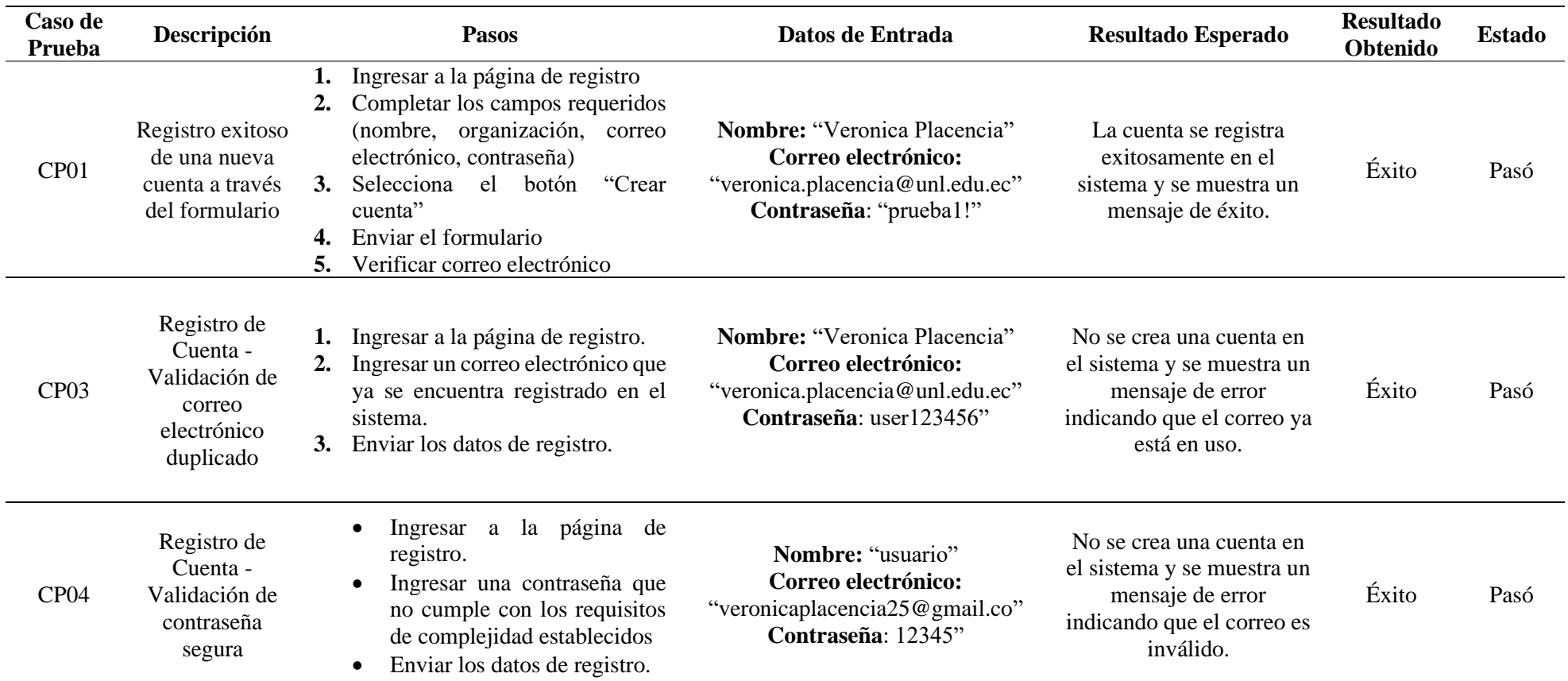

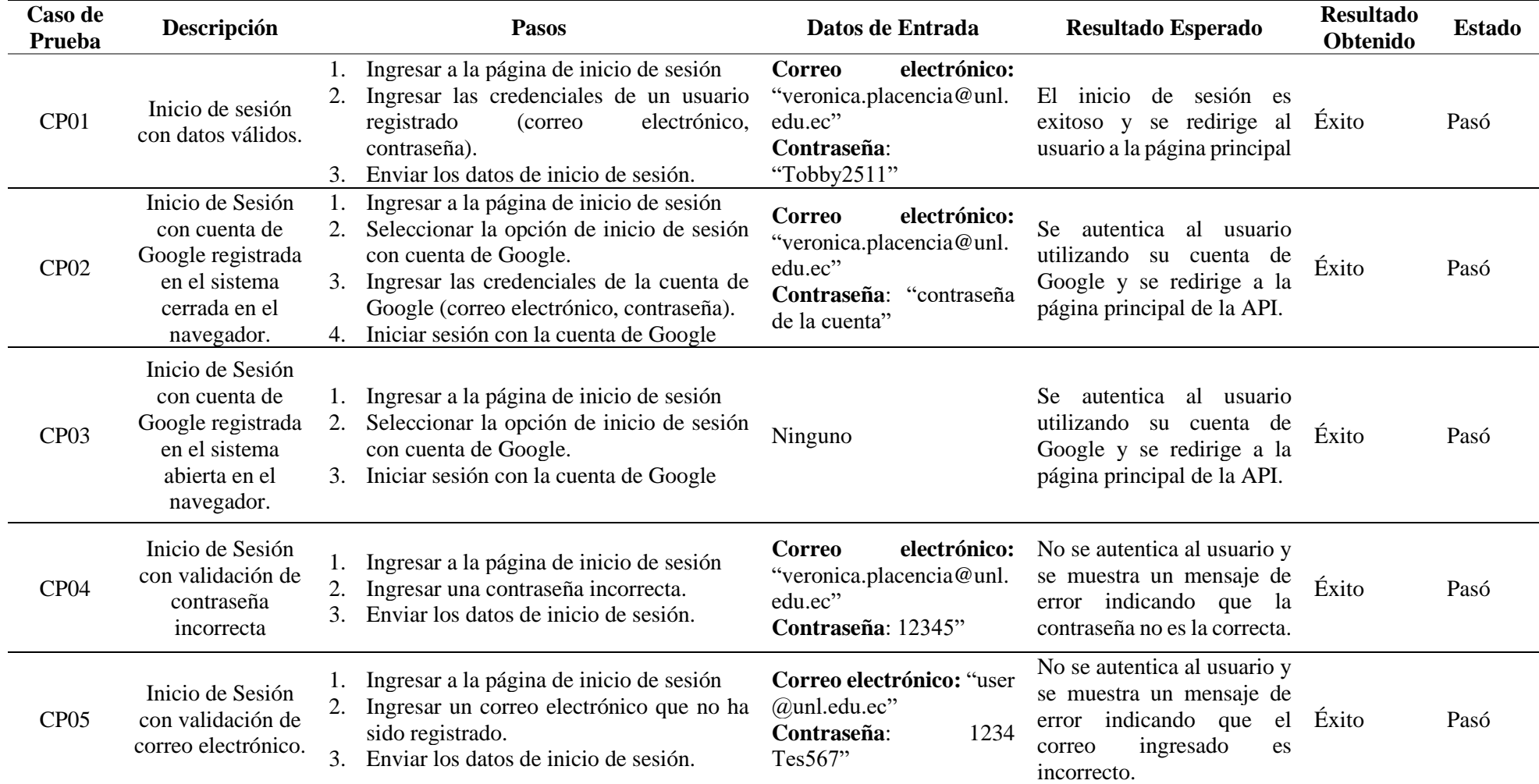

### **Tabla 39.** Pruebas de aceptación – Inicio de sesión.

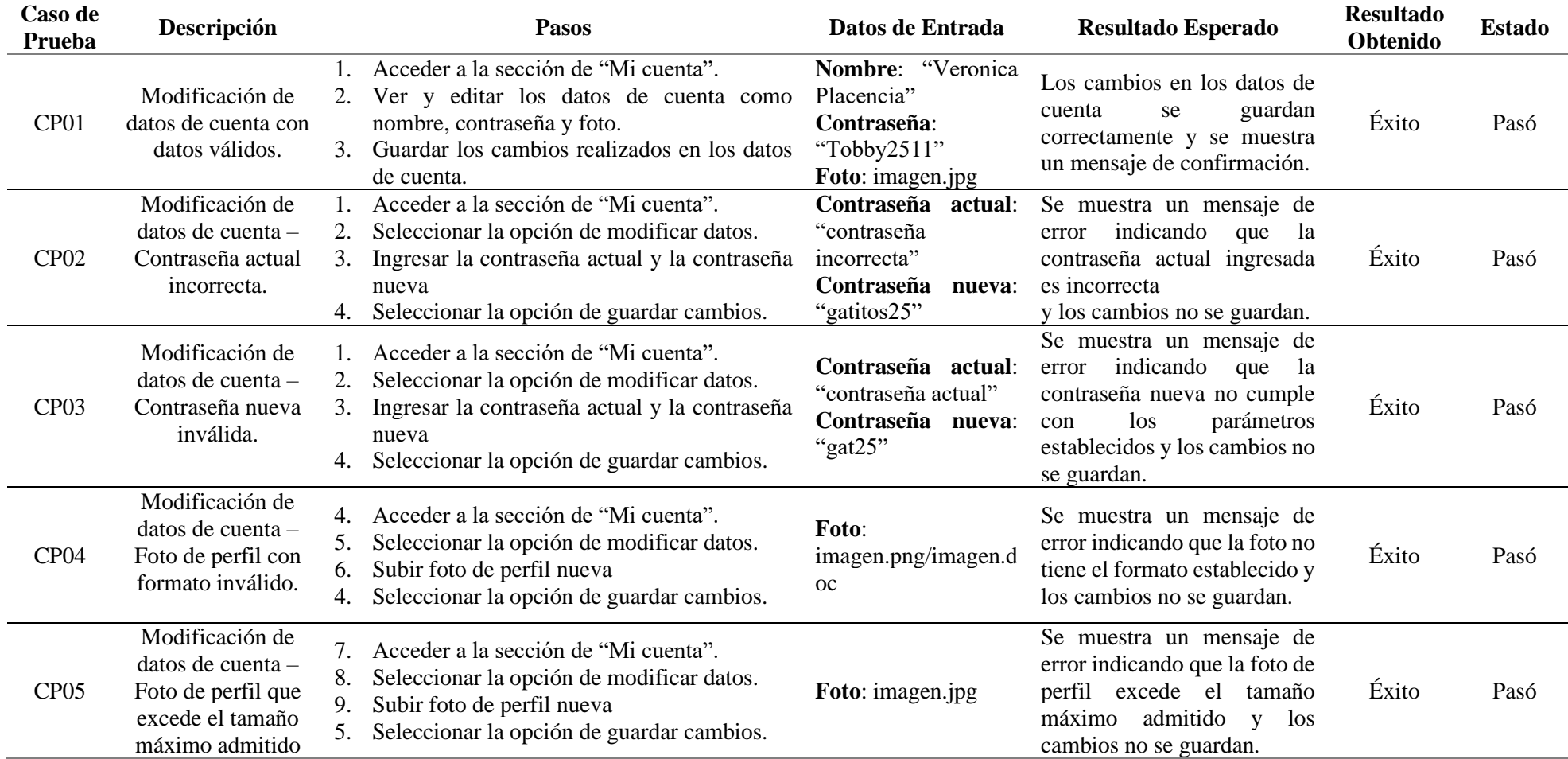

### **Tabla 40.** Pruebas de aceptación – Modificación de datos de cuenta.

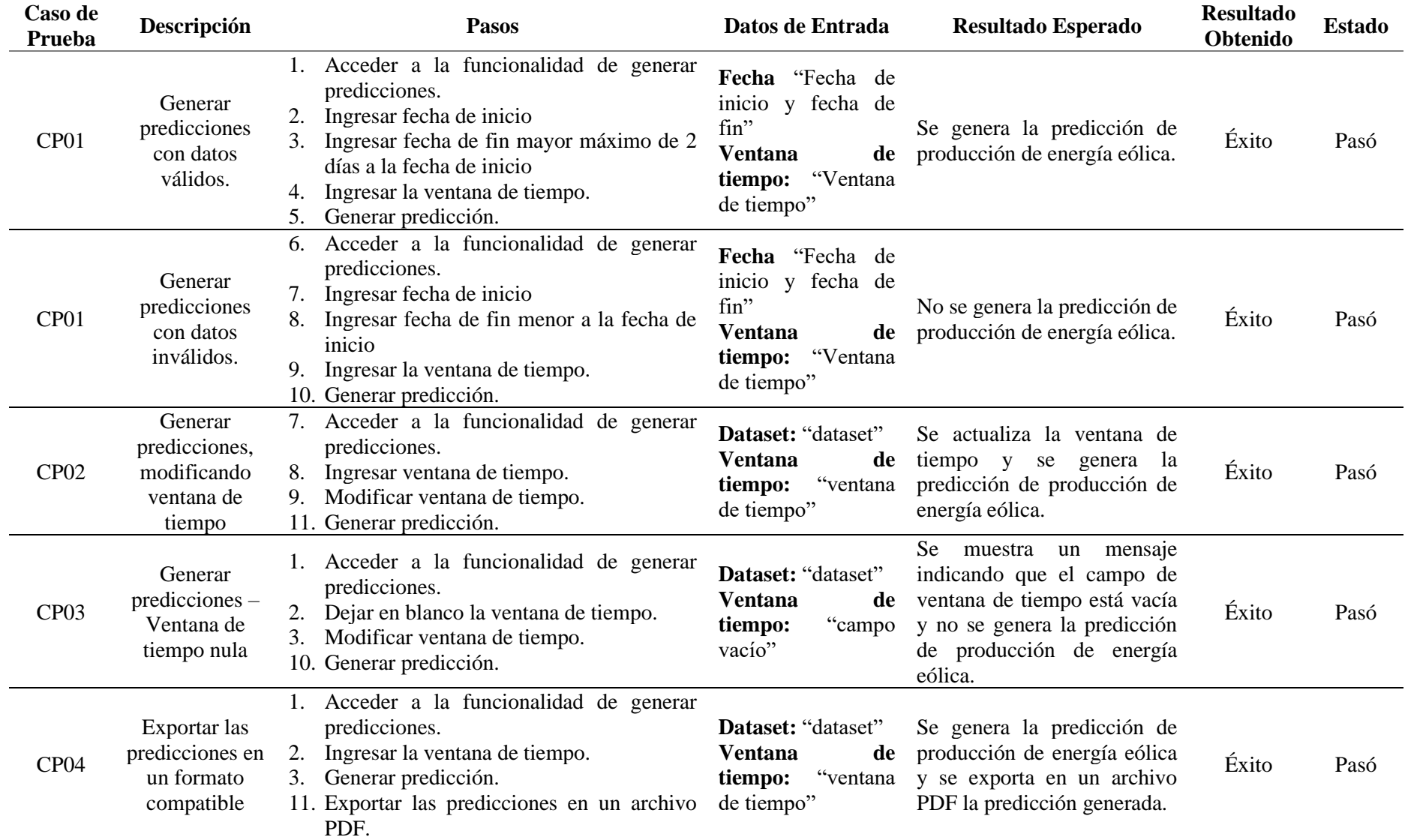

### **Tabla 41.** Pruebas de aceptación – Generar predicción.

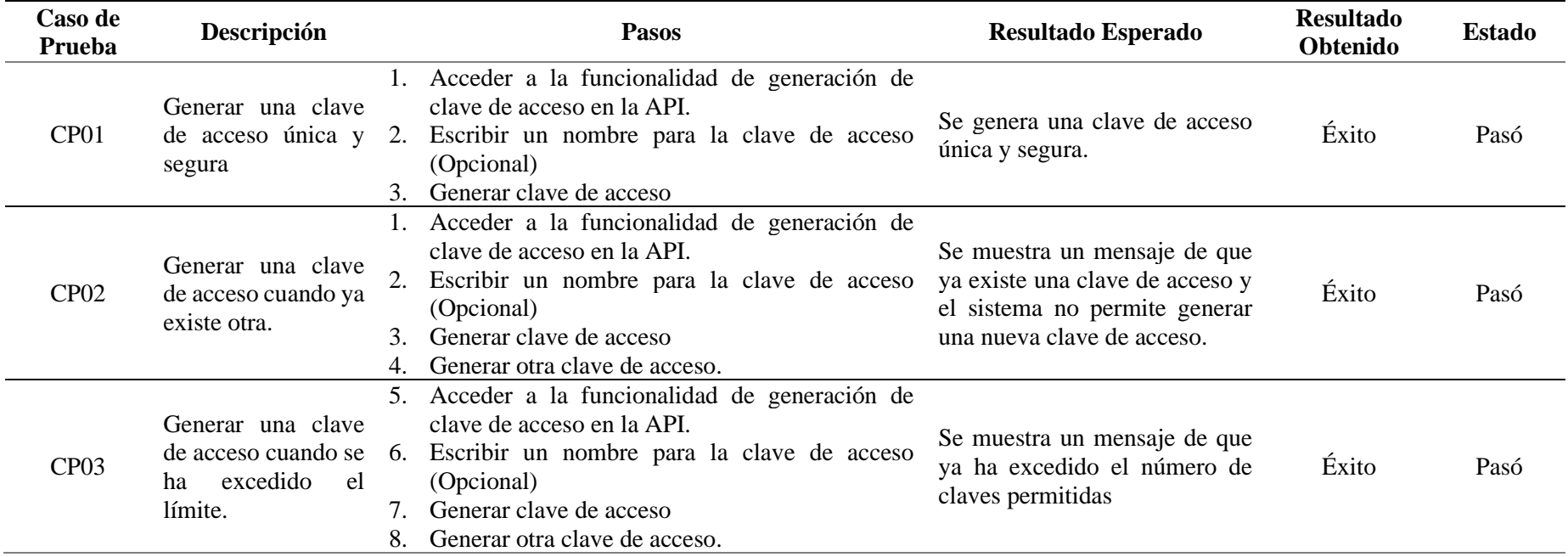

### **Tabla 42.** Pruebas de aceptación – Generar clave de acceso.

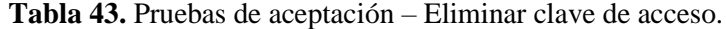

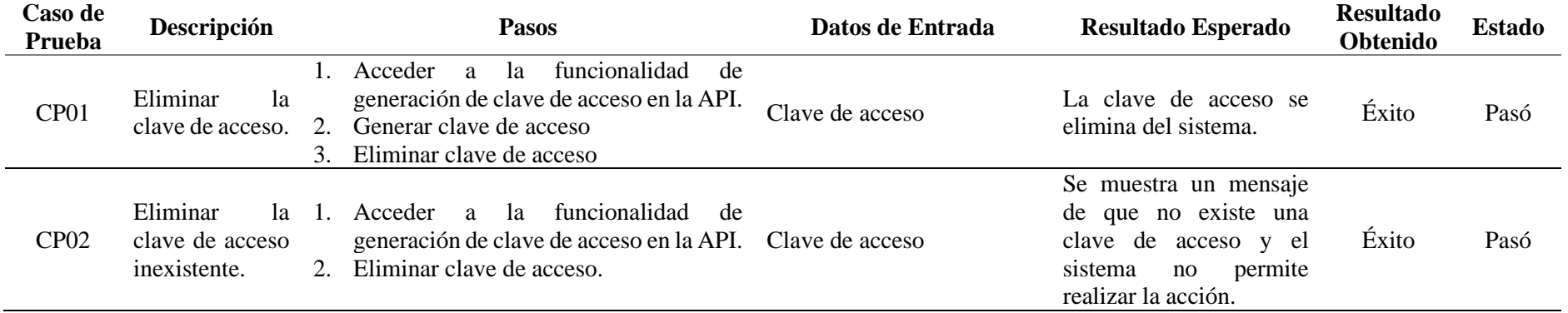

**Anexo 7.** Modelo de Encuesta de facilidad de uso percibido.

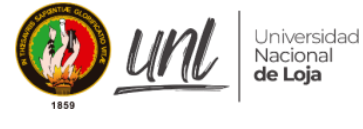

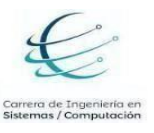

#### **UNIVERSIDAD NACIONAL DE LOJA**

# **"FACULTAD DE LA ENERGÍA, LAS INDUSTRIAS Y LOS RECURSOS NATURALES NO RENOVABLES"**

### **CARRERA DE INGENIERÍA EN COMPUTACIÓN**

**TEMA:** "Desarrollo de una API para el consumo de un modelo de predicción de producción de energía eólica basado en aprendizaje profundo"

# **ENCUESTA DE FACILIDAD DE USO PERCIBIDA (PEOU) DE LA API DE PREDICCIÓN DE PRODUCCIÓN DE ENERGÍA EÓLICA**

Estimado/a usuario

¡Gracias por participar en esta encuesta! El objetivo de esta encuesta es recopilar información valiosa sobre tu experiencia y percepción de facilidad de uso (PEOU) de la API WindPi de predicción de producción de energía eólica. Tu opinión es fundamental para evaluar la PEOU y comprender cómo te ha impactado.

Tus respuestas serán tratadas con total confidencialidad y se utilizarán únicamente con fines académicos y de investigación. No se compartirán datos individuales y se mantendrán en estricta confidencialidad. Los resultados obtenidos se utilizarán para el análisis estadístico y la generación de informes,

contribuyendo al conocimiento y avance en el campo del desarrollo de software.

Agradezco tu participación en esta encuesta. Tu contribución es de gran valor para ampliar el entendimiento de la PEOU de la API WindPi desarrollada. ¡Comencemos!

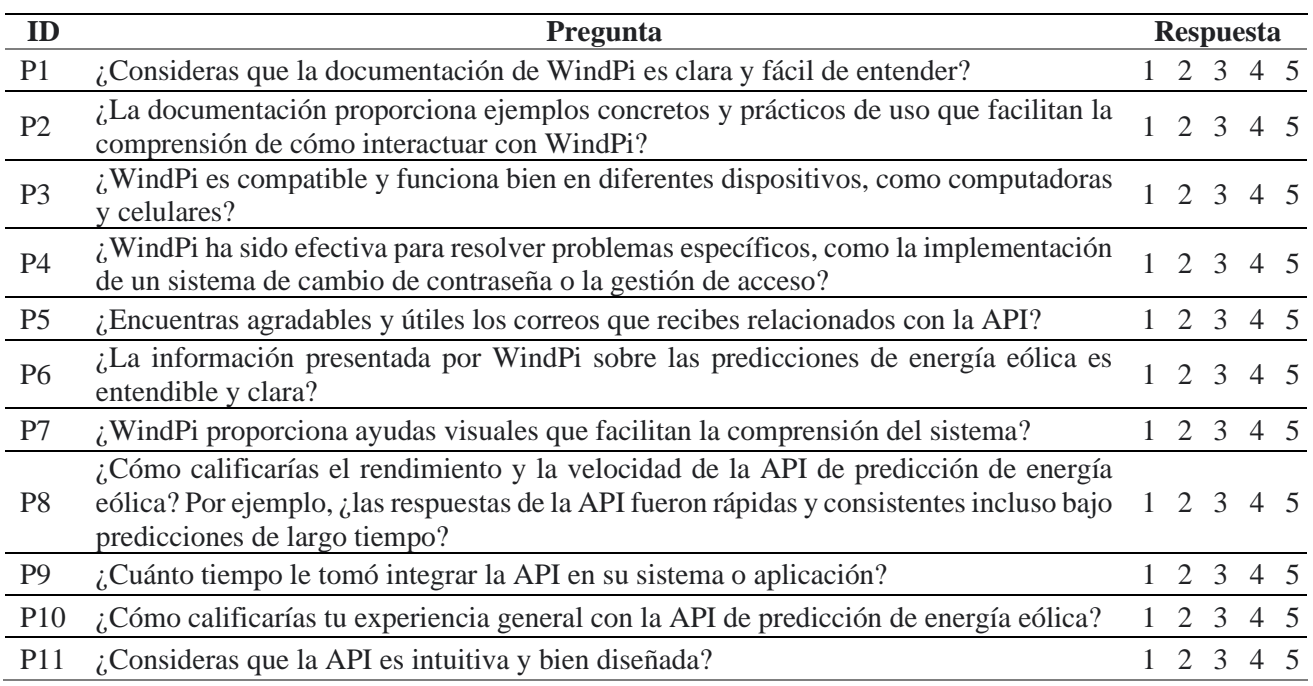

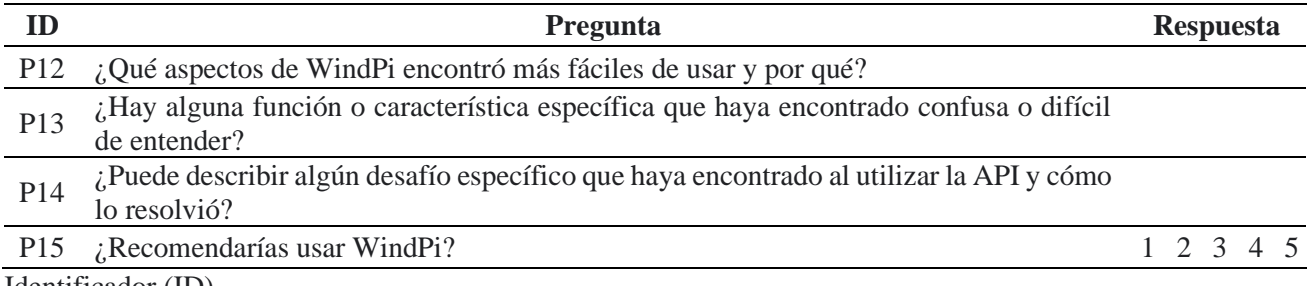

Identificador (ID).

La encuesta se encuentra disponible en Google Forms (véase en: [https://forms.gle/sZGURRp8DMXk5Bef6\)](https://forms.gle/sZGURRp8DMXk5Bef6)

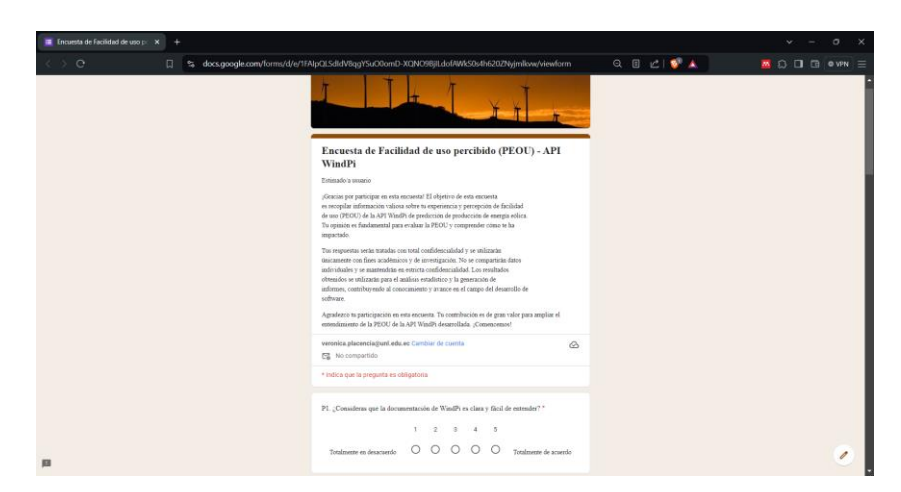

**Figura 190.** Encuesta de facilidad de uso percibida (PEOU) en Google Forms.

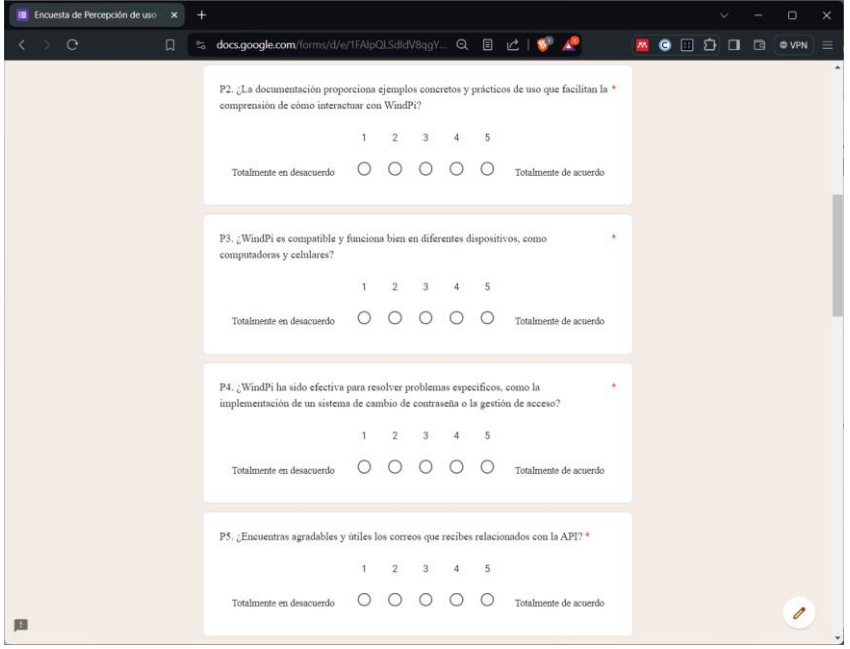

**Figura 191.** Encuesta de facilidad de uso percibida (PEOU) en Google Forms.

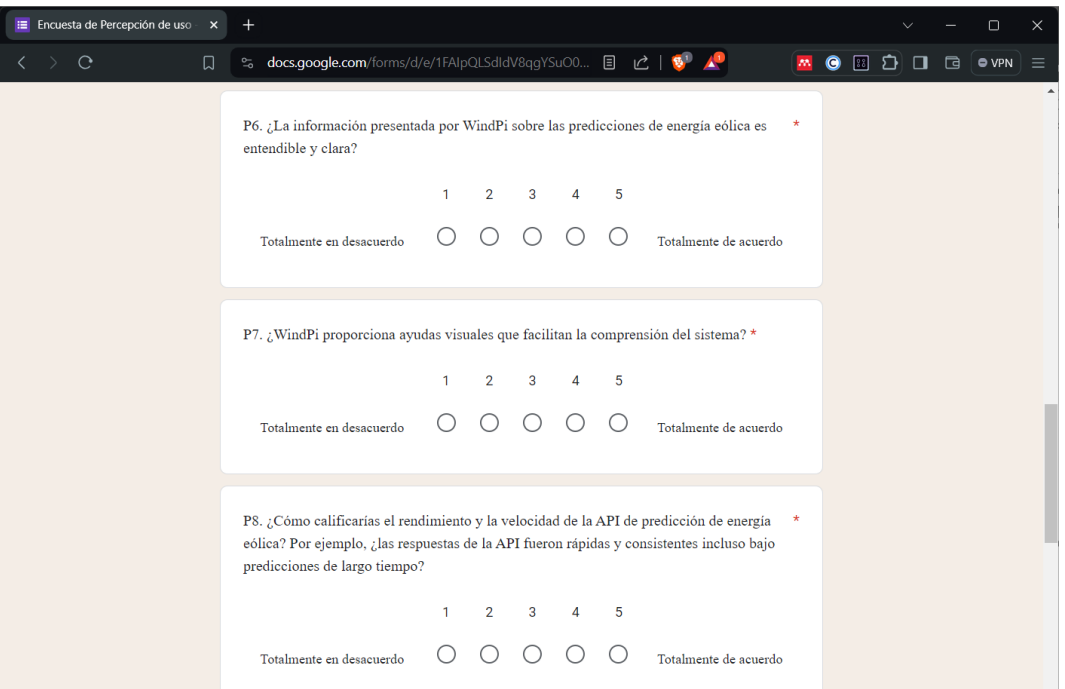

**Figura 192.** Encuesta de facilidad de uso percibida (PEOU) en Google Forms.

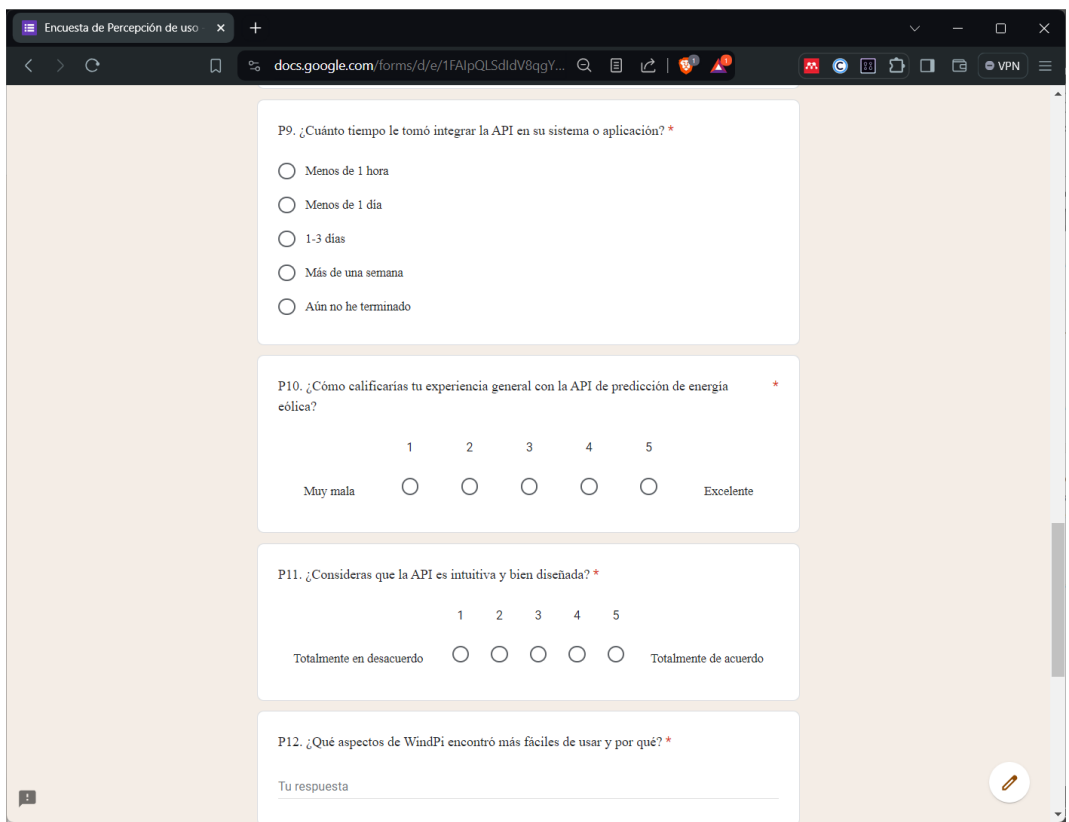

**Figura 193.** Encuesta de facilidad de uso percibida (PEOU) en Google Forms.

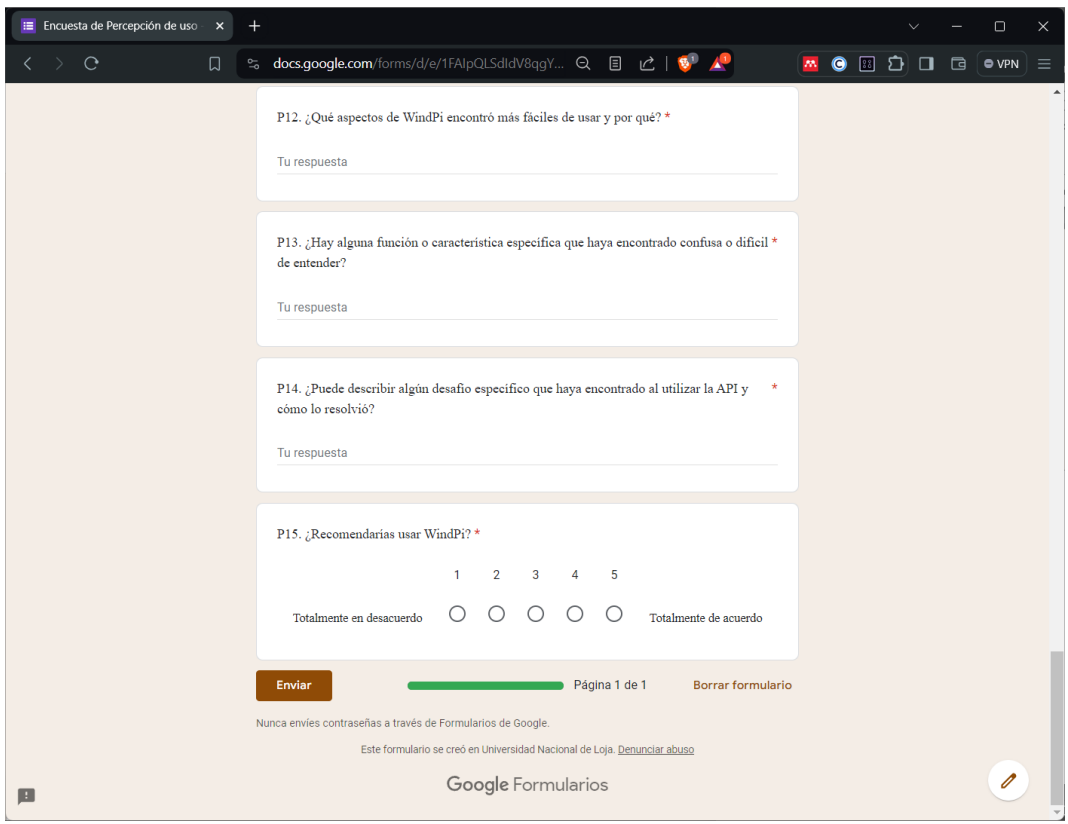

**Figura 194.** Encuesta de facilidad de uso percibida (PEOU) en Google Forms.

**Anexo 8.** Resultados de la Encuesta de facilidad de uso percibo

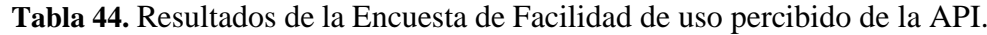

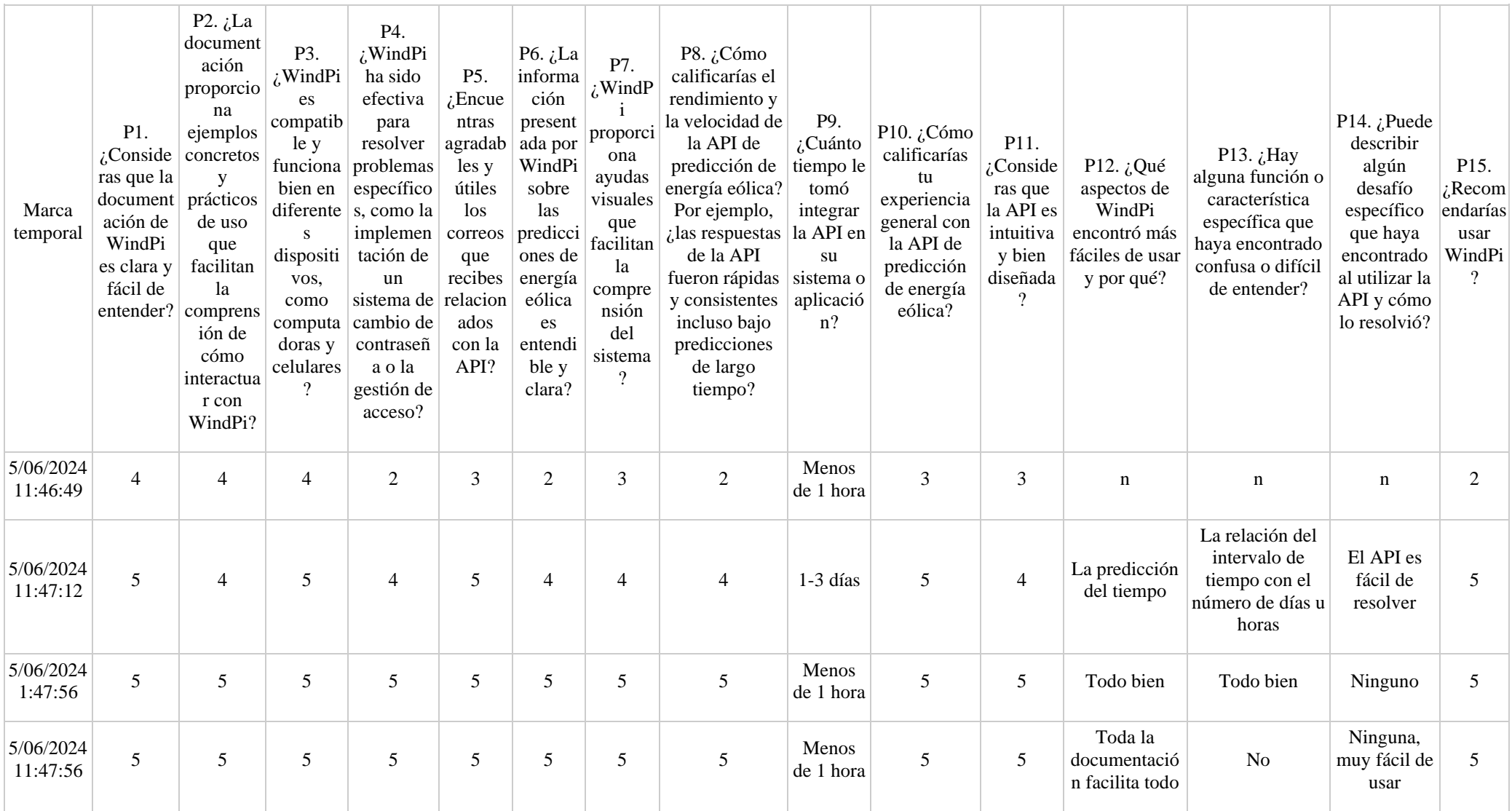

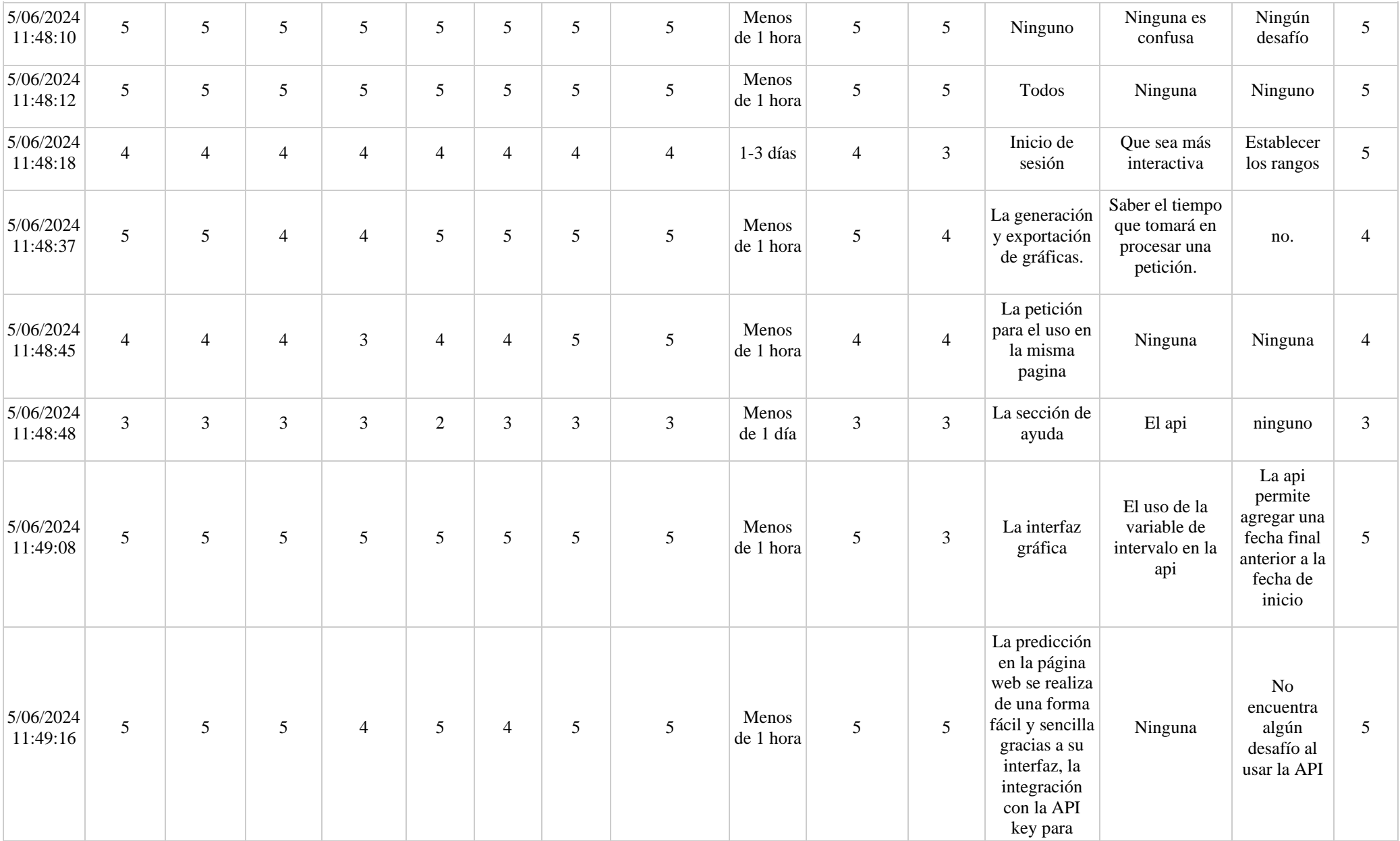

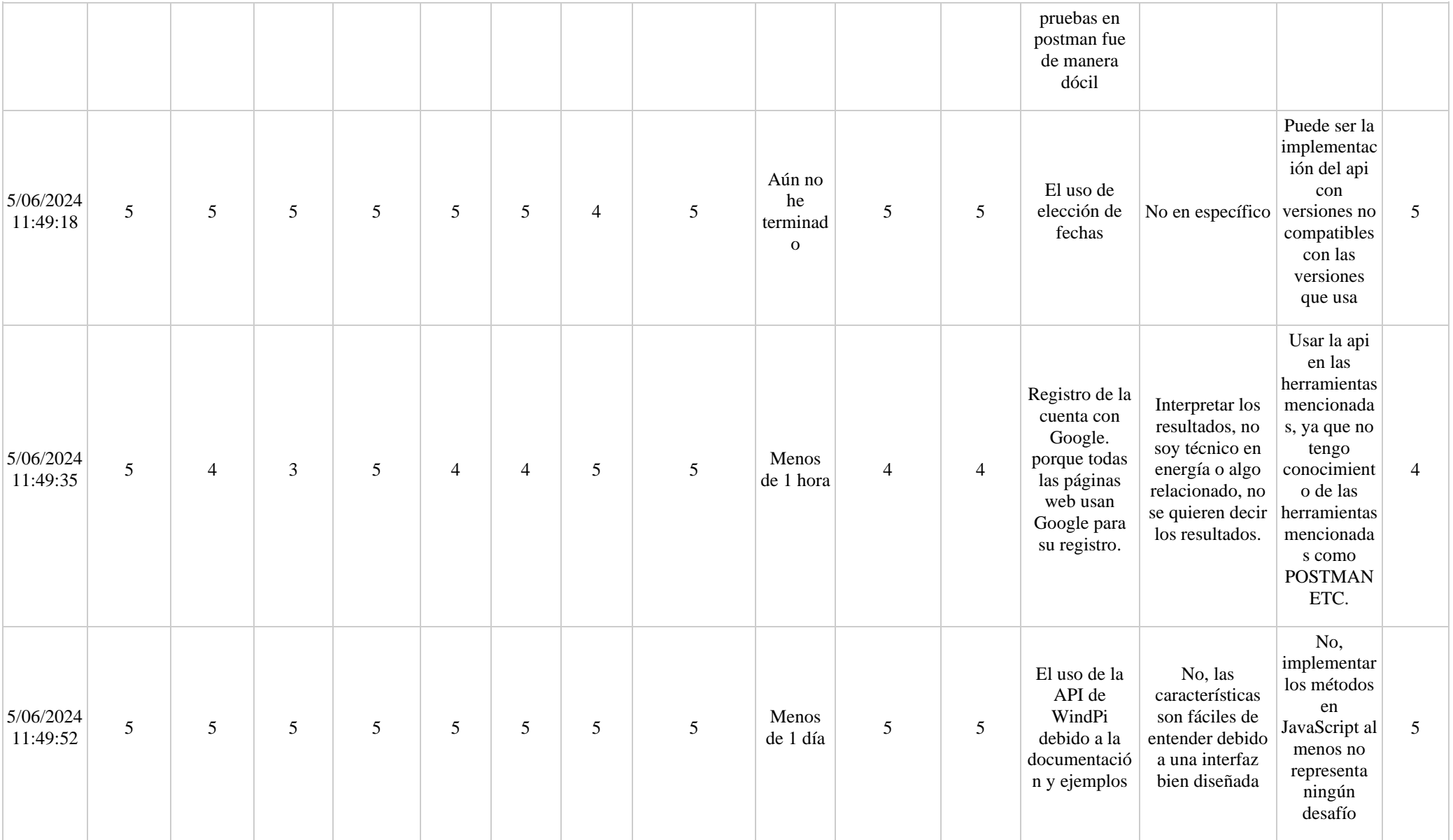

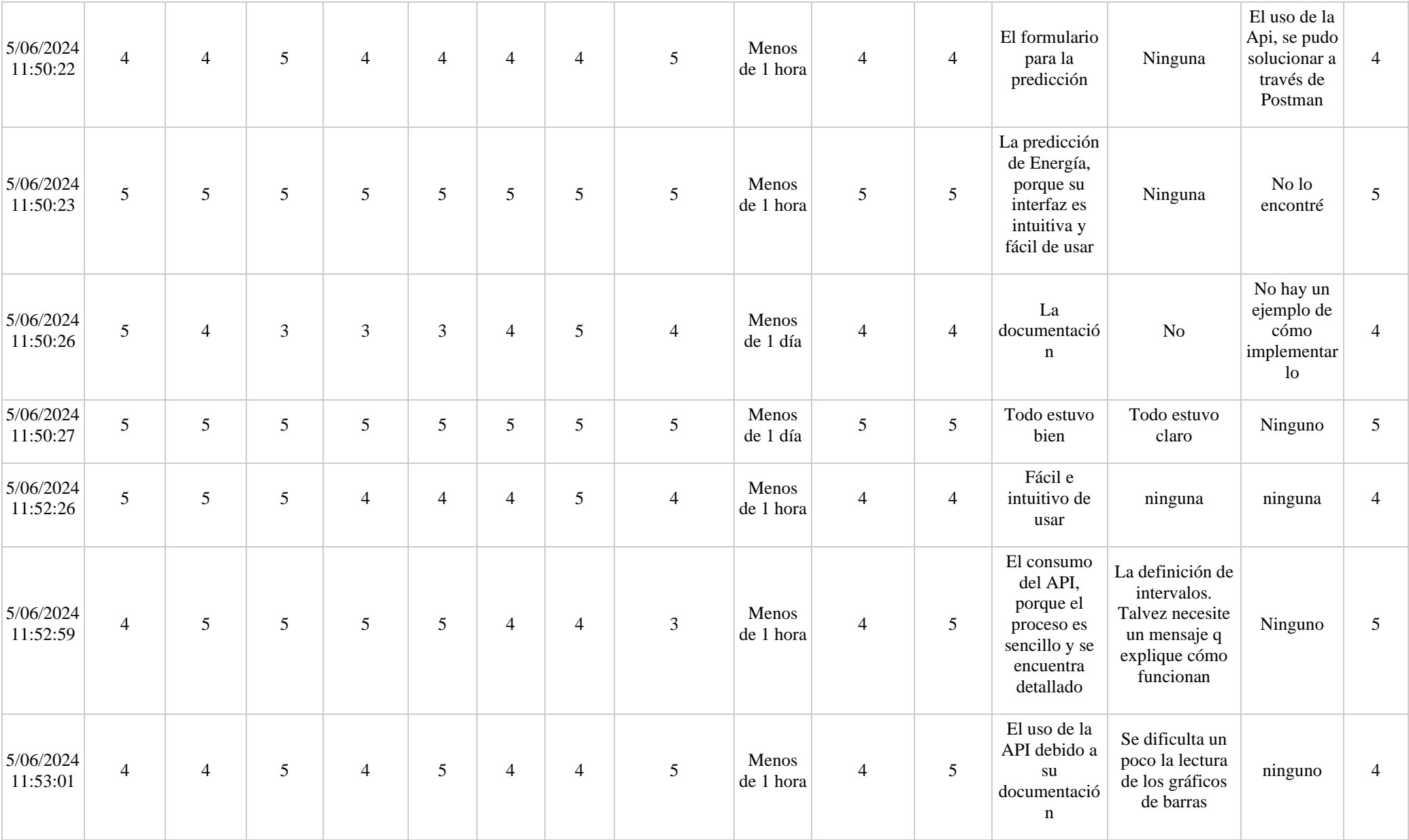

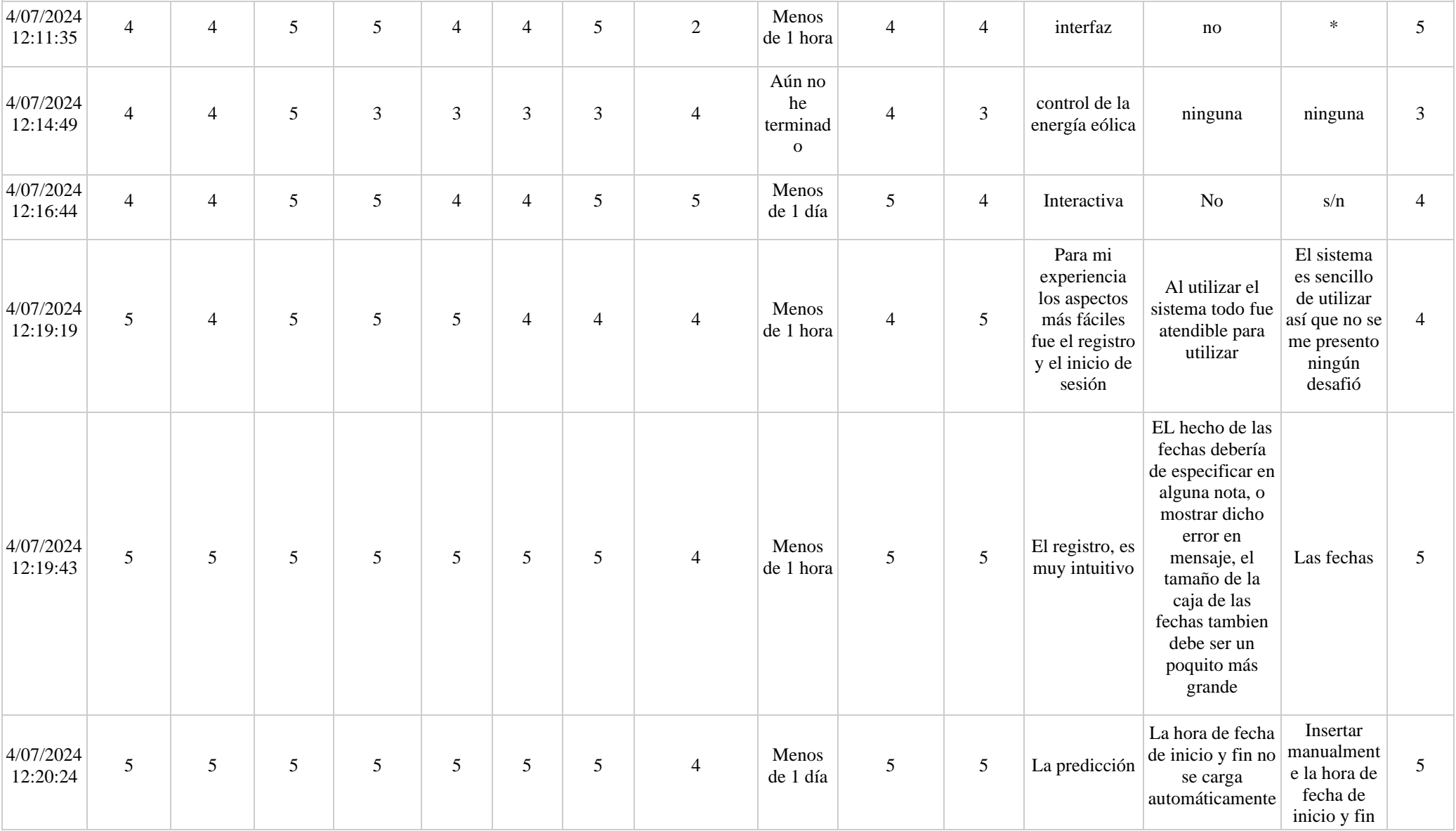

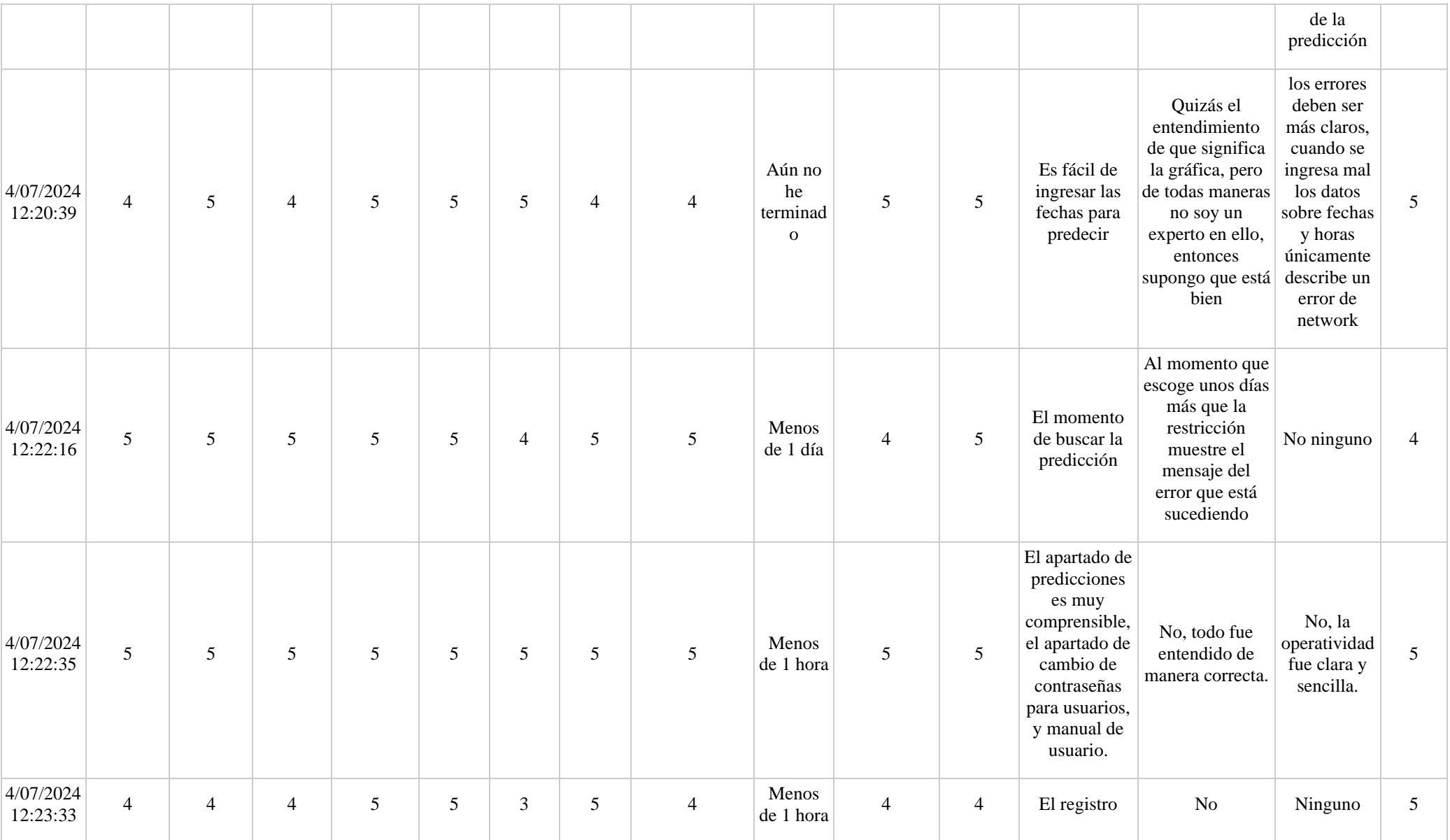

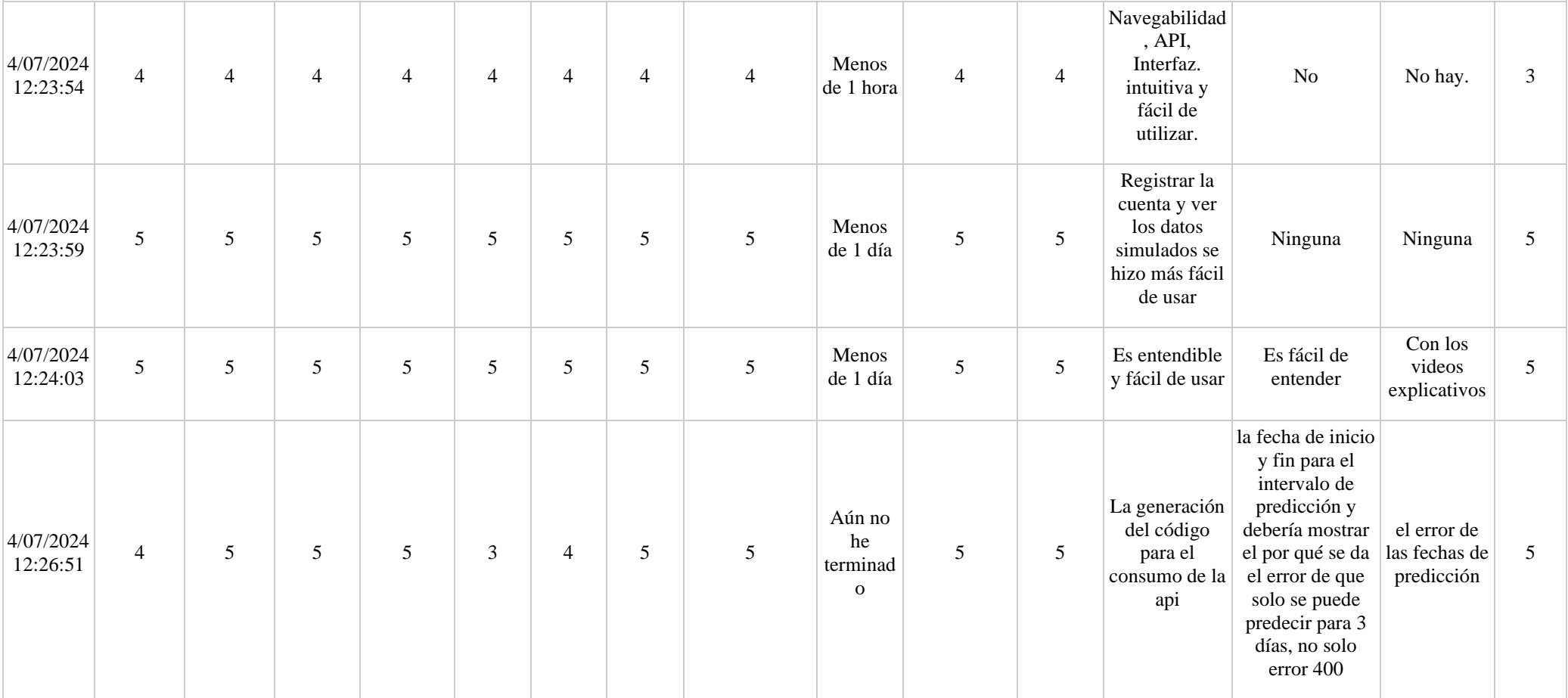

### **1. ¿Consideras que la documentación de WindPi es clara y fácil de entender?**

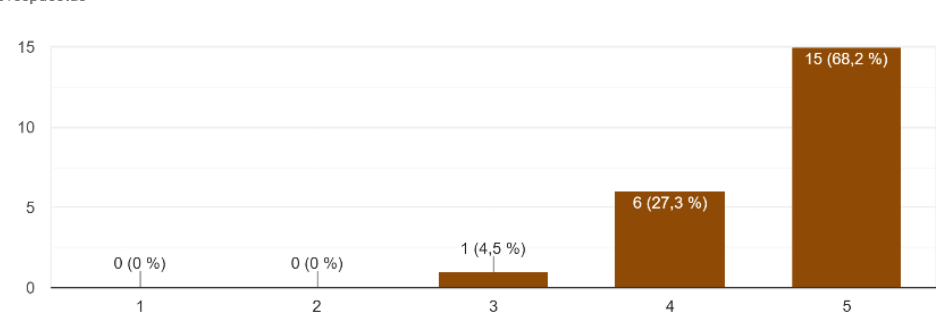

P1. ¿Consideras que la documentación de WindPi es clara y fácil de entender? 22 respuestas

## **2. ¿La documentación proporciona ejemplos concretos y prácticos de uso que facilitan la comprensión de cómo interactuar con WindPi?**

P2. ¿La documentación proporciona ejemplos concretos y prácticos de uso que facilitan la comprensión de cómo interactuar con WindPi? 22 respuestas

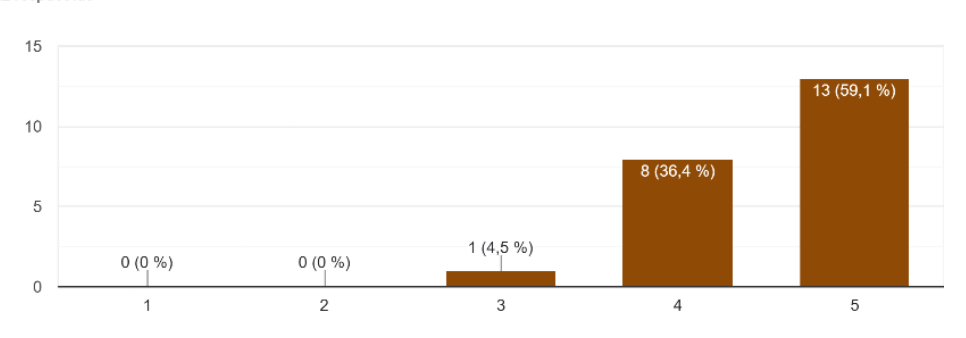

### **3. ¿WindPi es compatible y funciona bien en diferentes dispositivos, como computadoras y celulares?**

P3. ¿WindPi es compatible y funciona bien en diferentes dispositivos, como computadoras y celulares? 22 respuestas

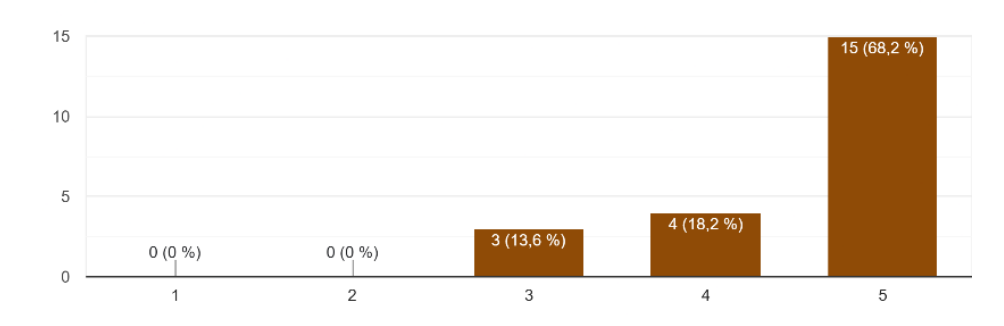

# **4. ¿WindPi ha sido efectiva para resolver problemas específicos, como la implementación de un sistema de cambio de contraseña o la gestión de acceso?**

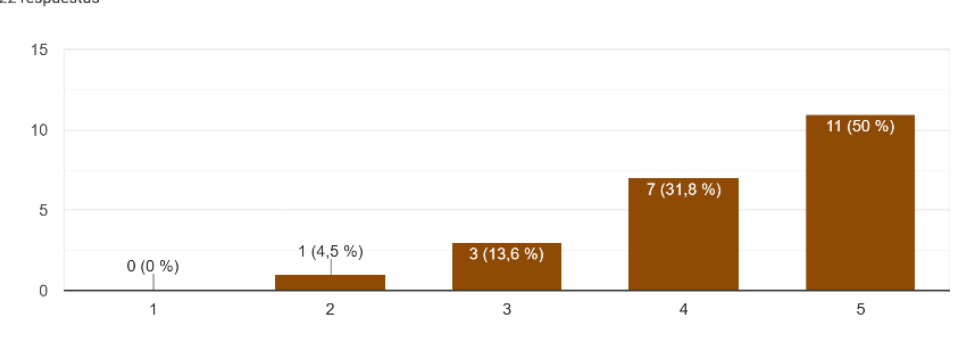

P4. ¿WindPi ha sido efectiva para resolver problemas específicos, como la implementación de un sistema de cambio de contraseña o la gestión de acceso? 22 respuestas

### **5. ¿Encuentras agradables y útiles los correos que recibes relacionados con la API?**

P5. ¿Encuentras agradables y útiles los correos que recibes relacionados con la API? 22 respuestas

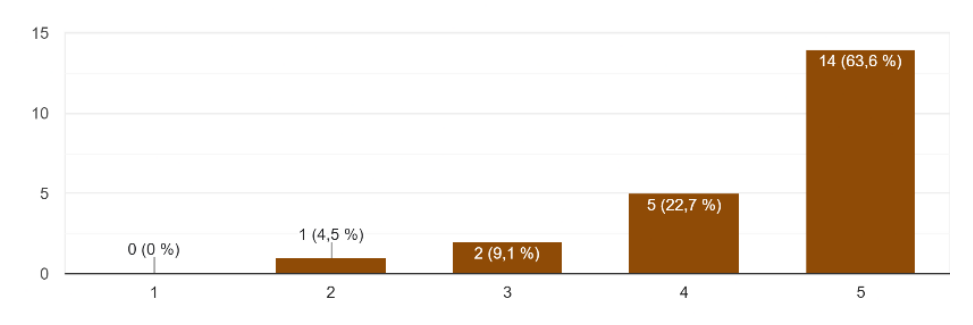

# **6. ¿La información presentada por WindPi sobre las predicciones de energía eólica es entendible y clara?**

P6. ¿La información presentada por WindPi sobre las predicciones de energía eólica es entendible y clara? 22 respuestas

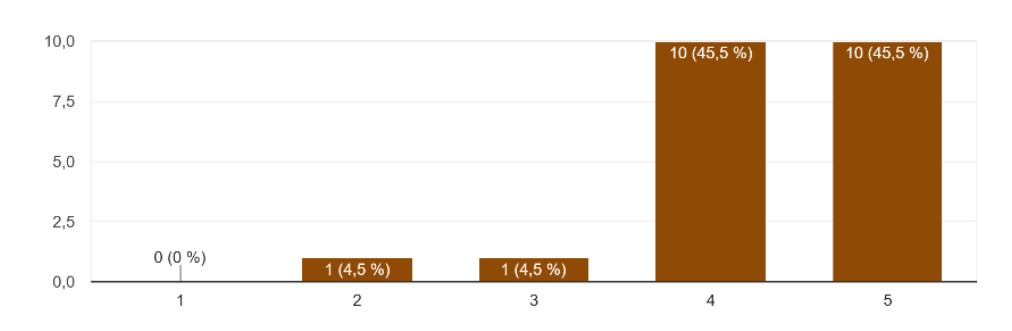

### **7. ¿WindPi proporciona ayudas visuales que facilitan la comprensión del sistema?**

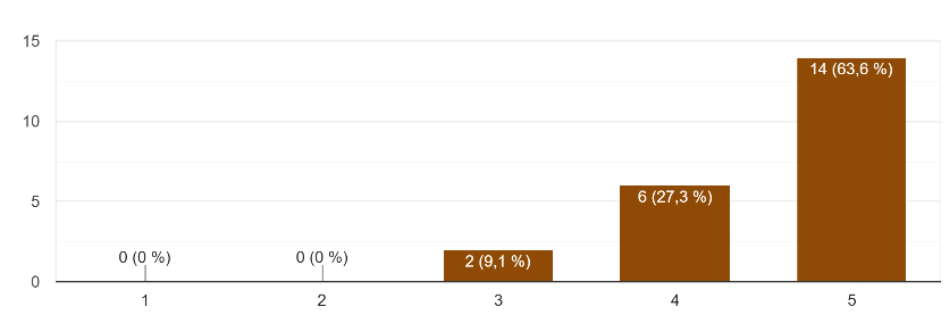

P7. ¿WindPi proporciona ayudas visuales que facilitan la comprensión del sistema? 22 respuestas

**8. ¿Cómo calificarías el rendimiento y la velocidad de la API de predicción de energía eólica? Por ejemplo, ¿las respuestas de la API fueron rápidas y consistentes incluso bajo predicciones de largo tiempo?**

> P8. ¿Cómo calificarías el rendimiento y la velocidad de la API de predicción de energía eólica? Por ejemplo, ¿las respuestas de la API fueron rápidas y...stentes incluso bajo predicciones de largo tiempo? 22 respuestas

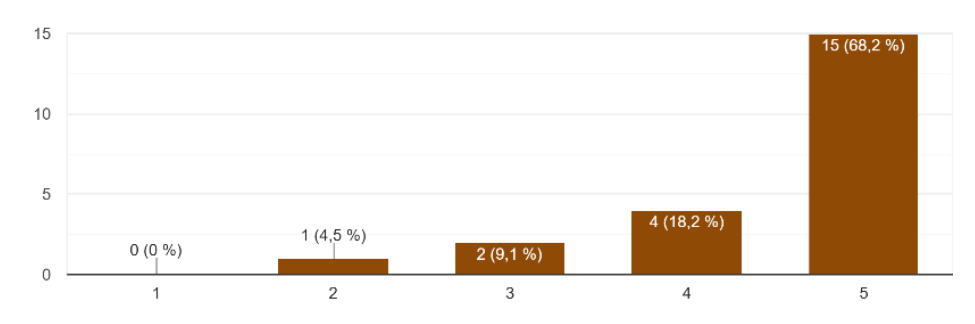

#### **9. ¿Cuánto tiempo le tomó integrar la API en su sistema o aplicación?**

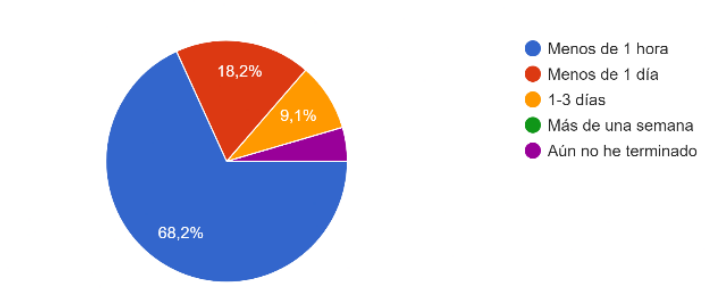

P9. ¿Cuánto tiempo le tomó integrar la API en su sistema o aplicación? 22 respuestas

### 10. **¿Cómo calificarías tu experiencia general con la API de predicción de energía eólica?**

P10. ¿Cómo calificarías tu experiencia general con la API de predicción de energía eólica? 22 respuestas

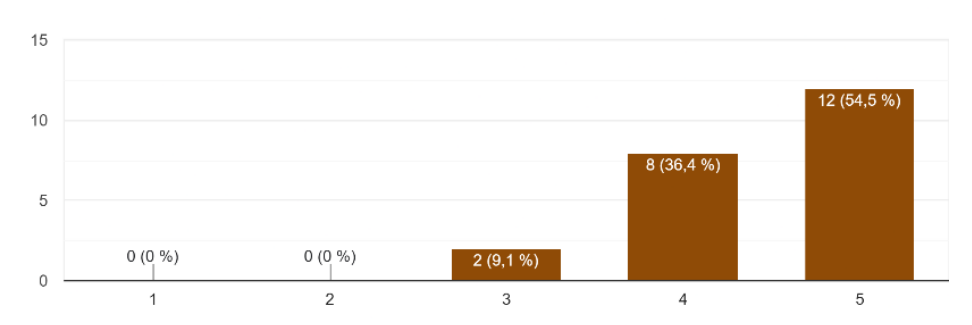

### 11. **¿Consideras que la API es intuitiva y bien diseñada?**

P11. ¿Consideras que la API es intuitiva y bien diseñada? 22 respuestas

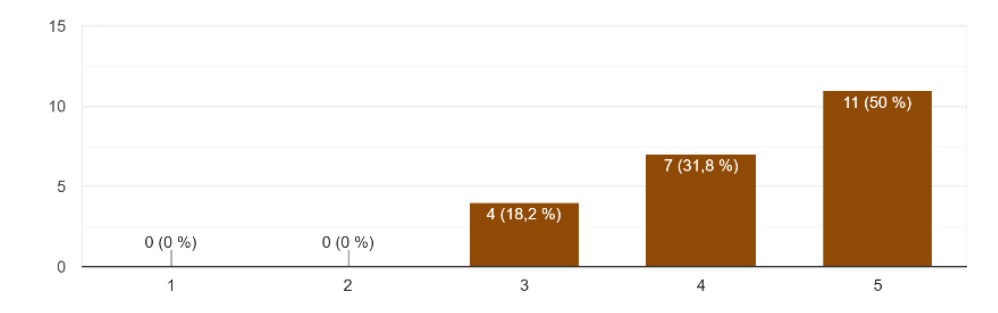

#### **12. ¿Qué aspectos de WindPi encontró más fáciles de usar y por qué?**

P12. ¿Qué aspectos de WindPi encontró más fáciles de usar y por qué?

22 respuestas

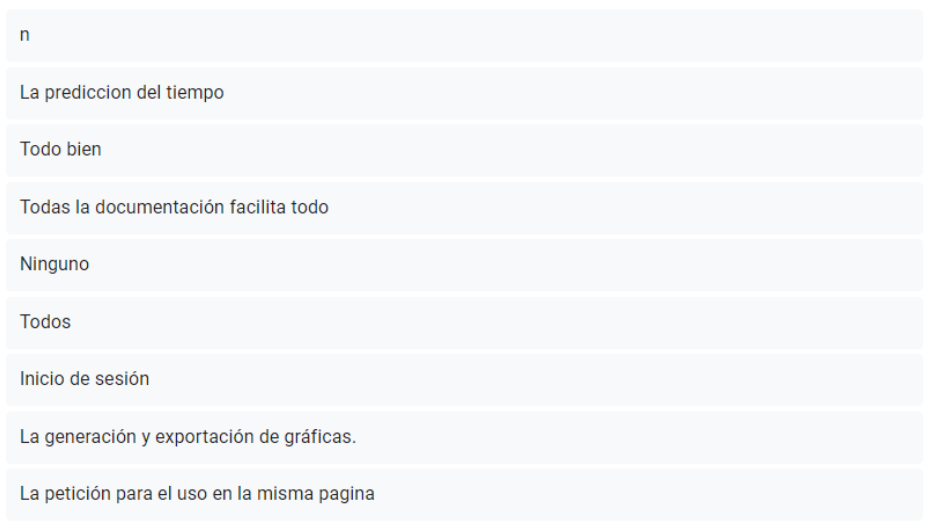

### **13. ¿Hay alguna función o característica específica que haya encontrado confusa o difícil de entender?**

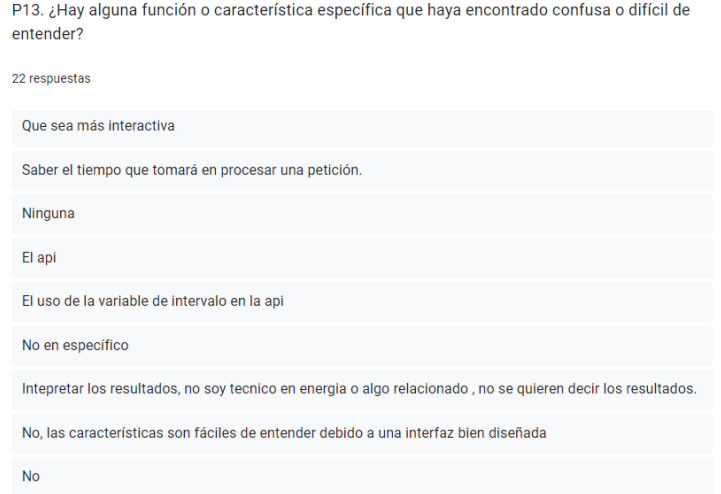

**14. ¿Puede describir algún desafío específico que haya encontrado al utilizar la API y cómo lo resolvió?**

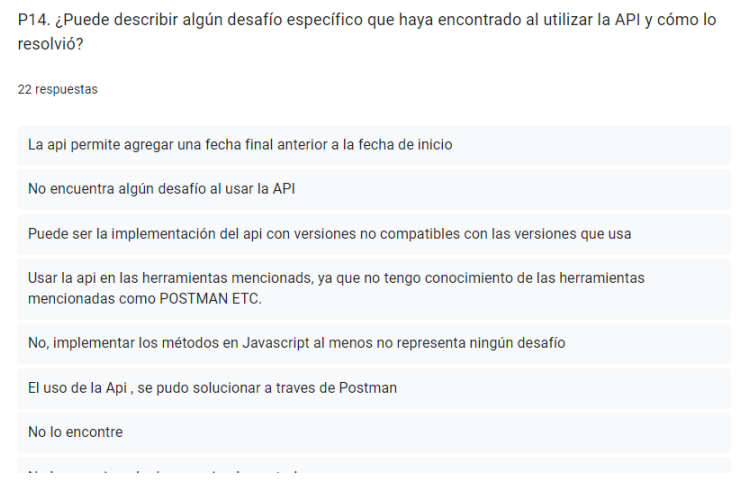

#### **15. ¿Recomendarías usar WindPi?**

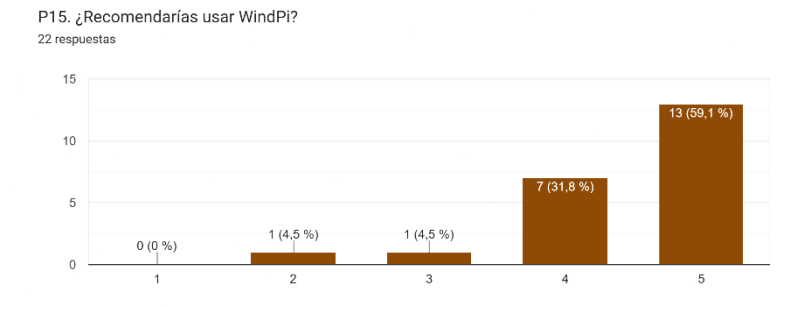

El resumen final de los resultados obtenidos en la Encuesta de Satisfacción se presenta en la [Tabla 45](#page-207-0):

<span id="page-207-0"></span>

| ID              | Pregunta                                                                                                    | <b>Escala de Likert</b>         |                |        |                |        | Grado de   |  |
|-----------------|----------------------------------------------------------------------------------------------------|---------------------------------|----------------|--------|----------------|--------|------------|--|
|                 |                                                                                                    | 1                               | $\overline{2}$ | 3      | $\overline{4}$ | 5      | aceptación |  |
| P <sub>1</sub>  | ¿Consideras que la documentación de<br>WindPi es clara y fácil de entender?                                                                                                    | 0.00%                           | 0.00%          | 2.70%  | 31.10%         | 62.20% | 93.30%     |  |
| P <sub>2</sub>  | $i$ La<br>documentación<br>proporciona<br>ejemplos concretos y prácticos de uso<br>que facilitan la comprensión de cómo<br>interactuar con WindPi?                                                                         | 0.00%                           | 0.00%          | 2.70%  | 37.80%         | 59.50% | 97.30%     |  |
| P <sub>3</sub>  | ¿WindPi es compatible y funciona<br>bien en diferentes dispositivos, como<br>computadoras y celulares?                                                                                                    | 0.00%                           | 0.00%          | 8.10%  | 18.90%         | 73.00% | 91.90%     |  |
| P <sub>4</sub>  | ¿WindPi ha sido efectiva para resolver<br>problemas específicos, como<br><sub>la</sub><br>implementación de un sistema de<br>cambio de contraseña o la gestión de<br>acceso?                                               | 0.00%                           | 2.70%          | 10.80% | 21.60%         | 64.90% | 86.50%     |  |
| P <sub>5</sub>  | ¿Encuentras agradables y útiles los<br>correos que recibes relacionados con<br>la API?                                                                                                    | 0.00%                           | 2.70%          | 10.80% | 21.60%         | 64.90% | 86.50%     |  |
| P <sub>6</sub>  | $i$ La información presentada por<br>WindPi sobre las predicciones de<br>energía eólica es entendible y clara?                                                                                                    | 0.00%                           | 2.70%          | 8.10%  | 43.20%         | 45.90% | 89.10%     |  |
| P7              | ¿WindPi proporciona ayudas visuales<br>que facilitan la comprensión del<br>sistema?                                                                                                    | 0.00%                           | 0.00%          | 8.10%  | 24.30%         | 67.60% | 91.90%     |  |
| P <sub>8</sub>  | ¿Cómo calificarías el rendimiento y la<br>velocidad de la API de predicción de<br>energía eólica? Por ejemplo, ¿las<br>respuestas de la API fueron rápidas y<br>consistentes incluso bajo predicciones<br>de largo tiempo? | 0.00%                           | 5.40%          | 5.40%  | 39.70%         | 59.50% | 99.20%     |  |
| P <sub>9</sub>  | ¿Cuánto tiempo le tomó integrar la<br>API en su sistema o aplicación?                                                                                                    | 10.80%                          | 0.00%          | 5.40%  | 24.30%         | 59.50% | 83.80%     |  |
| P10             | ¿Cómo calificarías tu experiencia<br>general con la API de predicción de<br>energía eólica?                                                                                                    | 0.00%                           | 0.00%          | 5.40%  | 37.80%         | 56.80% | 94.60%     |  |
| P11             | ¿Consideras que la API es intuitiva y<br>bien diseñada?                                                                                                    | 0.00%                           | 0.00%          | 13.50% | 29.70%         | 56.80% | 86.50%     |  |
| P12             | ¿Qué aspectos de WindPi encontró<br>más fáciles de usar y por qué?                                                                                                    | Pregunta cualitativa            |                |        |                |        |            |  |
| P13             | ¿Hay alguna función o característica<br>específica que<br>haya encontrado<br>confusa o difícil de entender?                                                                                                    | Pregunta cualitativa            |                |        |                |        |            |  |
| P <sub>14</sub> | desafío<br>describir<br>$i$ Puede<br>algún<br>específico que haya encontrado al<br>utilizar la API y cómo lo resolvió?                                                                                                    | Pregunta cualitativa            |                |        |                |        |            |  |
| P15             | ¿Recomendarías usar WindPi?                                                                                                    | 0.00%                           | 2.70%          | 8.10%  | 27.00%         | 62.20% | 89.20%     |  |
|                 |                                                                                                    | <b>Promedio Final</b><br>90.82% |                |        |                |        |            |  |

**Tabla 45.** Resultados de la encuesta de percepción de uso.

**Anexo 9.** Anteproyecto del trabajo de integración curricular

El anteproyecto de trabajo de integración curricular se puede visualizar accediendo al siguiente enlace.

• **Enlace:**[https://drive.google.com/drive/folders/1R4xidyTD\\_Ufv\\_9Skx6lIGR1Bxd](https://drive.google.com/drive/folders/1R4xidyTD_Ufv_9Skx6lIGR1BxdNwIgUF?usp=drive_link) [NwIgUF?usp=drive\\_link](https://drive.google.com/drive/folders/1R4xidyTD_Ufv_9Skx6lIGR1BxdNwIgUF?usp=drive_link) 

**Anexo 10.** Certificado de traducción del resumen

Loja, 6 de agosto del 2024

David Andrés Araujo Palacios

### **TRADUCTOR E INTÉRPRETE DE IDIOMAS (INGLÉS-ESPAÑOL-INGLÉS)**

#### **CERTIFICO:**

Que se ha realizado la traducción de español a inglés del resumen derivado del trabajo de Integración curricular denominado "**Desarrollo de una API para el consumo de un modelo de predicción de producción de energía eólica basado en aprendizaje profundo"** de autoría de la estudiante **Verónica Estefanía Placencia Satama** portadora de la cédula de identidad número **1104750508**, estudiante de la **Carrera de Ingeniería en Computación** de la Universidad Nacional de Loja, bajo la dirección del I**ng. Pablo Fernando Ordóñez Ordóñez Mg. Se.**

Es todo cuanto puedo certificar en honor a la verdad, facultando al interesado hacer uso del presente como considere.

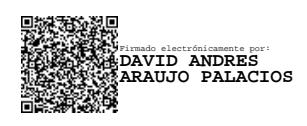

David Andrés Araujo Palacios **TRADUCTOR E INTÉRPRETE DE IDIOMAS (INGLÉS-ESPAÑOL-INGLÉS)**

\_\_\_\_\_\_\_\_\_\_\_\_\_\_\_\_\_\_\_\_\_\_\_\_\_\_\_\_\_\_\_\_\_\_\_\_\_\_\_\_\_